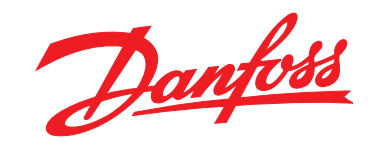

# **Programming Guide VLT**® **HVAC Basic Drive FC 101**

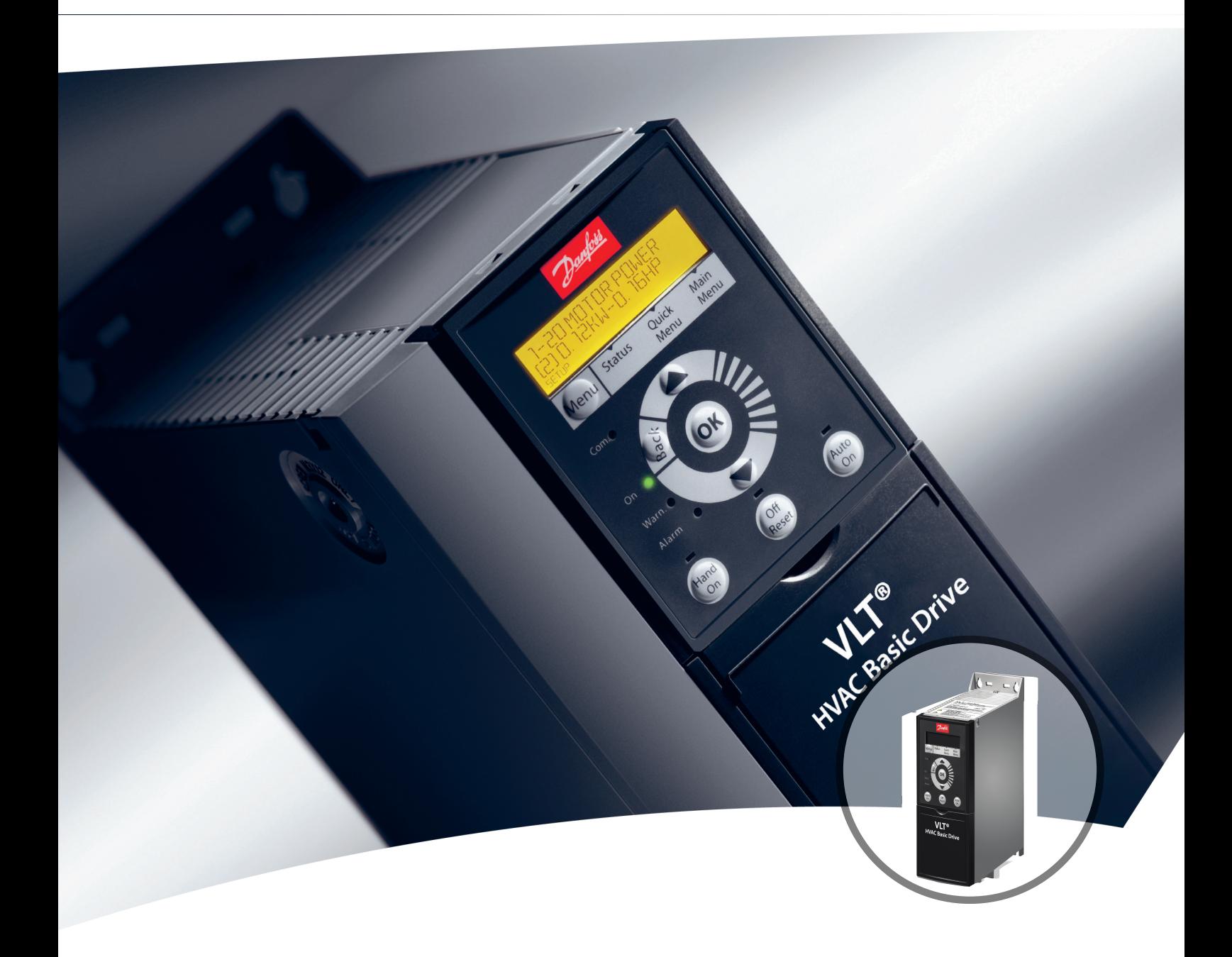

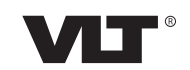

[www.DanfossDrives.com](http://www.DanfossDrives.com)

Danfoss

**Contents Programming Guide** 

# **Contents**

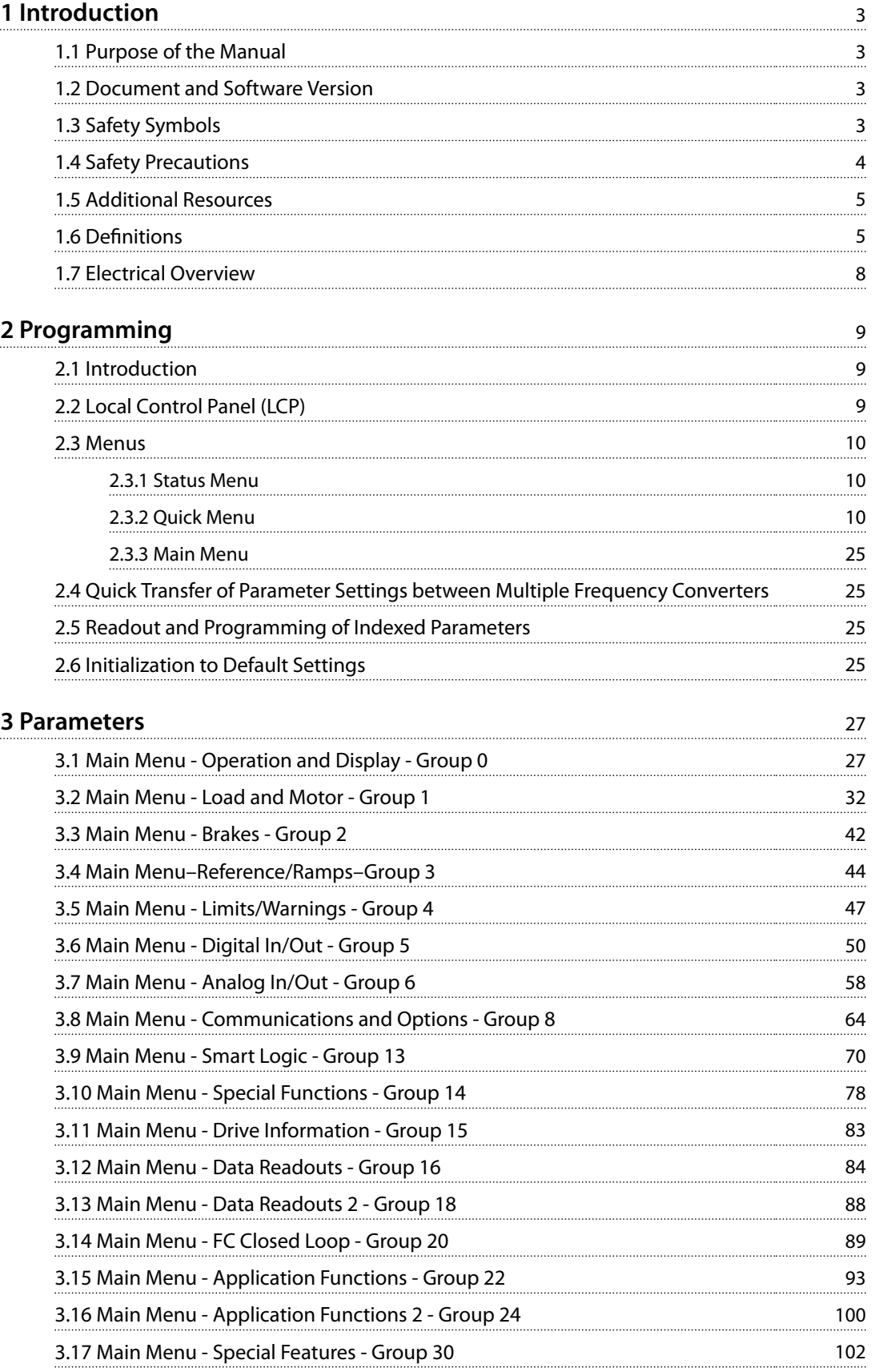

Danfoss

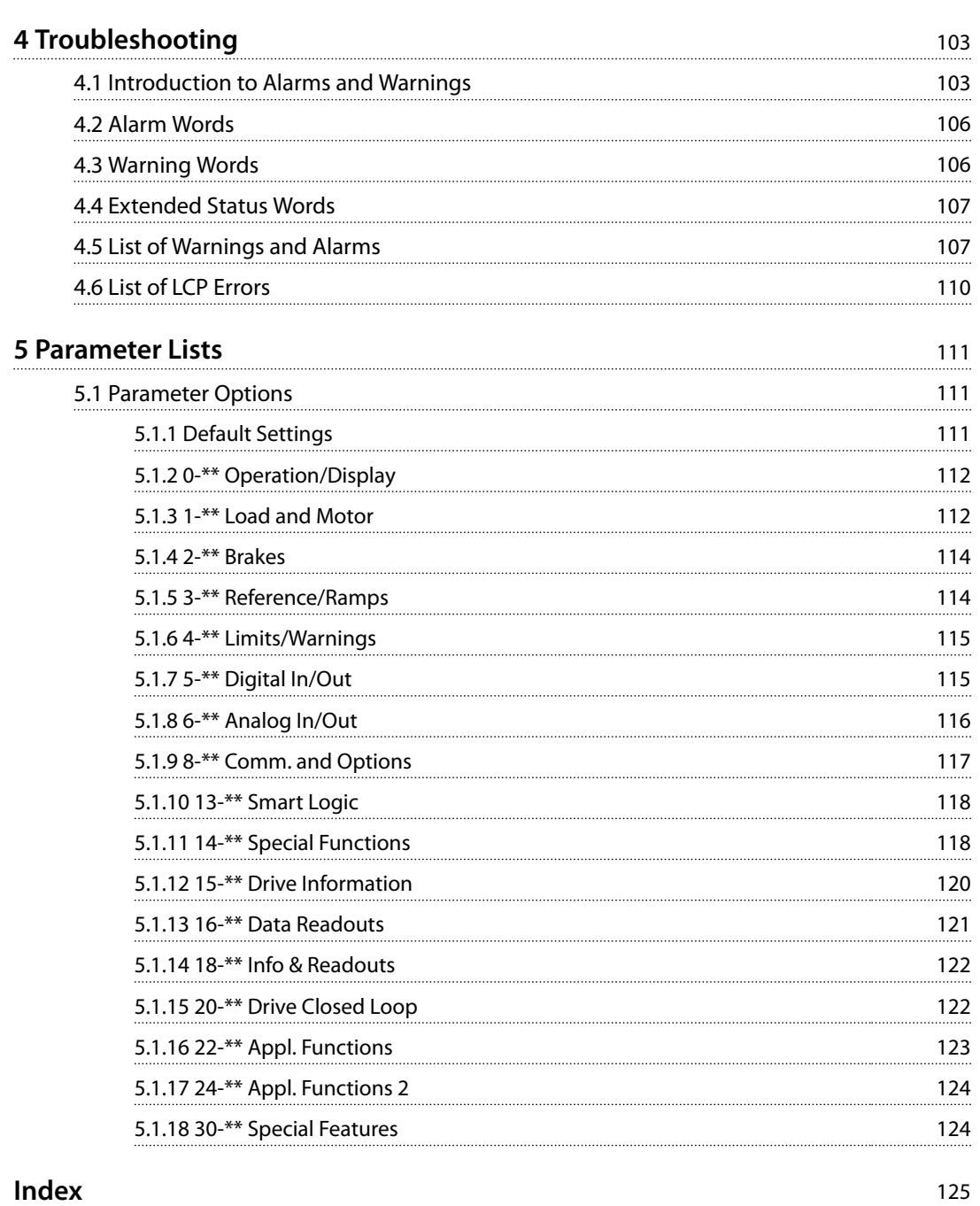

Danfoss

# <span id="page-4-0"></span>1 Introduction

# 1.1 Purpose of the Manual

This programming guide provides information for advanced programming of the frequency converter. It provides a complete overview of all parameters and descriptions for all parameters.

The programming guide is intended for use by qualified personnel.

To operate the frequency converter safely and professionally, read and follow the programming guide, and pay particular attention to the safety instructions and general warnings.

# 1.2 Document and Software Version

This manual is regularly reviewed and updated. All suggestions for improvement are welcome.

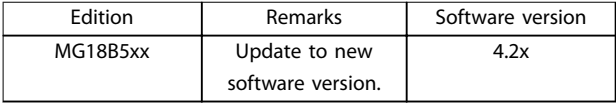

# **Table 1.1 Document and Software Version**

From software version 4.0x and later (production week 33 2017 and after), the variable speed heat sink cooling fan function is implemented in the frequency converter for power sizes 22 kW (30 hp) 400 V IP20 and below, and 18.5 kW (25 hp) 400 V IP54 and below. This function requires software and hardware updates and introduces restrictions with regards to backwards compatibility for H1–H5 and I2– I4 enclosure sizes. Refer to *Table 1.2* for the limitations.

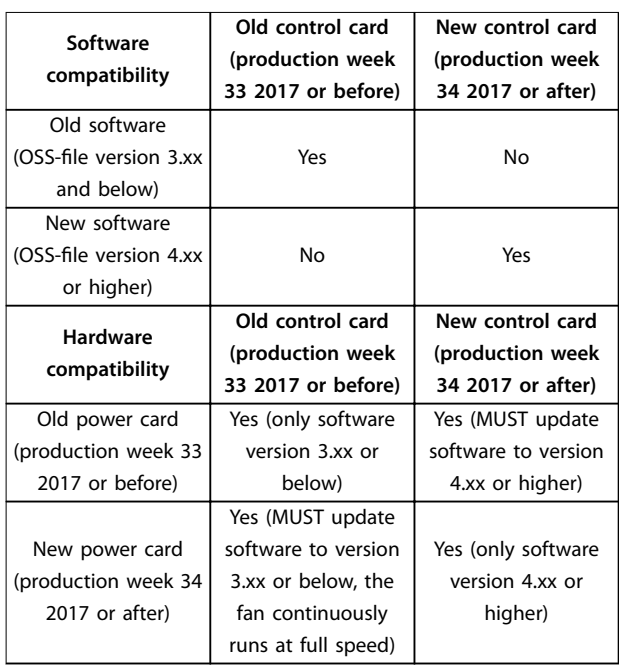

**Table 1.2 Software and Hardware Compatibility**

# 1.3 Safety Symbols

The following symbols are used in this guide:

# **WARNING**

**Indicates a potentially hazardous situation that could result in death or serious injury.**

# **A**CAUTION

**Indicates a potentially hazardous situation that could result in minor or moderate injury. It can also be used to alert against unsafe practices.**

# *NOTICE!*

**Indicates important information, including situations that can result in damage to equipment or property.**

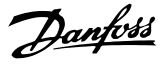

# <span id="page-5-0"></span>1.4 Safety Precautions

# **WARNING**

# **HIGH VOLTAGE**

**Frequency converters contain high voltage when connected to AC mains input, DC supply, or load sharing. Failure to perform installation, start-up, and maintenance** by qualified personnel can result in death or serious **injury.**

- Only qualified personnel must perform instal**lation, start-up, and maintenance.**
- **• Before performing any service or repair work, use an appropriate voltage measuring device to make sure that there is no remaining voltage on the frequency converter.**

# **AWARNING**

# **UNINTENDED START**

**When the drive is connected to AC mains, DC supply, or load sharing, the motor can start at any time. Unintended start during programming, service, or repair work can result in death, serious injury, or property damage. The motor can start with an external switch, a eldbus command, an input reference signal from the LCP or LOP, via remote operation using MCT 10 Setup Software, or after a cleared fault condition.**

**To prevent unintended motor start:**

- **Press [Off/Reset] on the LCP before programming parameters.**
- **• Disconnect the drive from the mains.**
- **• Completely wire and assemble the drive, motor, and any driven equipment before connecting the drive to AC mains, DC supply, or load sharing.**

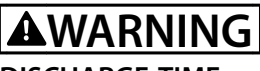

# **DISCHARGE TIME**

**The frequency converter contains DC-link capacitors, which can remain charged even when the frequency converter is not powered. High voltage can be present** even when the warning LED indicator lights are off. Failure to wait the specified time after power has been **removed before performing service or repair work can result in death or serious injury.**

- **• Stop the motor.**
- **• Disconnect AC mains and remote DC-link power supplies, including battery back-ups, UPS, and DC-link connections to other frequency converters.**
- **• Disconnect or lock PM motor.**
- **• Wait for the capacitors to discharge fully. The** minimum duration of waiting time is specified **in** *Table 1.3***.**
- **• Before performing any service or repair work, use an appropriate voltage measuring device to make sure that the capacitors are fully discharged.**

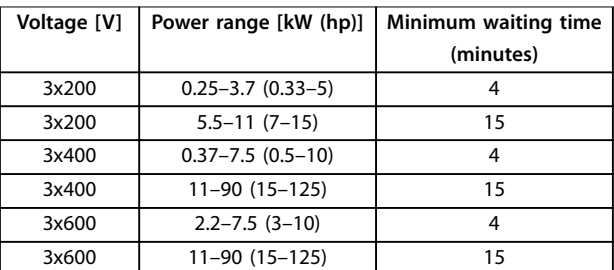

**Table 1.3 Discharge Time**

# **AWARN**I

# **LEAKAGE CURRENT HAZARD**

**Leakage currents exceed 3.5 mA. Failure to ground the frequency converter properly can result in death or serious injury.**

**• Ensure the correct grounding of the equipment** by a certified electrical installer.

<u>Danfoss</u>

# <span id="page-6-0"></span>**WARNING**

# **EQUIPMENT HAZARD**

**Contact with rotating shafts and electrical equipment can result in death or serious injury.**

- **Ensure that only trained and qualified personnel perform installation, start-up, and maintenance.**
- **• Ensure that electrical work conforms to national and local electrical codes.**
- **• Follow the procedures in this manual.**

# **ACAUTION**

# **INTERNAL FAILURE HAZARD**

**An internal failure in the frequency converter can result in serious injury when the frequency converter is not properly closed.**

**• Ensure that all safety covers are in place and securely fastened before applying power.**

# 1.5 Additional Resources

- **•** *VLT*® *HVAC Basic Drive FC 101 Quick Guide* provides basic information on mechanical dimensions, installation, and programming.
- **•** *VLT*® *HVAC Basic Drive FC 101 Design Guide* provides information on how to design motor control systems.
- **•** Danfoss VLT® Energy Box software. Select *PC Software Download* at *[vlt-drives.danfoss.com/](http://vlt-drives.danfoss.com/products/engineering-software/software-download/vlt-energy-box-software/) [products/engineering-software/software-download/](http://vlt-drives.danfoss.com/products/engineering-software/software-download/vlt-energy-box-software/) [vlt-energy-box-software/](http://vlt-drives.danfoss.com/products/engineering-software/software-download/vlt-energy-box-software/)*.

VLT®Energy Box software allows energy consumption comparisons of HVAC fans and pumps driven by Danfoss frequency converters and alternative methods of flow control. Use this tool to project the costs, savings, and payback of using Danfoss frequency converters on HVAC fans, pumps, and cooling towers.

The technical documentation is available in electronic form online at *[drives.danfoss.com/knowledge-center/technical](http://drives.danfoss.com/knowledge-center/technical-documentation/)[documentation/](http://drives.danfoss.com/knowledge-center/technical-documentation/)*.

## **MCT 10 Setup Software support**

Download the software from *[www.danfoss.com/en/service](http://www.danfoss.com/en/service-and-support/downloads/dds/vlt-motion-control-tool-mct-10/)[and-support/downloads/dds/vlt-motion-control-tool-mct-10/](http://www.danfoss.com/en/service-and-support/downloads/dds/vlt-motion-control-tool-mct-10/)*.

During the installation process of the software, enter access code 81463800 to activate the FC 101 functionality. A license key is not required for using the FC 101 functionality.

The latest software does not always contain the latest updates for frequency converters. Contact the local sales office for the latest frequency converter updates (in the form of \*.upd files), or download the frequency converter updates from *[www.danfoss.com/en/service-and-support/](http://www.danfoss.com/en/service-and-support/downloads/dds/vlt-motion-control-tool-mct-10/#Overview) [downloads/dds/vlt-motion-control-tool-mct-10/#Overview](http://www.danfoss.com/en/service-and-support/downloads/dds/vlt-motion-control-tool-mct-10/#Overview)*.

# 1.6 Definitions

# **Frequency converter**

**IVLT, MAX** The maximum output current.

**IVITN** 

The rated output current supplied by the frequency converter.

# **UVLT, MAX**

The maximum output voltage.

# **Input**

The connected motor can start and stop via LCP and digital inputs. Functions are divided into 2 groups, as described in *Table 1.4*. Functions in group 1 have higher priority than functions in group 2.

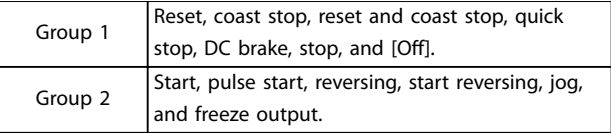

### **Table 1.4 Control Commands**

## **Motor**

# **fJOG**

The motor frequency when the jog function is activated (via digital terminals).

# **fM**

The motor frequency.

# **fMAX**

The maximum motor frequency.

# **fMIN**

The minimum motor frequency.

## **fM,N**

The rated motor frequency (nameplate data).

## **IM**

The motor current.

# **IM,N**

The rated motor current (nameplate data).

## **nM,N**

The nominal motor speed (nameplate data).

## **PM,N**

The rated motor power (nameplate data).

## **U<sup>M</sup>**

The instantaneous motor voltage.

<u>Danfos</u>

#### **UM,N**

**1 1**

The rated motor voltage (nameplate data).

# **Break-away torque**

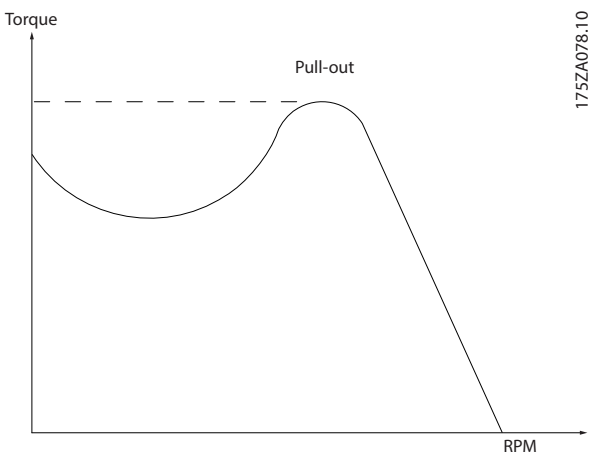

**Figure 1.1 Break-away Torque**

#### **ηVLT**

The efficiency of the frequency converter is defined as the ratio between the power output and the power input.

#### **Start-disable command**

A stop command belonging to the group 1 control commands, see *[Table 1.4](#page-6-0)*.

# **Stop command**

See *[Table 1.4](#page-6-0)*.

# **Analog reference**

A signal transmitted to the analog inputs 53 or 54. It can be voltage or current.

- **•** Current input: 0–20 mA and 4–20 mA
- **•** Voltage input: 0–10 V DC

#### **Bus reference**

A signal transmitted to the serial communication port (FC port).

## **Preset reference**

A defined preset reference to be set from -100% to +100% of the reference range. Selection of 8 preset references via the digital terminals.

#### **RefMAX**

Determines the relationship between the reference input at 100% full scale value (typically 10 V, 20 mA) and the resulting reference. The maximum reference value set in *[parameter 3-03 Maximum Reference](#page-45-0)*.

#### **RefMIN**

Determines the relationship between the reference input at 0% value (typically 0 V, 0 mA, 4 mA) and the resulting reference. The minimum reference value is set in *[parameter 3-02 Minimum Reference](#page-45-0)*.

#### **Analog inputs**

The analog inputs are used for controlling various functions of the frequency converter. There are 2 types of analog inputs:

- **•** Current input: 0–20 mA and 4–20 mA
- **•** Voltage input: 0–10 V DC

#### **Analog outputs**

The analog outputs can supply a signal of 0–20 mA, 4– 20 mA, or a digital signal.

#### **Automatic motor adaptation, AMA**

The AMA algorithm determines the electrical parameters for the connected motor at standstill and compensates for the resistance based on the length of the motor cable.

#### **Digital inputs**

The digital inputs can be used for controlling various functions of the frequency converter.

#### **Digital outputs**

The frequency converter provides 2 solid-state outputs that can supply a 24 V DC (maximum 40 mA) signal.

#### **Relay outputs**

The frequency converter provides 2 programmable relay outputs.

### **ETR**

Electronic thermal relay is a thermal load calculation based on present load and time. Its purpose is to estimate the motor temperature and prevent overheating of the motor.

### **Initializing**

If initializing is carried out (*[parameter 14-22 Operation](#page-80-0) [Mode](#page-80-0)*), the programmable parameters of the frequency converter return to their default settings. *[Parameter 14-22 Operation Mode](#page-80-0)* does not initialize communication parameters, fault log, or fire mode log.

### **Intermittent duty cycle**

An intermittent duty rating refers to a sequence of duty cycles. Each cycle consists of an on-load and an off-load period. The operation can be either periodic duty or noneperiodic duty.

#### **LCP**

The local control panel (LCP) makes up a complete interface for control and programming of the frequency converter. The control panel is detachable on IP20 units and fixed on IP54 units. It can be installed up to 3 m (9.8 ft) from the frequency converter, that is, in a front panel with the installation kit option.

# **Lsb**

Least significant bit.

#### **MCM**

Short for mille circular mil, an American measuring unit for cable cross-section. 1 MCM =  $0.5067$  mm<sup>2</sup>.

# **Msb**

Most significant bit.

# **On-line/Off-line parameters**

Changes to on-line parameters are activated immediately after the data value is changed. Press [OK] to activate offline parameters.

## **PI controller**

The PI controller maintains the desired speed, pressure, temperature, and so on, by adjusting the output frequency to match the varying load.

# **RCD**

Residual current device.

# **Set-up**

Parameter settings in 2 set-ups can be saved. Change between the 2 parameter set-ups and edit 1 set-up, while another set-up is active.

# **Slip compensation**

The frequency converter compensates for the motor slip by giving the frequency a supplement that follows the measured motor load keeping the motor speed almost constant.

# **Smart logic control (SLC)**

The SLC is a sequence of user-defined actions executed when the associated user-defined events are evaluated as true by the SLC.

# **Thermistor**

A temperature-dependent resistor placed where the temperature is to be monitored (frequency converter or motor).

# **Trip**

A state entered in fault situations, for example, if the frequency converter is subject to an overtemperature or when the frequency converter is protecting the motor, process, or mechanism. Restart is prevented until the cause of the fault does not exist and the trip state is canceled by activating reset or, sometimes, by being programmed to reset automatically. Do not use trip for personal safety.

# **Trip lock**

A state entered in fault situations when the frequency converter is protecting itself and requiring physical intervention, for example, if the frequency converter is subject to a short circuit on the output. A locked trip can only be canceled by cutting off mains, removing the cause of the fault, and reconnecting the frequency converter. Restart is prevented until the trip state is canceled by activating reset or, sometimes, by being programmed to reset automatically. Do not use trip lock for personal safety.

# **VT characteristics**

Variable torque characteristics used for pumps and fans.

# **VVC<sup>+</sup>**

If compared with standard voltage/frequency ratio control, voltage vector control (VVC<sup>+</sup>) improves the dynamics and the stability, both when the speed reference is changed and in relation to the load torque.

**1 1**

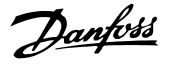

# <span id="page-9-0"></span>1.7 Electrical Overview

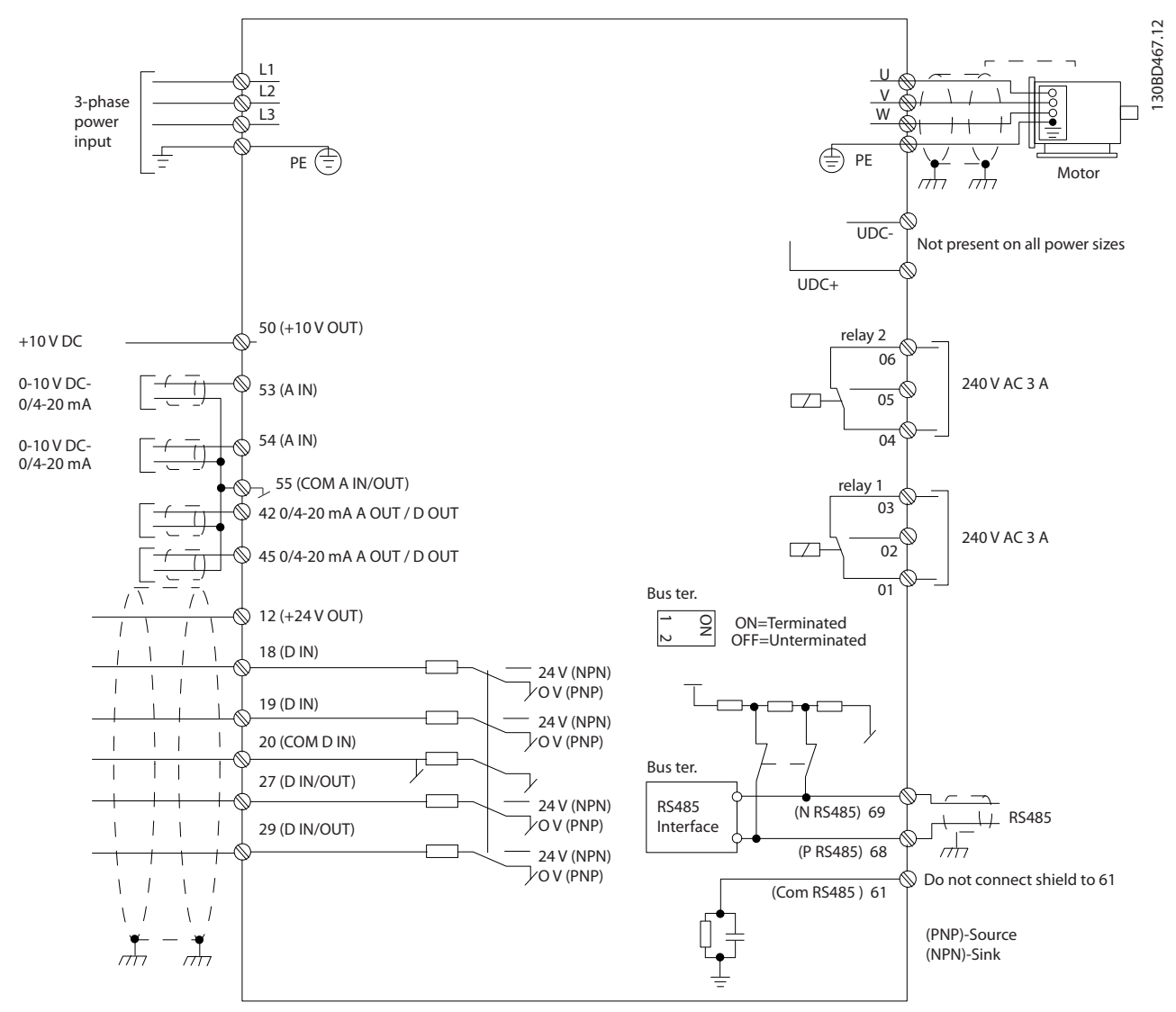

**Figure 1.2 Basic Wiring Schematic Drawing**

# *NOTICE!*

**There is no access to UDC- and UDC+ on the following units:**

- **• IP20, 380–480 V, 30–90 kW (40–125 hp)**
- **• IP20, 200–240 V, 15–45 kW (20–60 hp)**
- **• IP20, 525–600 V, 2.2–90 kW (3.0–125 hp)**
- **• IP54, 380–480 V, 22–90 kW (30–125 hp)**

Danfoss

# <span id="page-10-0"></span>2 Programming

# 2.1 Introduction

The frequency converter can be programmed from the LCP or from a PC via the RS485 COM port by installing the MCT 10 Setup Software. Refer to *[chapter 1.5 Additional Resources](#page-6-0)* for more details about the software.

# 2.2 Local Control Panel (LCP)

The LCP is divided into 4 functional sections.

- A. Display
- B. Menu key
- C. Navigation keys and indicator lights
- D. Operation keys and indicator lights

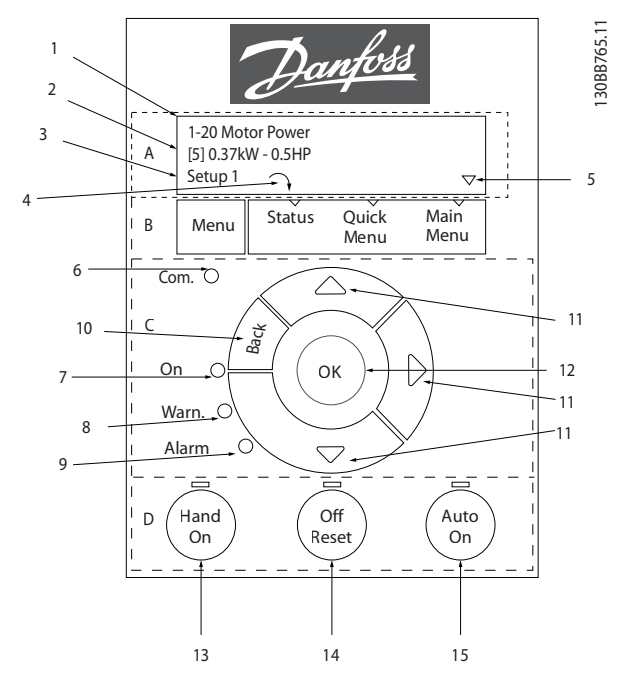

**Figure 2.1 Local Control Panel (LCP)**

## **A. Display**

The LCD display is illuminated with 2 alphanumeric lines. All data is shown on the LCP.

*Figure 2.1* describes the information that can be read from the display.

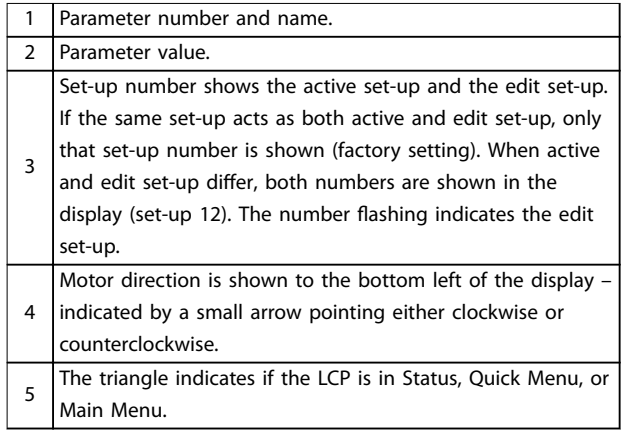

#### **Table 2.1 Legend to** *Figure 2.1***, Part I**

## **B. Menu key**

Press [Menu] to select among Status, Quick Menu, or Main Menu.

# **C. Navigation keys and indicator lights**

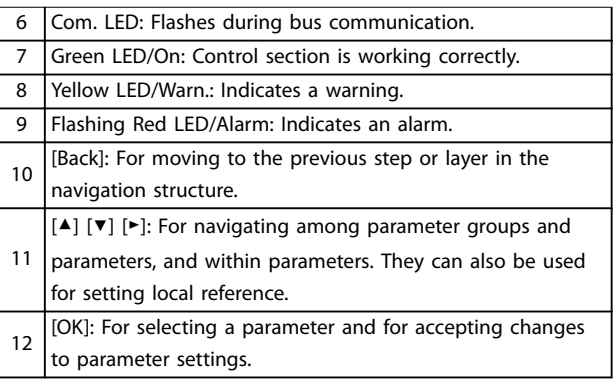

**Table 2.2 Legend to** *Figure 2.1***, Part II**

### **D. Operation keys and indicator lights**

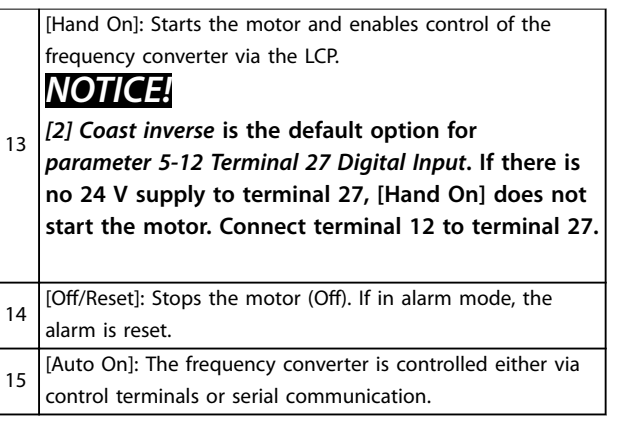

**Table 2.3 Legend to** *Figure 2.1***, Part III**

2.3 Menus

# <span id="page-11-0"></span>**2 2**

# 2.3.1 Status Menu

In the *Status* menu, the selection options are:

- **•** Motor frequency [Hz], *[parameter 16-13 Frequency](#page-86-0)*.
- **•** Motor current [A], *[parameter 16-14 Motor current](#page-86-0)*.
- **•** Motor speed reference in percentage [%], *[parameter 16-02 Reference \[%\]](#page-85-0)*.
- **•** Feedback, *[parameter 16-52 Feedback\[Unit\]](#page-87-0)*.
- **•** Motor power, *[parameter 16-10 Power \[kW\]](#page-86-0)* for kW, *[parameter 16-11 Power \[hp\]](#page-86-0)* for hp. If *[parameter 0-03 Regional Settings](#page-28-0)* is set to *[1] North America*, motor power is shown in hp instead of kW.
- **•** Custom readout, *[parameter 16-09 Custom Readout](#page-86-0)*.
- **•** Motor Speed [RPM], *[parameter 16-17 Speed \[RPM\]](#page-86-0)*.

# 2.3.2 Quick Menu

Use the Quick Menu to program the most common functions. The Quick Menu consists of:

- **•** Wizard for open loop applications. See *[Figure 2.4](#page-12-0)* for details.
- **•** Wizard for closed loop applications. See *[Figure 2.5](#page-18-0)* for details.
- **•** Motor set-up. See *[Table 2.6](#page-23-0)* for details.
- **•** Changes made.

The built-in wizard menu guides the installer through the set-up of the frequency converter in a clear and structured manner for open-loop applications, closed-loop applications, and quick motor settings.

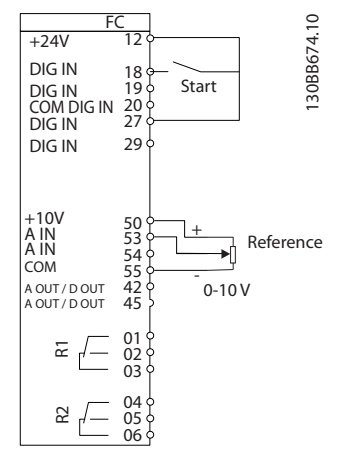

**Figure 2.2 Frequency Converter Wiring**

The wizard is shown after power-up until any parameter has been changed. The wizard can always be accessed again through the quick menu. Press [OK] to start the wizard. Press [Back] to return to the status view.

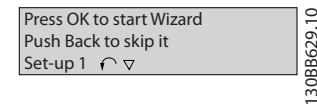

**Figure 2.3 Start-up/Quit Wizard**

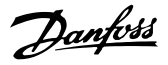

<span id="page-12-0"></span>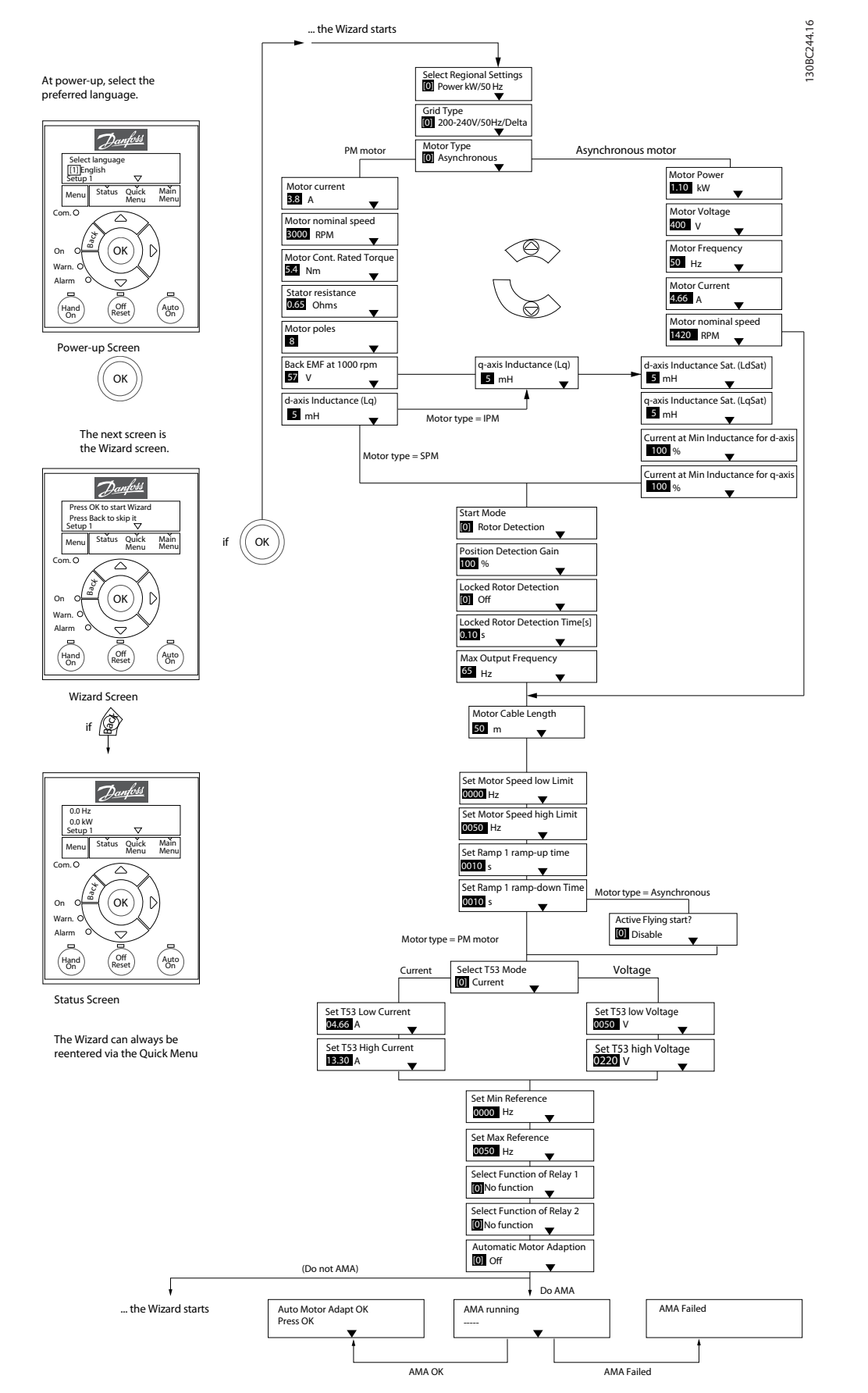

**Figure 2.4 Set-up Wizard for Open-loop Applications**

# <span id="page-13-0"></span>**Programming VLT**® **HVAC Basic Drive FC 101**

Danfoss

# **Set-up Wizard for Open-loop Applications**

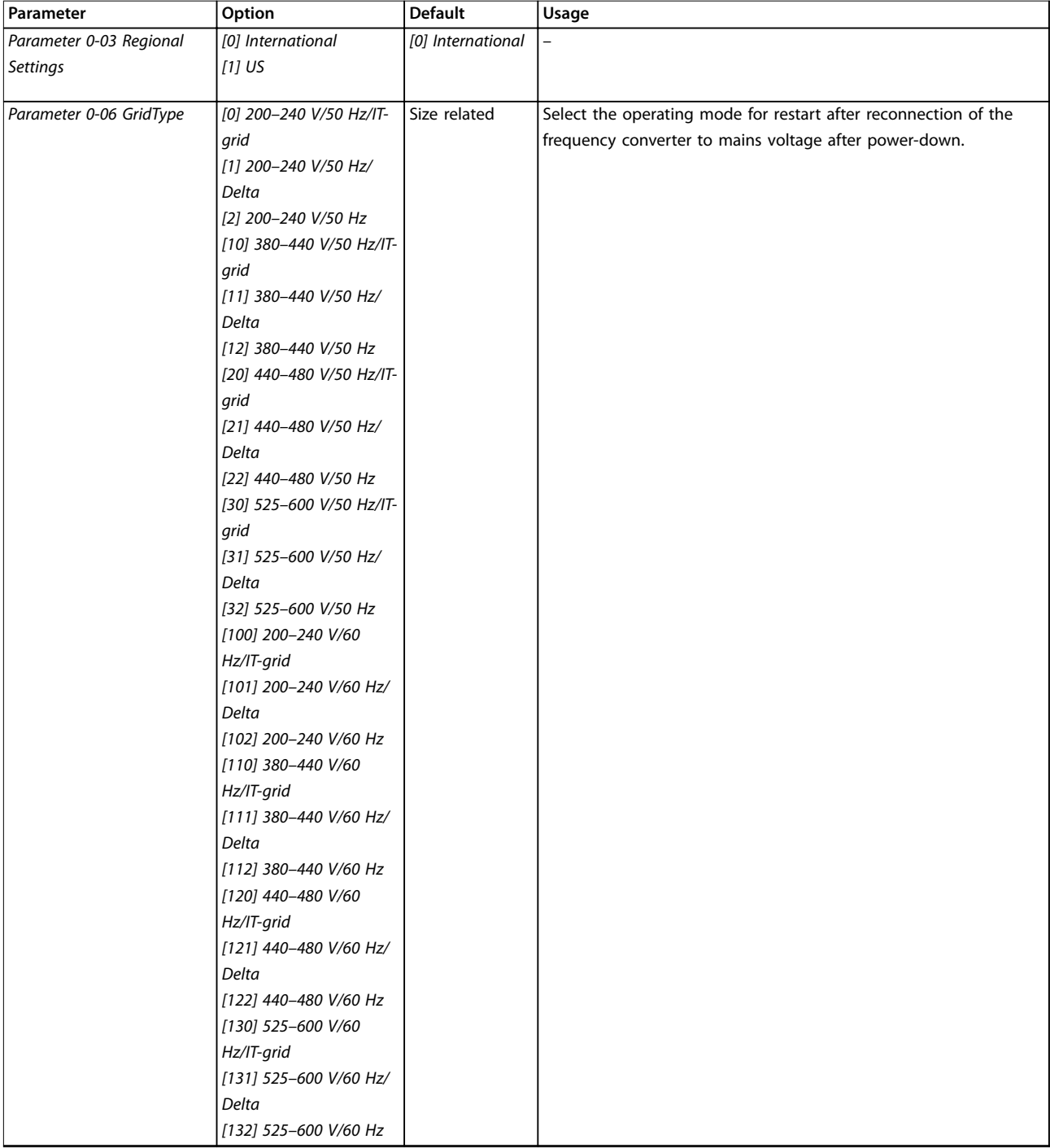

Danfoss

**Programming Programming Guide**

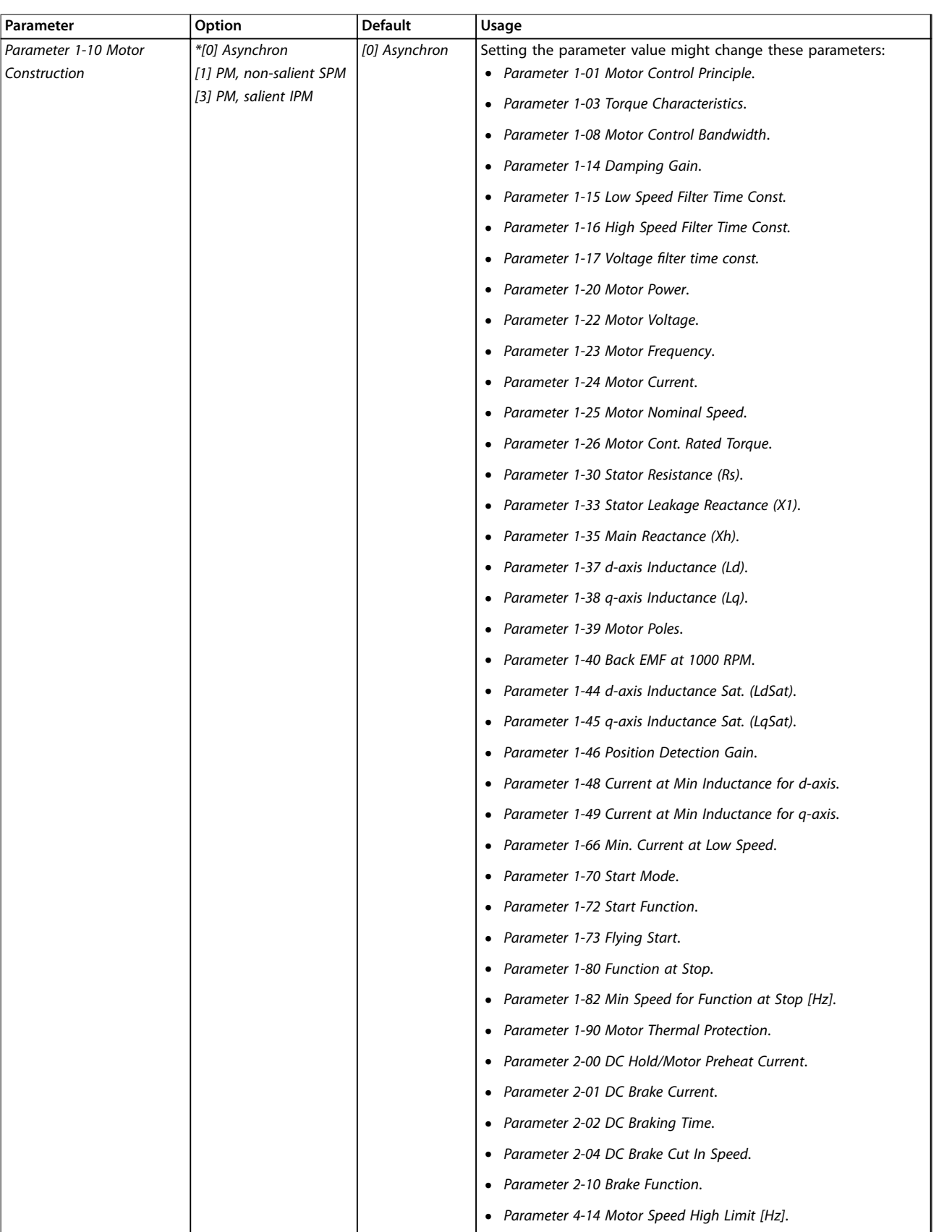

# **Programming VLT**® **HVAC Basic Drive FC 101**

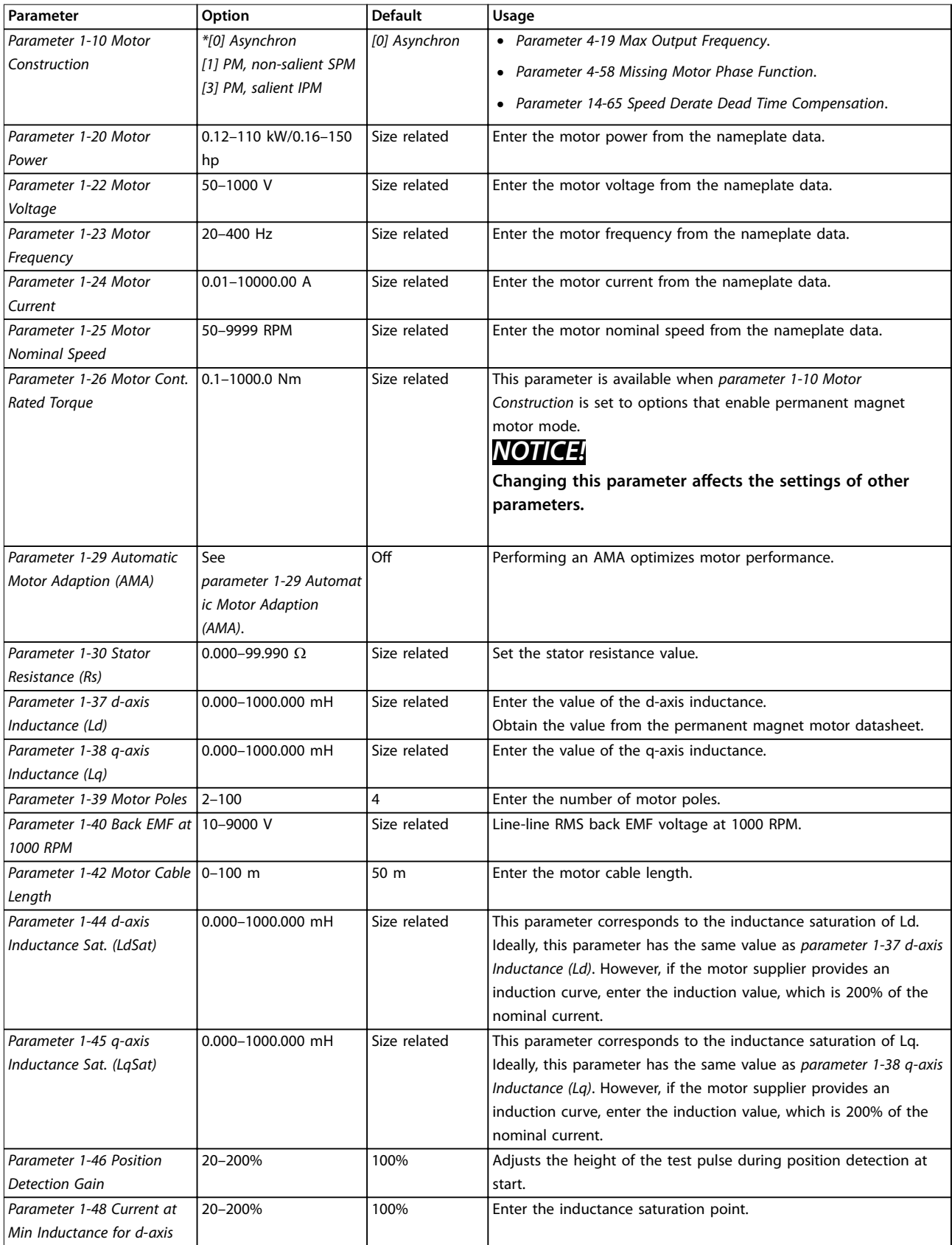

Danfoss

Danfoss

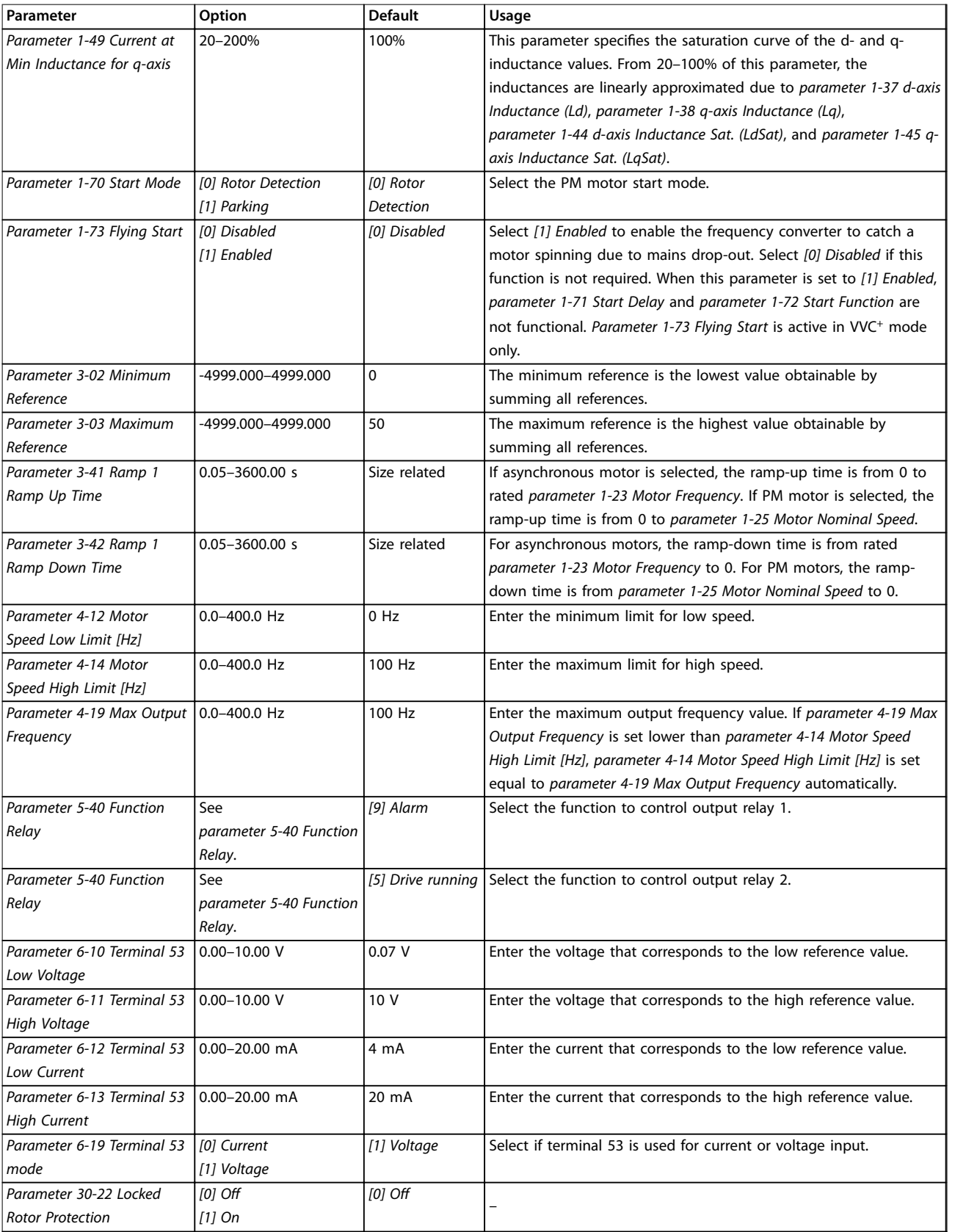

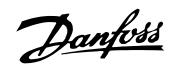

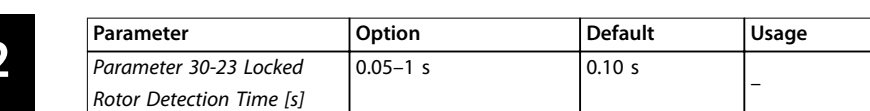

**Table 2.4 Set-up Wizard for Open-loop Applications**

Danfoss

<span id="page-18-0"></span>

# **Set-up Wizard for Closed-loop Applications**

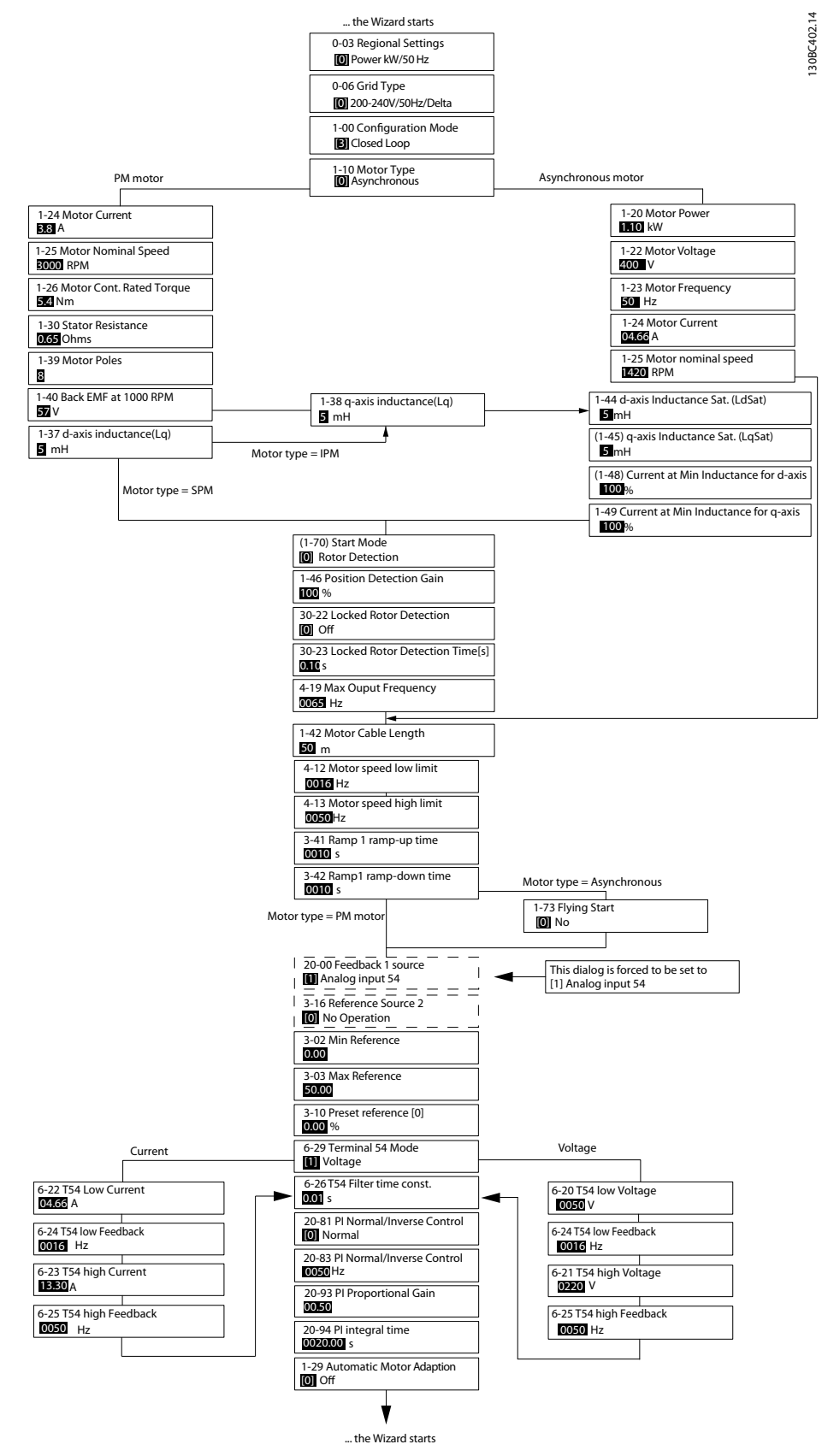

**Figure 2.5 Set-up Wizard for Closed-loop Applications**

Danfoss

# **Programming VLT**® **HVAC Basic Drive FC 101**

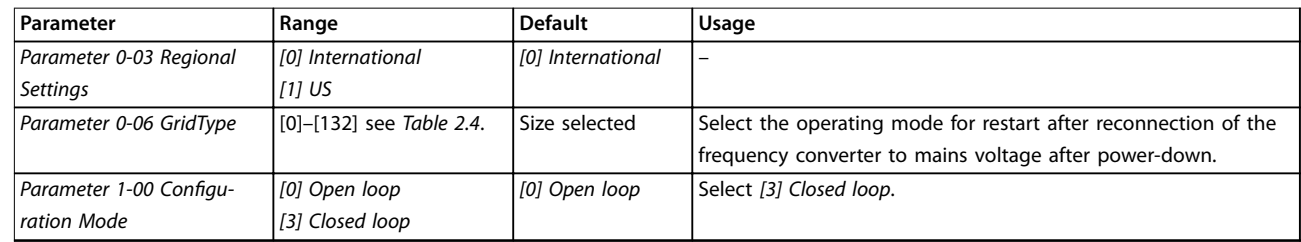

Danfoss

**Programming Programming Guide**

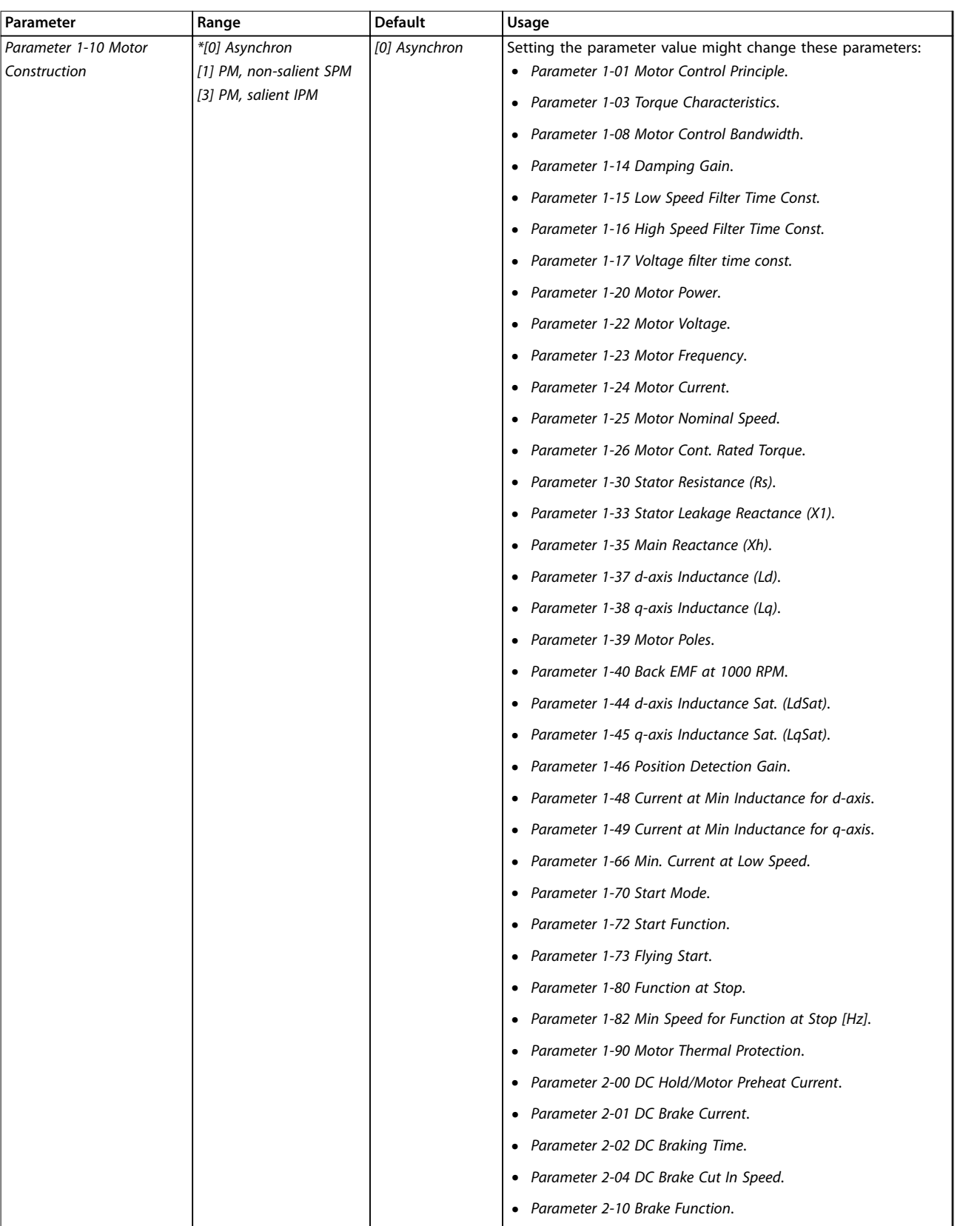

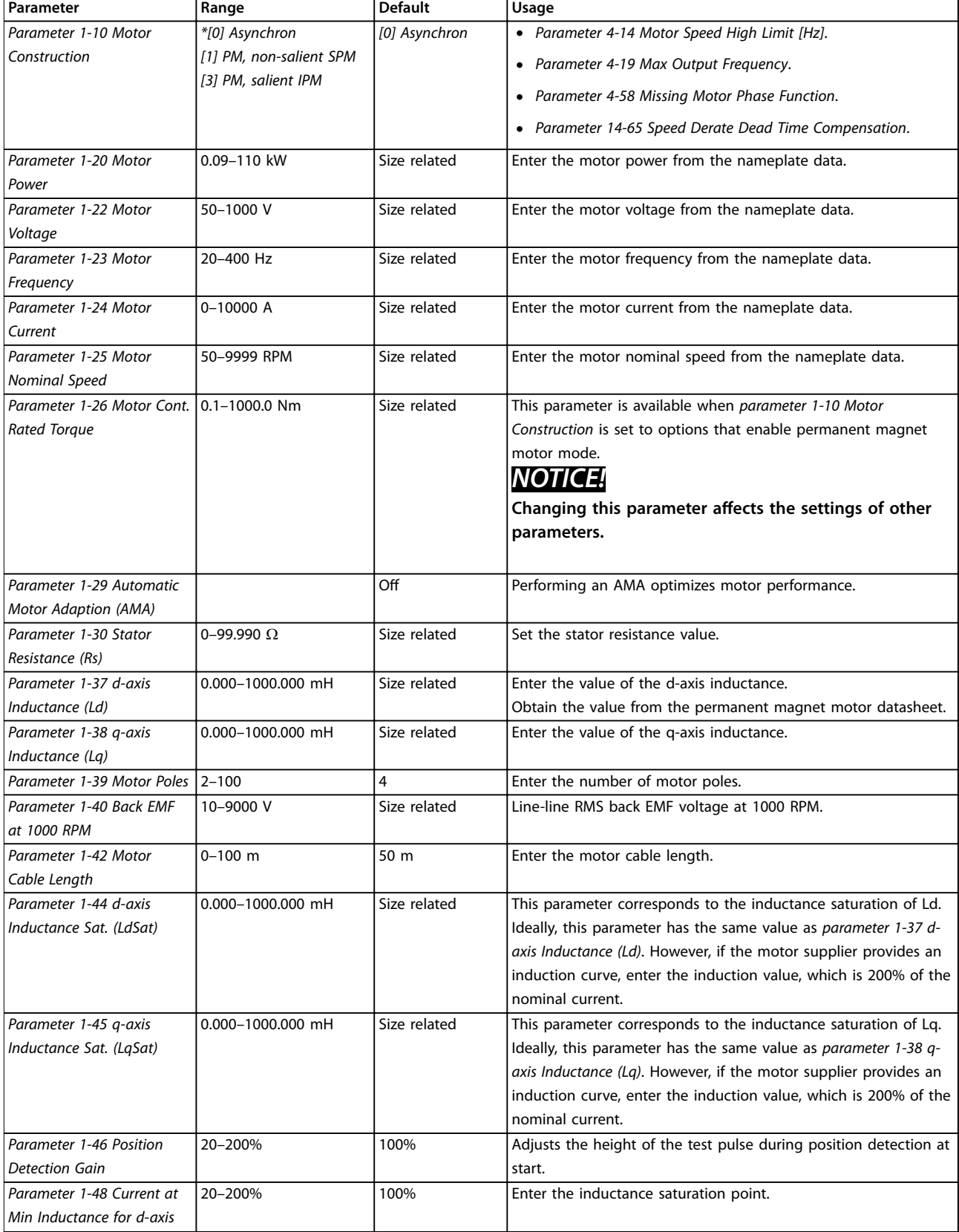

Danfoss

Danfoss

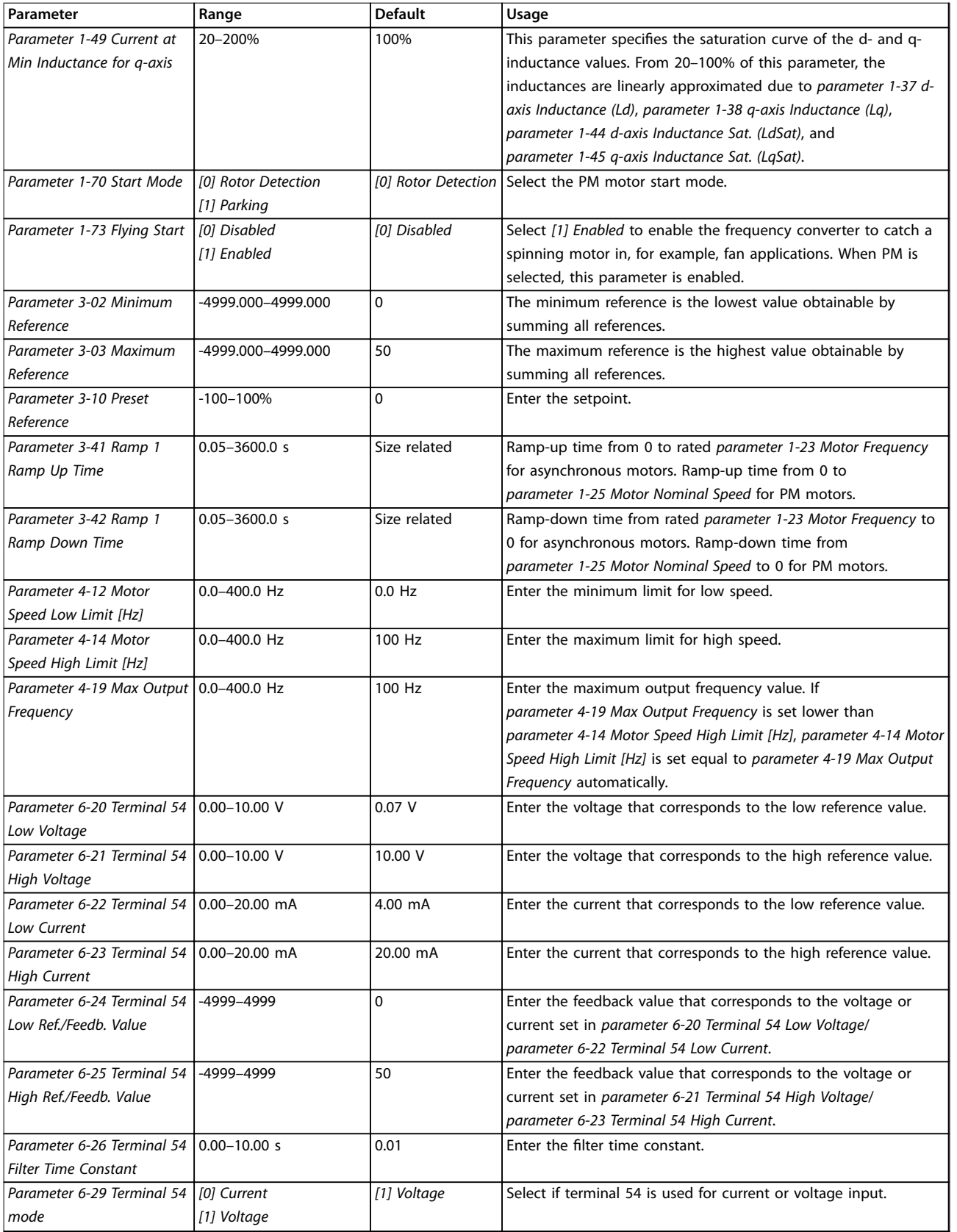

<span id="page-23-0"></span>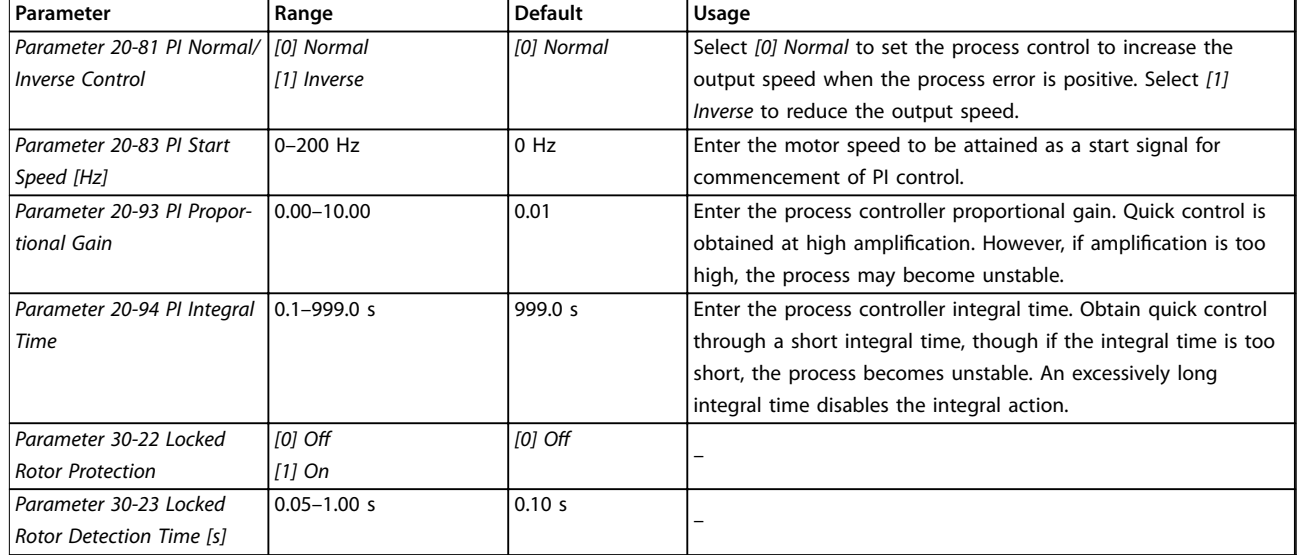

# **Table 2.5 Set-up Wizard for Closed-loop Applications**

# **Motor set-up**

The motor set-up wizard guides users through the needed motor parameters.

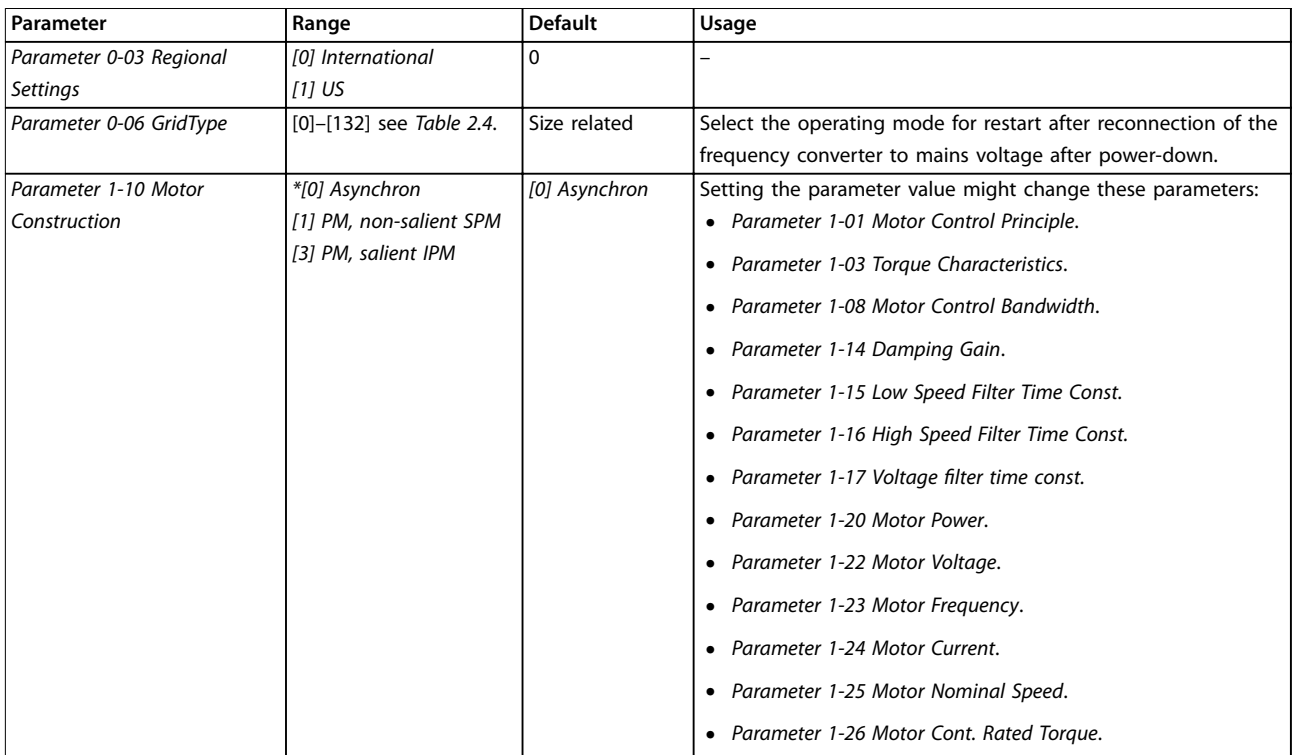

Danfoss

Danfoss

**Programming Programming Guide**

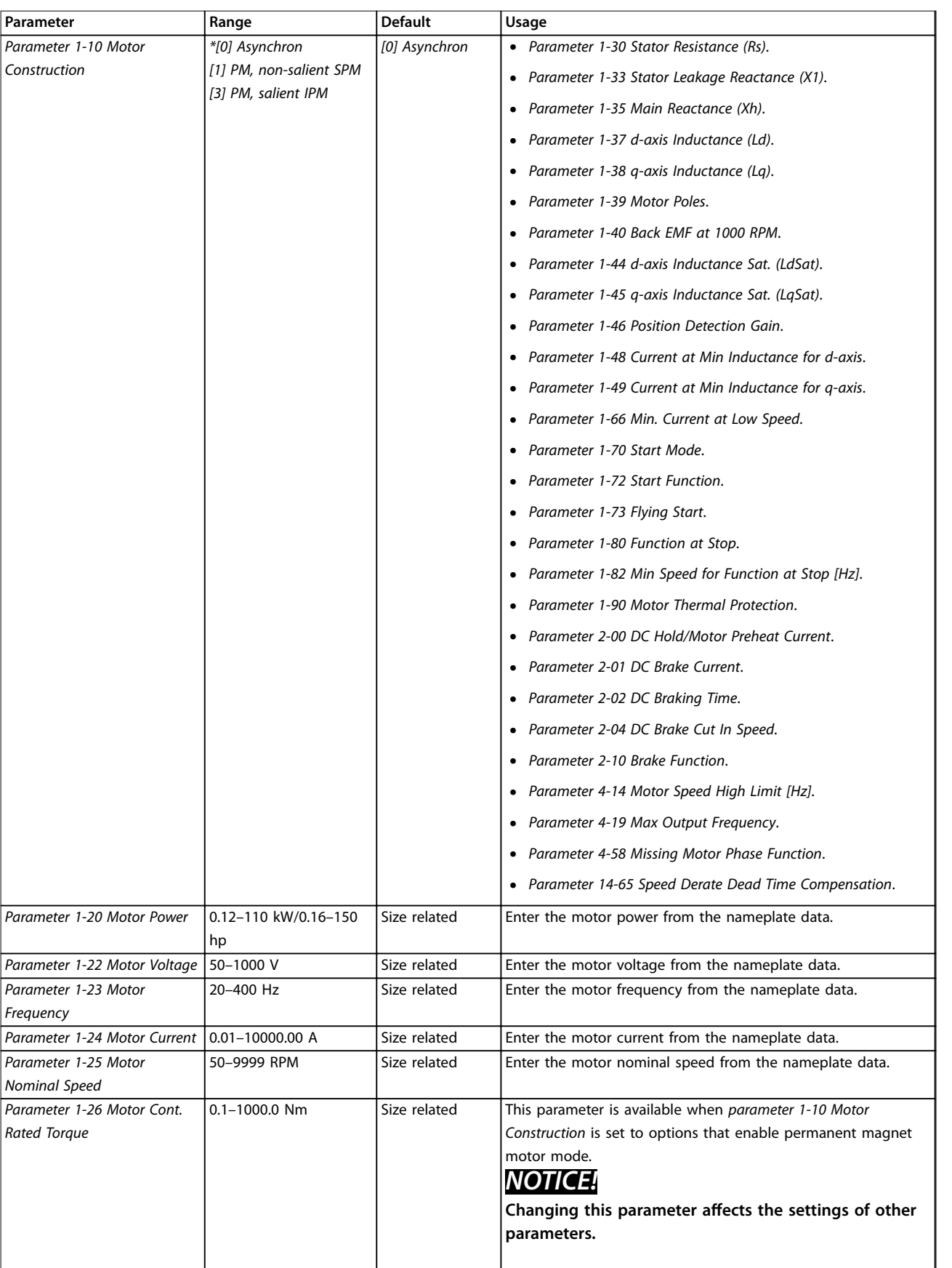

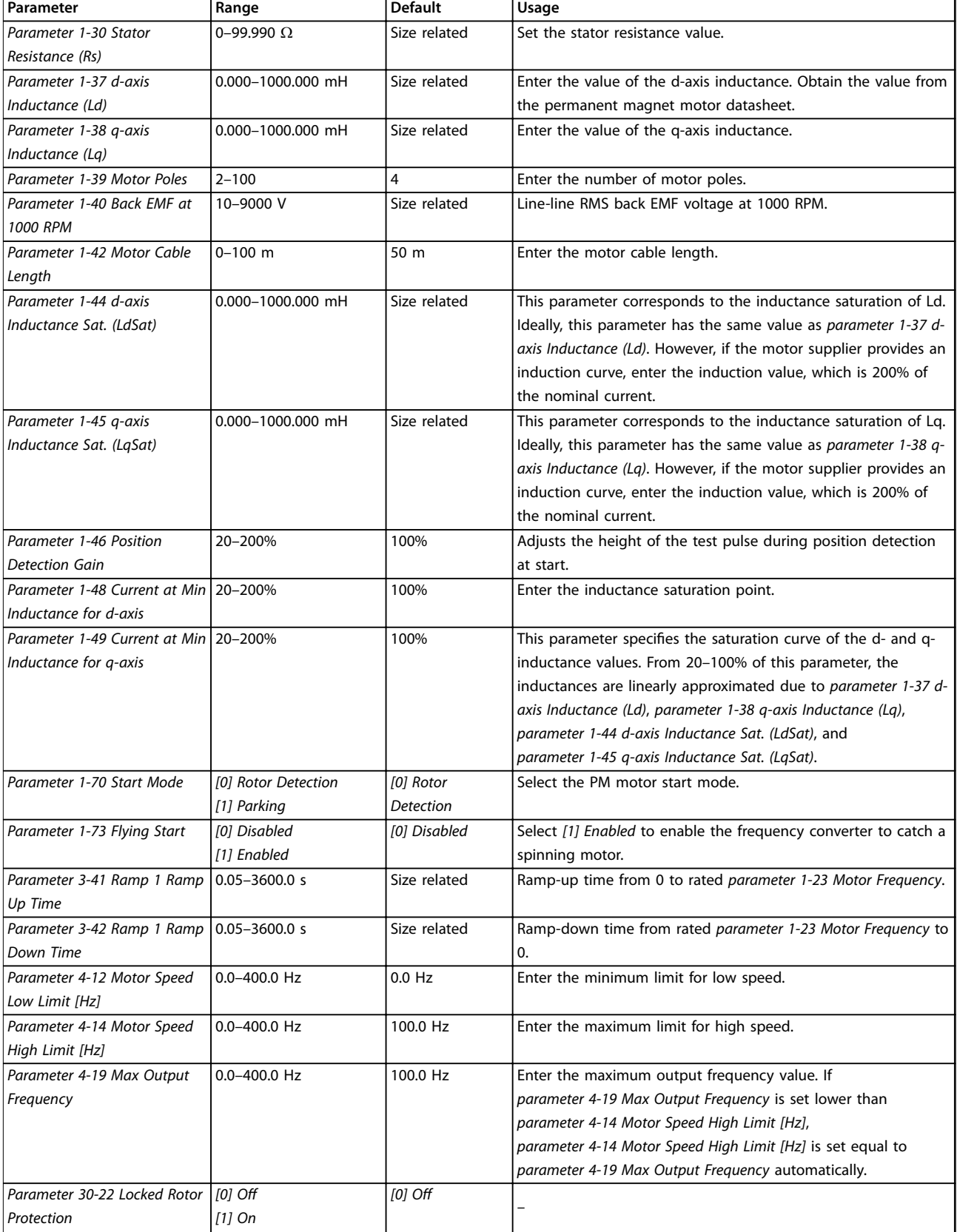

Danfoss

Danfors

<span id="page-26-0"></span>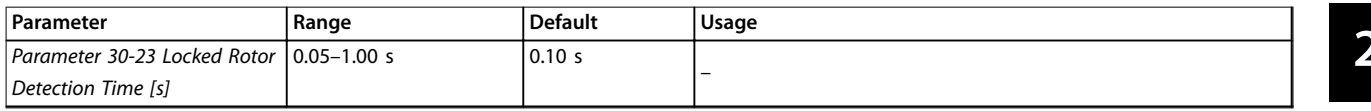

#### **Table 2.6 Motor Set-up Wizard Settings**

#### **Changes made**

The changes made function lists all parameters changed from default settings.

- The list shows only parameters that have been changed in the current edit set-up.
- **•** Parameters that have been reset to default values are not listed.
- **•** The message *Empty* indicates that no parameters have been changed.

### **Changing parameter settings**

- 1. To enter the Quick Menu, press the [Menu] key until the indicator in the display is placed above Quick Menu.
- 2. Press [▲] [▼] to select the wizard, closed-loop setup, motor set-up, or changes made.
- 3. Press [OK].
- 4. Press [▲] [▼] to browse through the parameters in the Quick Menu.
- 5. Press [OK] to select a parameter.
- 6. Press  $[4]$   $[\nabla]$  to change the value of a parameter setting.
- 7. Press [OK] to accept the change.
- 8. Press either [Back] twice to enter Status, or press [Menu] once to enter the Main Menu.

#### **The main menu accesses all parameters**

- 1. Press the [Menu] key until the indicator in the display is placed above Main Menu.
- 2. Press  $[4] [\nabla]$  to browse through the parameter groups.
- 3. Press [OK] to select a parameter group.
- 4. Press  $[4] [\nabla]$  to browse through the parameters in the specific group.
- 5. Press [OK] to select the parameter.
- 6. Press  $[4] [\nabla]$  to set/change the parameter value.
- 7. Press [OK] to accept the change.

# 2.3.3 Main Menu

Press [Menu] to access the main menu and program all parameters. The main menu parameters can be accessed readily unless a password has been created via *[parameter 0-60 Main Menu Password](#page-32-0)*.

For most applications, it is not necessary to access the main menu parameters. The quick menu provides the simplest and quickest access to the typically required parameters.

# 2.4 Quick Transfer of Parameter Settings between Multiple Frequency Converters

When the set-up of a frequency converter is completed, store the data in the LCP or on a PC via MCT 10 Setup Software.

#### **Data transfer from the frequency converter to the LCP**

- 1. Go to *[parameter 0-50 LCP Copy](#page-31-0)*.
- 2. Press [OK].
- 3. Select *[1] All to LCP*.
- 4. Press [OK].

Connect the LCP to another frequency converter and copy the parameter settings to this frequency converter as well.

# **Data transfer from the LCP to the frequency converter**

- 1. Go to *[parameter 0-50 LCP Copy](#page-31-0)*.
- 2. Press [OK].
- 3. Select *[2] All from LCP*.
- 4. Press [OK].

# 2.5 Readout and Programming of Indexed Parameters

Select the parameter, press [OK], and press [▲]/[▼] to scroll through the indexed values. To change the parameter value, select the indexed value and press [OK]. Change the value by pressing [▲]/[▼]. Press [OK] to accept the new setting. Press [Cancel] to abort. Press [Back] to leave the parameter.

# 2.6 Initialization to Default Settings

There are 2 ways to initialize the frequency converter to the default settings.

### **Recommended initialization**

- 1. Select *[parameter 14-22 Operation Mode](#page-80-0)*.
- 2. Press [OK].
- 3. Select *[2] Initialisation* and Press [OK].
- 4. Power off the frequency converter and wait until the display turns off.

<u>Danfoss</u>

- 5. Reconnect the mains supply. The frequency converter is now reset, except for the following parameters:
	- **•** *Parameter 1-06 Clockwise Direction*
	- **•** *[Parameter 8-30 Protocol](#page-65-0)*
	- **•** *[Parameter 8-31 Address](#page-65-0)*
	- **•** *[Parameter 8-32 Baud Rate](#page-65-0)*
	- **•** *[Parameter 8-33 Parity / Stop Bits](#page-66-0)*
	- **•** *[Parameter 8-35 Minimum Response Delay](#page-66-0)*
	- **•** *[Parameter 8-36 Maximum Response Delay](#page-66-0)*
	- **•** *[Parameter 8-37 Maximum Inter-char delay](#page-66-0)*
	- **•** *[Parameter 8-70 BACnet Device Instance](#page-69-0)*
	- **•** *[Parameter 8-72 MS/TP Max Masters](#page-69-0)*
	- **•** *[Parameter 8-73 MS/TP Max Info Frames](#page-69-0)*
	- **•** *[Parameter 8-74 "I am" Service](#page-69-0)*
	- **•** *[Parameter 8-75 Intialisation Password](#page-69-0)*
	- **•** *[Parameter 15-00 Operating hours](#page-84-0)* to *[parameter 15-05 Over Volt's](#page-84-0)*
	- **•** *[Parameter 15-03 Power Up's](#page-84-0)*
	- **•** *[Parameter 15-04 Over Temp's](#page-84-0)*
	- **•** *[Parameter 15-05 Over Volt's](#page-84-0)*
	- **•** *[Parameter 15-30 Alarm Log: Error Code](#page-84-0)*
	- **•** *Parameter group 15-4\* Drive identification*
	- **•** *[Parameter 18-10 FireMode Log:Event](#page-89-0)*

### **2-nger initialization**

The other way to initialize the frequency converter to default settings is through 2-finger initialization:

- 1. Power off the frequency converter.
- 2. Press [OK] and [Menu].
- 3. Power up the frequency converter while still pressing the keys for 10 s.
- 4. The frequency converter is now reset, except for the following parameters:
	- **•** *Parameter 1-06 Clockwise Direction*
	- **•** *[Parameter 15-00 Operating hours](#page-84-0)*
	- **•** *[Parameter 15-03 Power Up's](#page-84-0)*
	- **•** *[Parameter 15-04 Over Temp's](#page-84-0)*
	- **•** *[Parameter 15-05 Over Volt's](#page-84-0)*
	- **•** *Parameter group 15-4\* Drive identification*
	- **•** *[Parameter 18-10 FireMode Log:Event](#page-89-0)*

Initialization of parameters is confirmed by *alarm 80, Drive initialised* in the display after the power cycle.

Danfoss

# <span id="page-28-0"></span>3 Parameters

The \* in parameter numbers indicates a group or subgroup of parameters for which the first 1 or 2 numbers are the same. For example, 0-\*\* indicate the group of parameters that all start with 0. 0-0\* indicates the subgroup of parameters that share the first 2 numbers, which is 0-0.

An asterisk (\*) after an option number indicates the default option. For example, *[0]\* English* is the default option for *parameter 0-01 Language*.

3.1 Main Menu - Operation and Display - Group 0

Parameters related to the fundamental functions of the frequency converter, function of the LCP keys, and configuration of the LCP display.

# 3.1.1 0-0\* Basic Settings

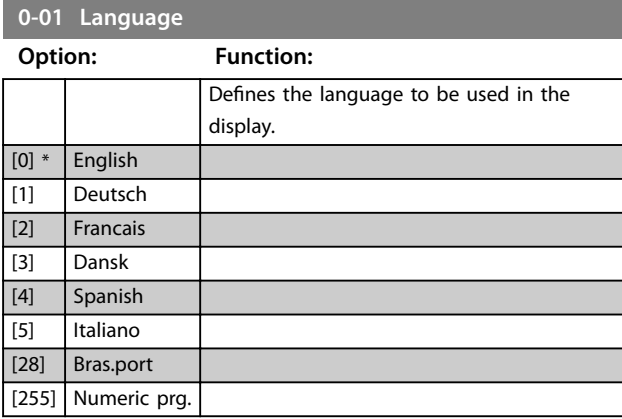

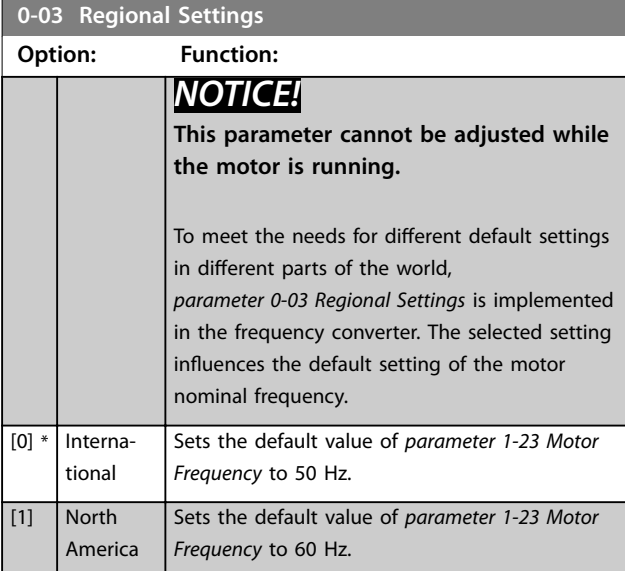

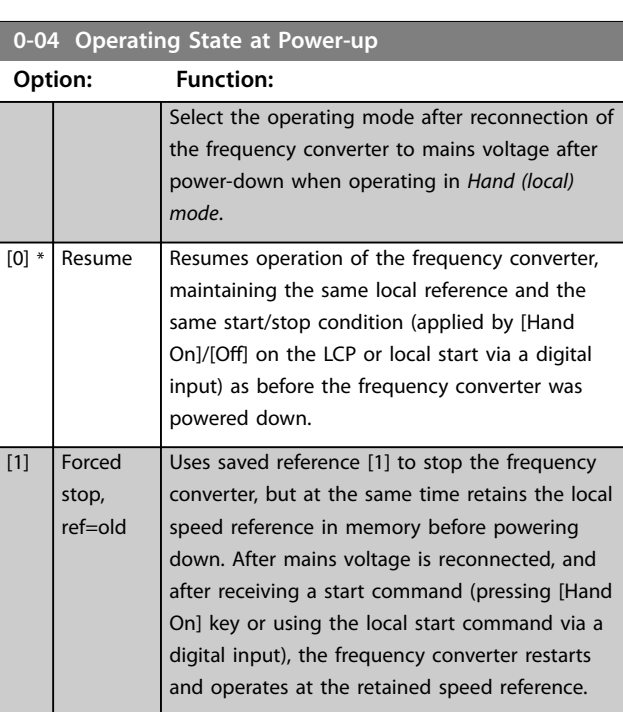

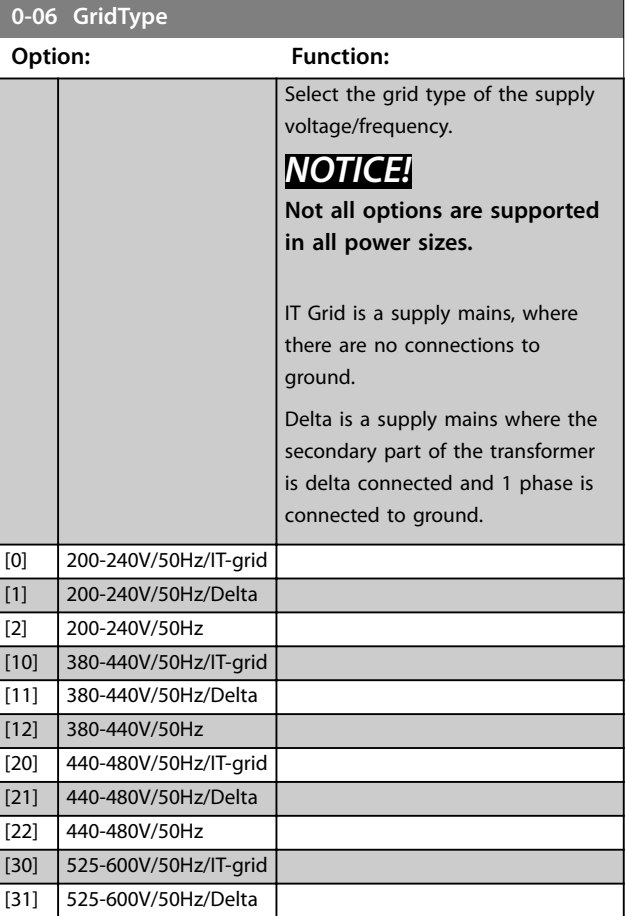

# <span id="page-29-0"></span>**Parameters VLT**® **HVAC Basic Drive FC 101**

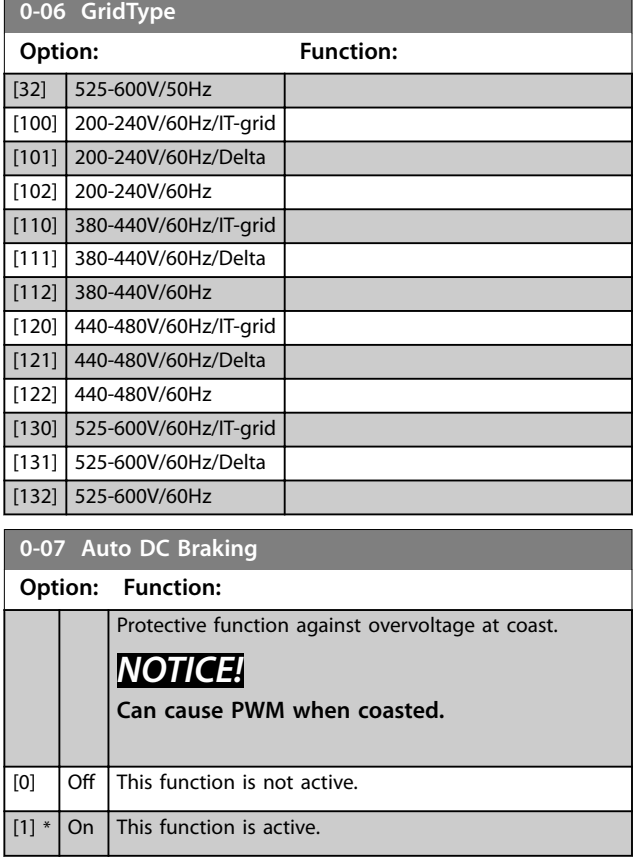

# 3.1.2 0-1\* Define and Set-up Operations

A complete set of all parameters controlling the frequency converter is called a set-up. The frequency converter contains 2 set-ups: Set-up 1 and set-up 2. Furthermore, a fixed set of factory settings can be copied into 1 or both set-ups.

Some of the advantages of having more than 1 set-up in the frequency converter are:

- **•** Run the motor in 1 set-up (active set-up) while updating parameters in another set-up (edit setup).
- **•** Connect the 2 motors (1 at a time) to the frequency converter. Motor data for the 2 motors can be placed in the 2 set-ups.
- **•** Rapidly change settings of the frequency converter and/or the motor while the motor is running. For example, ramp time or preset references via bus or digital inputs.

The active set-up can be set as multi set-up, where the active set-up is selected via input on a digital input terminal and/or via the bus control word.

To copy set-up 1 to set-up 2, or copy set-up 2 to set-up 1, use *[parameter 0-51 Set-up Copy](#page-31-0)*. To avoid conflicting settings of the same parameter within 2 different set-ups, link the set-ups using *parameter 0-12 Link Setups*. Stop the frequency converter before switching between set-ups where parameters marked *not changeable during operation* have different values.

Parameters that are *not changeable during operation* are marked *false* in *[chapter 5 Parameter Lists](#page-112-0)*.

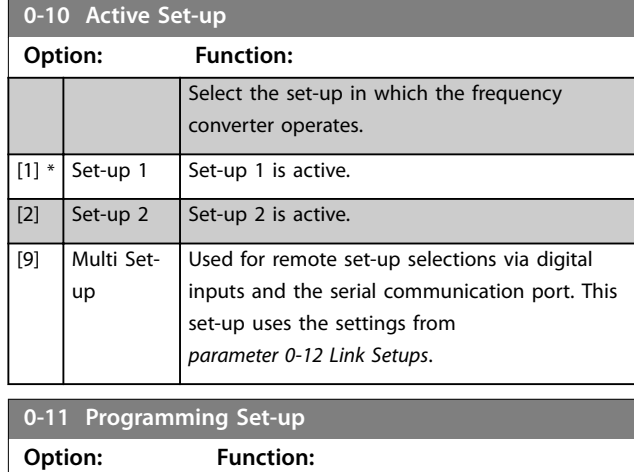

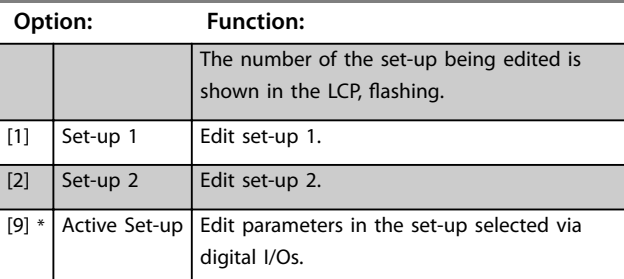

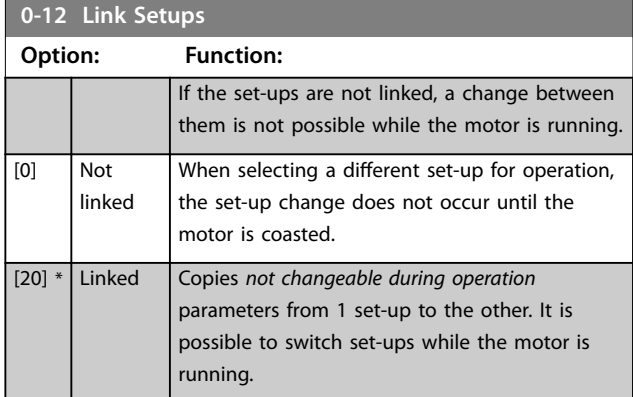

Danfoss

# <span id="page-30-0"></span>3.1.3 0-3\* LCP Custom Readout and Display Text

It is possible to customize the display elements for various purposes.

# **Custom readout**

The calculated value to be shown is based on settings in *parameter 0-30 Custom Readout Unit*,

*parameter 0-31 Custom Readout Min Value* (linear only), *[parameter 0-32 Custom Readout Max Value](#page-31-0)*,

*[parameter 4-14 Motor Speed High Limit \[Hz\]](#page-48-0)*, and actual speed.

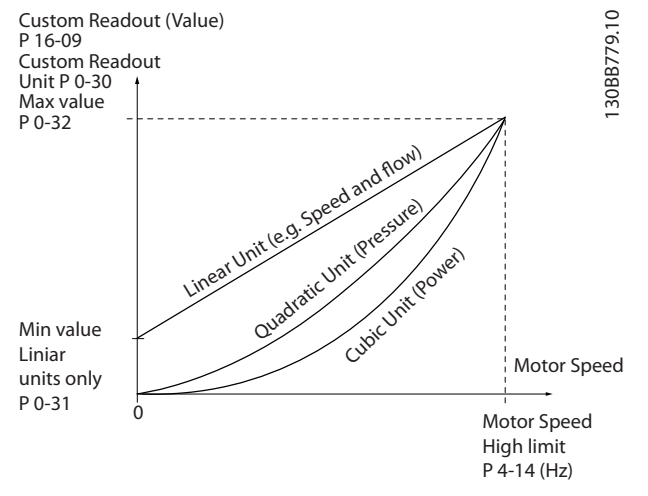

**Figure 3.1 Custom Readout**

The relation depends on the type of unit selected in *parameter 0-30 Custom Readout Unit*:

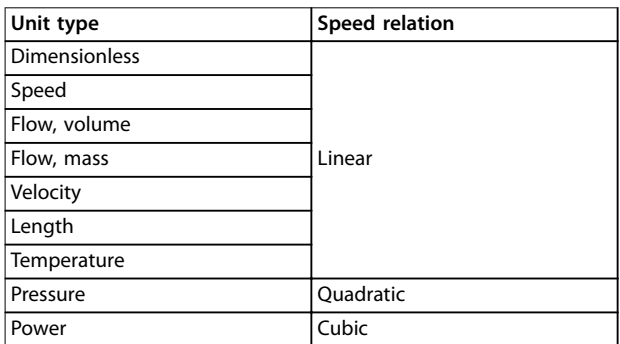

**Table 3.1 Speed Relation**

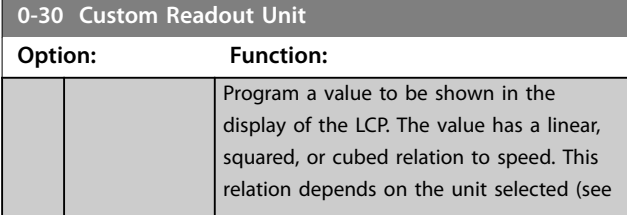

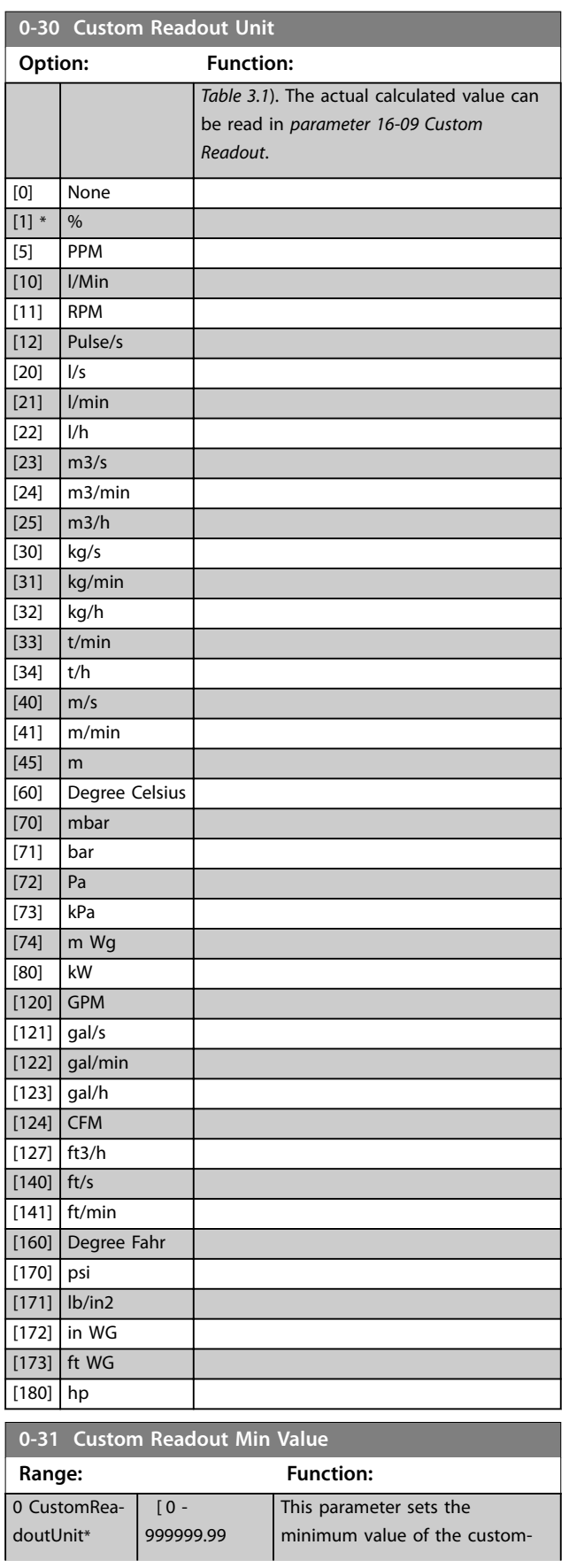

**3 3**

Danfoss

<span id="page-31-0"></span>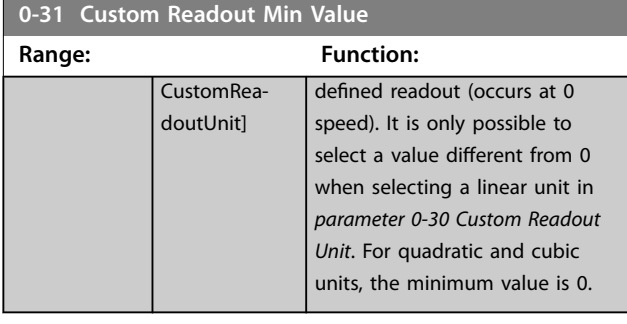

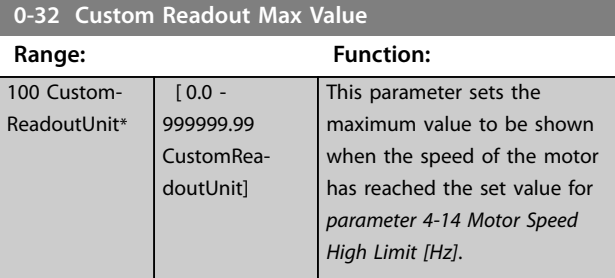

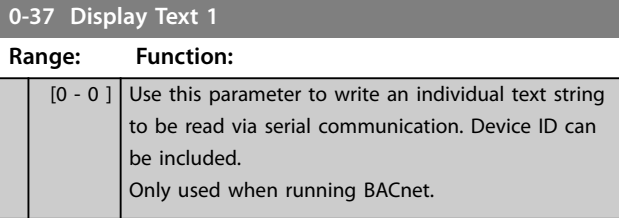

# **0-38 Display Text 2 Range: Function:**

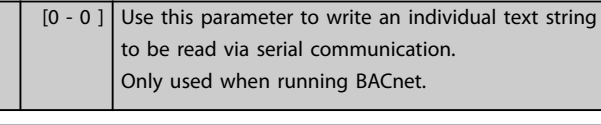

# **0-39 Display Text 3 Range: Function:**  $[0 - 0]$  Use this parameter to write an individual text string to be read via serial communication. Only used when running BACnet.

# 3.1.4 0-4\* LCP

Enable, disable, and password protect individual keys on the LCP.

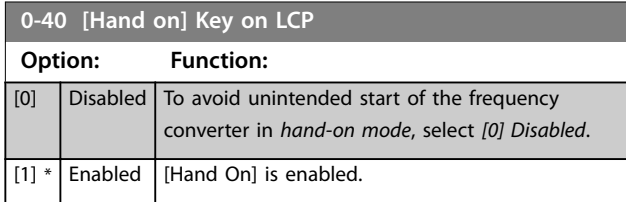

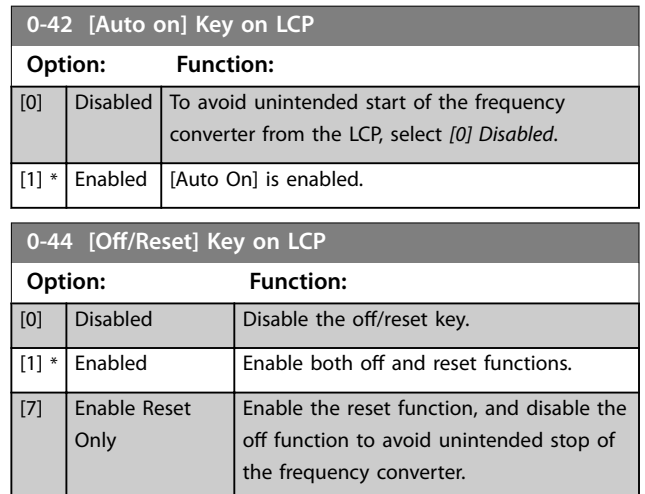

# 3.1.5 0-5\* Copy/Save

Copy parameter settings between set-ups and to/from the LCP.

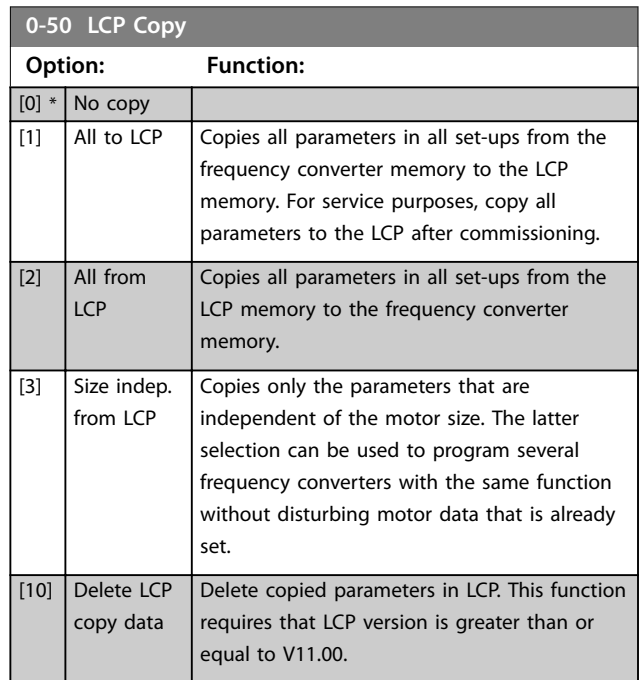

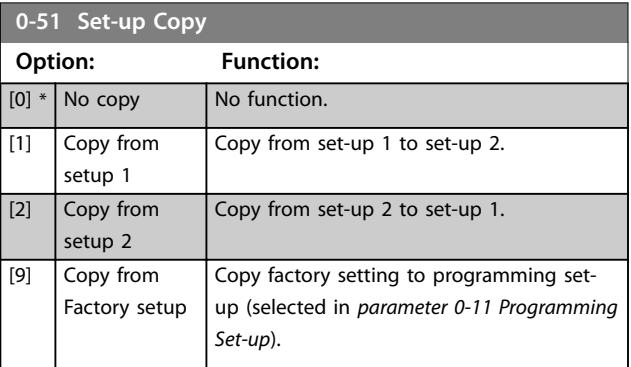

Danfoss

# <span id="page-32-0"></span>3.1.6 0-6\* Password

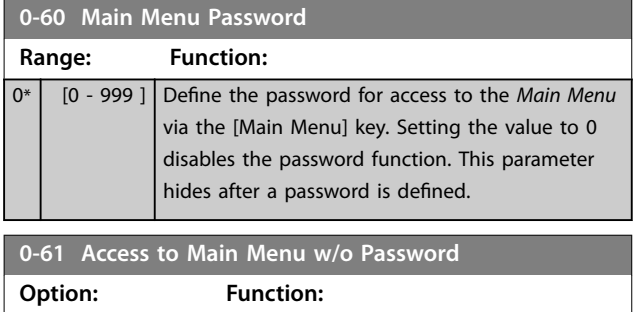

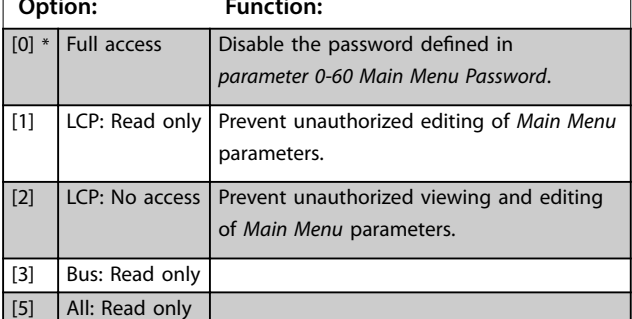

# <span id="page-33-0"></span>3.2 Main Menu - Load and Motor - Group 1

Parameters related to the motor nameplate load compensations and application load type.

# 3.2.1 1-0\* General Settings

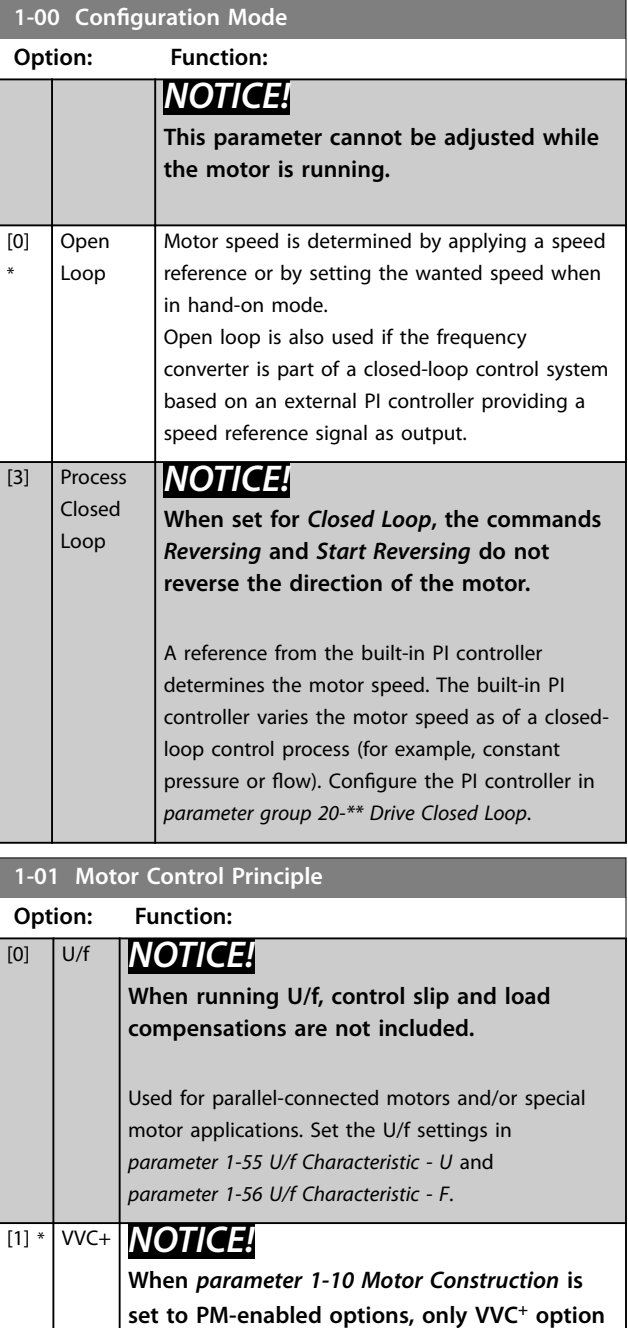

Normal running mode, including slip and load compensations.

**is available.**

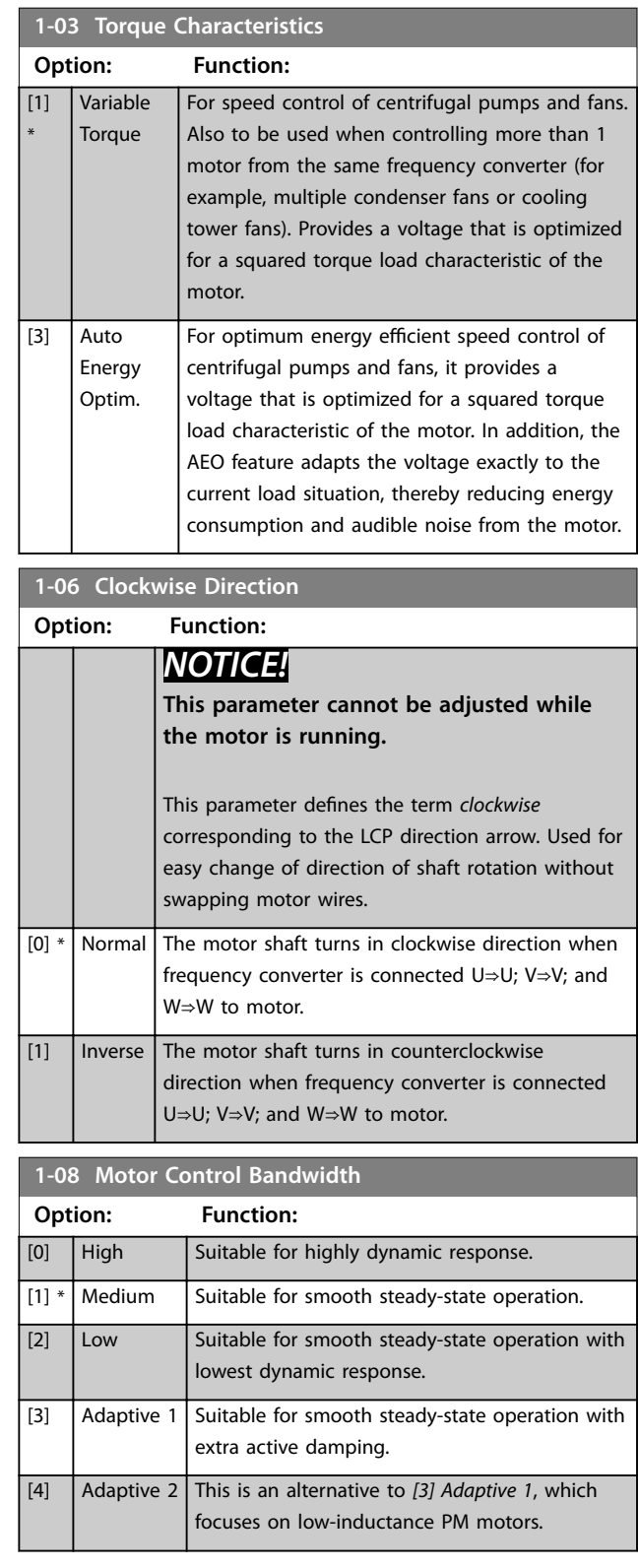

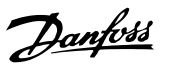

# 3.2.2 1-10 to 1-13 Motor Selection

# *NOTICE!*

**This parameter group cannot be adjusted while the motor is running.**

The following parameters are active ('x') depending on the setting of *parameter 1-10 Motor Construction*.

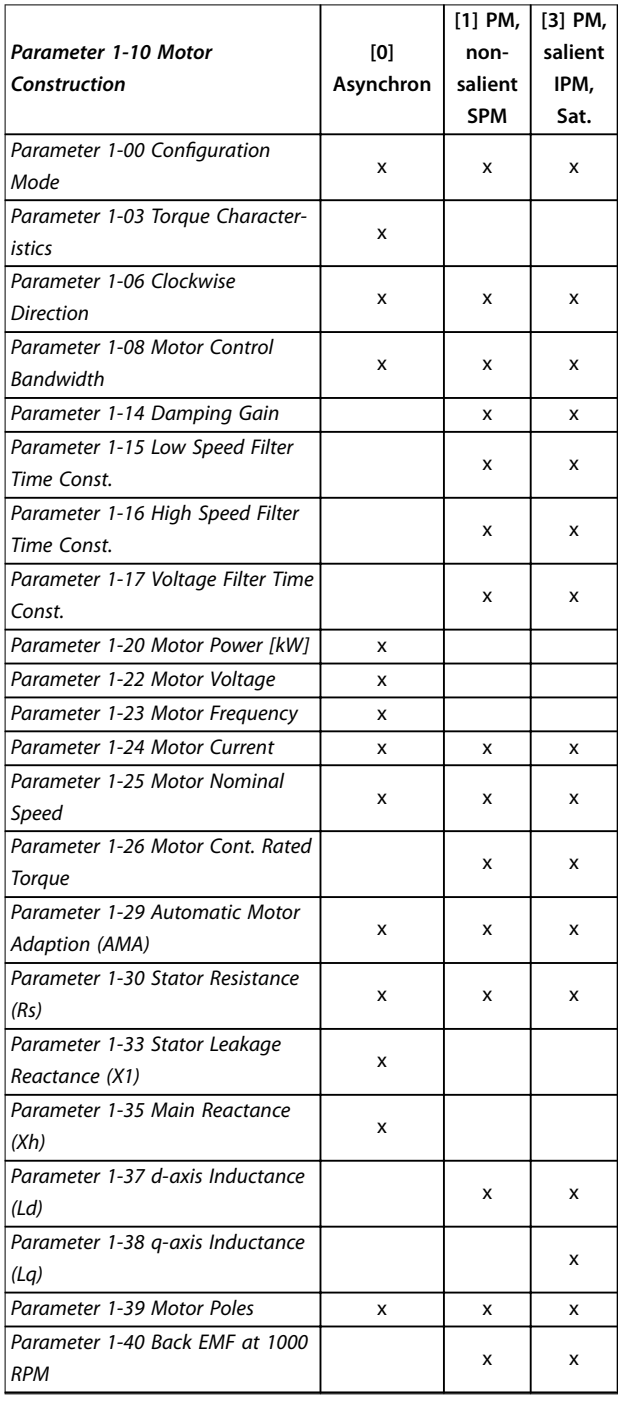

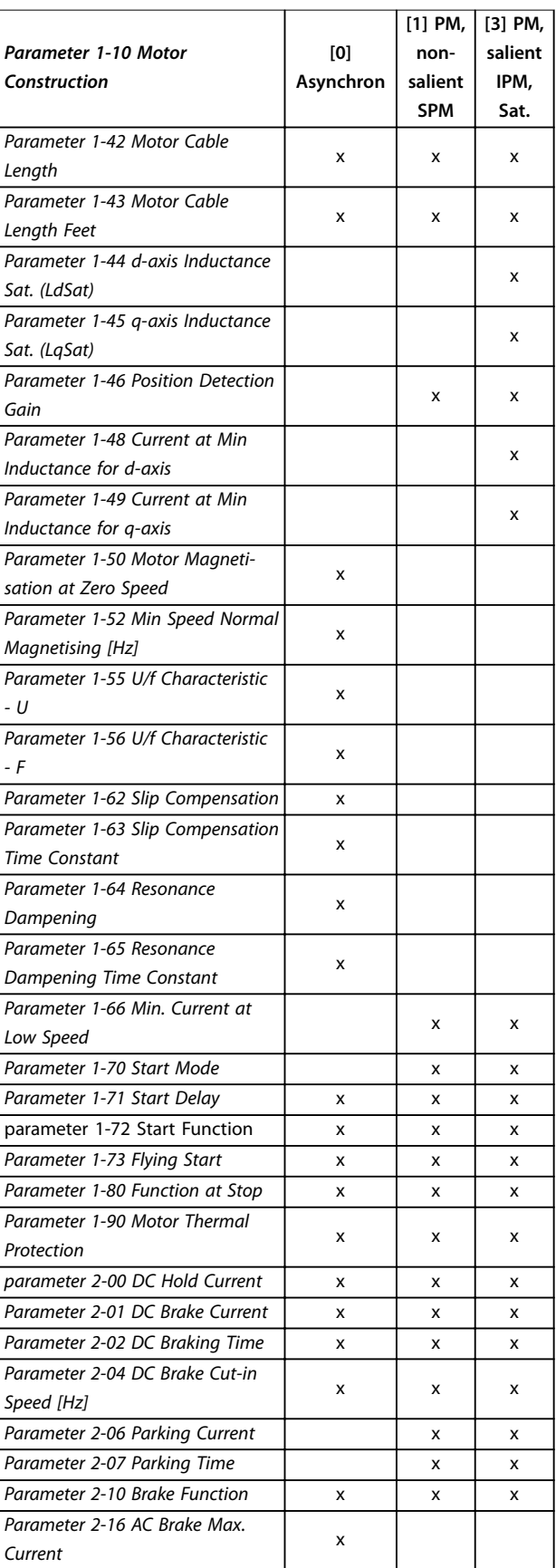

<span id="page-35-0"></span>

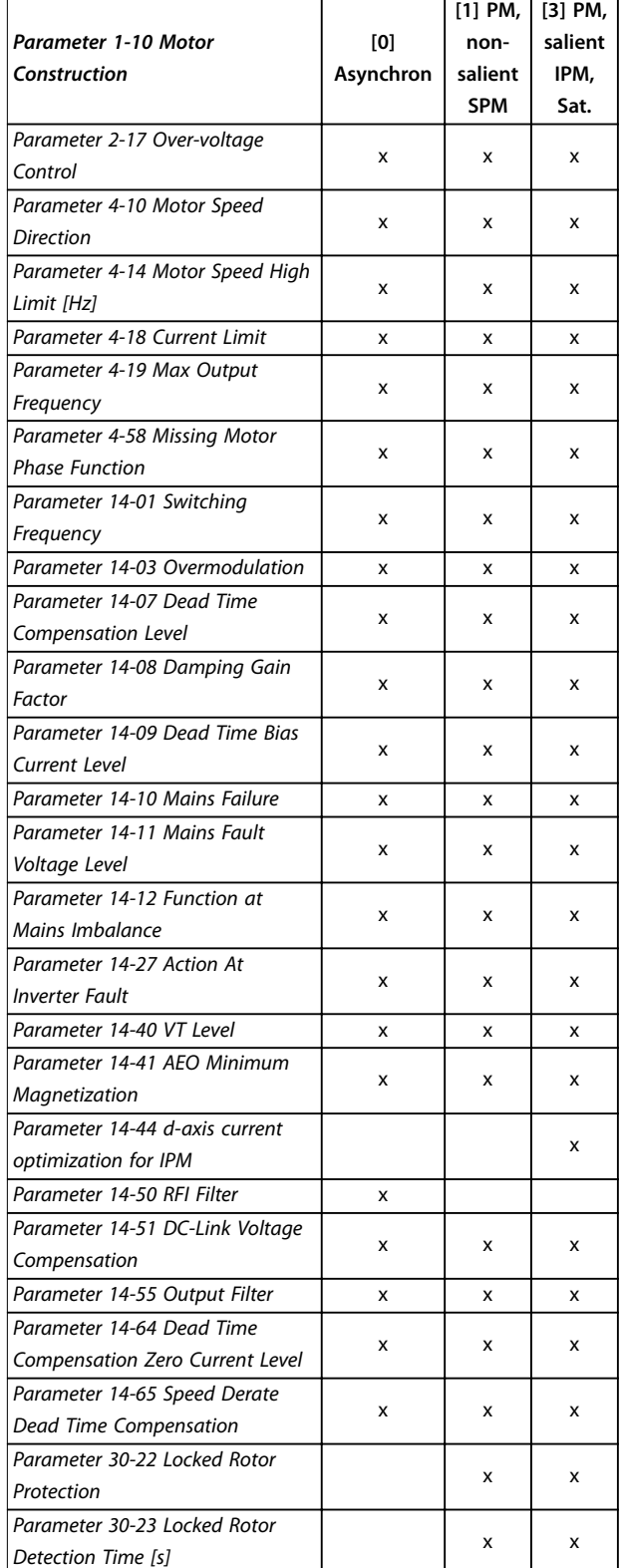

**Table 3.2 Active Parameters**

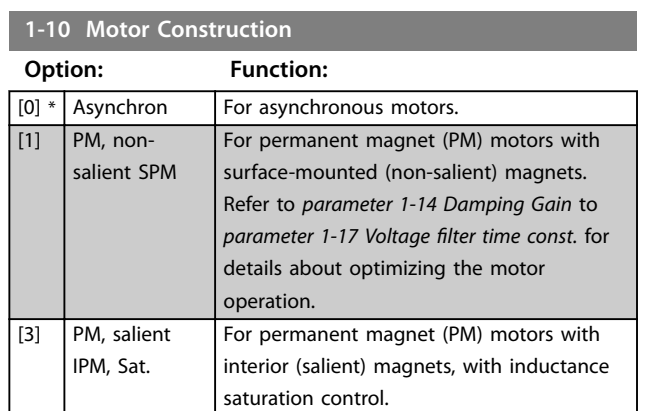

Danfoss

# 3.2.3 1-14 to 1-17 VVC<sup>+</sup> PM

The default control parameters for VVC<sup>+</sup> PM motor control core are optimized for applications and inertia load in the range of 50>Jl/Jm>5. Jl is load inertia from the application and Jm is machine inertia.

For low inertia applications (Jl/Jm<5), it is recommended that *[parameter 1-17 Voltage filter time const.](#page-36-0)* is increased with a factor of 5–10. Sometimes,

*[parameter 14-08 Damping Gain Factor](#page-79-0)* should also be reduced to improve performance and stability. For high-inertia applications (Jl/Jm>50), increase *parameter 1-15 Low Speed Filter Time Const.* and *parameter 1-16 High Speed Filter Time Const.* to improve performance and stability.

For high load at low speed (<30% of rated speed), it is recommended that *parameter 1-17 Voltage Filter Time Const.* is increased due to non-linearity in the inverter at low speed.

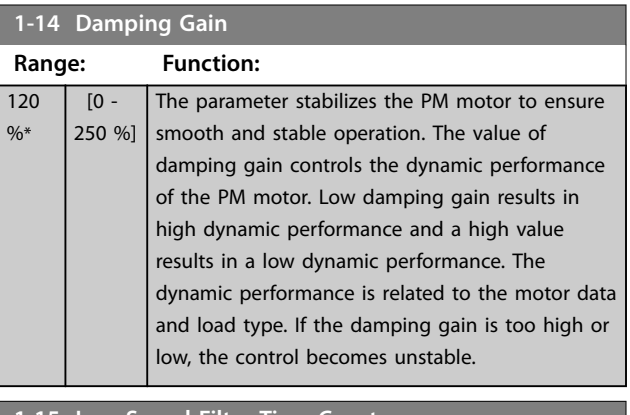

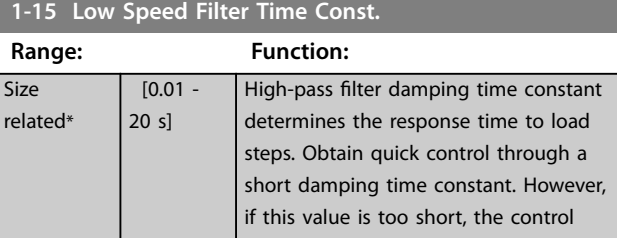
Danfoss

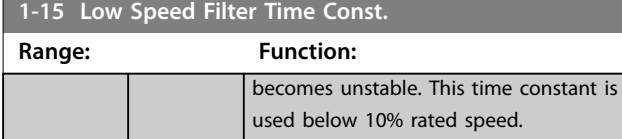

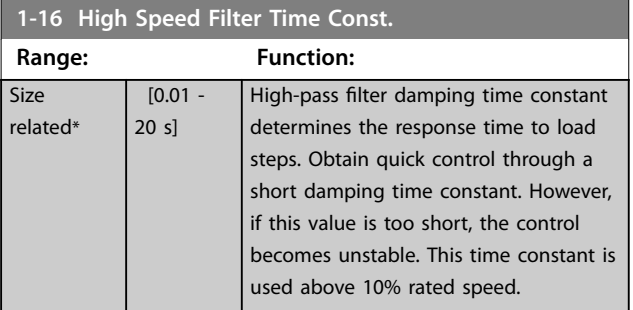

#### **1-17 Voltage filter time const.**

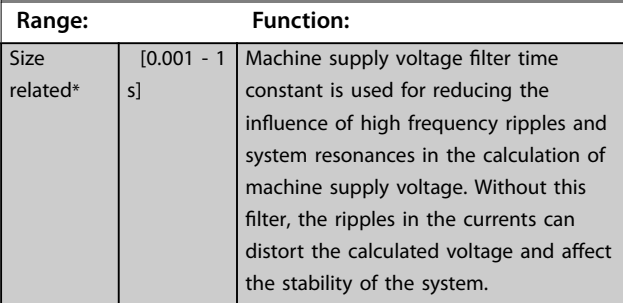

### 3.2.4 1-2\* Motor Data I

This parameter group comprises input data from the nameplate on the connected motor.

## *NOTICE!*

**These parameters cannot be adjusted while the motor is running.**

## *NOTICE!*

Changing the value of these parameters affects the **setting of other parameters.**

#### **1-20 Motor Power**

Enter the nominal motor power in kW/hp according to the motor nameplate data. The default value corresponds to the nominal rated output of the unit.

This parameter cannot be adjusted while the motor is running.

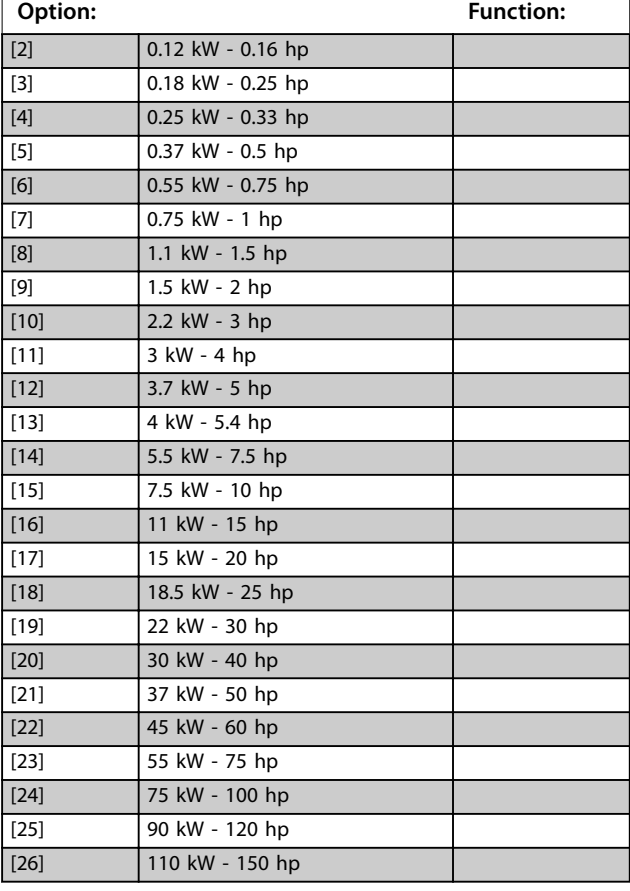

#### **1-22 Motor Voltage**

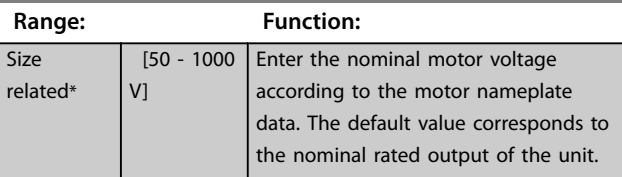

<span id="page-37-0"></span>

Danfoss

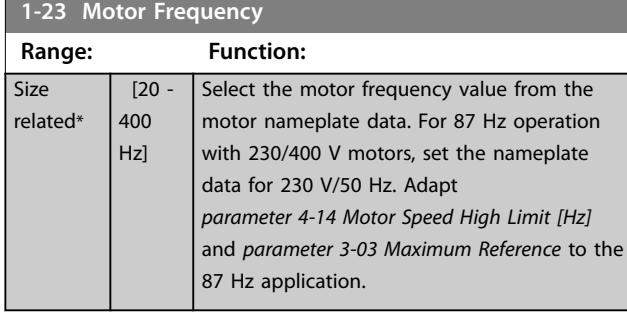

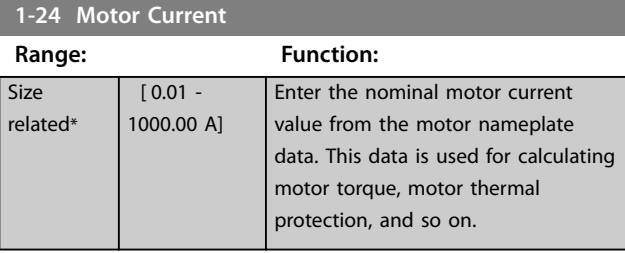

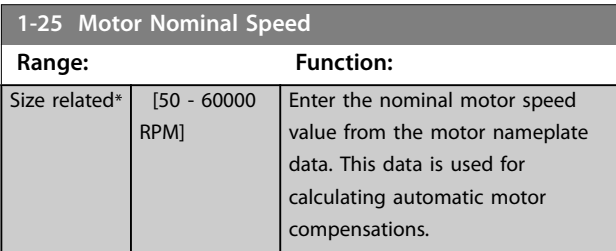

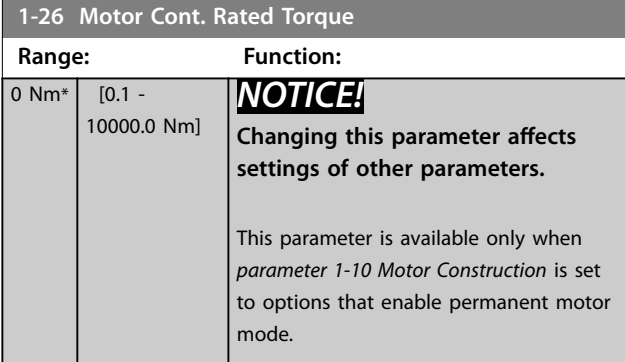

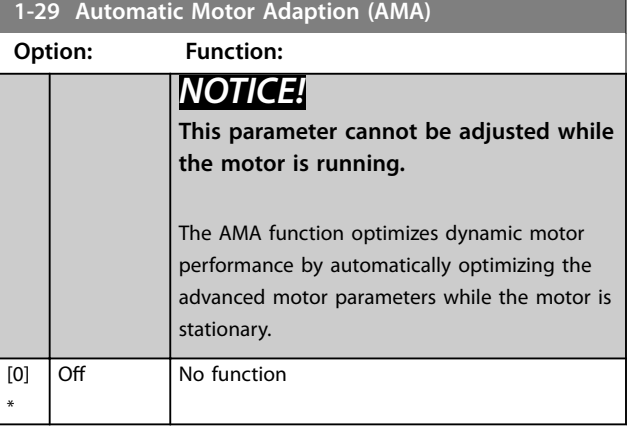

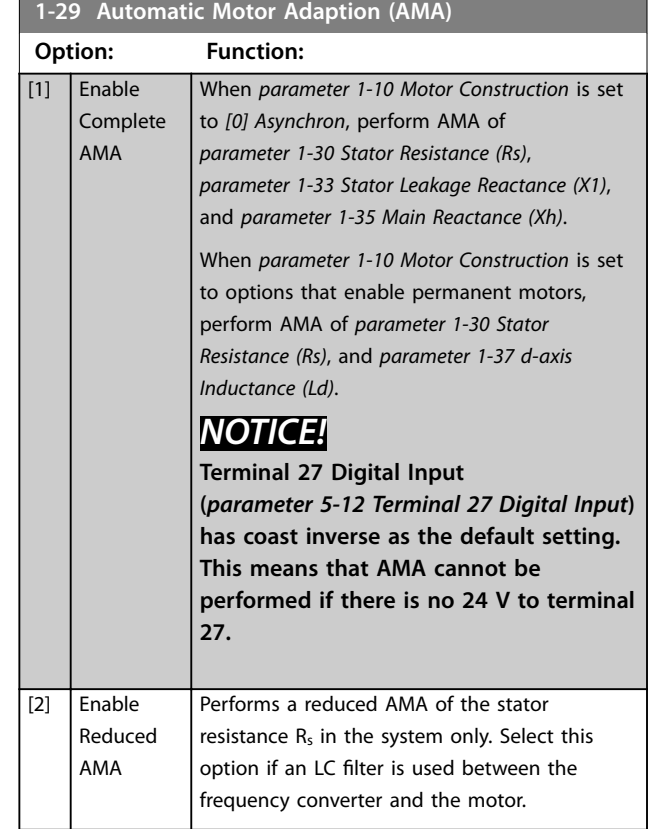

## *NOTICE!*

**When** *[parameter 1-10 Motor Construction](#page-35-0)* **is set to options that enable permanent motor mode, the only option available is** *[1] Enable Complete AMA***.**

Activate the AMA function by pressing [Hand On] after selecting *[1] Enable Complete AMA* or *[2] Enable Reduced AMA*. After a normal sequence, the display reads: *Press [OK] to finish AMA*. After pressing [OK], the frequency converter is ready for operation.

## *NOTICE!*

- **• For the best adaptation of the frequency converter, run AMA on a cold motor.**
- **• AMA cannot be performed while the motor is running.**
- **• AMA cannot be performed on a motor with a bigger power rating than the frequency converter, for example, when a 5.5 kW (7.4 hp) motor is connected to a 4 kW (5.4 hp) frequency converter.**

## *NOTICE!*

**Avoid generating external torque during AMA.**

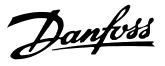

## <span id="page-38-0"></span>*NOTICE!*

**If one of the settings in** *parameter group 1-2\* Motor Data* **is changed, the advanced motor parameters,**  *parameter 1-30 Stator Resistance (Rs)* **to**  *parameter 1-39 Motor Poles***, return to default setting.**

## *NOTICE!*

Perform a full AMA without filter only, while reduced AMA should be run with a filter.

## 3.2.5 1-3\* Motor Data II

This parameter group comprises input data from the nameplate on the connected motor.

## *NOTICE!*

**These parameters cannot be adjusted while the motor is running.**

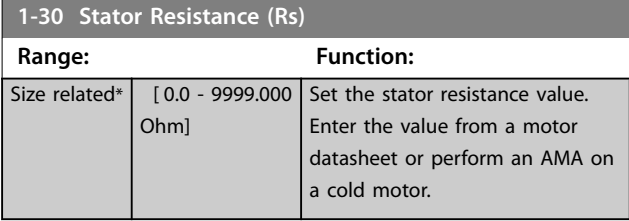

### **1-33 Stator Leakage Reactance (X1)**

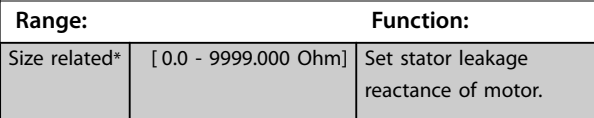

**1-35 Main Reactance (Xh)**

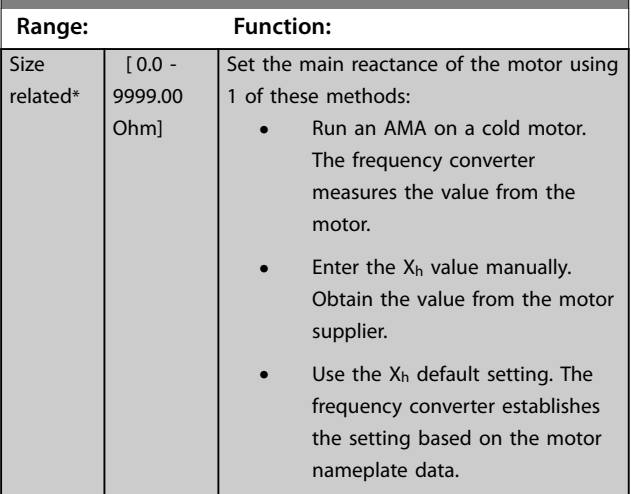

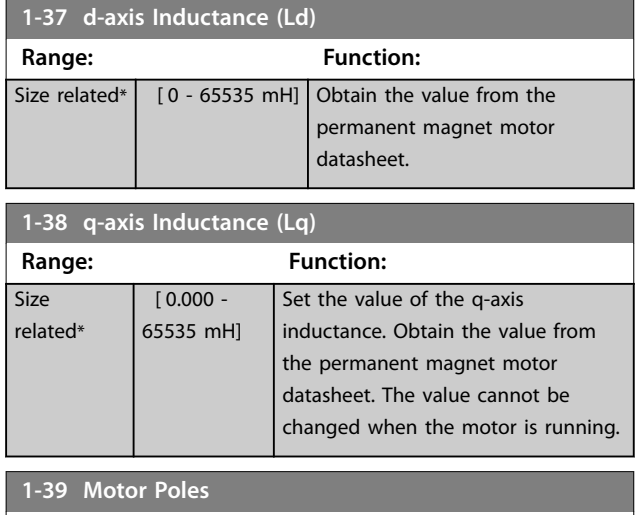

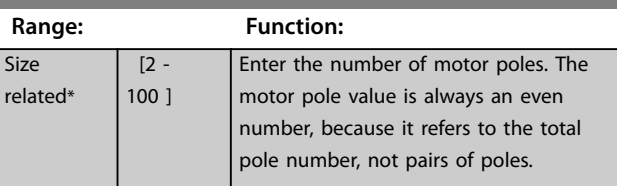

## 3.2.6 1-4\* Motor Data III

This parameter group comprises input data from the nameplate on the connected motor.

## *NOTICE!*

**These parameters cannot be adjusted while the motor is running.**

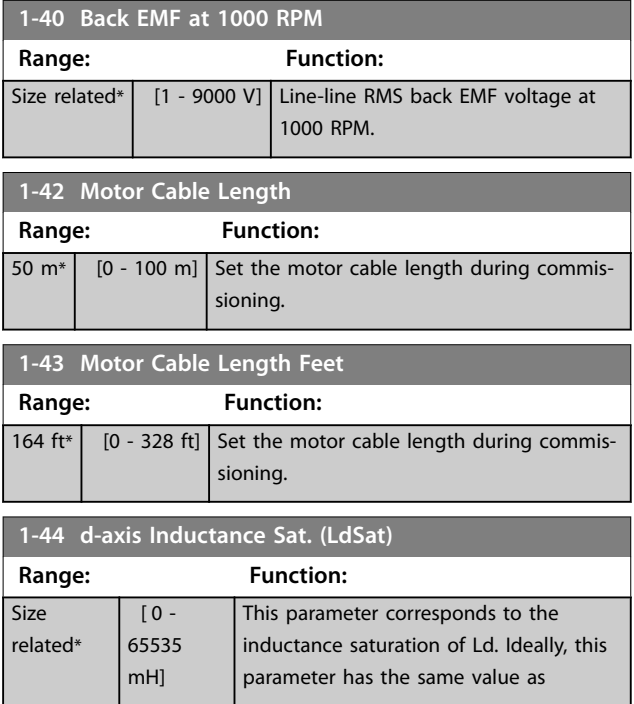

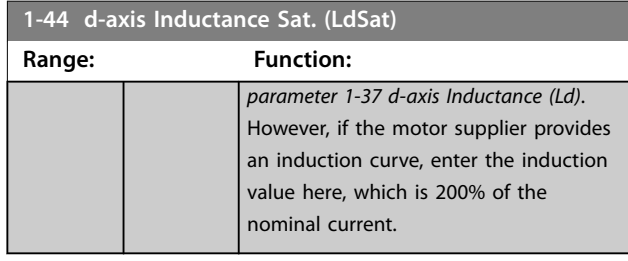

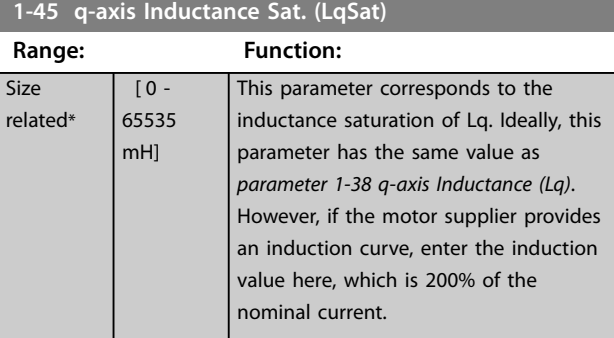

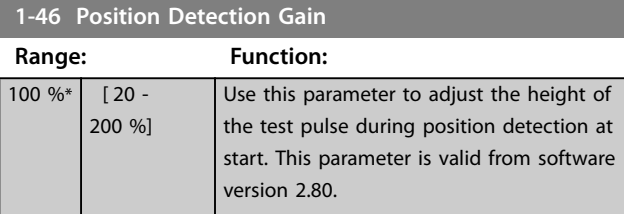

## **1-48 Current at Min Inductance for d-axis Range: Function:**

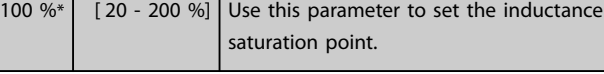

### **1-49 Current at Min Inductance for q-axis**

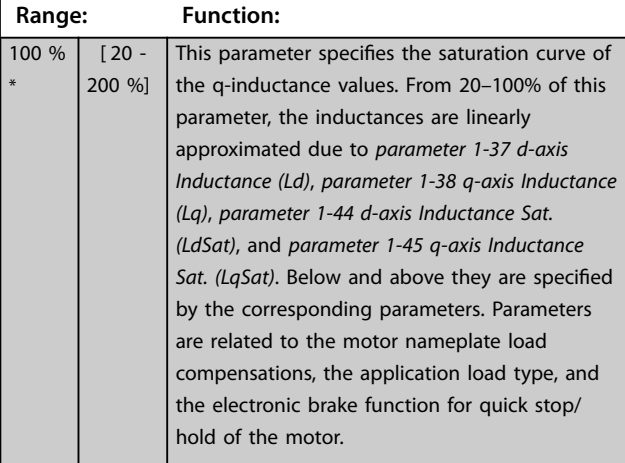

## 3.2.7 1-5\* Load Indep. Setting

Parameters for load-independent motor settings.

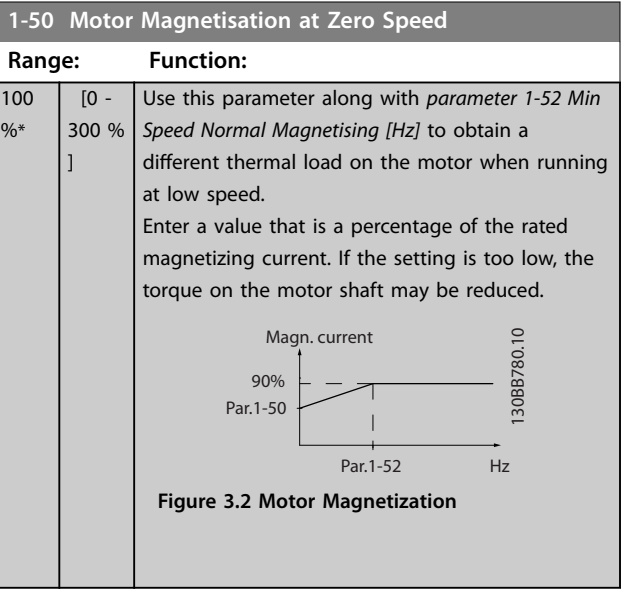

#### **1-52 Min Speed Normal Magnetising [Hz]**

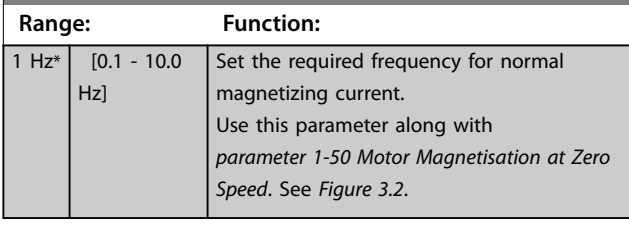

### **1-55 U/f Characteristic - U**

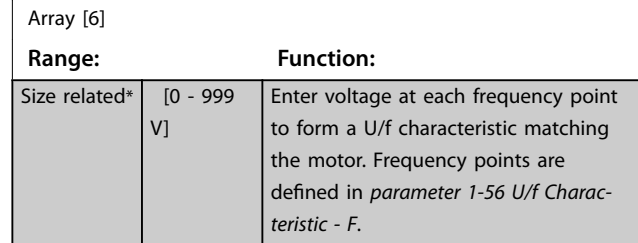

### **1-56 U/f Characteristic - F**

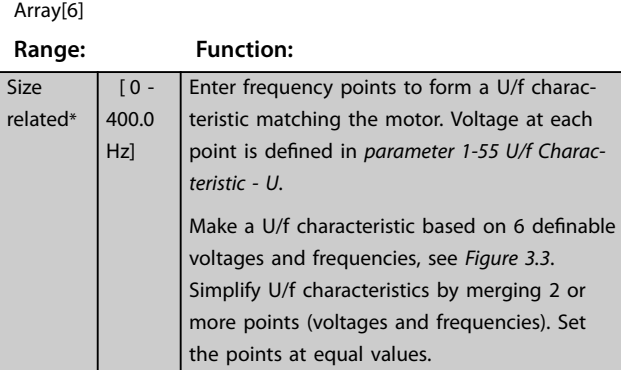

**3 3**

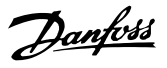

<span id="page-40-0"></span>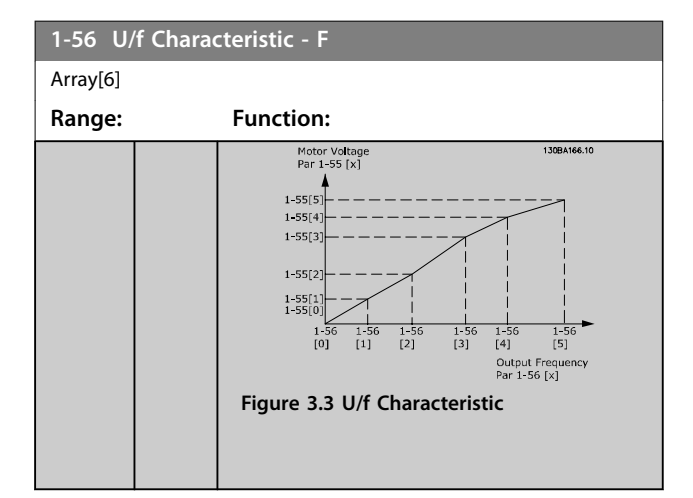

## 3.2.8 1-6\* Load Depen. Setting

Parameters for adjusting the load-dependent motor settings.

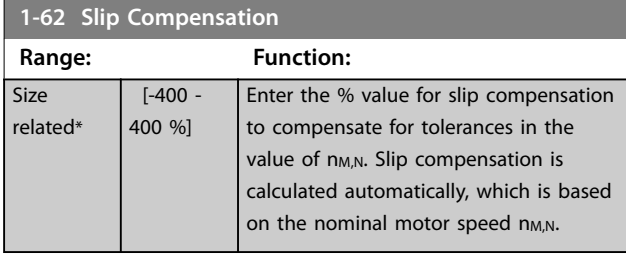

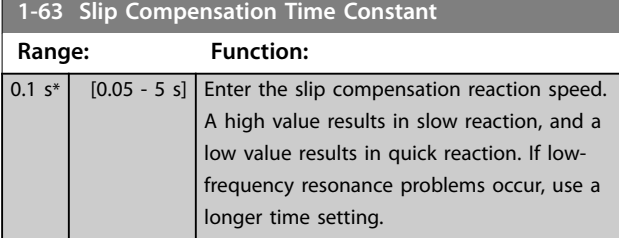

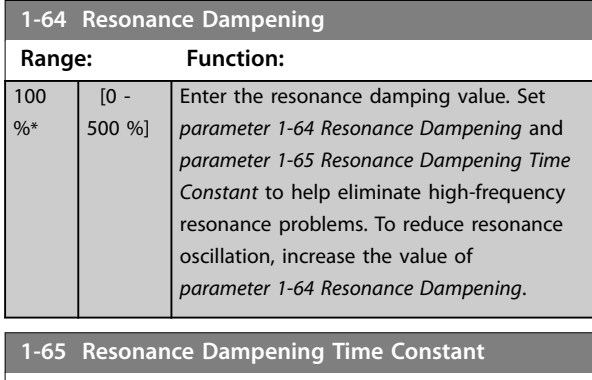

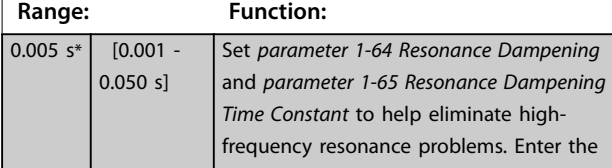

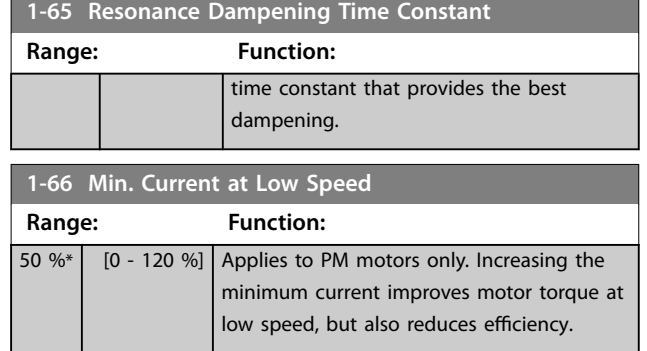

## 3.2.9 1-7\* Start Adjustments

Parameters for configuring special motor start features.

#### **1-70 Start Mode**

This parameter is valid since software version 2.80 and later versions. Use this parameter to select the PM motor start mode which is to initialize the VVC<sup>+</sup> control core for previously freerunning PM motors. This parameter is active for PM motors in VVC<sup>+</sup> mode only if the motor is stopped (or running at low speed).

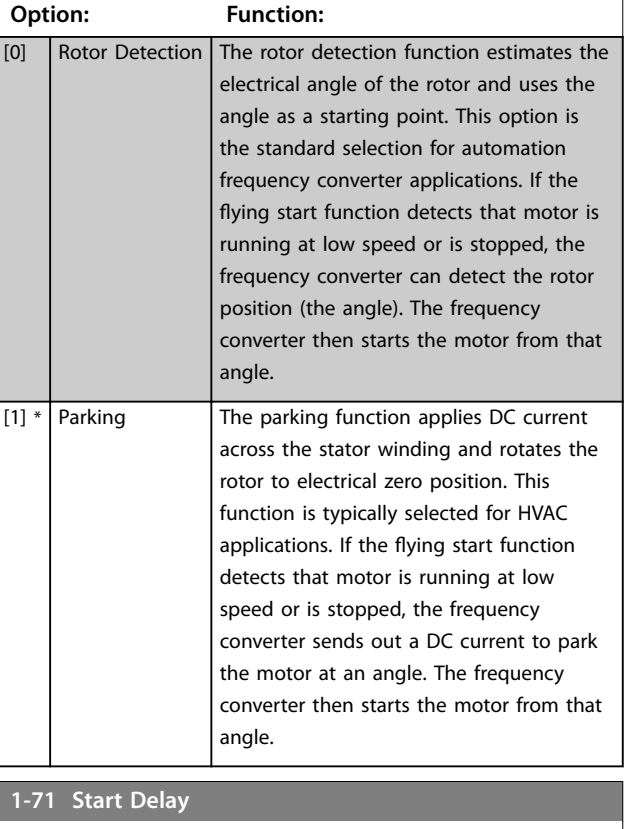

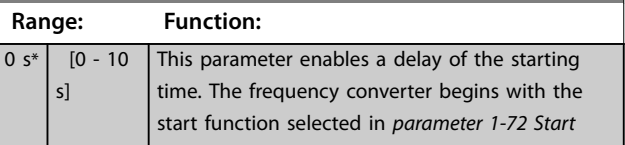

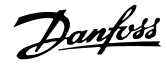

<span id="page-41-0"></span>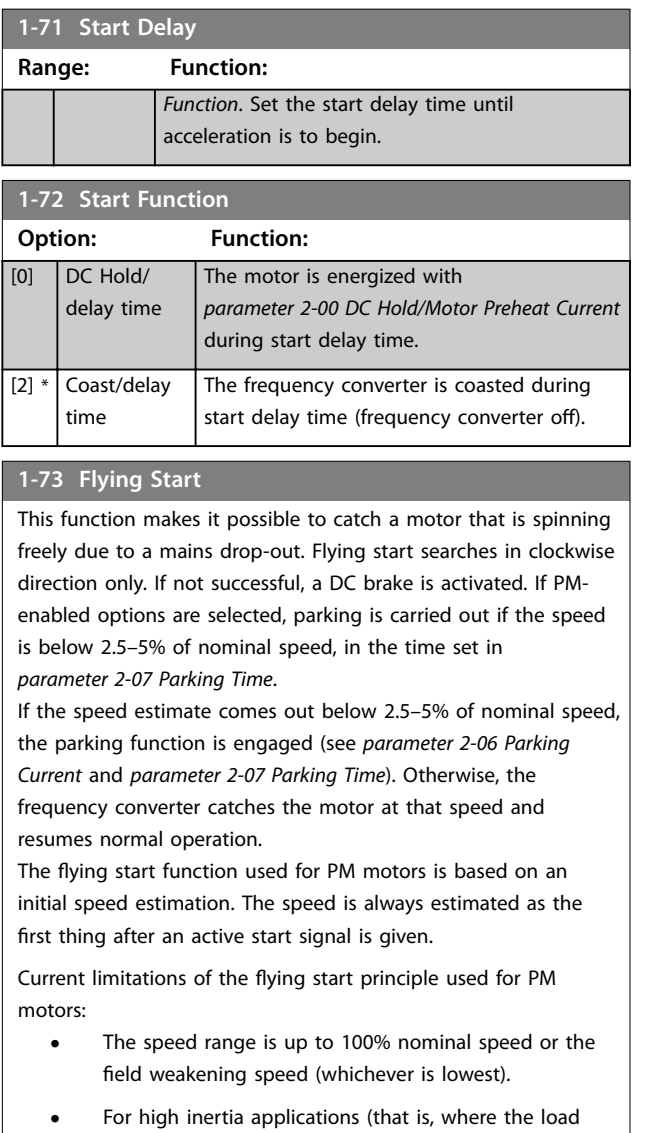

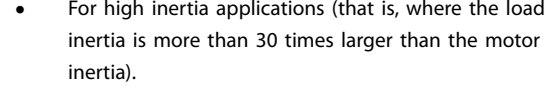

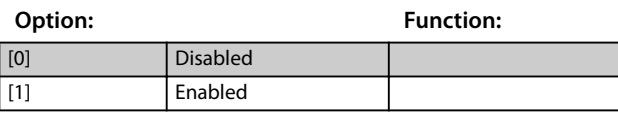

## 3.2.10 1-8\* Stop Adjustments

Parameters for configuring special motor stop features.

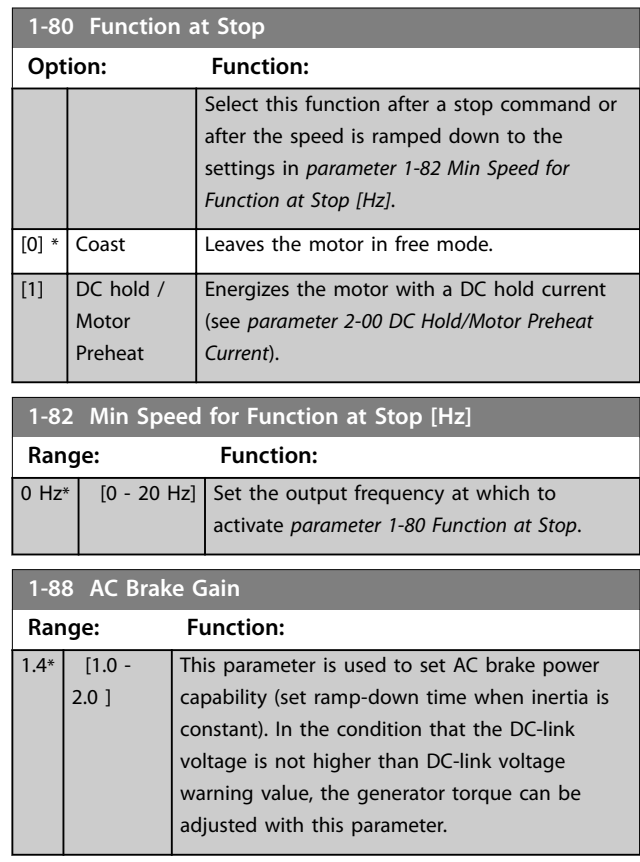

Danfoss

**3 3**

## <span id="page-42-0"></span>3.2.11 1-9\* Motor Temperature

Parameters for configuring the temperature protection features for the motor.

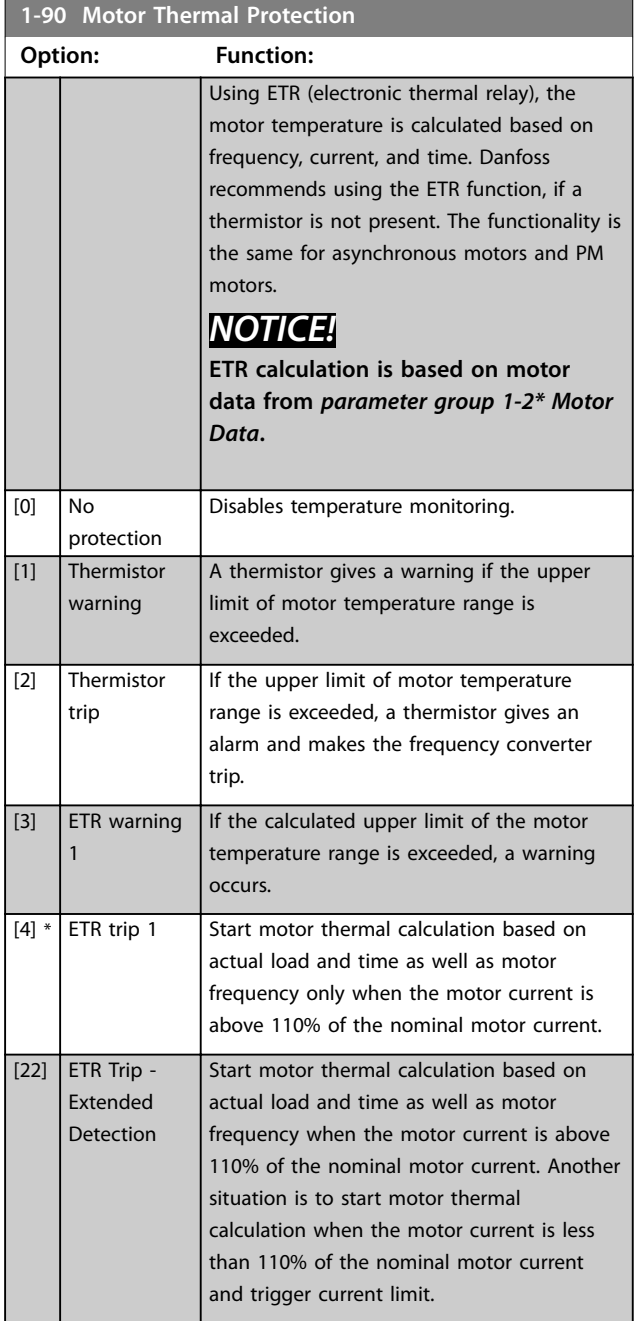

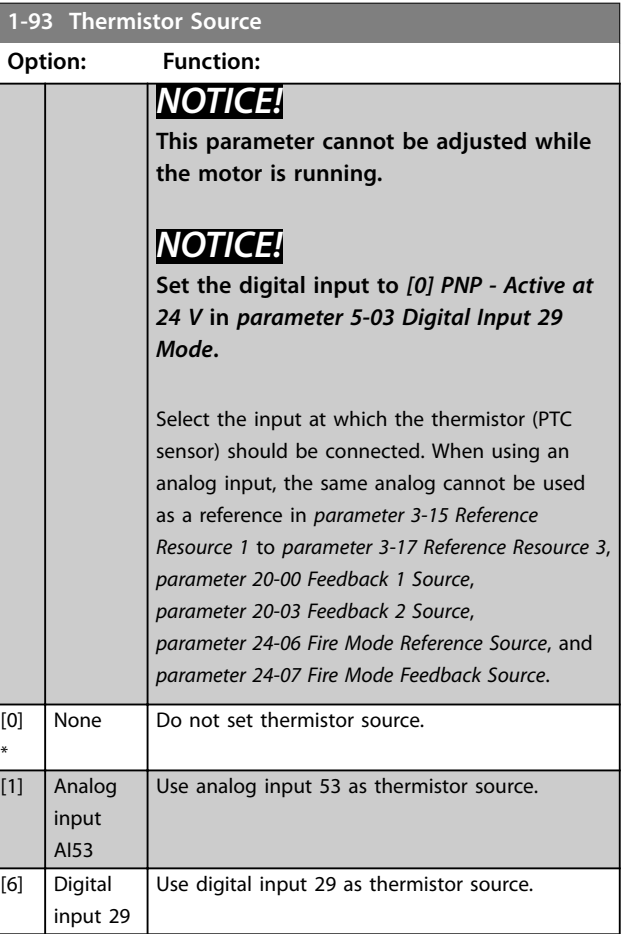

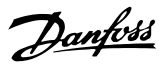

## <span id="page-43-0"></span>3.3 Main Menu - Brakes - Group 2

## 3.3.1 2-0\* DC Brakes

Parameters for configuring the DC brake and DC hold functions.

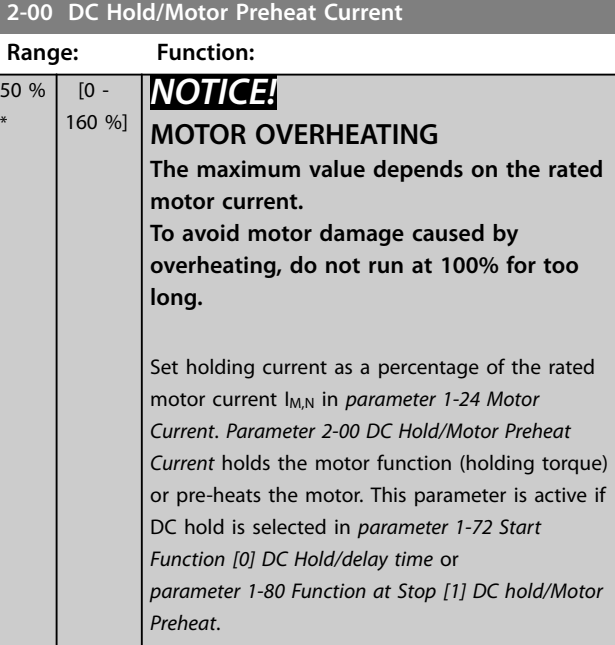

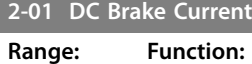

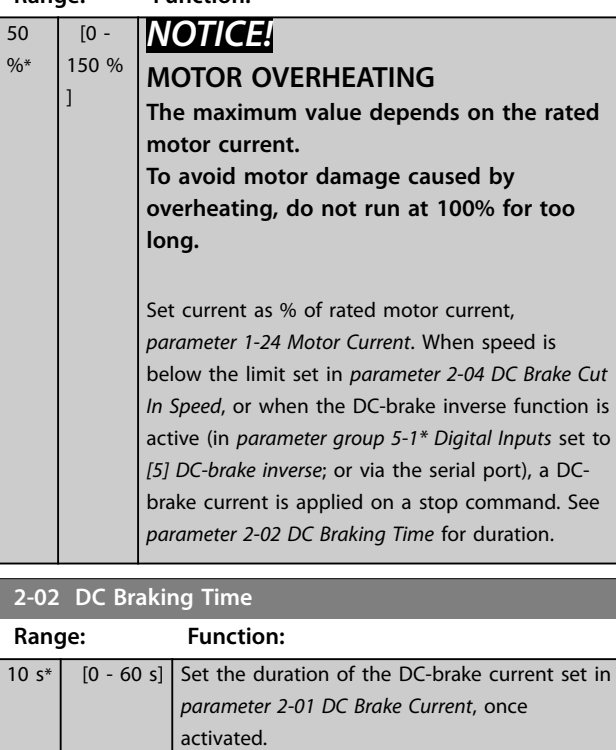

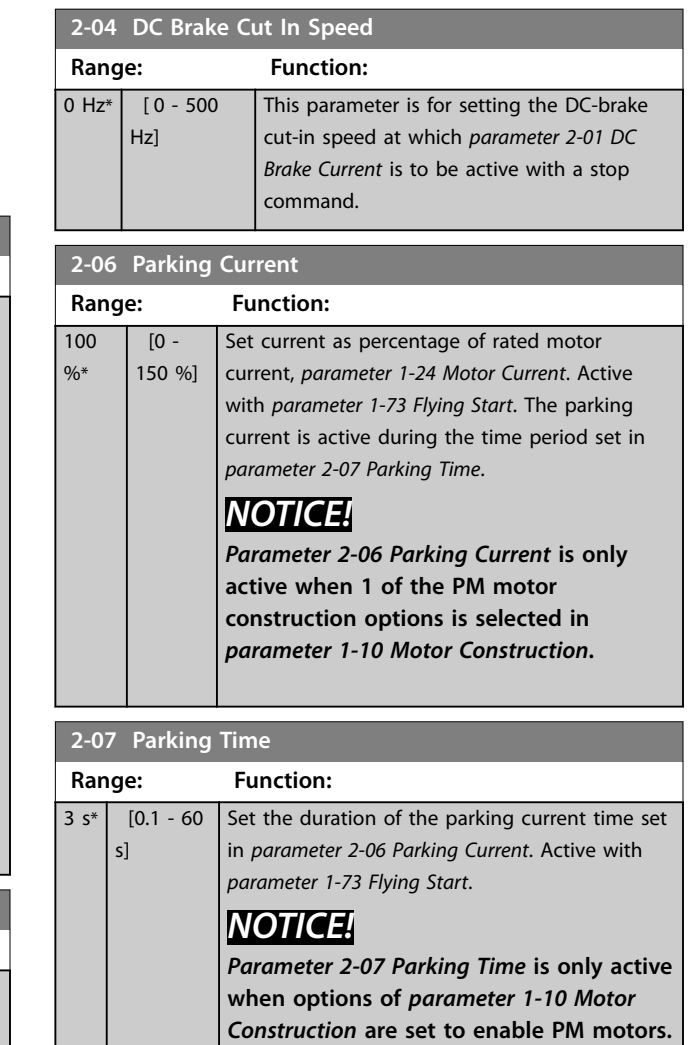

Danfoss

**3 3**

## 3.3.2 2-1\* Brake Energy Function

Parameter group for selecting dynamic brake parameters.

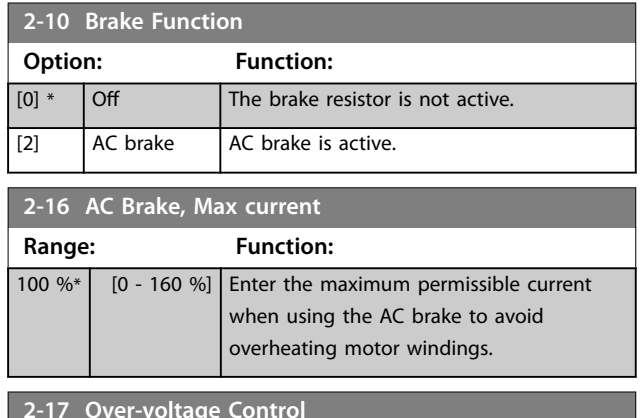

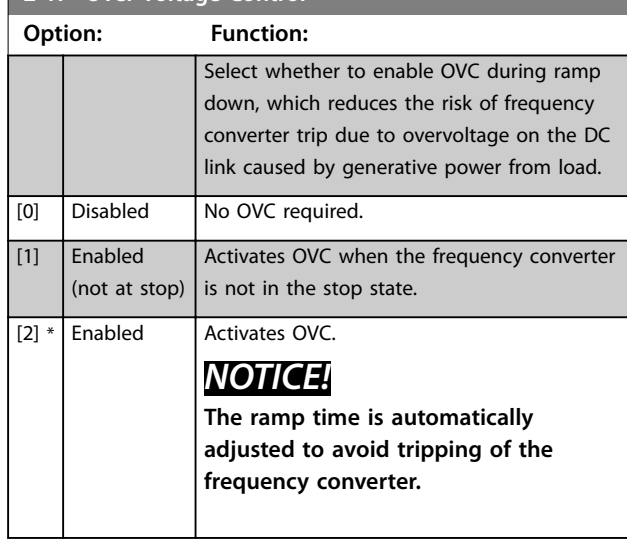

Danfoss

## <span id="page-45-0"></span>3.4 Main Menu–Reference/Ramps–Group 3

### 3.4.1 3-0\* Reference Limits

Parameters for setting the reference unit, limits, and ranges.

Also see *parameter group 20-0\* Feedback* for information on settings in closed loop.

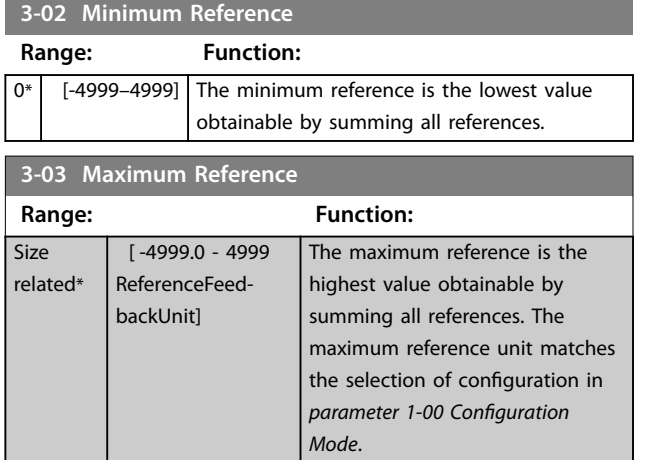

## 3.4.2 3-1\* References

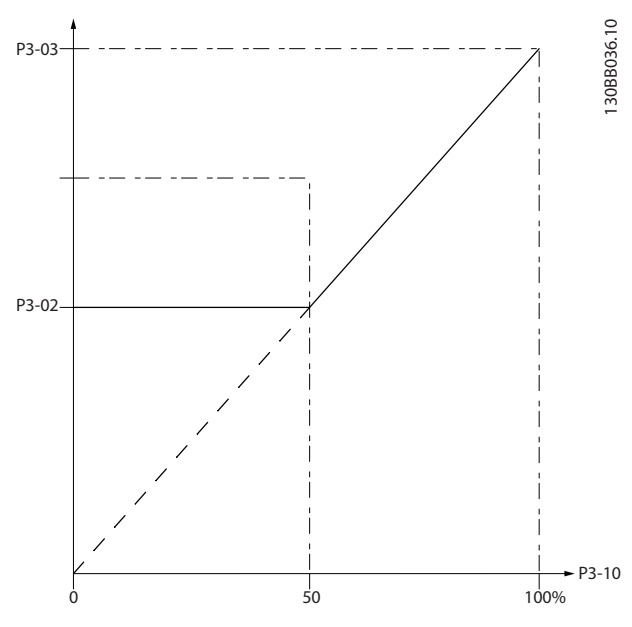

**Figure 3.4 References**

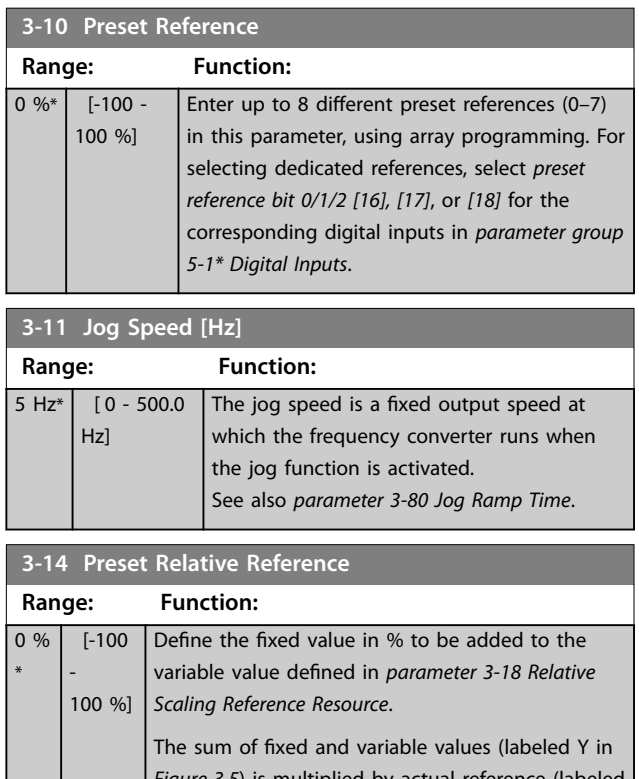

*Figure 3.5*) is multiplied by actual reference (labeled X in *Figure 3.5*). This product is added to actual

reference  $X + X \times \frac{Y}{100}$ 

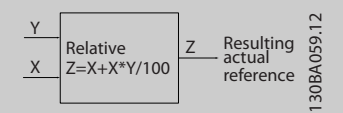

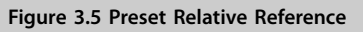

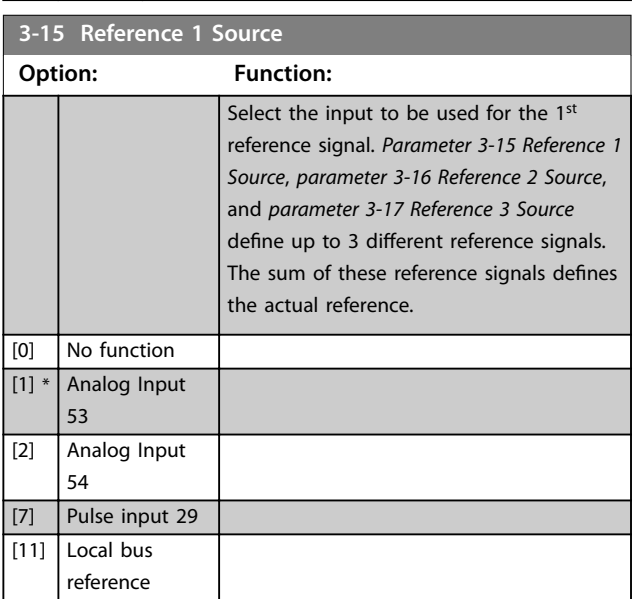

Danfoss

<span id="page-46-0"></span>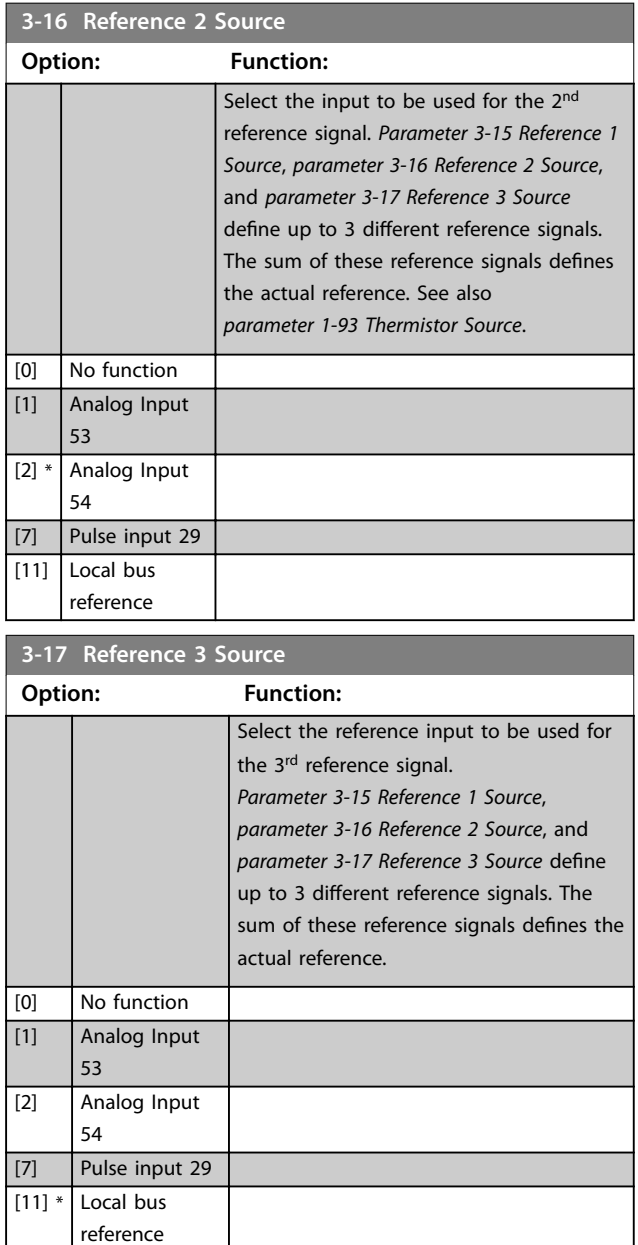

### 3.4.3 3-4\* Ramp 1

Configure the ramp time parameters for each of the 2 ramps (*parameter group 3-4\* Ramp 1* and *parameter group 3-5\* Ramp 2*). The ramp time is preset to the minimum value of 10 ms for all power sizes.

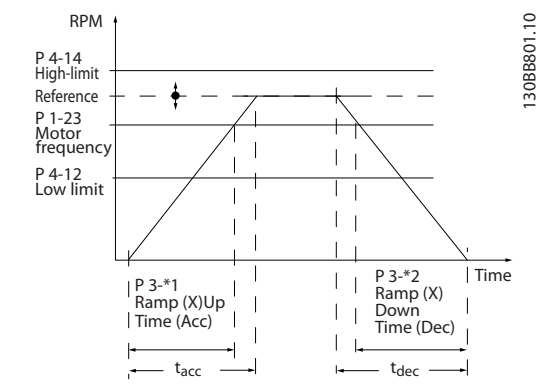

**Figure 3.6 Ramps**

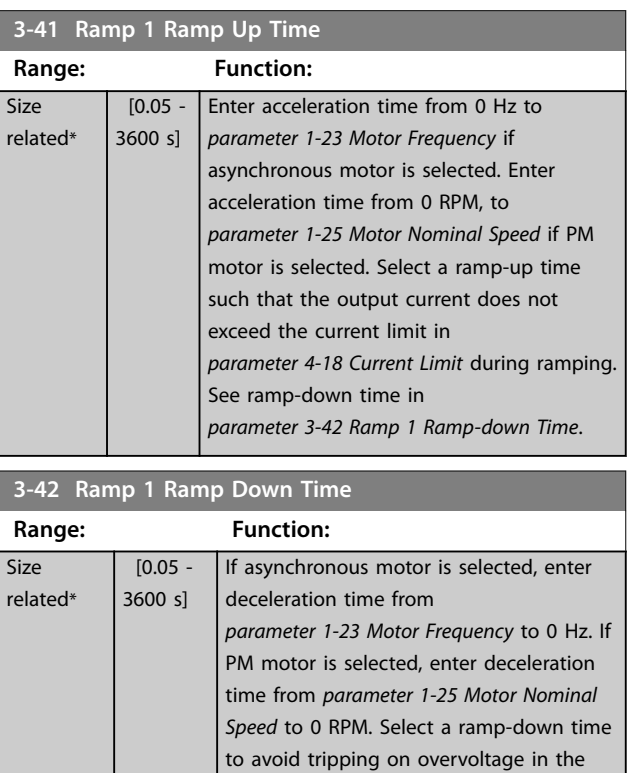

DC-link.

## <span id="page-47-0"></span>3.4.4 3-5\* Ramp 2

This parameter group configures ramp 2 parameters.

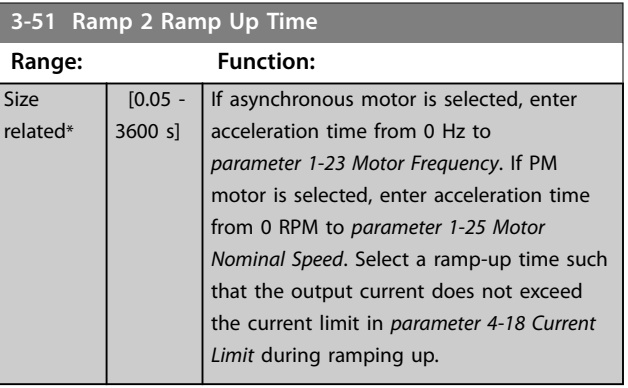

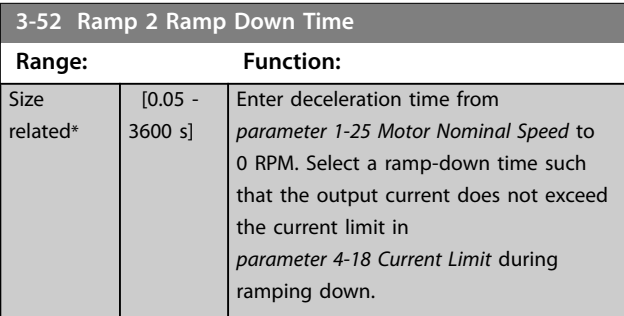

## 3.4.5 3-8\* Other Ramps

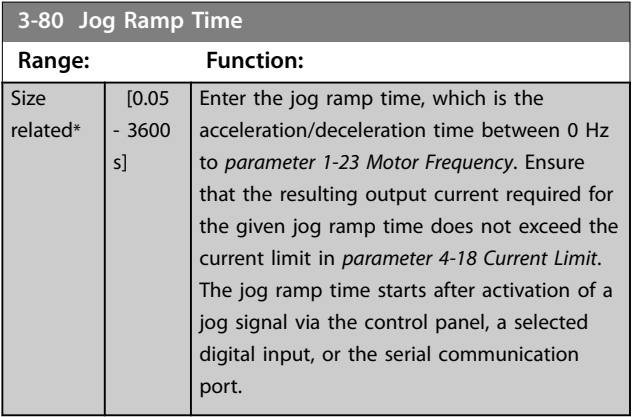

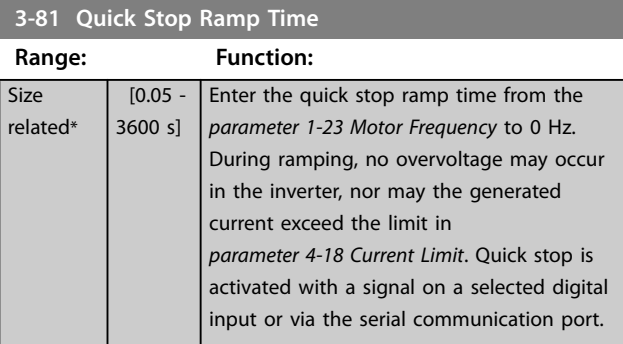

**3 3**

Danfoss

Danfoss

### <span id="page-48-0"></span>3.5 Main Menu - Limits/Warnings - Group 4

#### 3.5.1 4-1\* Motor Limits

Define current and speed limits for the motor, and the reaction of the frequency converter when the limits are exceeded.

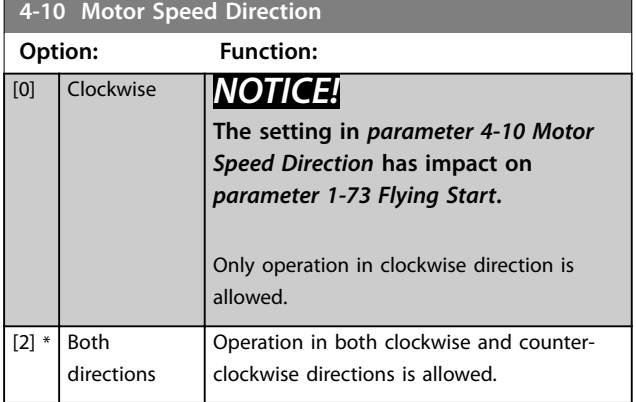

**4-12 Motor Speed Low Limit [Hz] Range: Function:**  $0 Hz^*$   $[0 -$ 400.0 Hz] Enter the minimum limit for motor speed. The motor speed low limit can be set to correspond to the minimum output frequency of the motor shaft. The speed low limit must not exceed the setting in *parameter 4-14 Motor Speed High Limit [Hz]*.

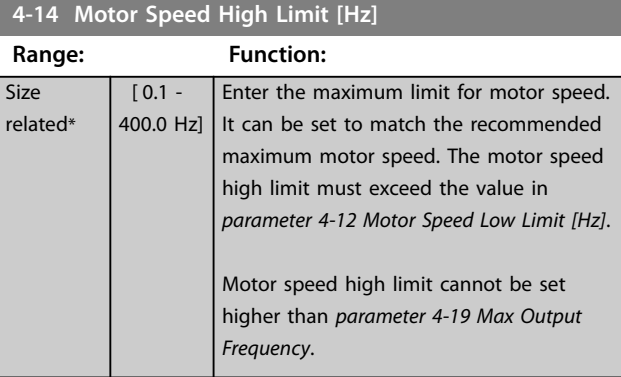

**4-18 Current Limit Range: Function:** 110 %\*  $\overline{0}$  -1000 % ] Enter the current limit for motor and generator operation (in % of rated motor current). If the value is higher than maximum rated output from frequency converter, current is still limited to the maximum output current of the frequency converter. If a setting in *[parameter 1-00 Configu](#page-33-0)[ration Mode](#page-33-0)* to *[parameter 1-25 Motor Nominal](#page-37-0) [Speed](#page-37-0)* is changed, *parameter 4-18 Current Limit* is not automatically reset to the default setting.

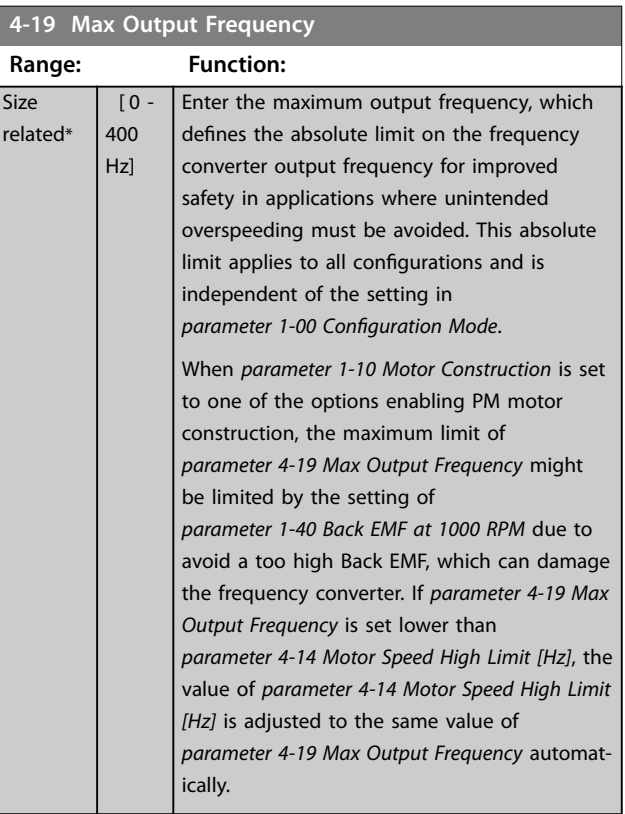

## 3.5.2 4-4\* Adjustable Warnings 2

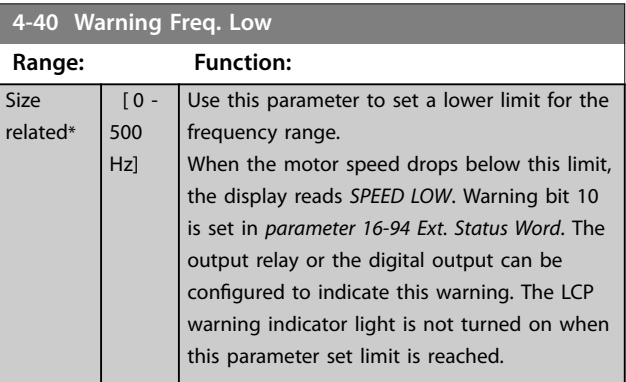

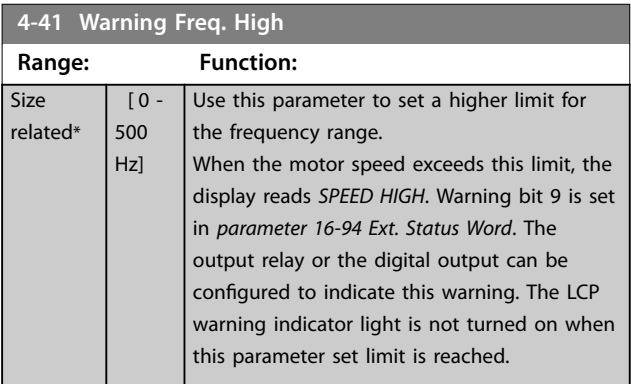

Danfoss

## <span id="page-49-0"></span>3.5.3 4-5\* Adj. Warnings

Define adjustable warning limits for current. Warnings are shown on the display, programmed output, or fieldbus.

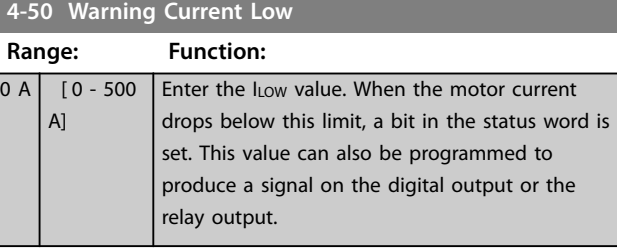

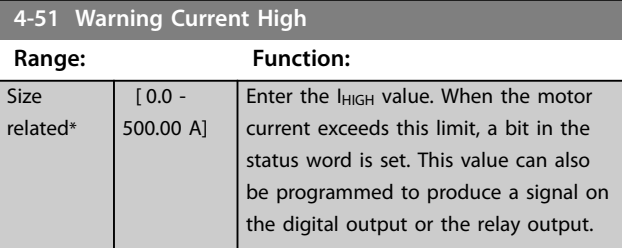

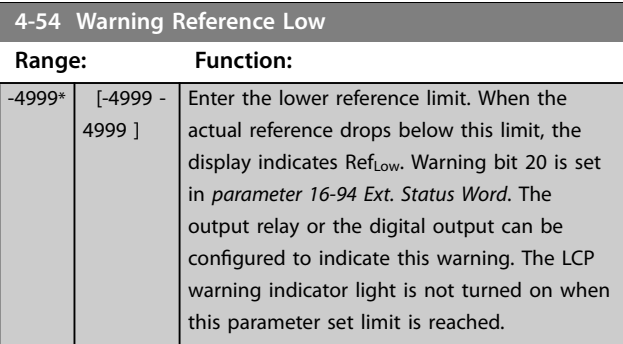

### **4-55 Warning Reference High**

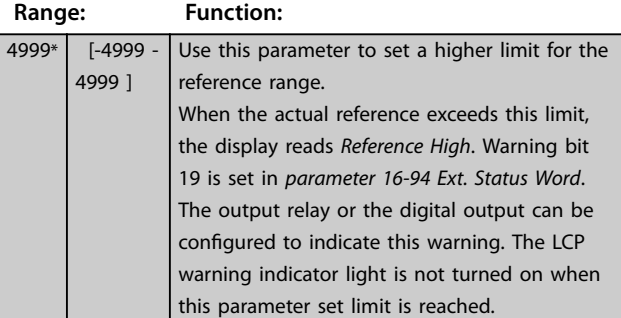

## **4-56 Warning Feedback Low**

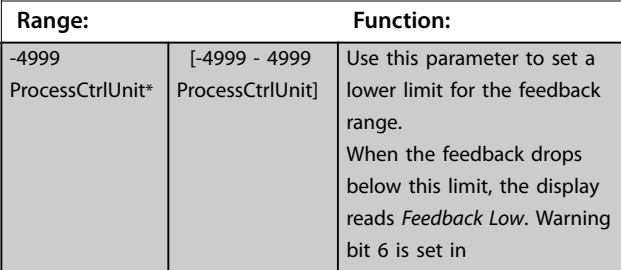

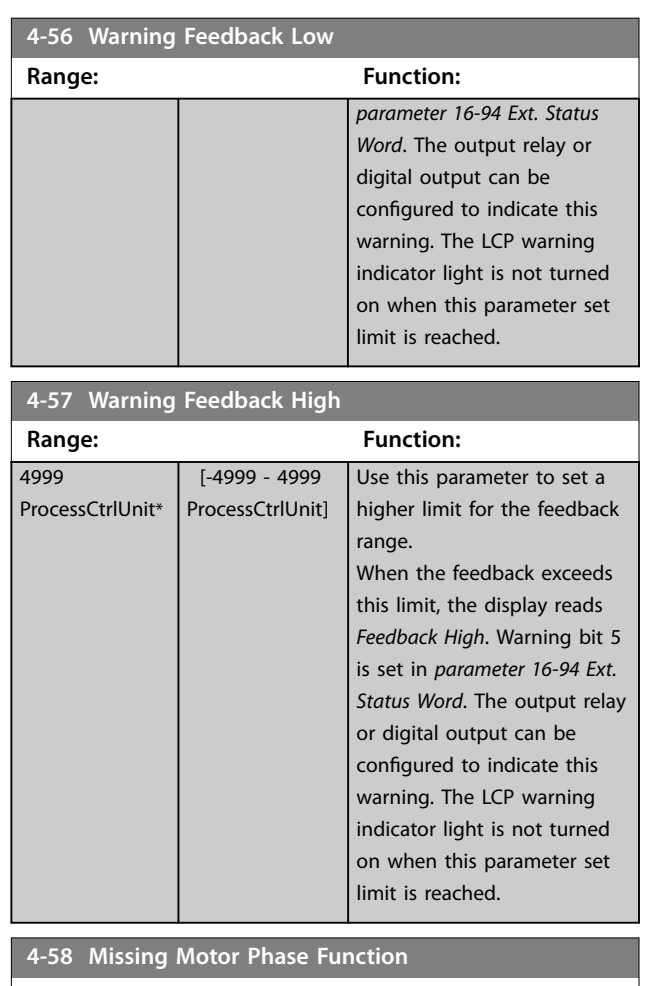

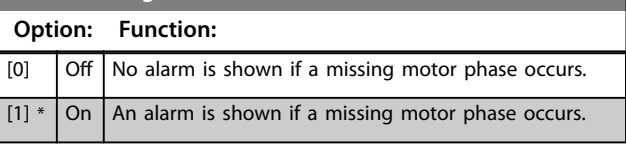

## 3.5.4 4-6\* Speed Bypass

Define the speed bypass areas for the ramps. 3 frequency ranges can be avoided.

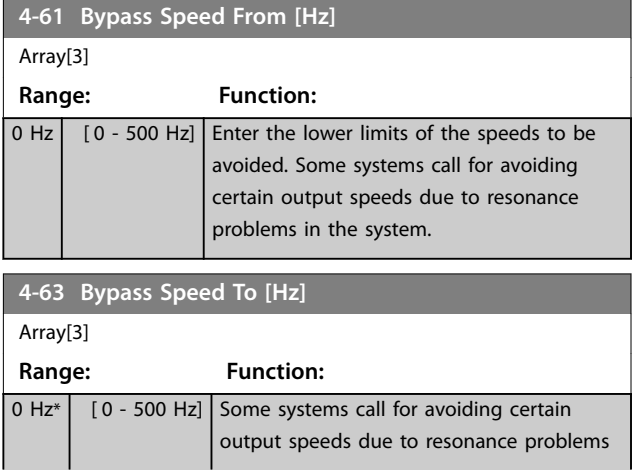

<u>Danfvss</u>

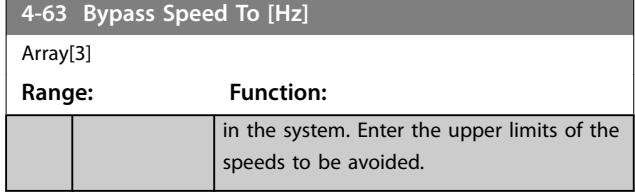

### 3.5.5 Semi-Automatic Bypass Speed Set-up

Use the semi-automatic bypass speed set-up to facilitate the programming of the frequencies to be skipped due to resonances in the system.

#### **Procedure:**

1. Stop the motor.

## *NOTICE!*

**Adjust the ramp times in** *[parameter 3-41 Ramp 1 Ramp](#page-46-0) [Up Time](#page-46-0)* **and** *[parameter 3-42 Ramp 1 Ramp Down Time](#page-46-0)***.**

- 2. Select *[1] Enabled* in *parameter 4-64 Semi-Auto Bypass Set-up*.
- 3. Press [Hand On] to start the search for frequency bands causing resonances. The motor ramps up according to the ramp set.

### *NOTICE!*

**Terminal 27 digital input** *[parameter 5-12 Terminal 27](#page-54-0) [Digital Input](#page-54-0)* **has** *[2] Coast inverse* **as default setting. If there is no 24 V to terminal 27, [Hand On] does not start the motor. If so, connect terminal 12 to terminal 27.**

- 4. When sweeping through a resonance band, press [OK] on the LCP when leaving the band. The actual frequency is stored as the first element in *[parameter 4-63 Bypass Speed To \[Hz\]](#page-49-0)* (array). Repeat this procedure for each resonance band identified at the ramp-up (maximum of 3 can be adjusted).
- 5. When maximum speed has been reached, the motor automatically begins to ramp down. Repeat this procedure when speed is leaving the resonance bands during the deceleration. The actual frequencies registered when pressing [OK] are stored in *[parameter 4-61 Bypass Speed From](#page-49-0) [\[Hz\]](#page-49-0)*.
- 6. When the motor has ramped down to stop, press [OK]. The *parameter 4-64 Semi-Auto Bypass Set-up* automatically resets to *off*. The frequency converter stays in hand on mode until [Off] or [Auto On] is pressed.

If the frequencies for a certain resonance band are not registered in the right order (frequency values stored in *[parameter 4-63 Bypass Speed To \[Hz\]](#page-49-0)* are ≥ the values in *[parameter 4-61 Bypass Speed From \[Hz\]](#page-49-0)*), or if they do not have the same numbers of registrations for the *[parameter 4-61 Bypass Speed From \[Hz\]](#page-49-0)* and *[parameter 4-63 Bypass Speed To \[Hz\]](#page-49-0)*, all registrations are canceled and the following message is shown: *Collected speed areas overlapping or not determined. Press [Cancel] to abort*.

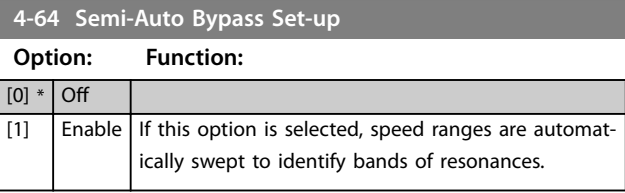

<span id="page-51-0"></span>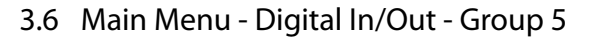

## 3.6.1 5-0\* Digital I/O Mode

Parameters for configuring the input and output using NPN and PNP.

## *NOTICE!*

**These parameters cannot be adjusted while the motor is running.**

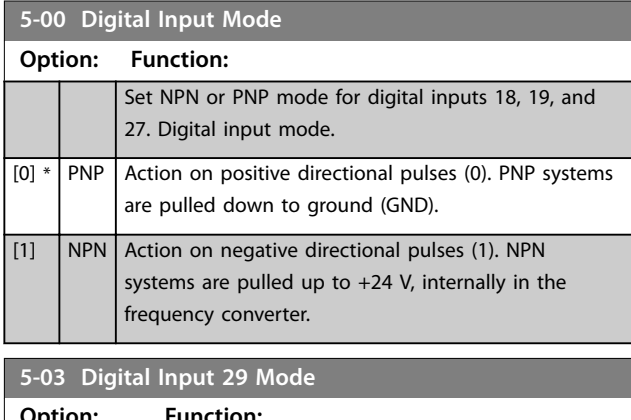

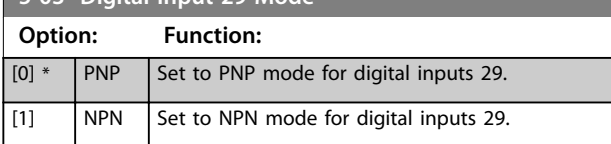

## 3.6.2 5-1\* Digital Inputs

Parameters for configuring the input functions for the input terminals.

The digital inputs are used for selecting various functions in the frequency converter. All digital inputs can be set to the following functions:

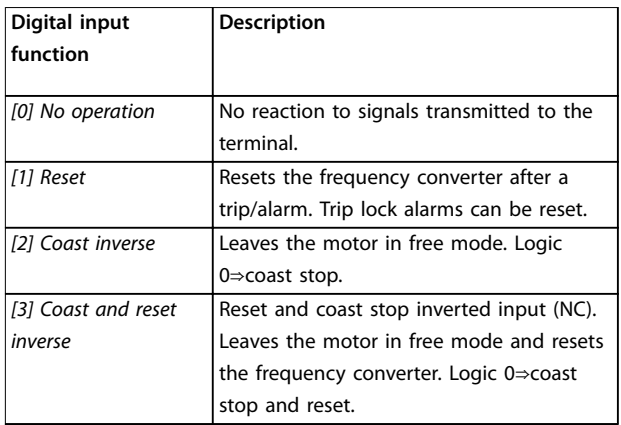

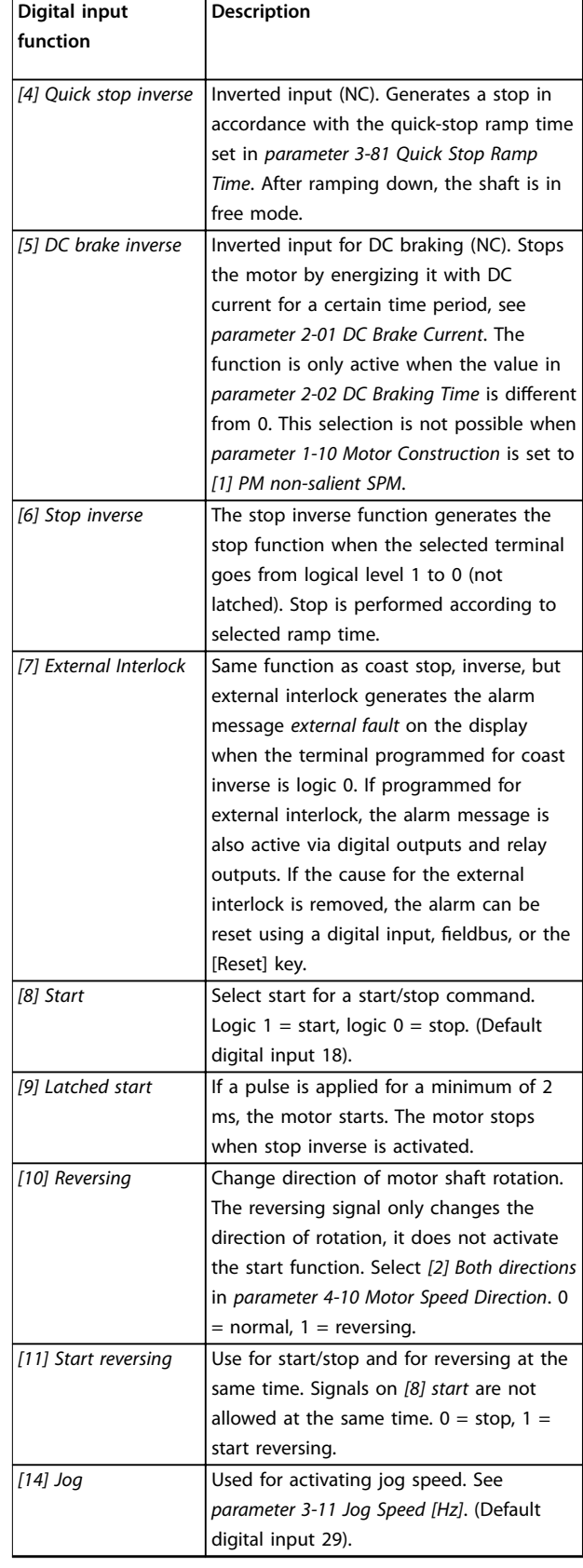

Danfoss

# Danfoss

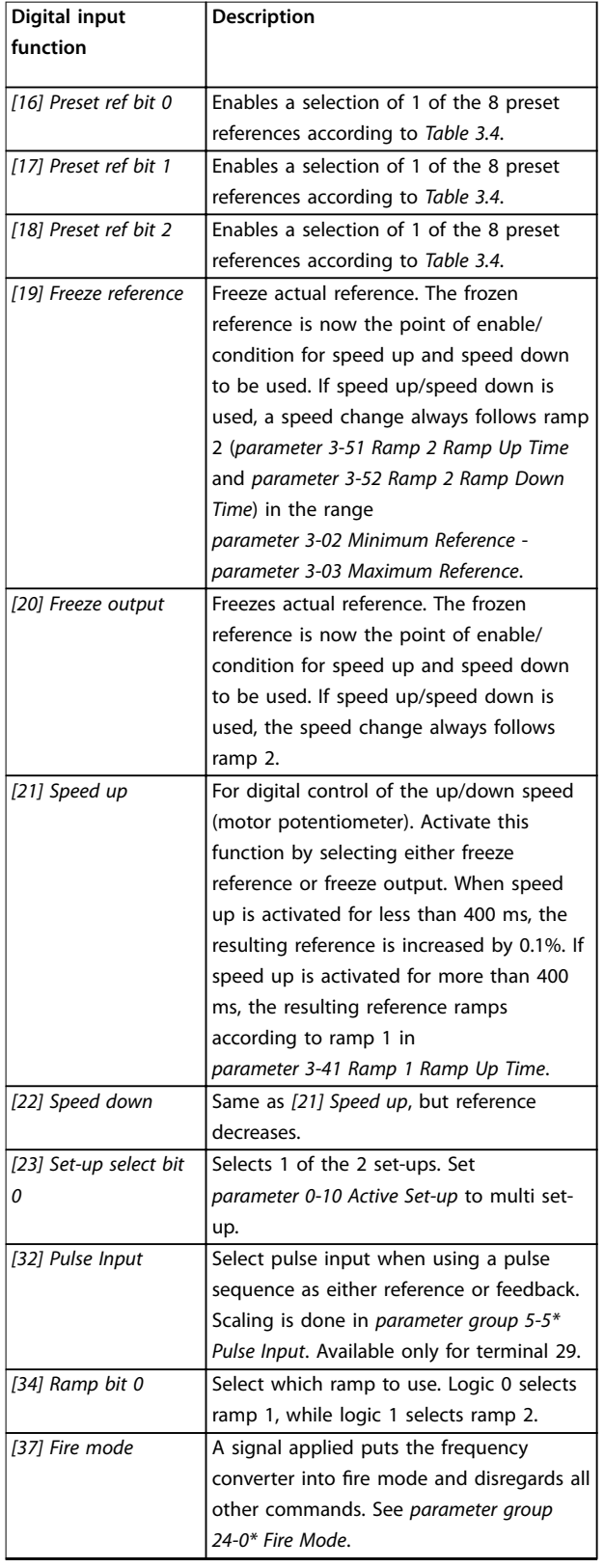

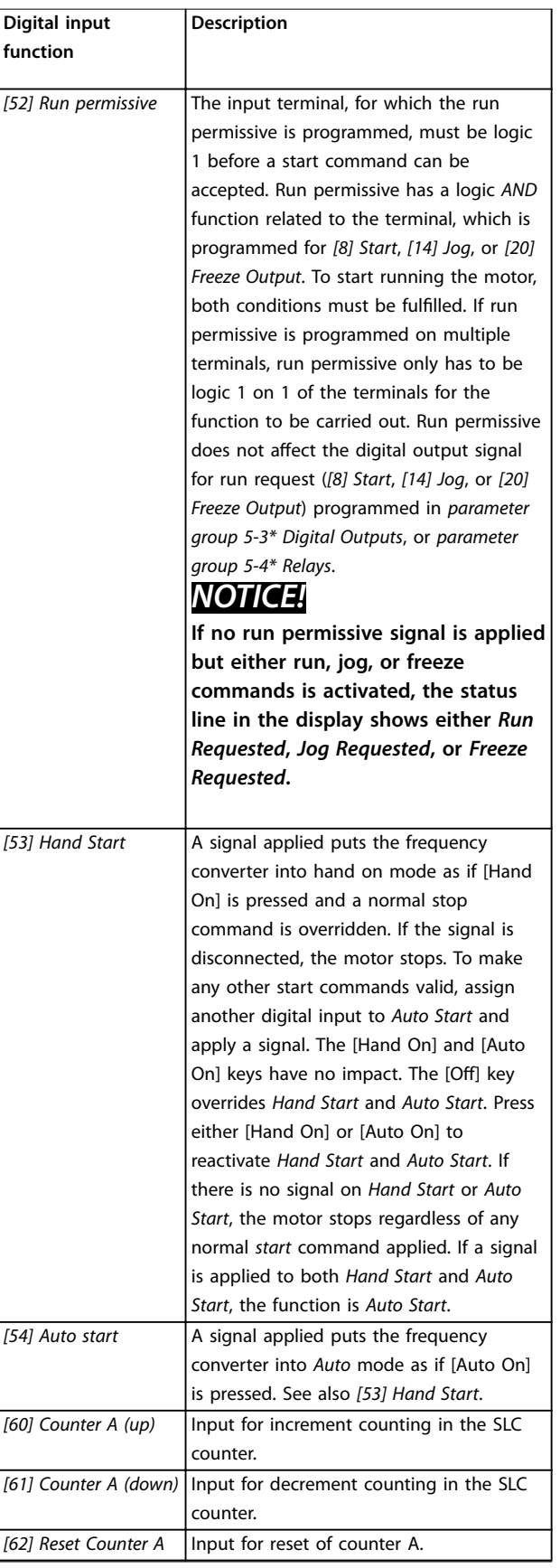

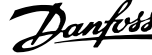

<span id="page-53-0"></span>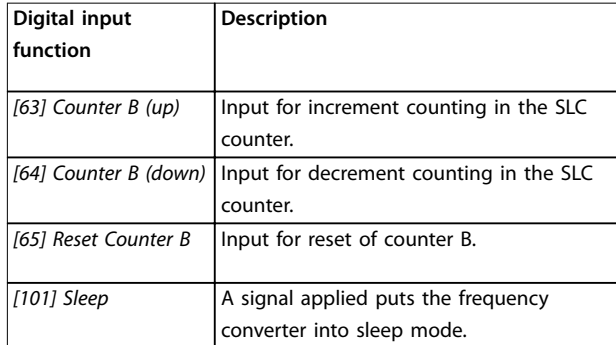

#### **Table 3.3 Digital Input Functions**

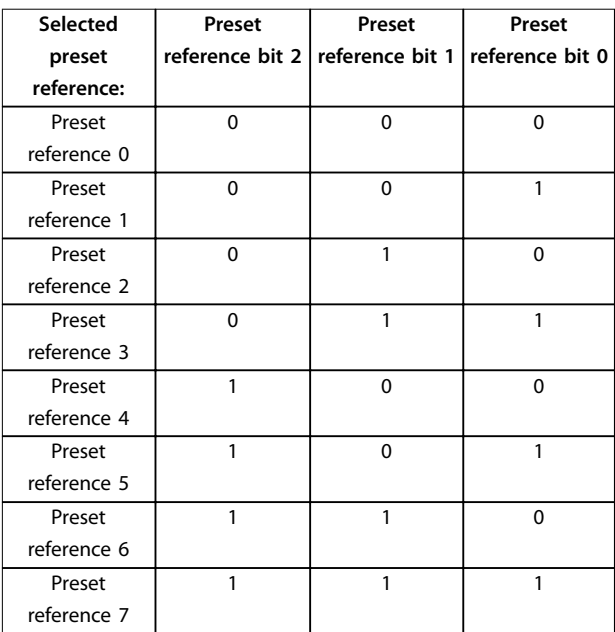

#### **Table 3.4 Selected Preset Reference**

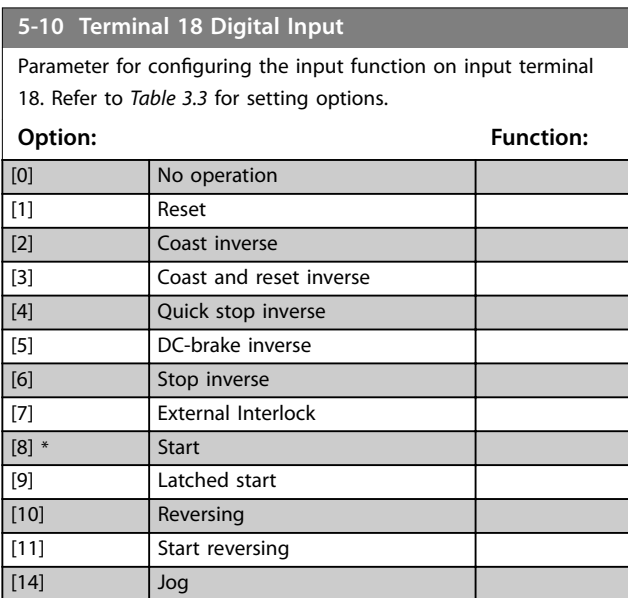

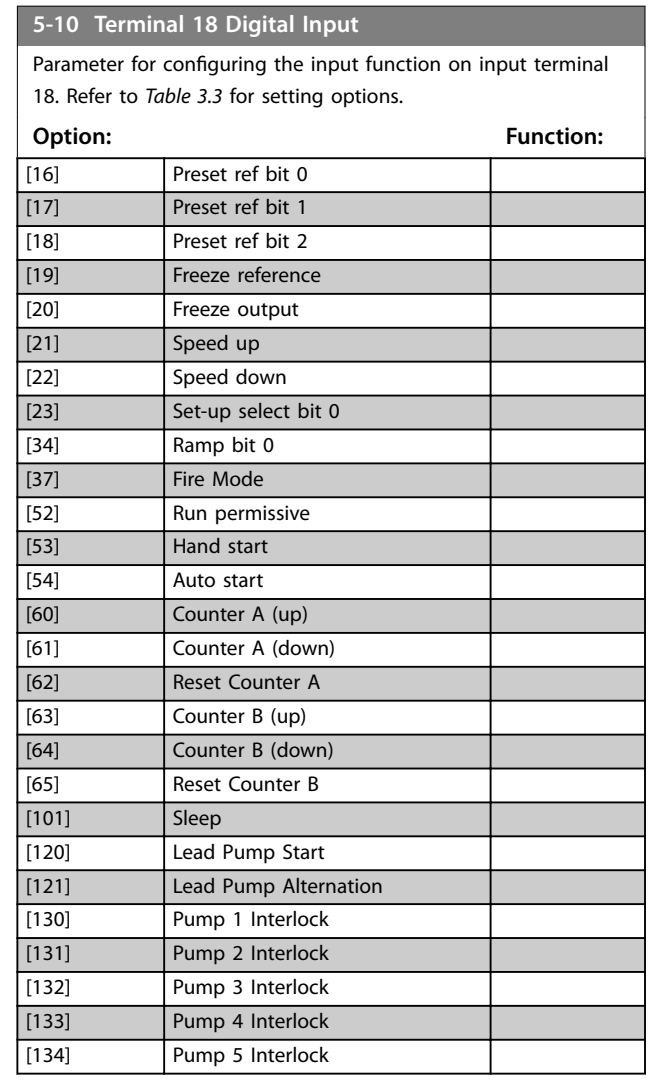

## **5-11 Terminal 19 Digital Input**

Parameter for configuring the input function on input terminal 19.

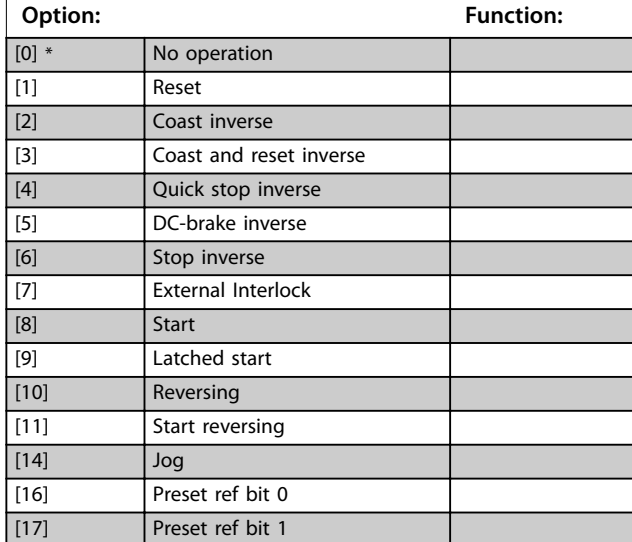

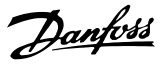

<span id="page-54-0"></span>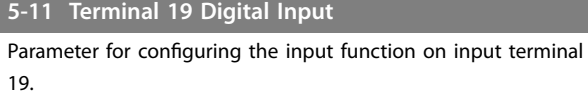

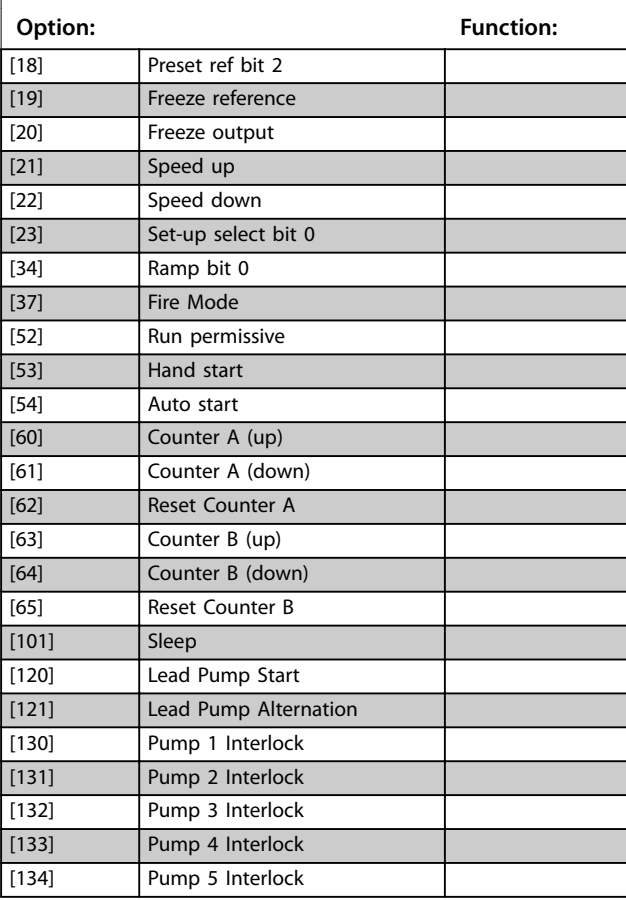

#### **5-12 Terminal 27 Digital Input**

Parameter for configuring the input function on input terminal 27. When *[parameter 0-03 Regional Settings](#page-28-0)* is set to *[0] International*, the default value is *[2] Coast inverse*. When *[parameter 0-03 Regional Settings](#page-28-0)* is set to *[1] North America*, the default value is *[7] External Interlock*.

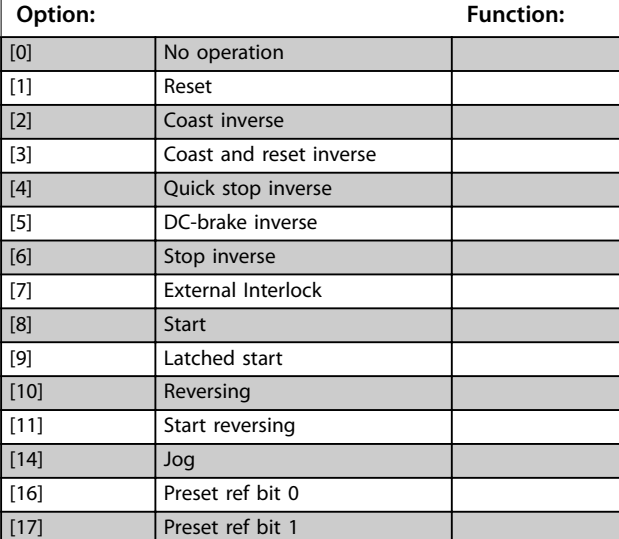

#### **5-12 Terminal 27 Digital Input**

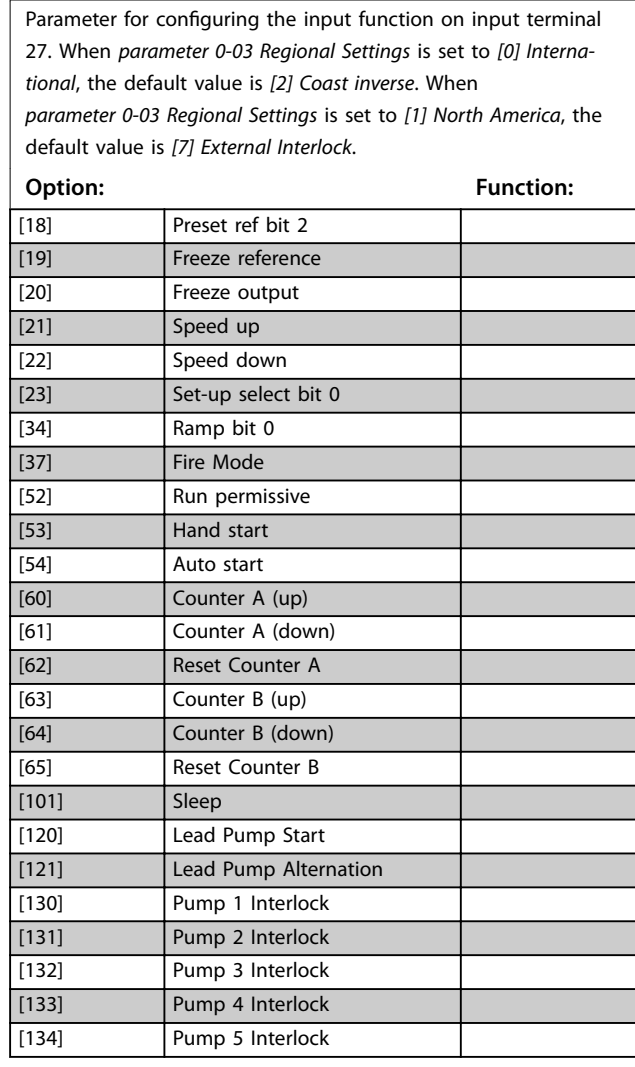

### **5-13 Terminal 29 Digital Input**

Parameter for configuring the input function on input terminal 29.

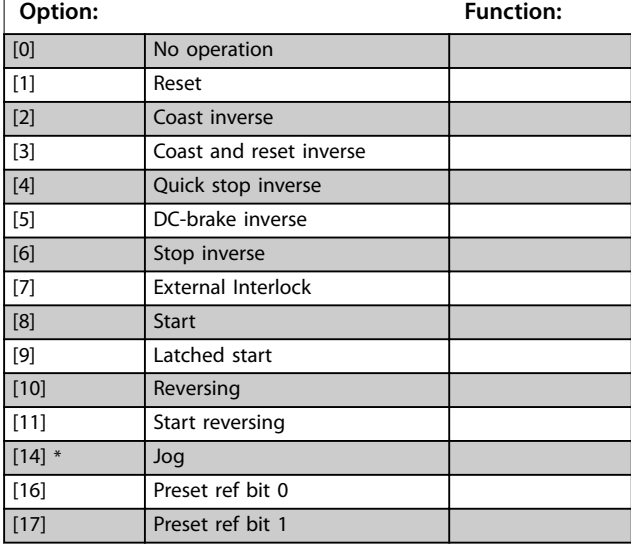

#### <span id="page-55-0"></span>**5-13 Terminal 29 Digital Input**

Parameter for configuring the input function on input terminal 29.

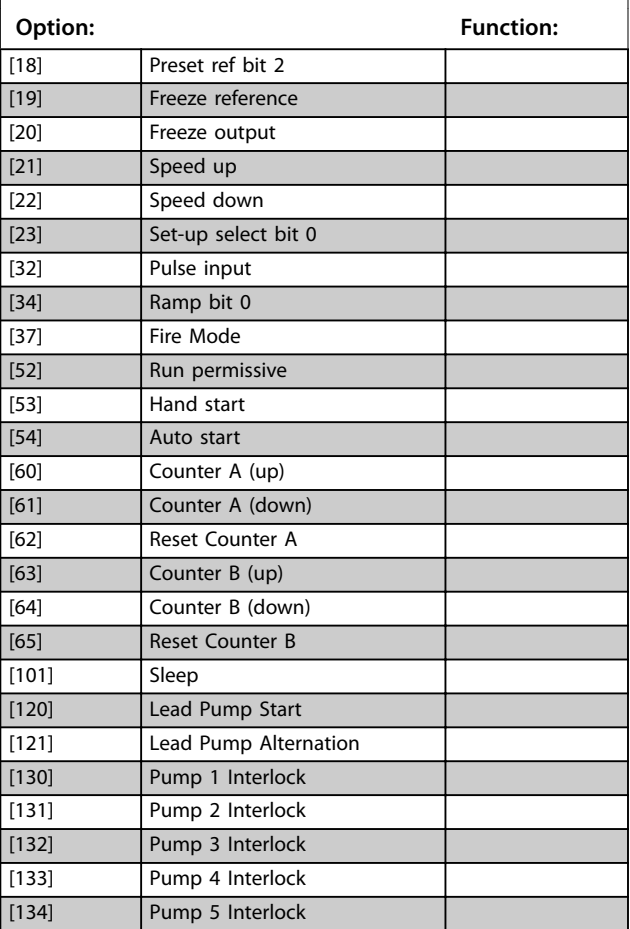

## 3.6.3 5-3\* Digital Outputs

Parameters for configuring the output functions for the output terminals.

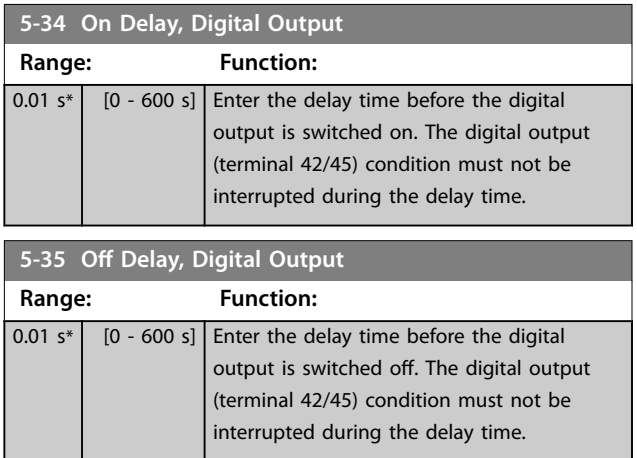

## 3.6.4 5-4\* Relays

Parameters for configuring the timing and the output functions for the relays.

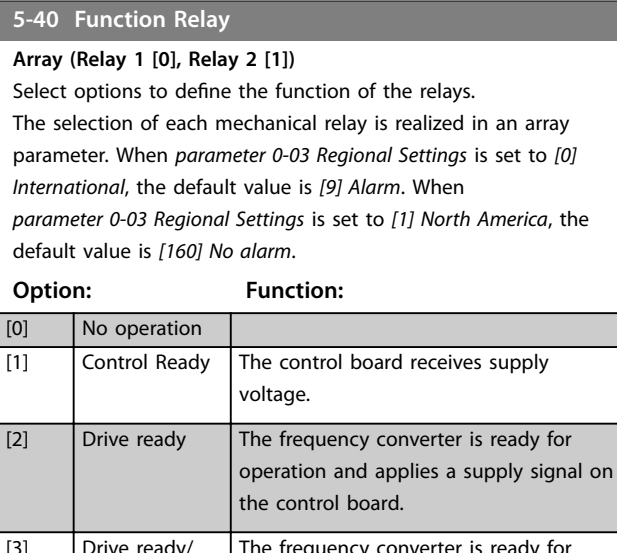

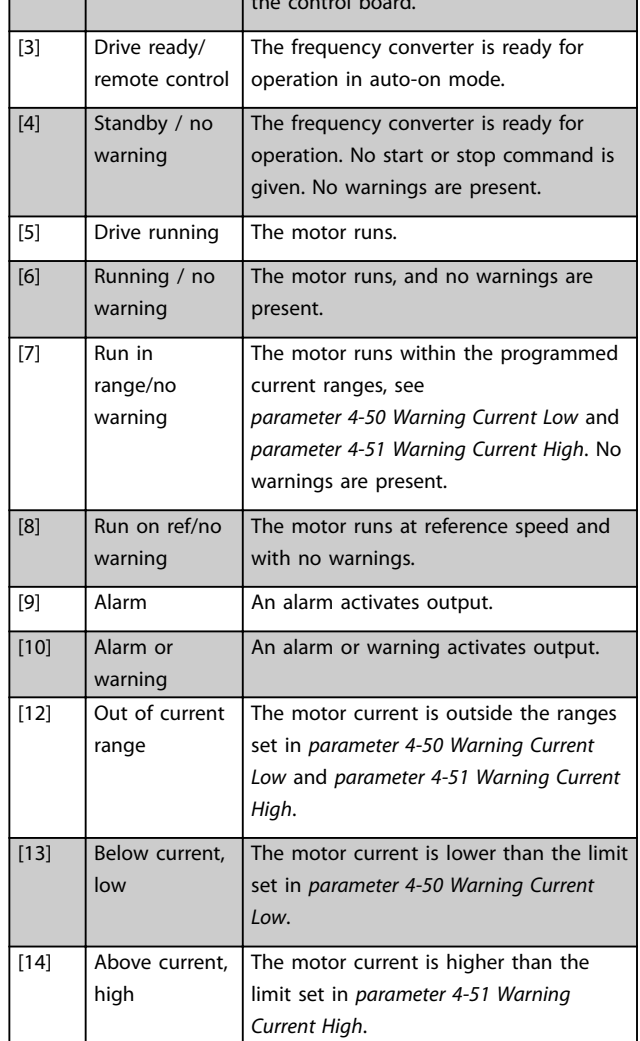

Danfoss

#### **5-40 Function Relay**

#### **Array (Relay 1 [0], Relay 2 [1])**

Select options to define the function of the relays. The selection of each mechanical relay is realized in an array parameter. When *[parameter 0-03 Regional Settings](#page-28-0)* is set to *[0] International*, the default value is *[9] Alarm*. When *[parameter 0-03 Regional Settings](#page-28-0)* is set to *[1] North America*, the default value is *[160] No alarm*.

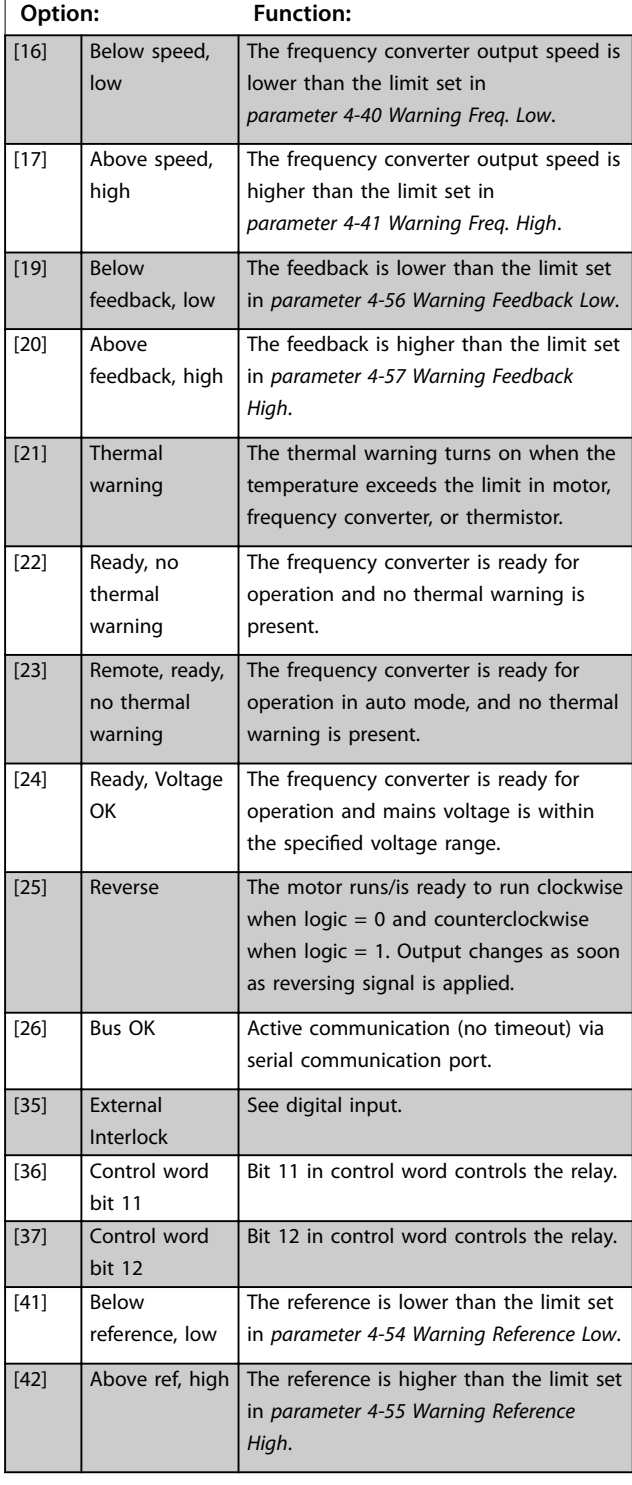

#### **5-40 Function Relay**

#### **Array (Relay 1 [0], Relay 2 [1])**

Select options to define the function of the relays. The selection of each mechanical relay is realized in an array parameter. When *[parameter 0-03 Regional Settings](#page-28-0)* is set to *[0] International*, the default value is *[9] Alarm*. When *[parameter 0-03 Regional Settings](#page-28-0)* is set to *[1] North America*, the default value is *[160] No alarm*.

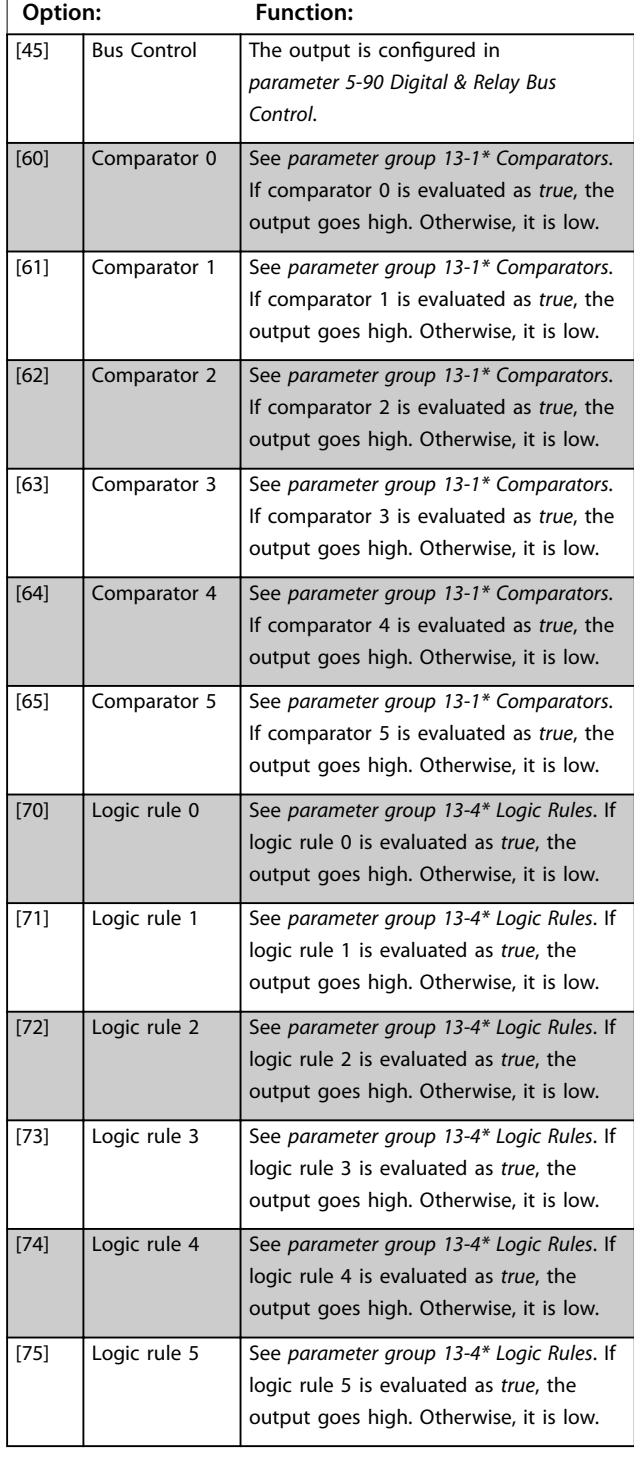

Danfoss

### **Parameters VLT**® **HVAC Basic Drive FC 101**

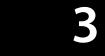

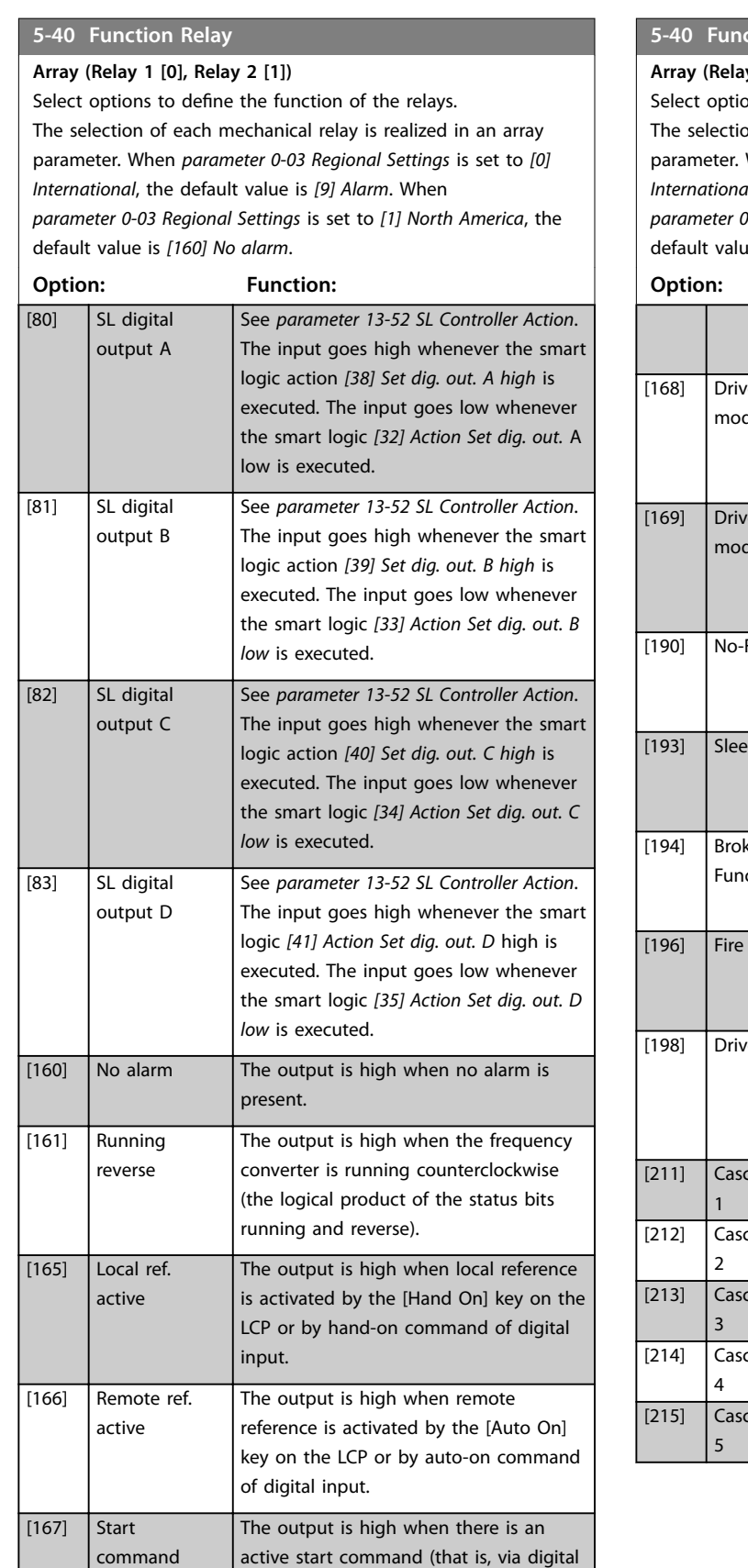

input bus connection or [Hand On] or

## **5-40 Function Relay**

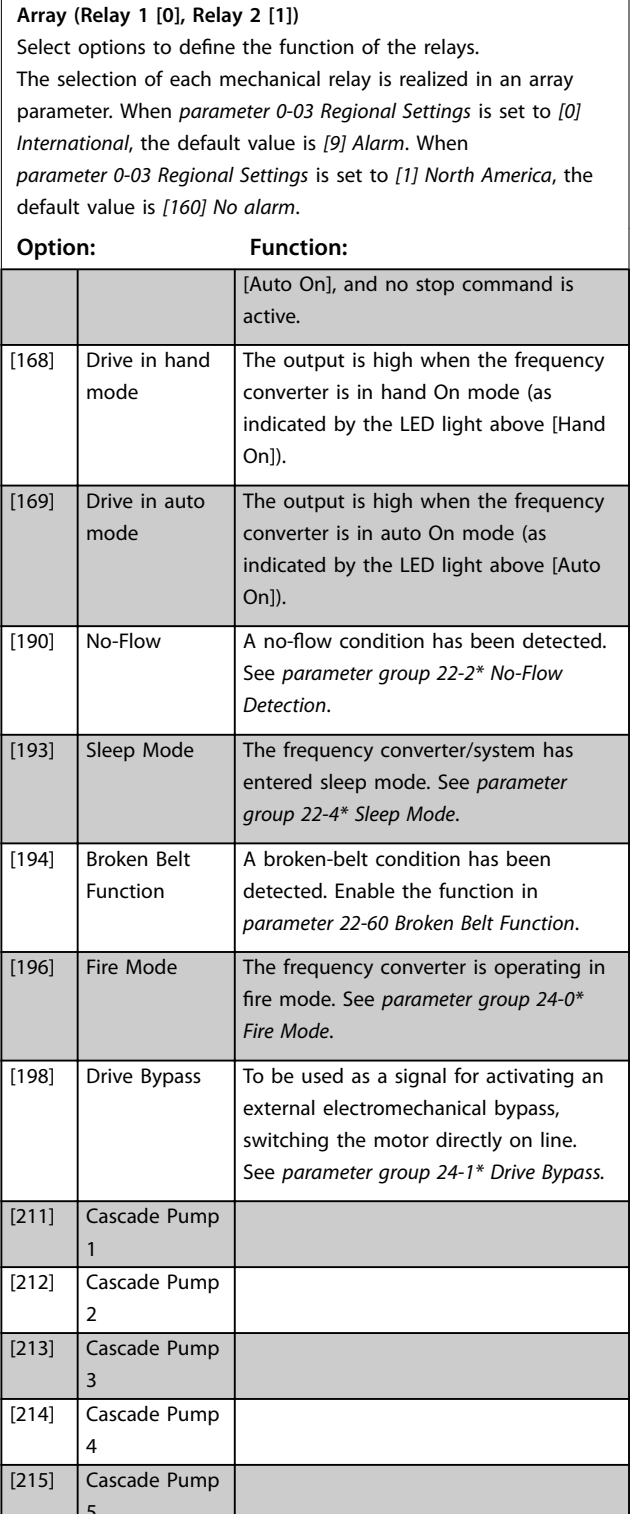

activ

Danfoss

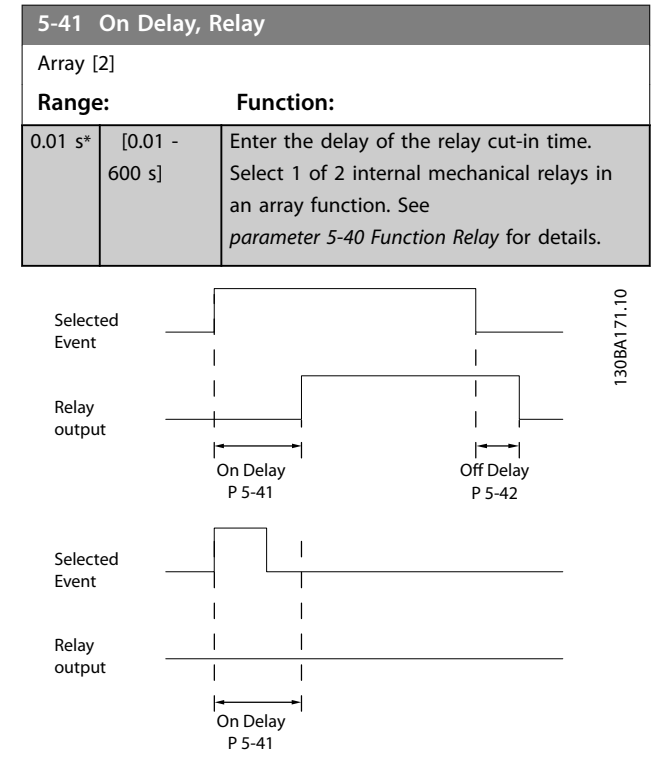

**Figure 3.7 On Delay, Relay**

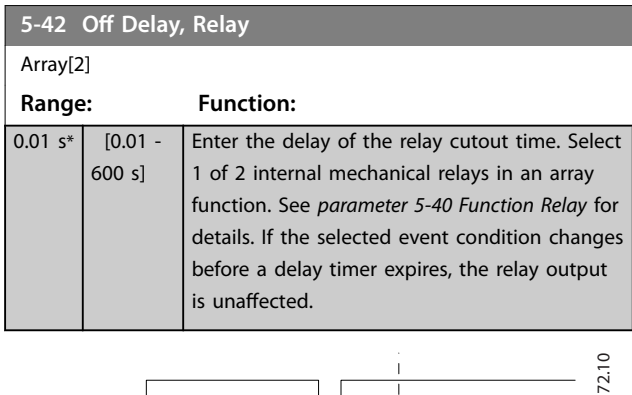

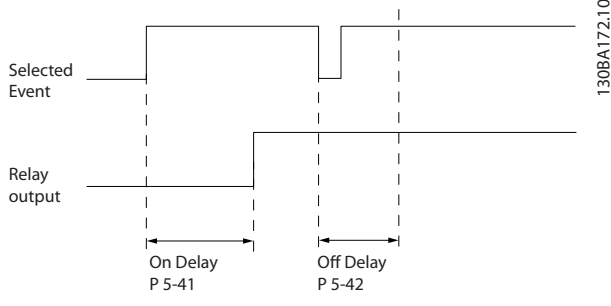

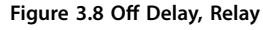

If the selected event condition changes before the on delay or off delay timer expires, the relay output is unaffected.

#### 3.6.5 5-5\* Pulse Input

The pulse input parameters are used to define an appropriate window for the impulse reference area by configuring the scaling and filter settings for the pulse inputs. Input terminals 29 or 33 act as frequency reference inputs. Set terminal 29 (*parameter 5-13 Terminal 29 Digital Input*) or terminal 33 (*parameter 5-15 Terminal 33 Digital Input*) to *[32] Pulse input*. If terminal 29 is used as an input, set *parameter 5-01 Terminal 27 Mode* to *[0] Input*.

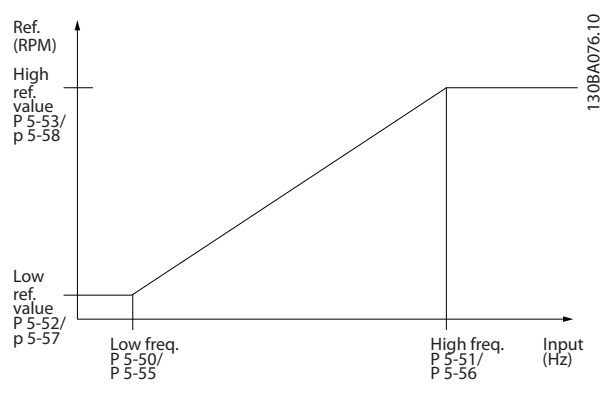

**Figure 3.9 Pulse Input**

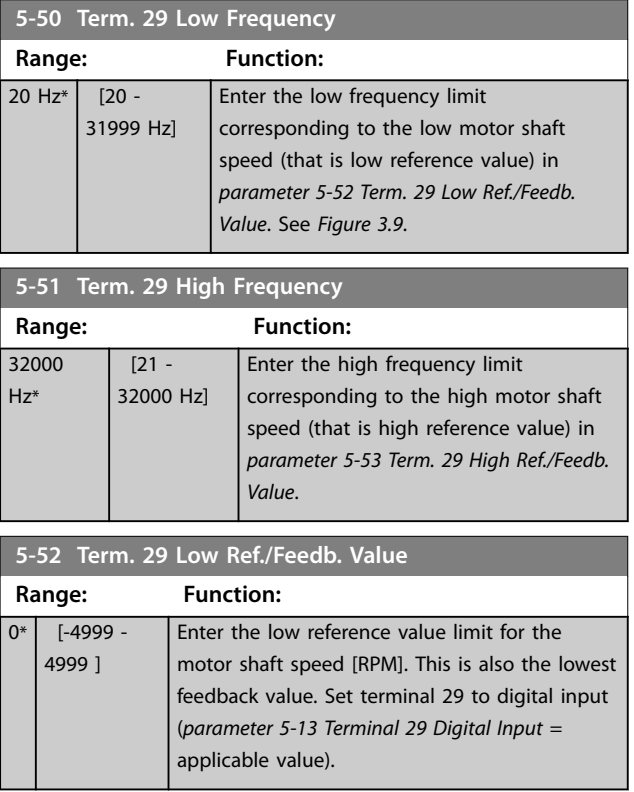

Danfoss

<span id="page-59-0"></span>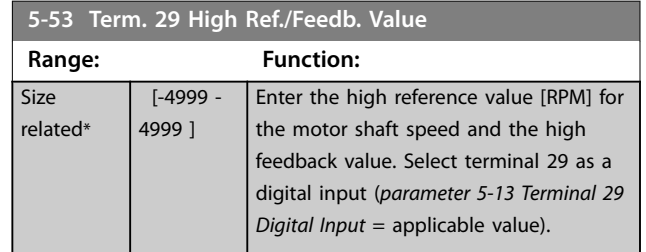

## 3.6.6 5-9\* Bus Controlled

This parameter group selects digital and relay outputs via a fieldbus setting.

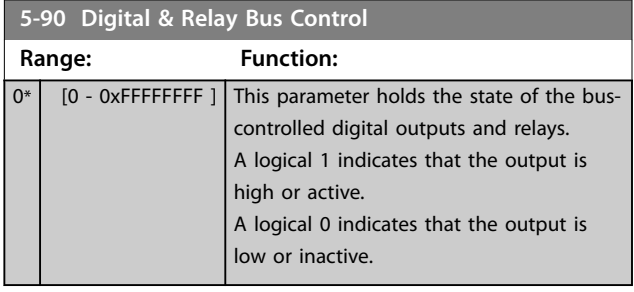

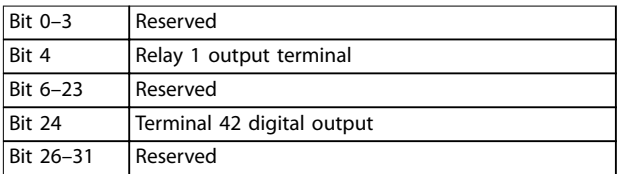

**Table 3.5 Bit Functions**

## 3.7 Main Menu - Analog In/Out - Group 6

Parameter group for setting up the analog I/O configuration and the digital output.

#### **The frequency converter provides 2 analog inputs:**

- **•** Terminal 53.
- **•** Terminal 54.

The analog inputs can be freely allocated to either voltage (0–10 V) or current input (0/4–20 mA).

## 3.7.1 6-0\* Analog I/O Mode

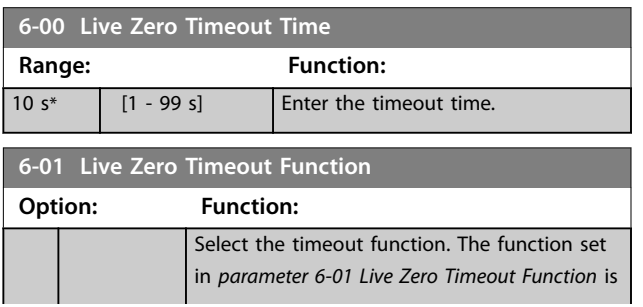

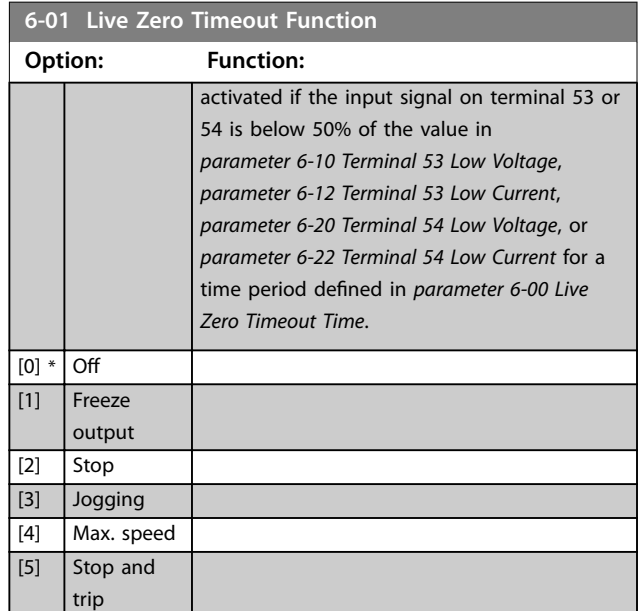

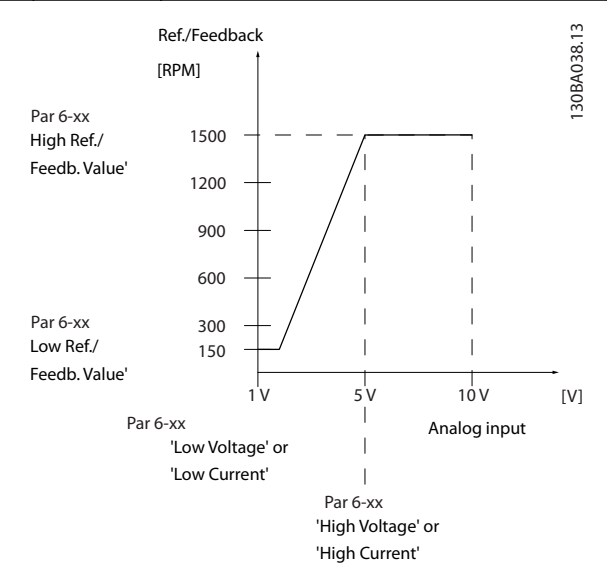

**Figure 3.10 Live Zero Timeout Function**

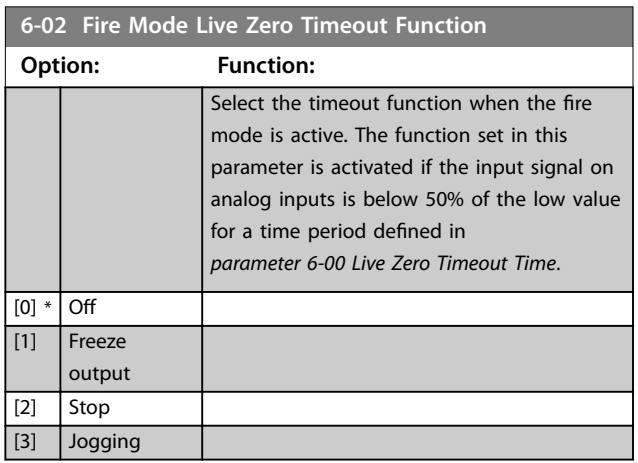

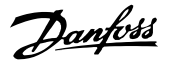

<span id="page-60-0"></span>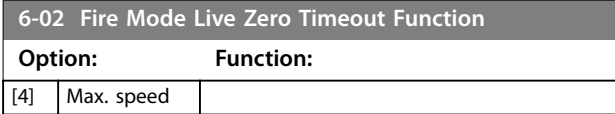

## 3.7.2 6-1\* Analog Input 53

Parameters for configuring the scaling and limits for analog input 53 (terminal 53).

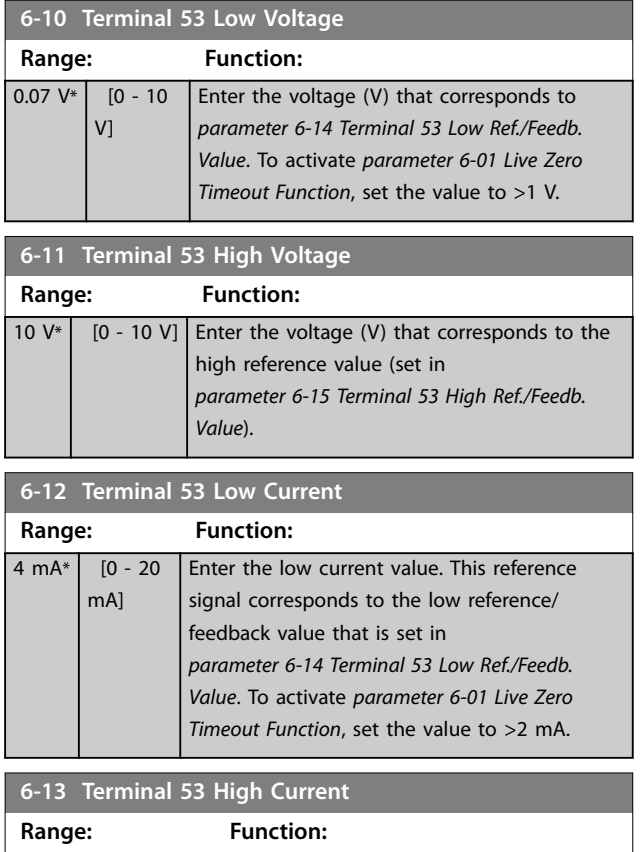

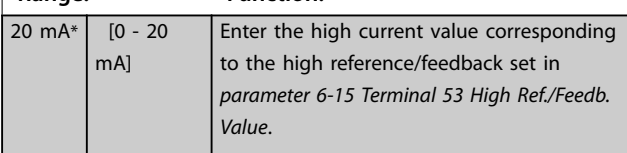

**6-14 Terminal 53 Low Ref./Feedb. Value Range: Function:**  $0*$  [-4999 -4999 ] Enter the reference or feedback value that corresponds to the voltage or current set in *parameter 6-10 Terminal 53 Low Voltage* to *parameter 6-12 Terminal 53 Low Current*.

**6-15 Terminal 53 High Ref./Feedb. Value**

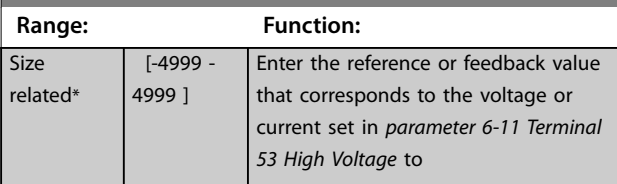

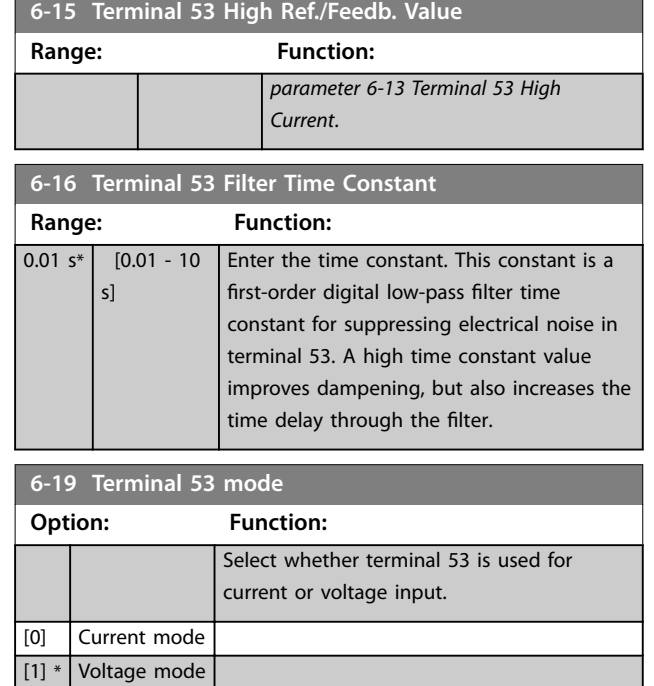

## 3.7.3 6-2\* Analog Input 54

Parameters for configuring the scaling and limits for analog input 54 (terminal 54).

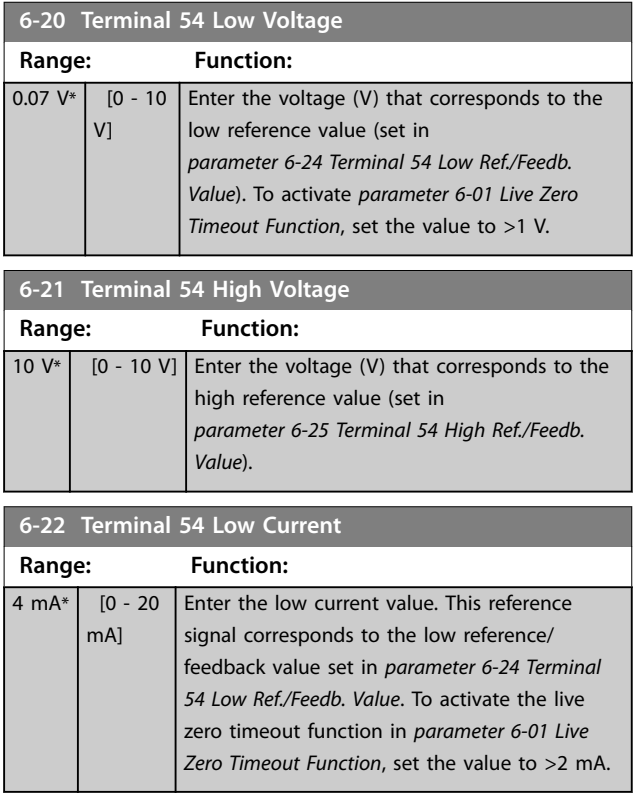

Danfoss

#### <span id="page-61-0"></span>**Parameters VLT**® **HVAC Basic Drive FC 101**

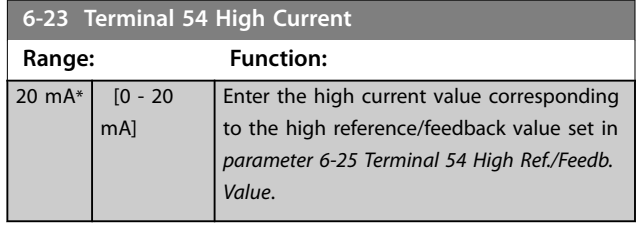

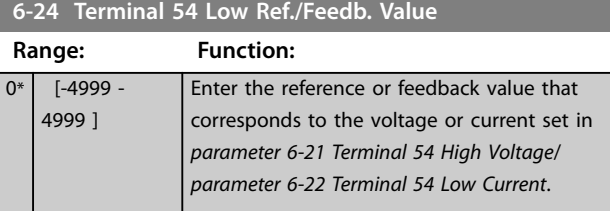

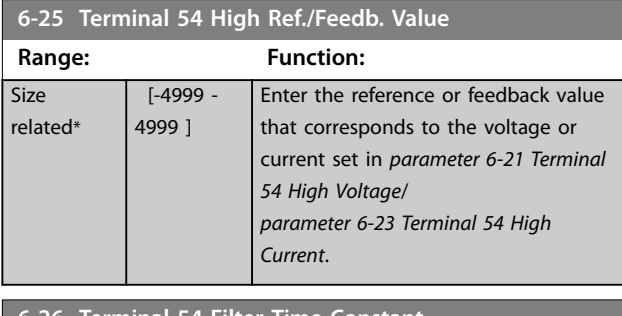

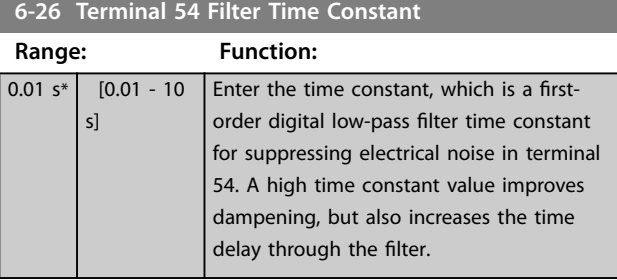

## **6-29 Terminal 54 mode Option: Function:** Select if terminal 54 is used for current input or voltage input. [0] Current mode [1] \* Voltage mode

## 3.7.4 6-7\* Analog/Digital Output 45

Parameters for configuring the scaling and limits for analog/digital output terminal 45. Analog outputs are current outputs: 0/4–20 mA. Resolution on analog output is 12 bit. Analog output terminals can also be set up as digital output.

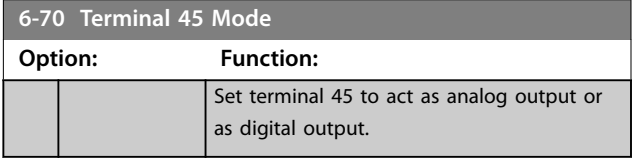

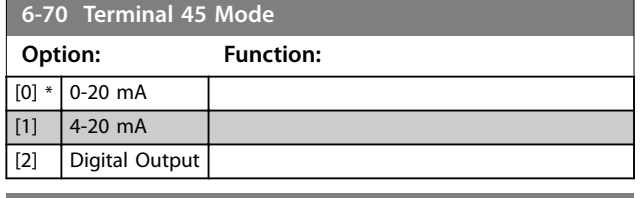

#### **6-71 Terminal 45 Analog Output**

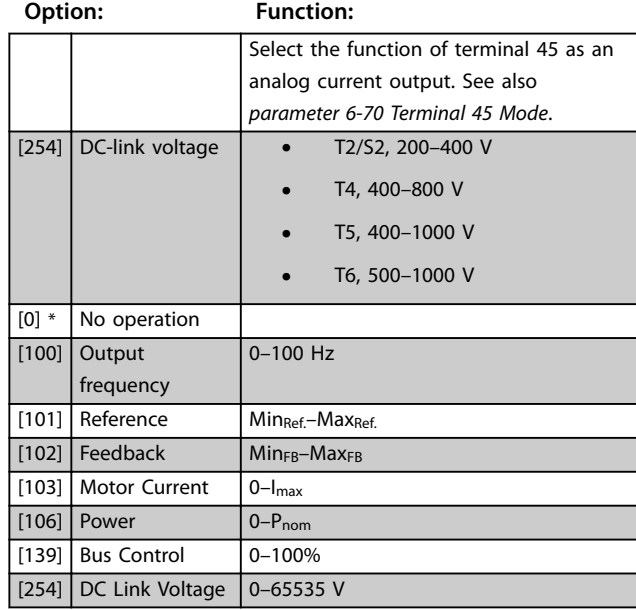

## **6-72 Terminal 45 Digital Output Option: Function:** Select the function of terminal 45 as a digital current output. See also *parameter 6-70 Terminal 45 Mode*. See *[parameter 5-40 Function](#page-55-0) [Relay](#page-55-0)* for description of the options.

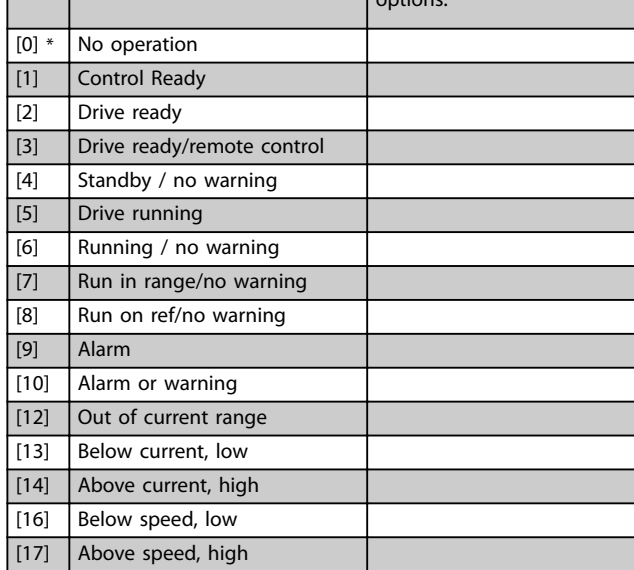

Danfoss

**3 3**

<span id="page-62-0"></span>**Parameters Programming Guide**

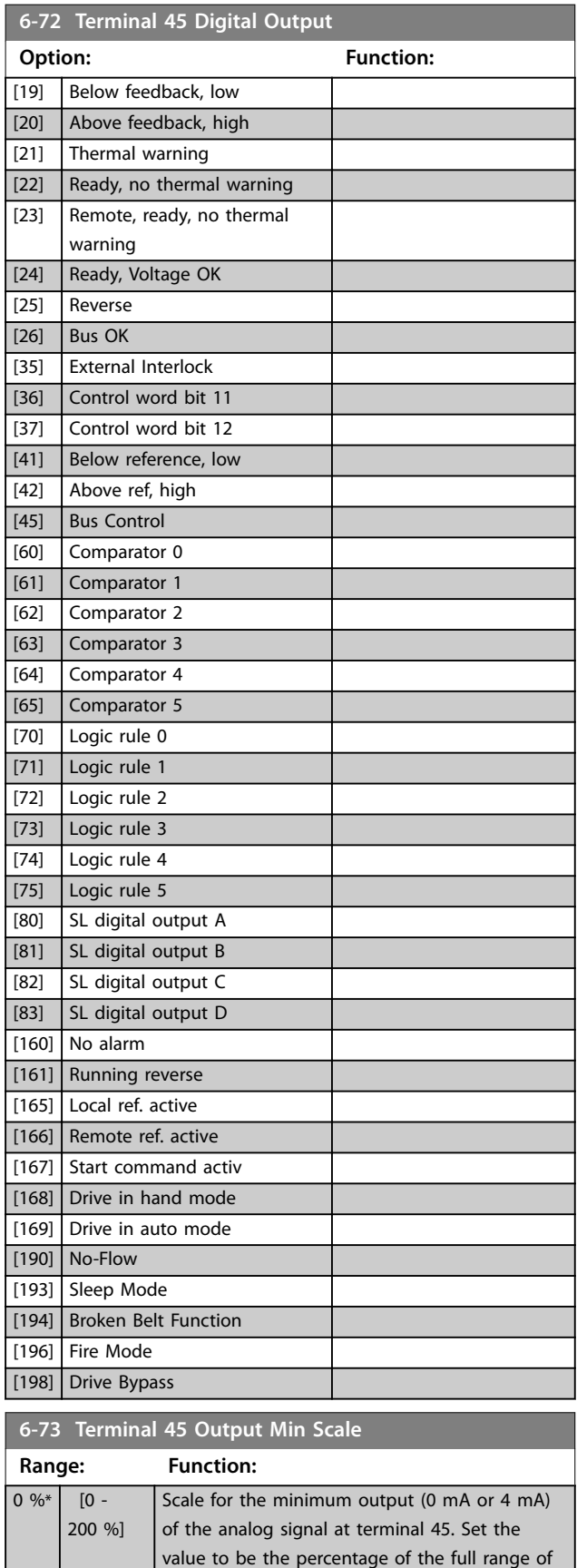

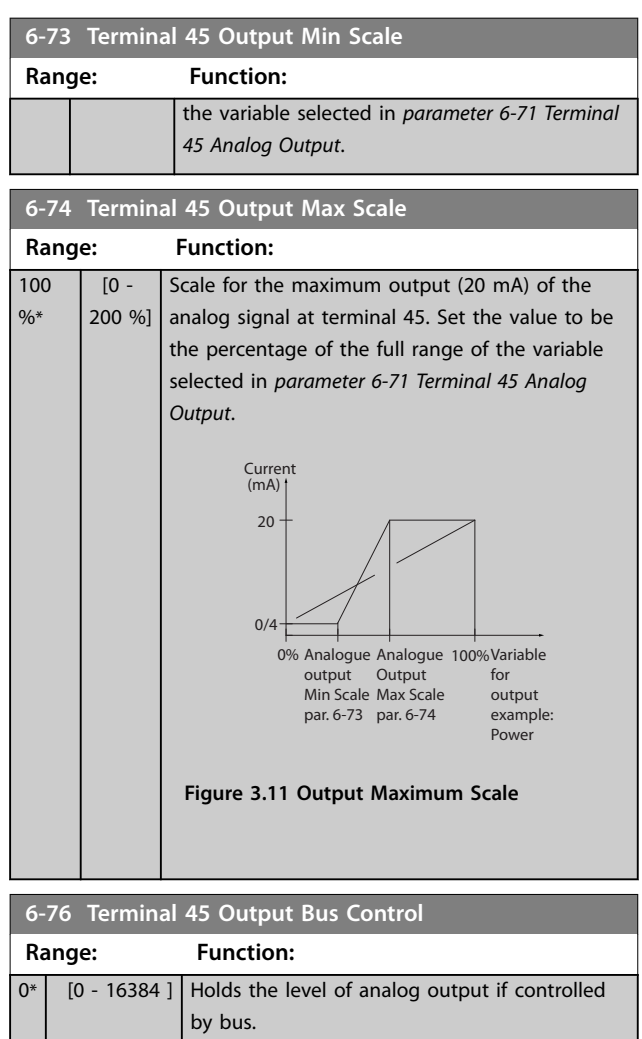

## 3.7.5 6-9\* Analog/Digital Output 42

Parameters for configuring the limits for analog/digital output terminal 42. Analog outputs are current outputs: 0/4–20 mA. Resolution on analog outputs is 12 bit. Analog output terminals can also be set up as digital output.

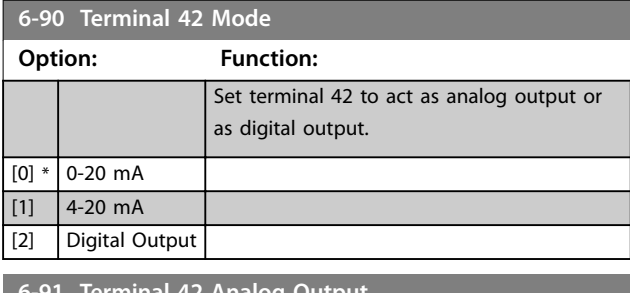

| 6-91 Terminal 42 Analog Output

#### **Option: Function:**

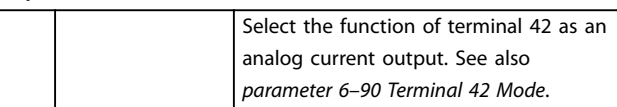

L

Danfoss

**3 3**

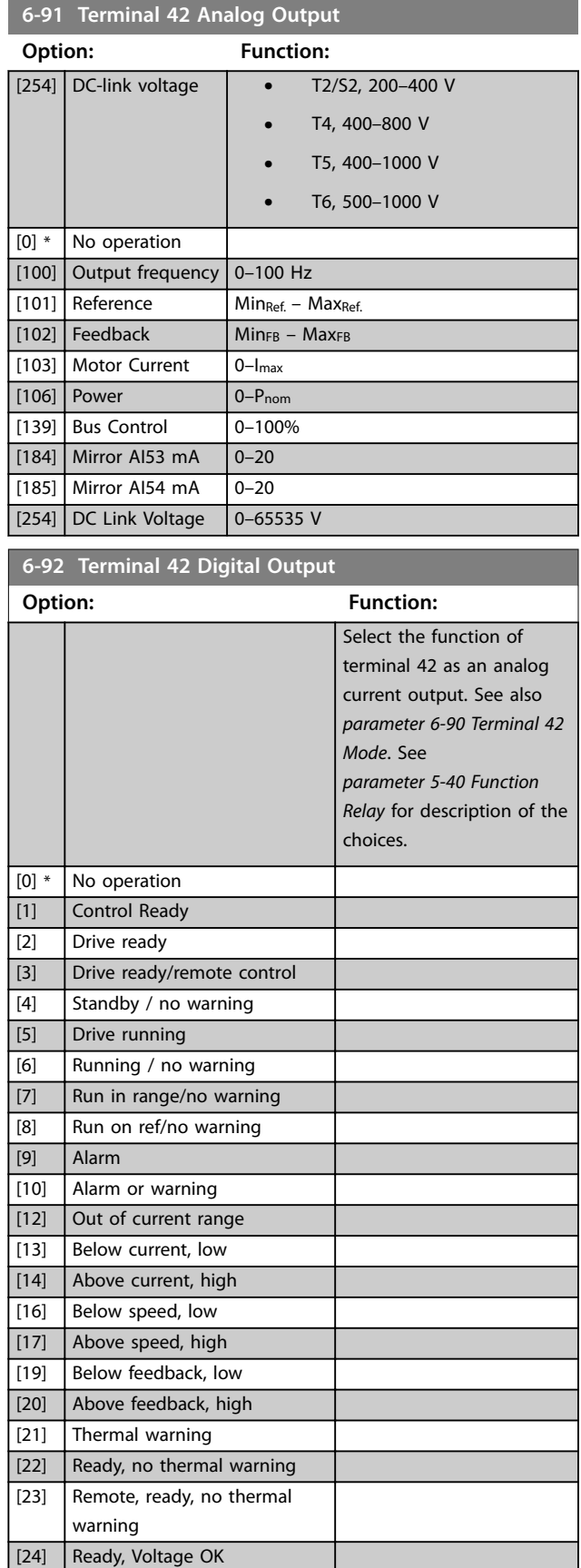

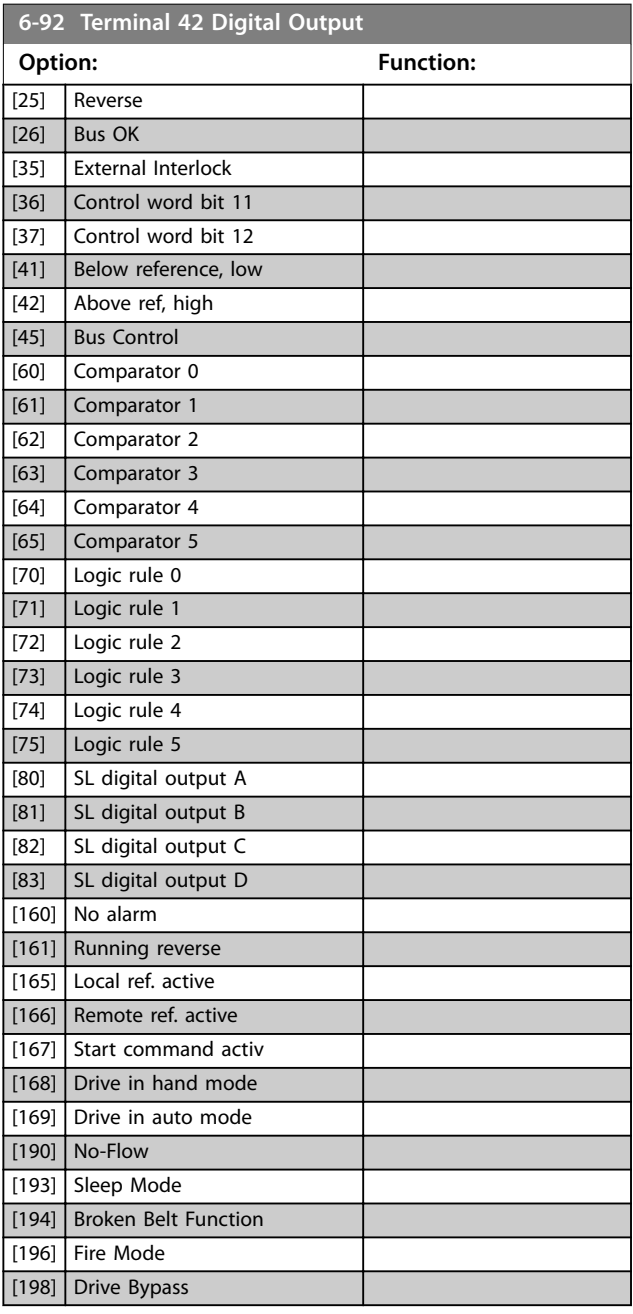

Danfoss

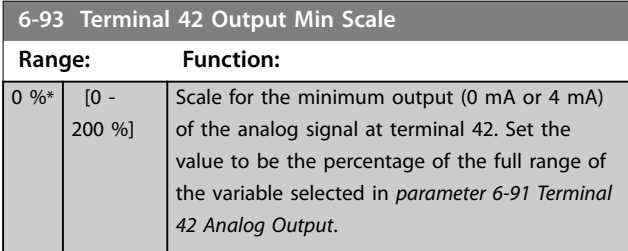

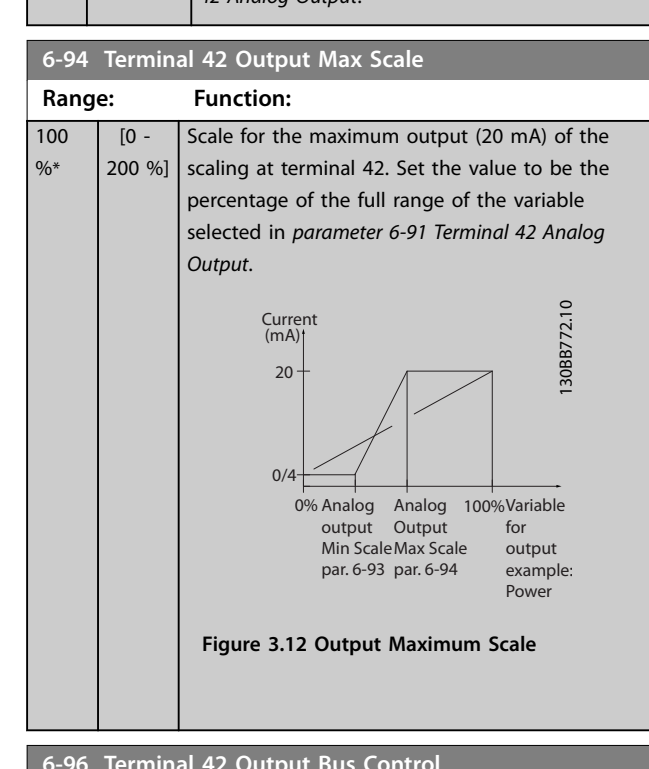

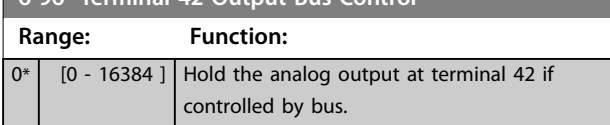

## <span id="page-65-0"></span>3.8 Main Menu - Communications and Options - Group 8

## 3.8.1 8-0\* General Settings

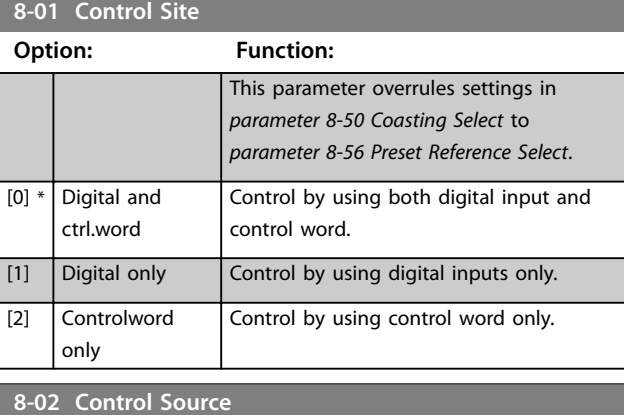

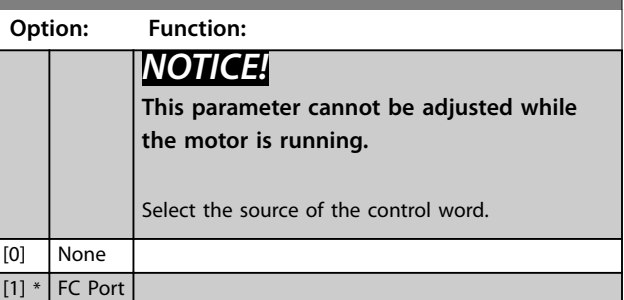

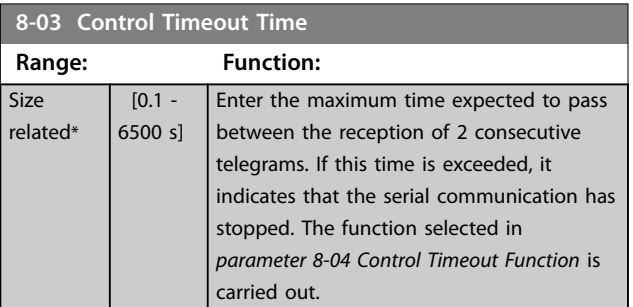

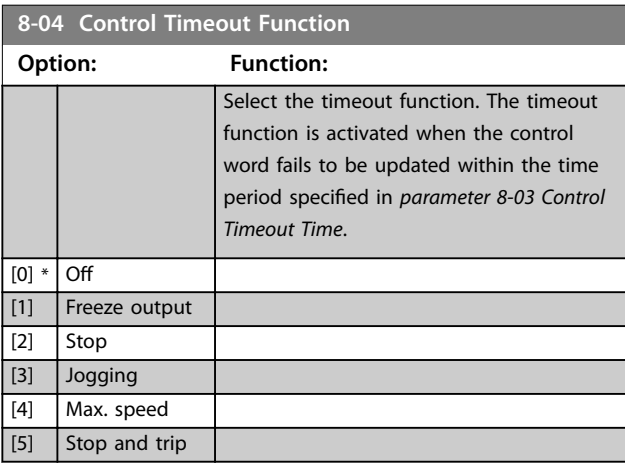

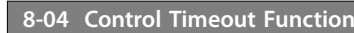

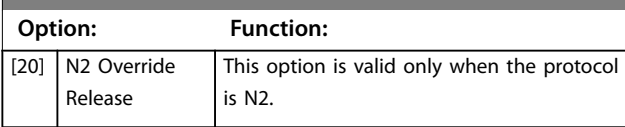

## 3.8.2 8-3\* FC Port Settings

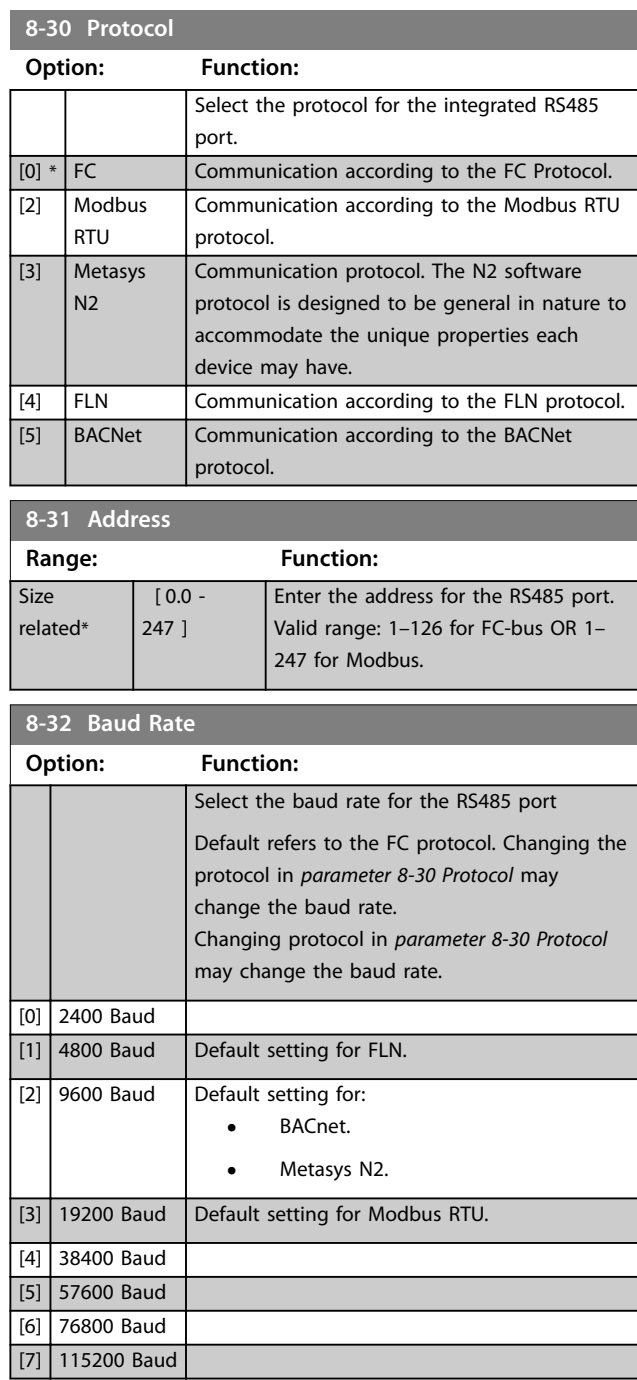

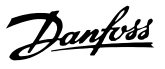

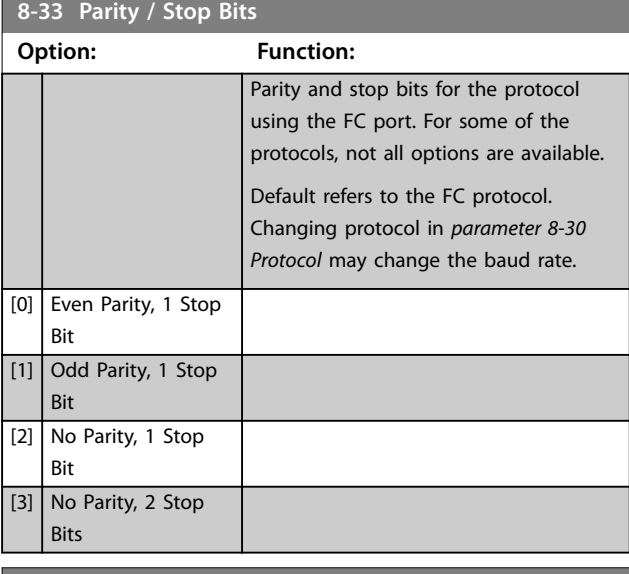

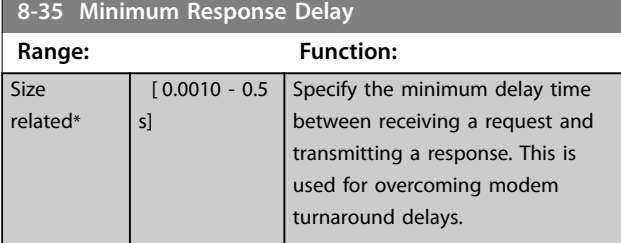

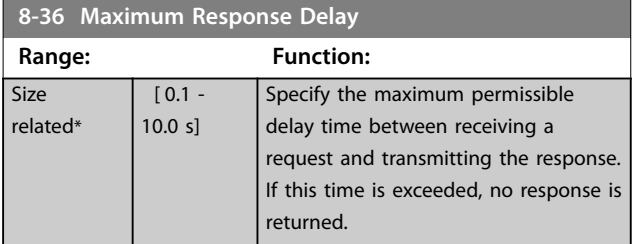

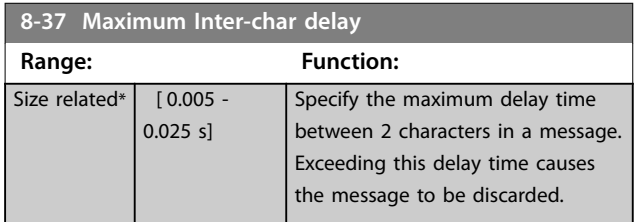

### 3.8.3 8-4\* FC MC Protocol Set

This parameter group is for PCD write and read configurations.

**8-42 PCD Write Configuration** 

Different parameters can be assigned to PCD 3–10 of the PPOs (the number of PCDs depends on the PPO type). The values in PCD 3–10 are written to the selected parameters as data values.

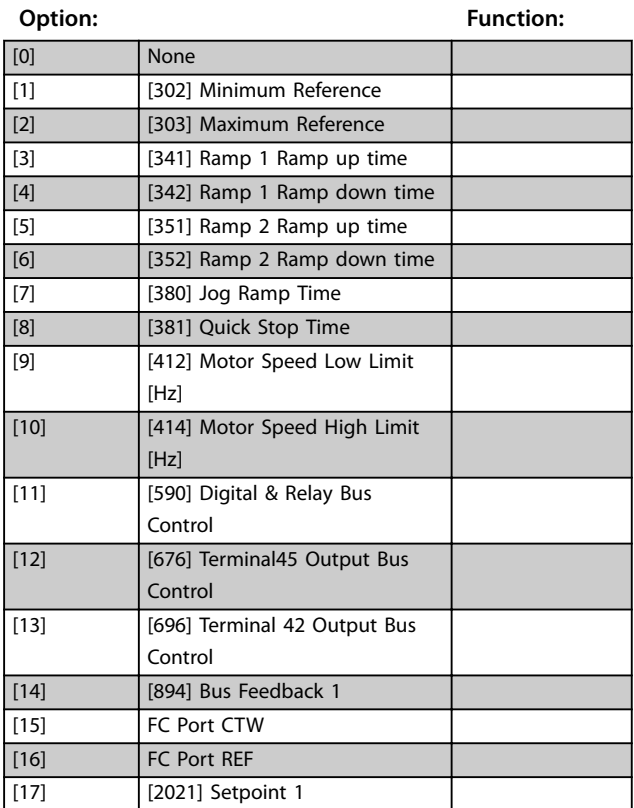

#### **8-43 PCD Read Configuration**

Different parameters can be assigned to PCD 3–10 of the PPOs (the number of PCDs depends on the PPO type). PCD 3–10 hold the actual data value of the selected parameters.

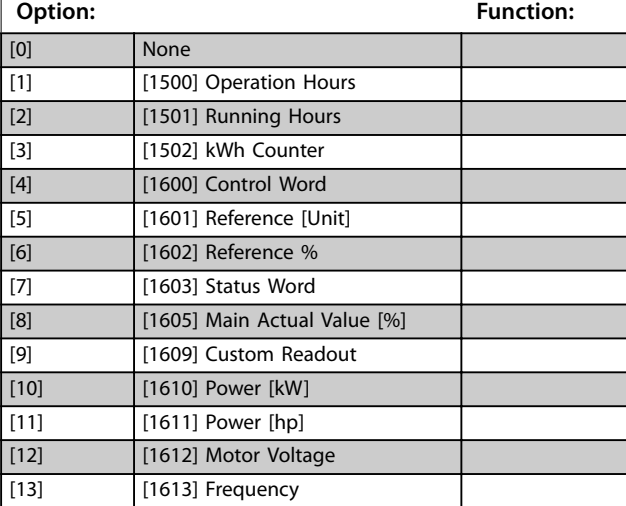

Danfoss

#### <span id="page-67-0"></span>**8-43 PCD Read Configuration**

Different parameters can be assigned to PCD 3–10 of the PPOs (the number of PCDs depends on the PPO type). PCD 3–10 hold the actual data value of the selected parameters.

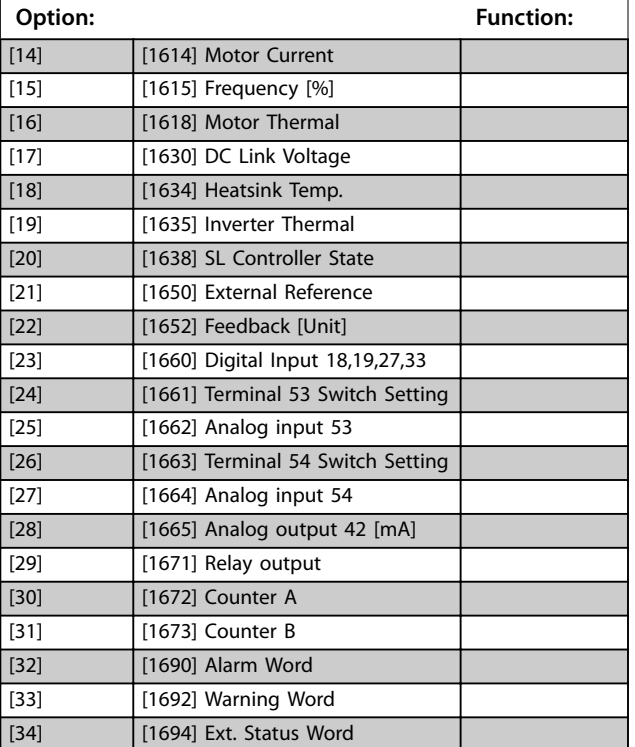

## 3.8.4 8-5\* Digital/Bus

Parameters for configuring the control word digital/bus merging.

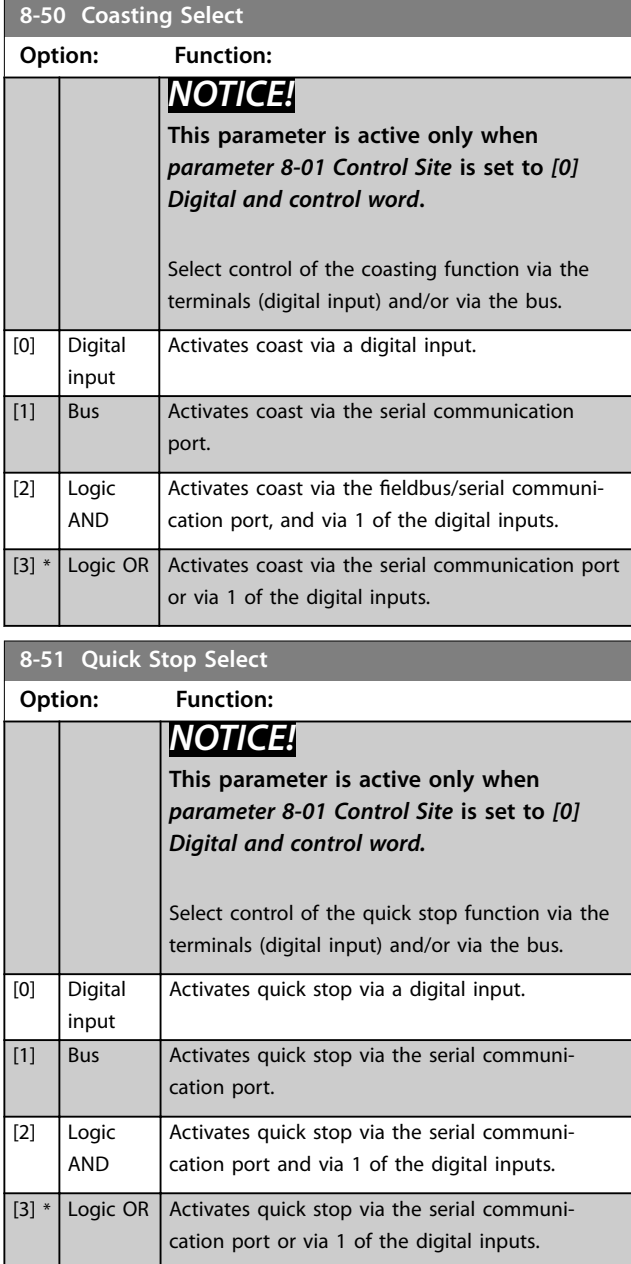

Danfoss

<span id="page-68-0"></span>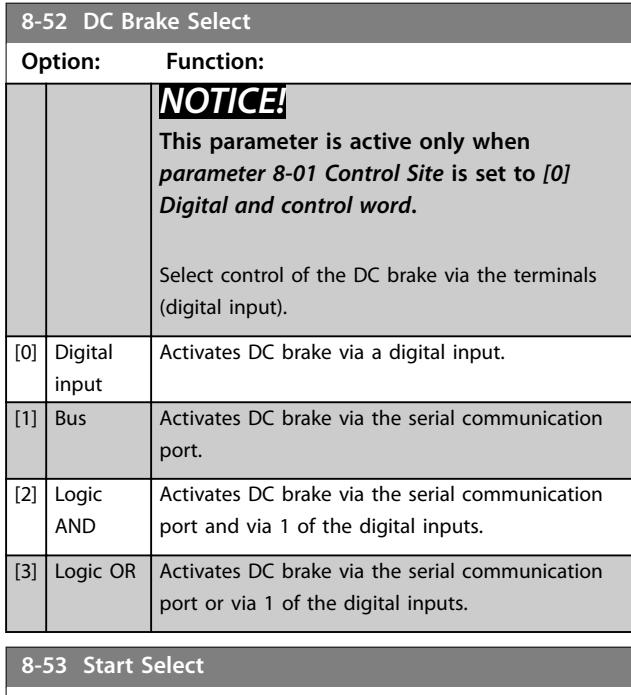

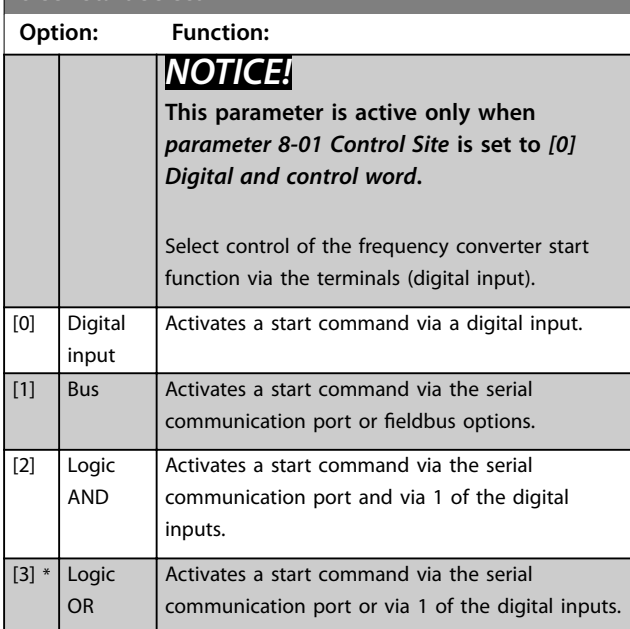

**8-54 Reversing Select Option: Function:** *NOTICE!* **This parameter is active only when**  *[parameter 8-01 Control Site](#page-65-0)* **is set to** *[0] Digital and control word***.** Select control of the frequency converter reverse function via the terminals (digital input) and/or via the serial communication port. [0] \* Digital input Activates a reverse command via a digital input.

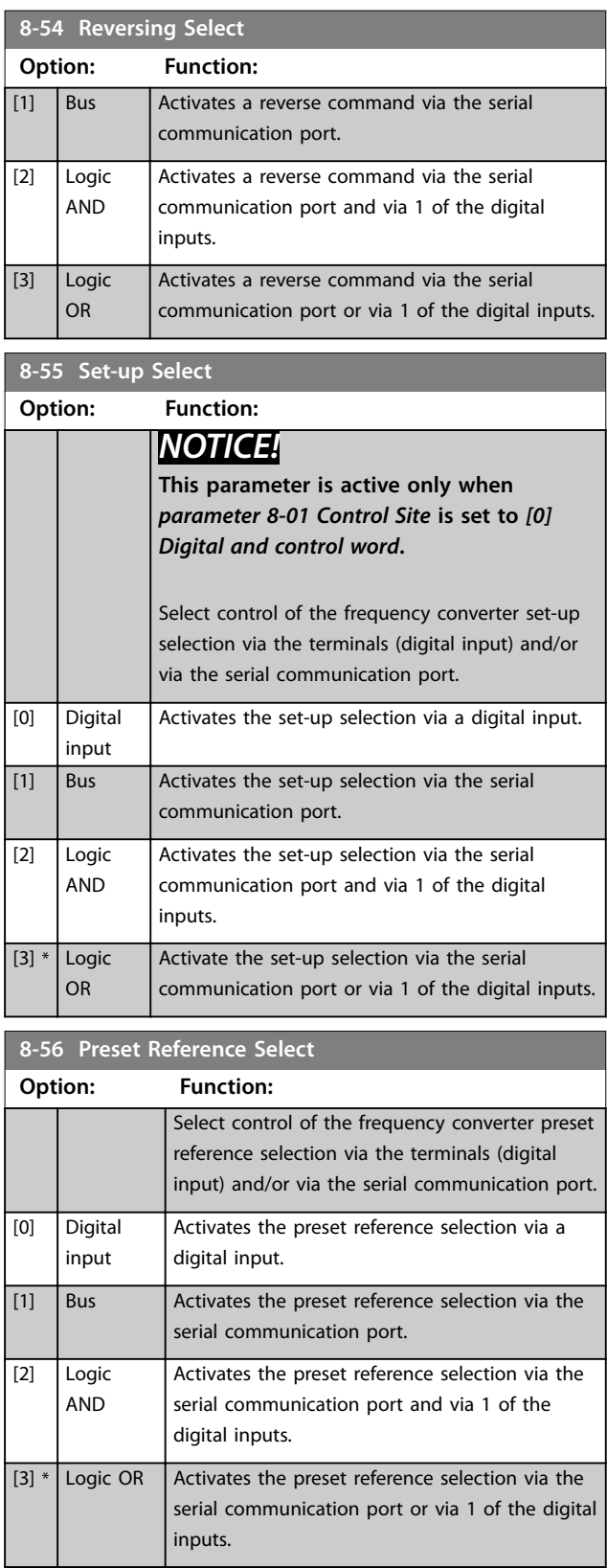

Danfoss

## 3.8.5 8-7\* BACnet

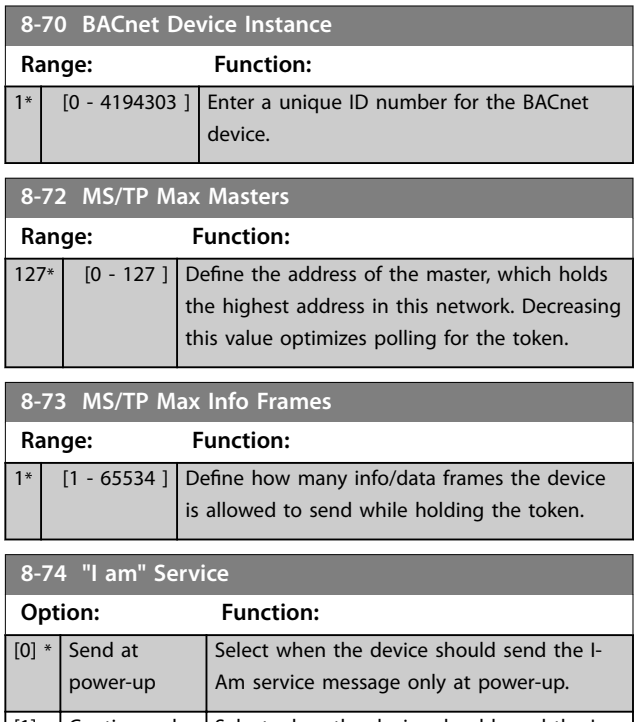

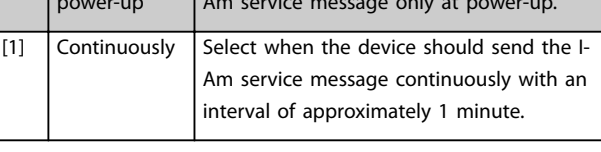

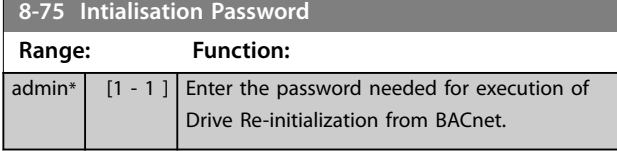

**8-79 Protocol Firmware version**

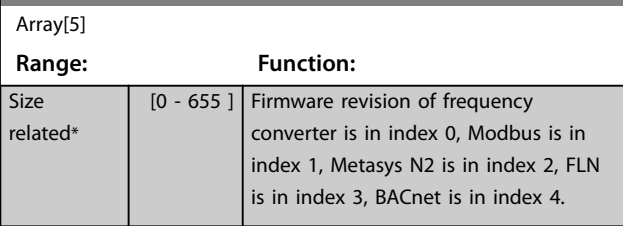

## 3.8.6 8-8\* FC Port Diagnostics

These parameters are used for monitoring the bus communication via the FC port.

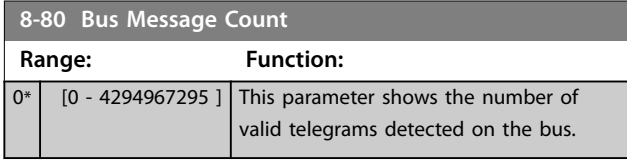

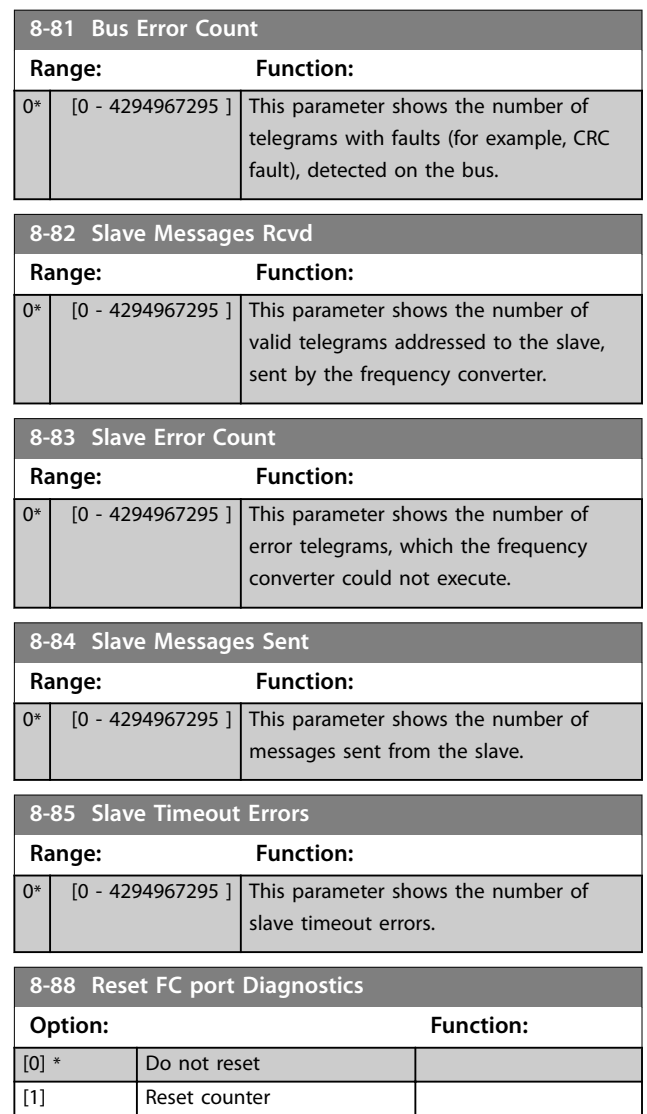

## 3.8.7 8-9\* Bus Feedback

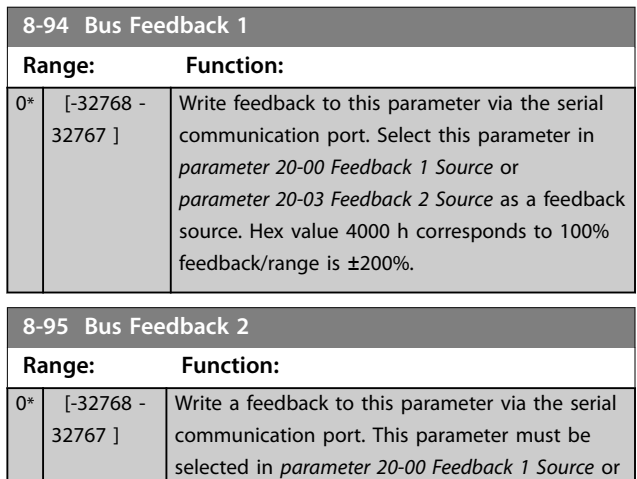

*[parameter 20-03 Feedback 2 Source](#page-90-0)* as a feedback

**3 3**

Danfoss

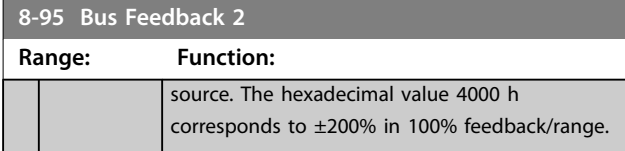

#### 3.9 Main Menu - Smart Logic - Group 13

#### 3.9.1 13-\*\* Prog. Features

Smart logic control (SLC) is a sequence of user-defined actions (see *[parameter 13-52 SL Controller Action](#page-77-0)* [x]) executed by the SLC when the SLC evaluates the associated user-defined event (see *[parameter 13-51 SL](#page-77-0) [Controller Event](#page-77-0)* [x]) as true. Events and actions are each numbered and linked in pairs. This means that when [0] event is fulfilled (attains the value true), [0] action is executed. After executing this action, the conditions of [1] event is evaluated. If it is evaluated as true, [1] action is executed, and so on. Only 1 event is evaluated at any time. If an event is evaluated as false, nothing happens (in the SLC) during the current scan interval and no other events are evaluated. This means that when the SLC starts, it evaluates [0] event (and only [0] event) each scan interval. Only when [0] event is evaluated as true, the SLC executes [0] action and starts evaluating [1] event. It is possible to program from 1–20 events and actions. When the last event/action has been executed, the sequence starts over again from [0] event/[0] action.

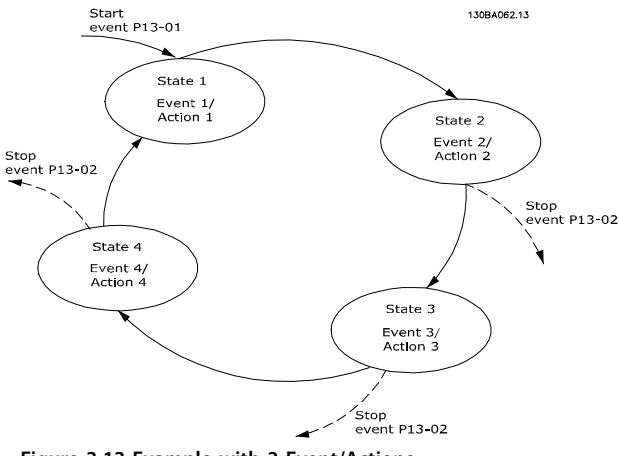

**Figure 3.13 Example with 3 Event/Actions**

#### **Starting and stopping the SLC**

To start or stop the SLC, select *[1] On* or *[2] Off* in *parameter 13-00 SL Controller Mode*. The SLC always starts in state 0 (where it evaluates *[0] event*). The SLC starts when the start event (defined in *parameter 13-01 Start Event*) is evaluated as true (if *[1] On* is selected in *parameter 13-00 SL Controller Mode*). The SLC stops when the stop event (*[parameter 13-02 Stop Event](#page-72-0)*) is true. *[Parameter 13-03 Reset SLC](#page-73-0)* resets all SLC parameters and starts programming from the beginning.

### 3.9.2 13-0\* SLC Settings

To activate, deactivate, and reset the smart logic control sequence, use the SLC settings. The logic functions and comparators are always running in the background, which opens for separate control of digital inputs and outputs.

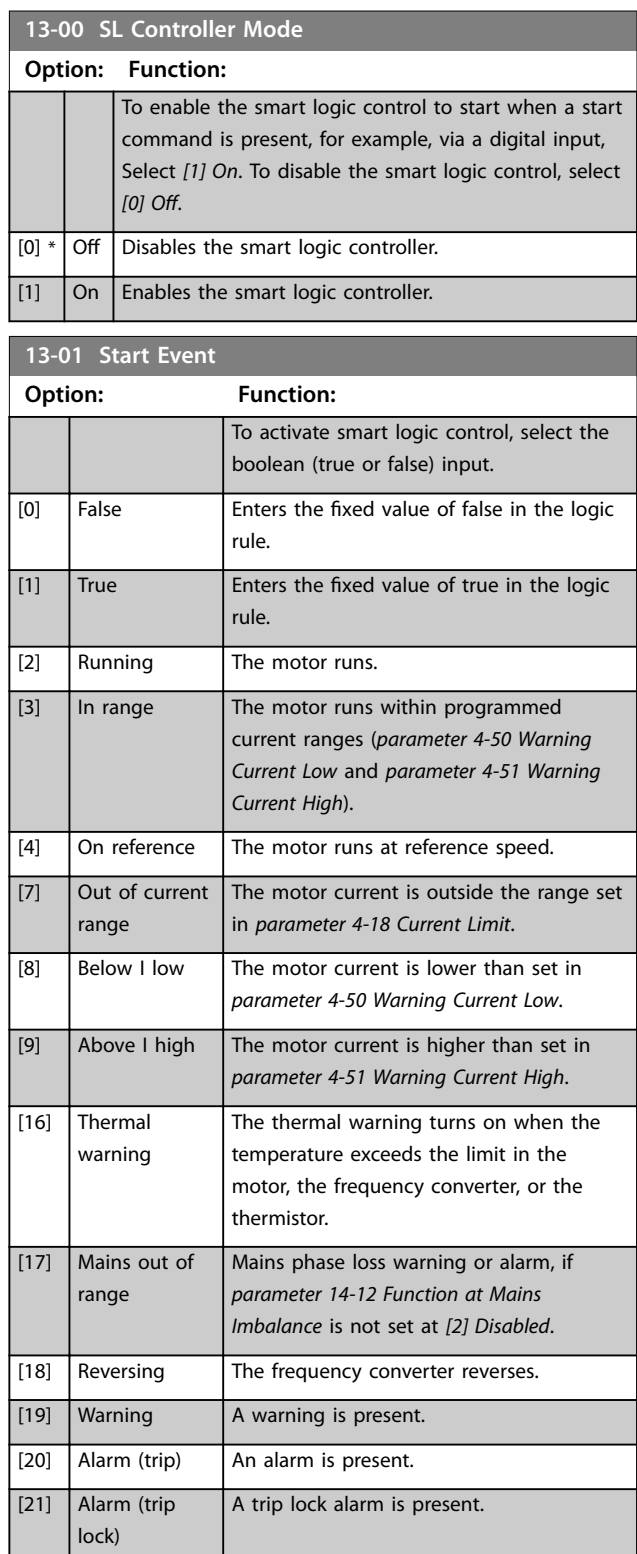
Danfoss

<span id="page-72-0"></span>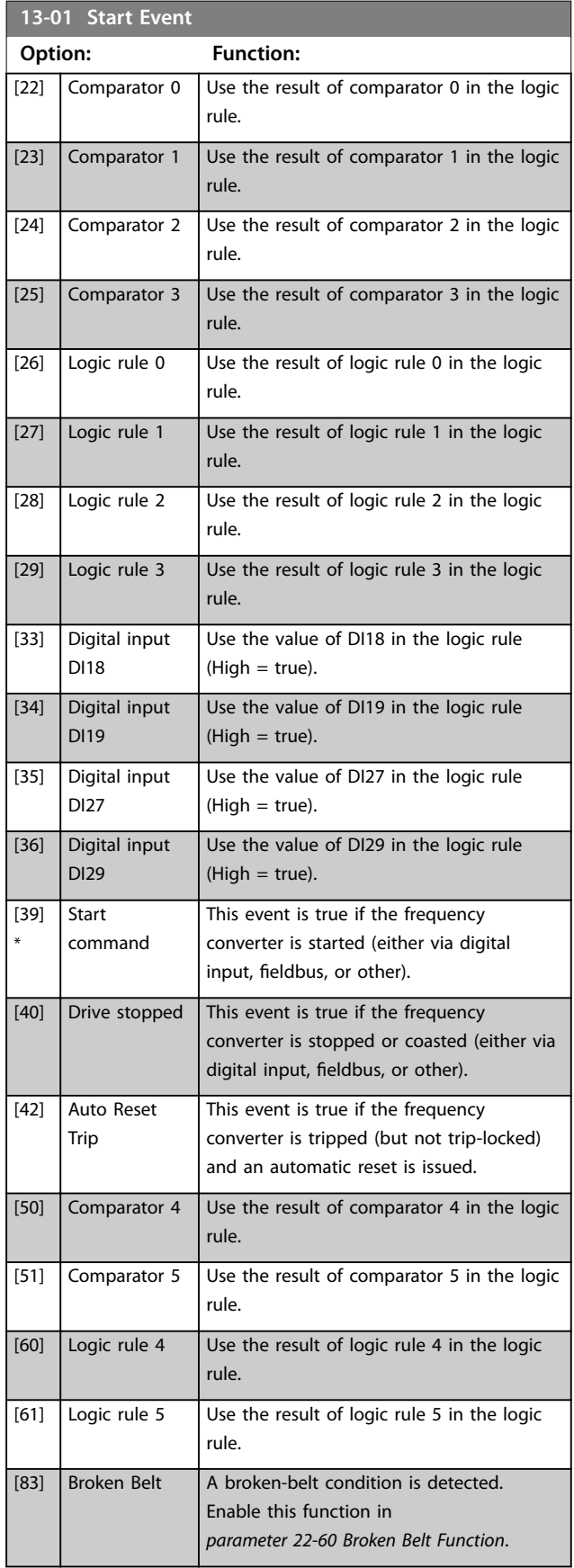

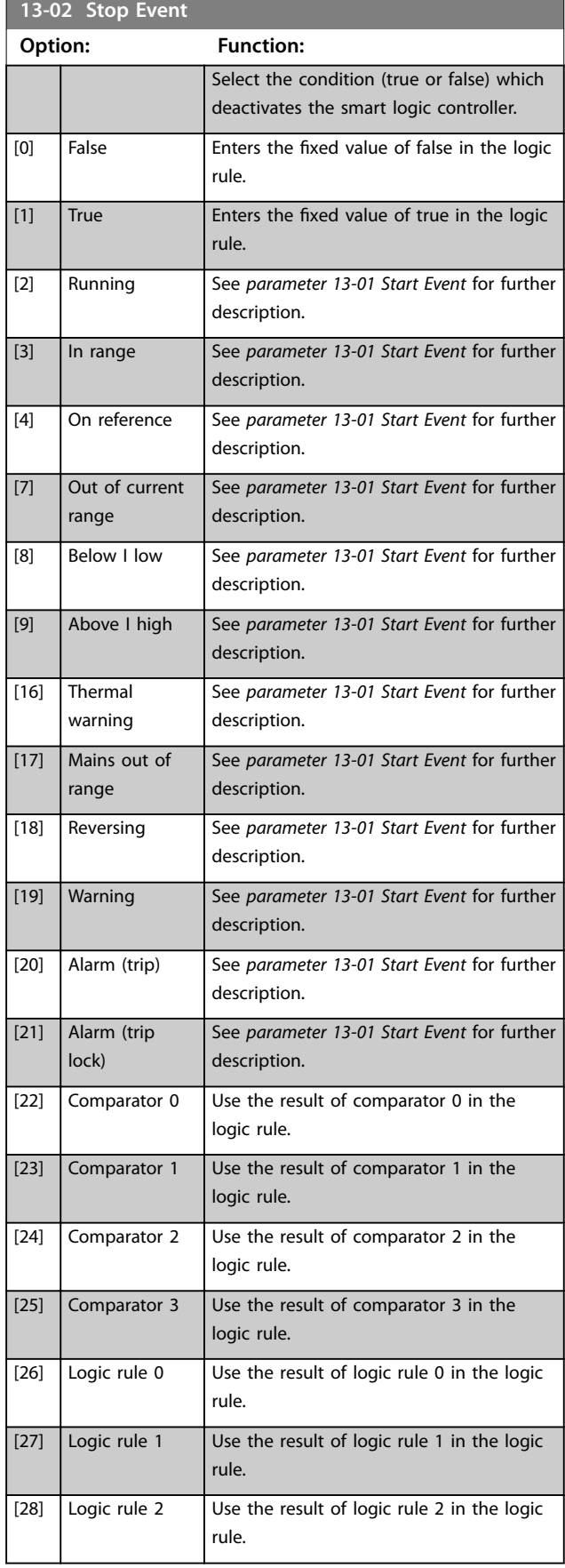

Danfoss

<span id="page-73-0"></span>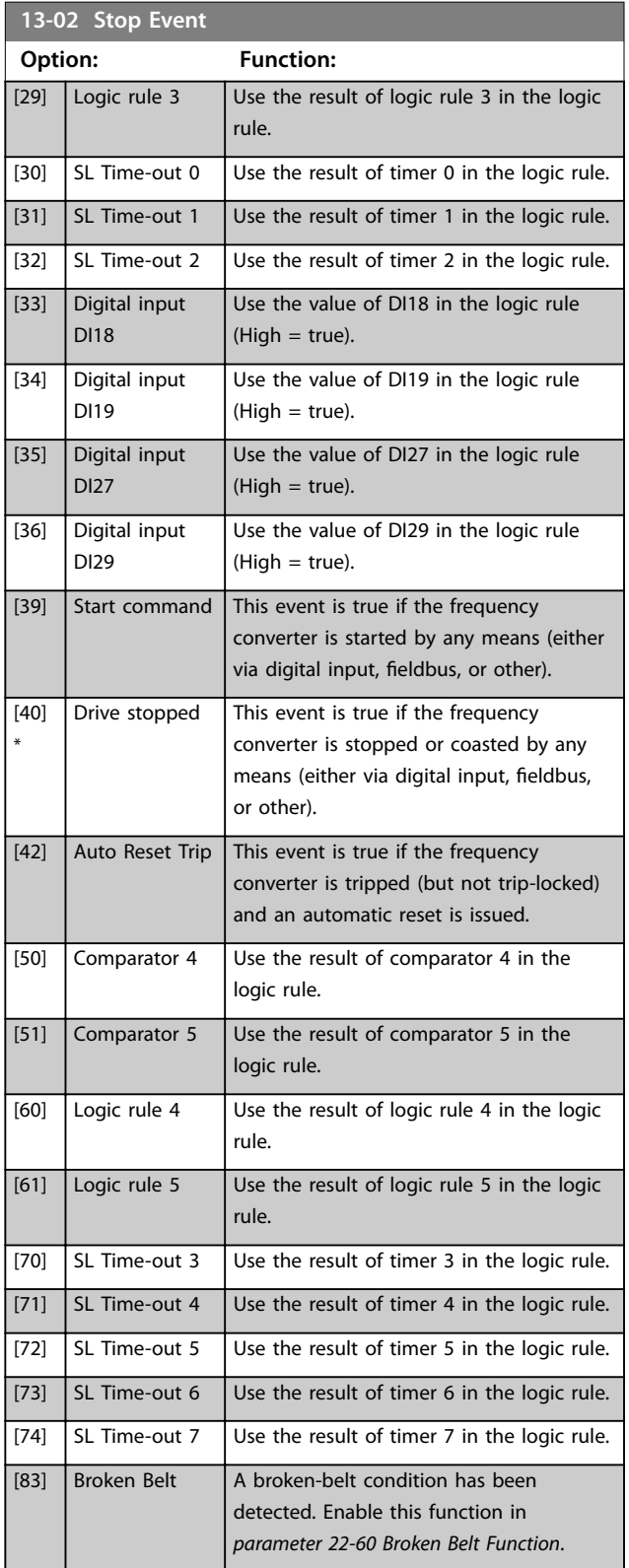

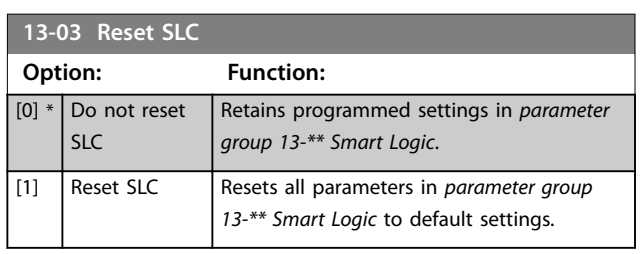

# 3.9.3 13-1\* Comparators

Comparators are used for comparing continuous variables (such as output frequency, output current, and analog input) to fixed preset values.

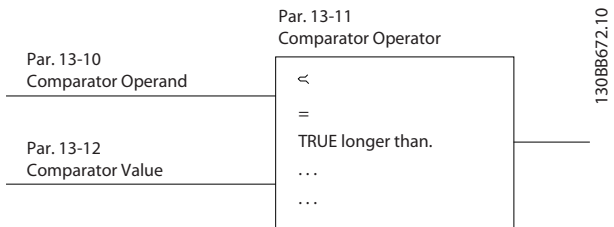

#### **Figure 3.14 Comparators**

In addition, there are digital values that are compared to xed time values. See the explanation in *parameter 13-10 Comparator Operand*. Comparators are evaluated once in each scan interval. Use the result (true or false) directly. All parameters in this parameter group are array parameters with index 0–5. Select index 0 to program comparator 0, select index 1 to program comparator 1, and so on.

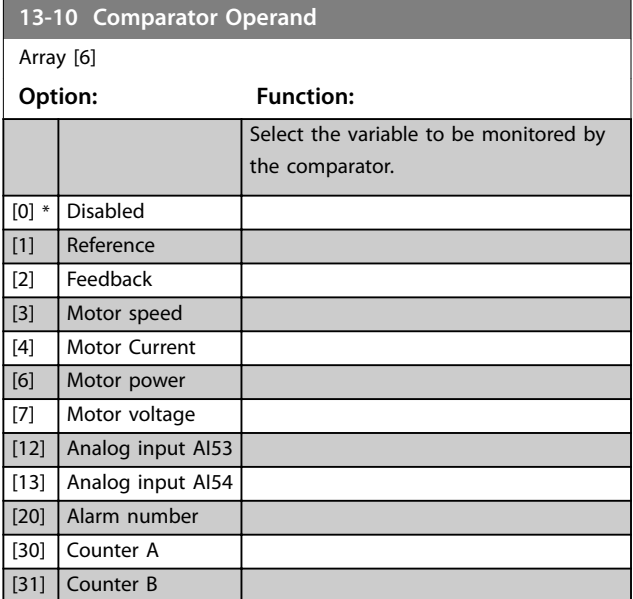

Danfors

<span id="page-74-0"></span>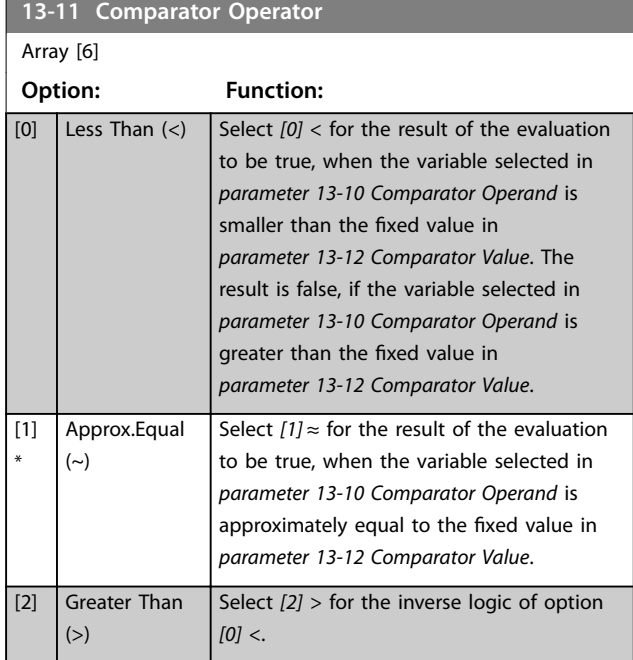

#### **13-12 Comparator Value** Array [6] **Range: Function:**  $0*$  [-9999 -9999 ] Enter the trigger level for the variable that is monitored by this comparator. This parameter is an array parameter containing comparator values 0–5.

# 3.9.4 13-2\* Timers

Use the result (true or false) from timers directly to define an event (see *[parameter 13-51 SL Controller Event](#page-77-0)*), or as boolean input in a logic rule (see *parameter 13-40 Logic Rule Boolean 1*, *[parameter 13-42 Logic Rule Boolean 2](#page-75-0)*, or *[parameter 13-44 Logic Rule Boolean 3](#page-76-0)*). A timer is only false when started by an action (for example *[29] Start timer 1*) until the timer value entered in this parameter has elapsed. Then it becomes true again.

All parameters in this parameter group are array parameters with index 0–2. Select index 0 to program timer 0, select index 1 to program timer 1, and so on.

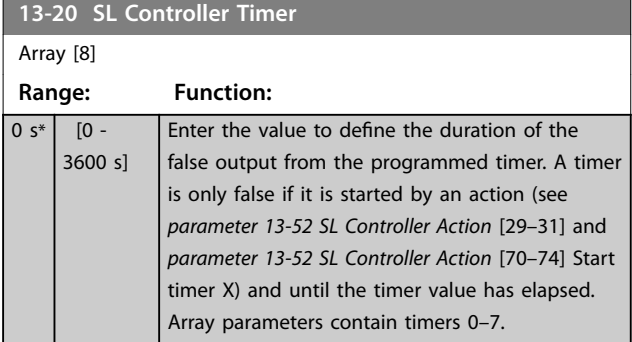

# 3.9.5 13-4\* Logic Rules

Combine up to 3 boolean inputs (true/false inputs) from timers, comparators, digital inputs, status bits, and events using the logical operators AND, OR, and NOT. Select boolean inputs for the calculation in *parameter 13-40 Logic Rule Boolean 1*, *[parameter 13-42 Logic Rule Boolean 2](#page-75-0)*, and *[parameter 13-44 Logic Rule Boolean 3](#page-76-0). Define the operators* used to combine the selected inputs logically in *[parameter 13-41 Logic Rule Operator 1](#page-75-0)* and *[parameter 13-43 Logic Rule Operator 2](#page-76-0)*.

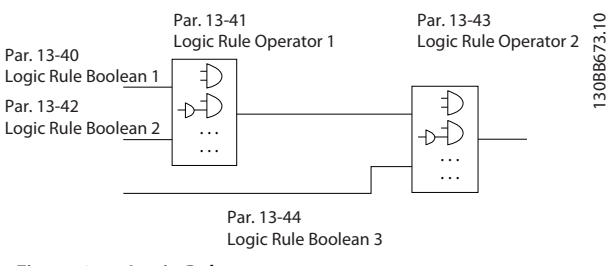

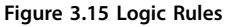

### **Priority of calculation**

The results of *parameter 13-40 Logic Rule Boolean 1*, *[parameter 13-41 Logic Rule Operator 1](#page-75-0)*, and *[parameter 13-42 Logic Rule Boolean 2](#page-75-0) are calculated first.* The outcome (true/false) of this calculation is combined with the settings of *[parameter 13-43 Logic Rule Operator 2](#page-76-0)* and *[parameter 13-44 Logic Rule Boolean 3](#page-76-0)*, yielding the final result (true/false) of the logic rule.

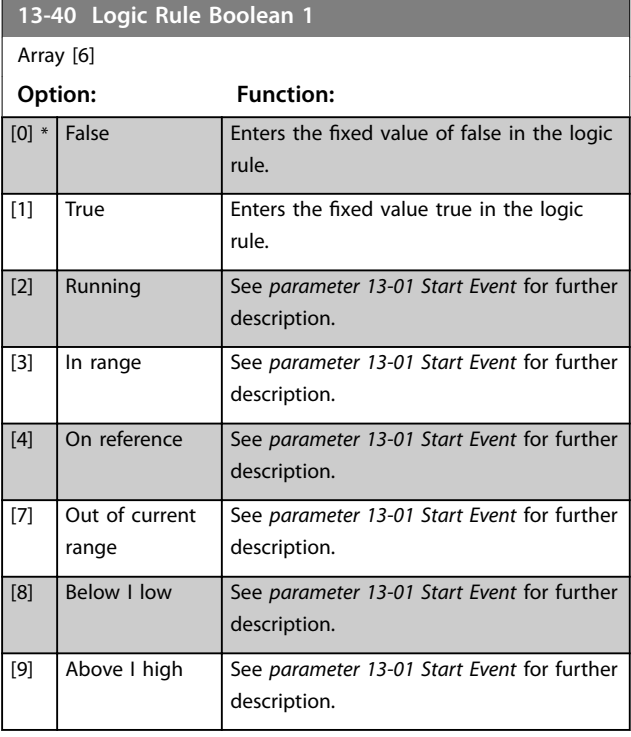

<span id="page-75-0"></span>

**D** 

Danfoss

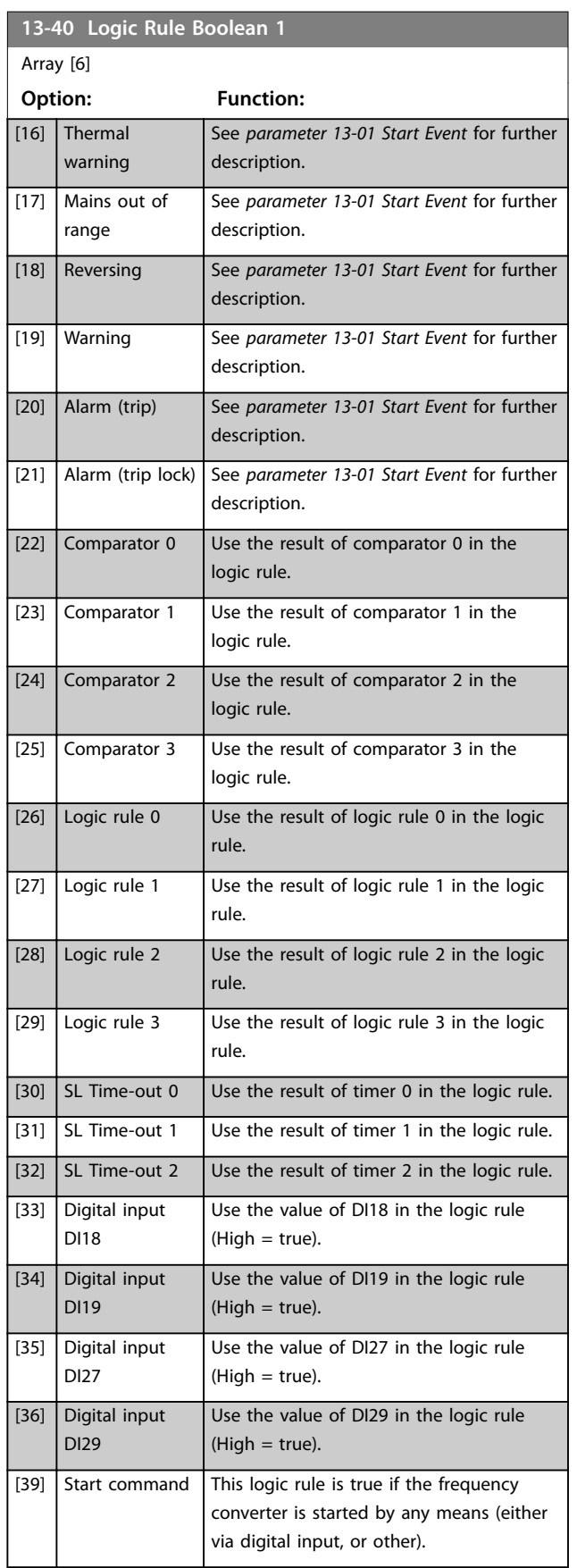

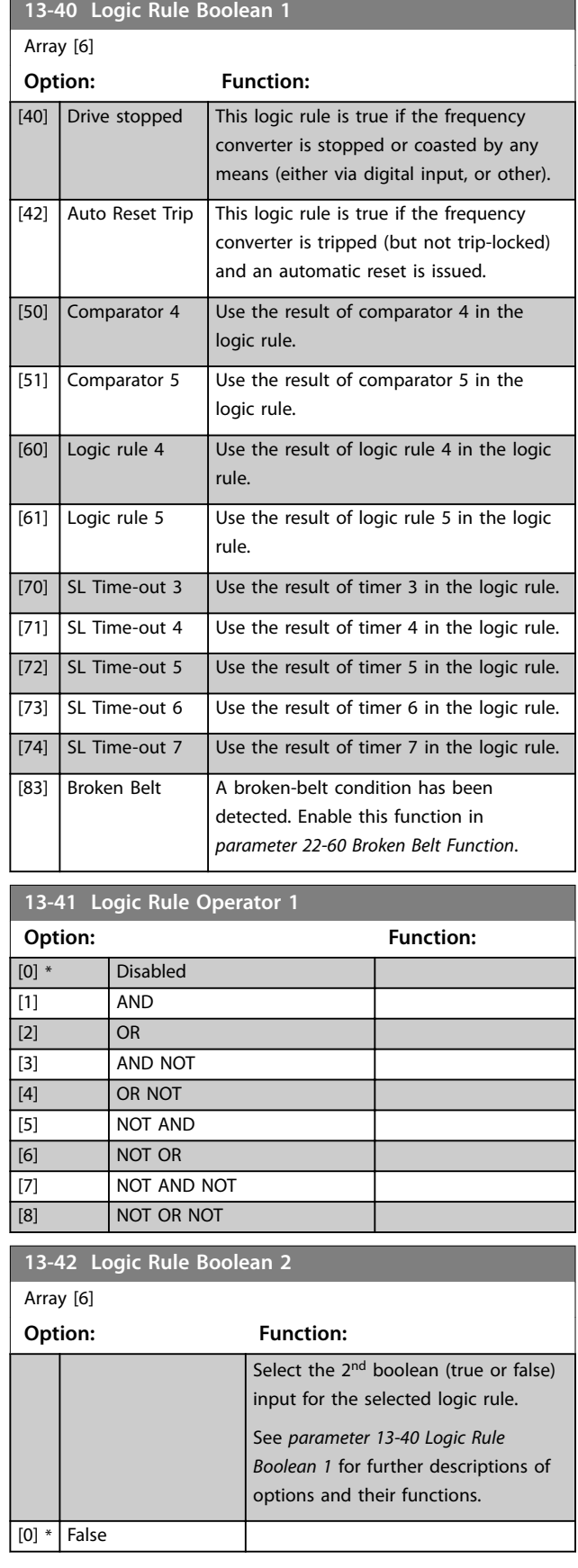

Danfoss

<span id="page-76-0"></span>**Parameters Programming Guide** 

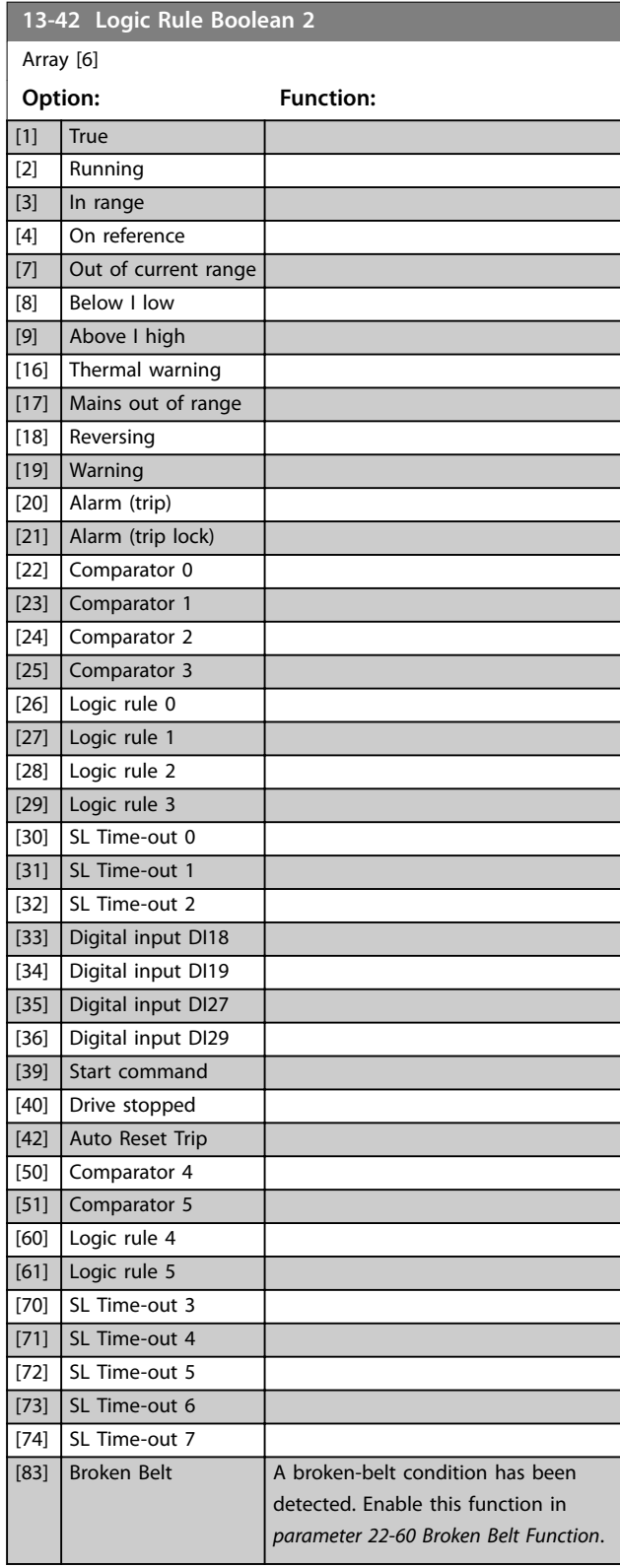

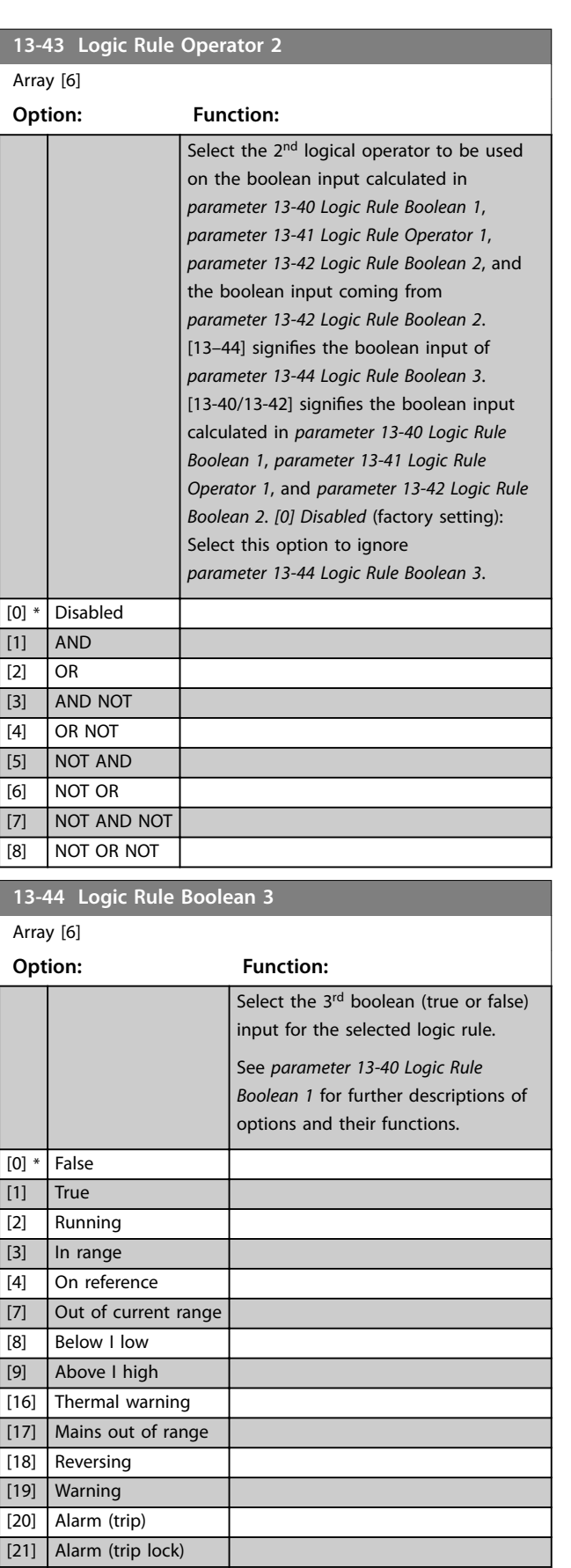

Danfoss

<span id="page-77-0"></span>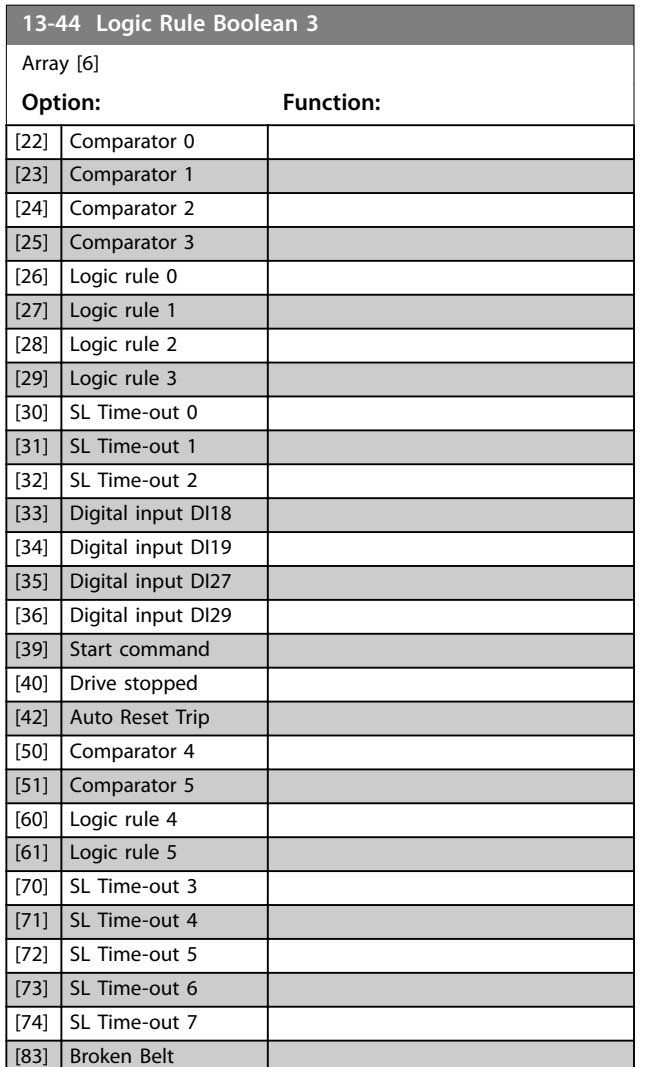

# 3.9.6 13-5\* States

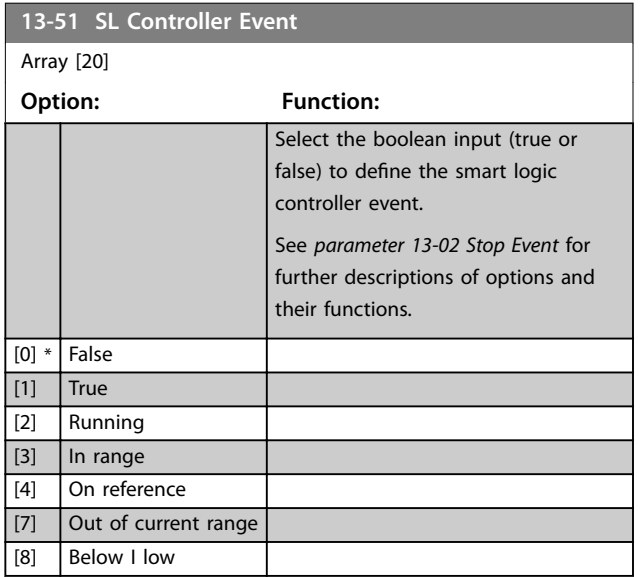

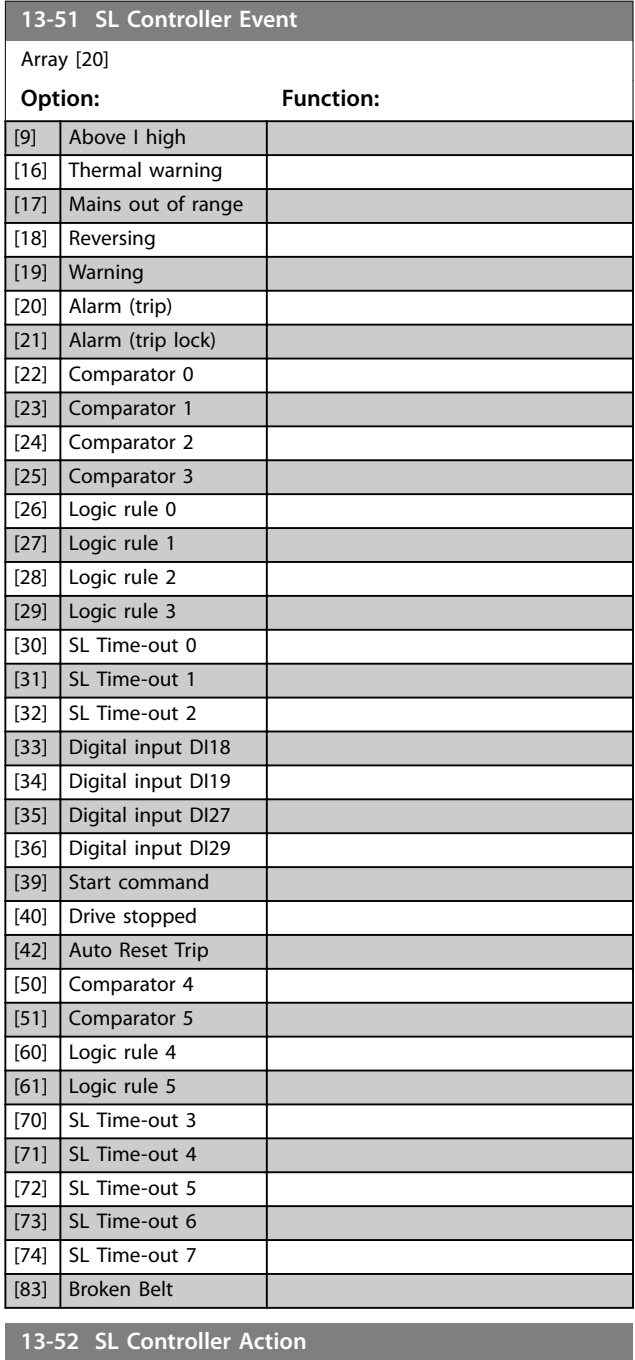

Array [20]

**Option: Function:**

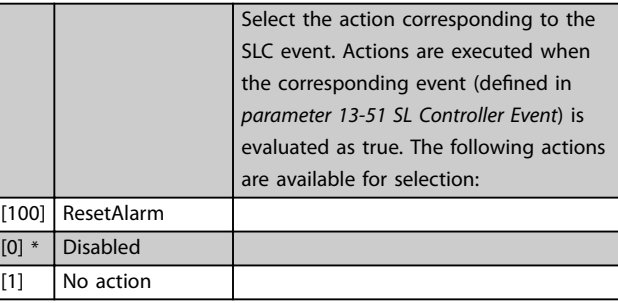

Danfoss

**Parameters Programming Guide** 

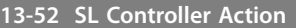

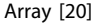

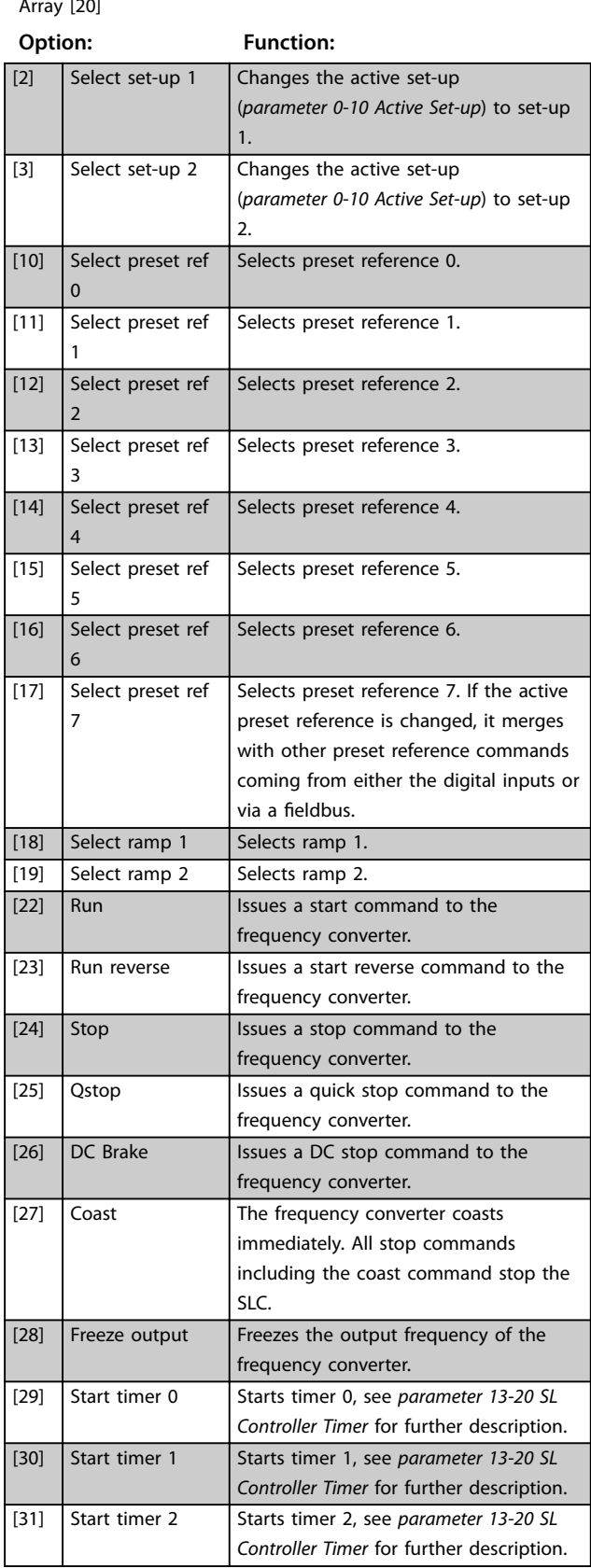

# **13-52 SL Controller Action**

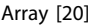

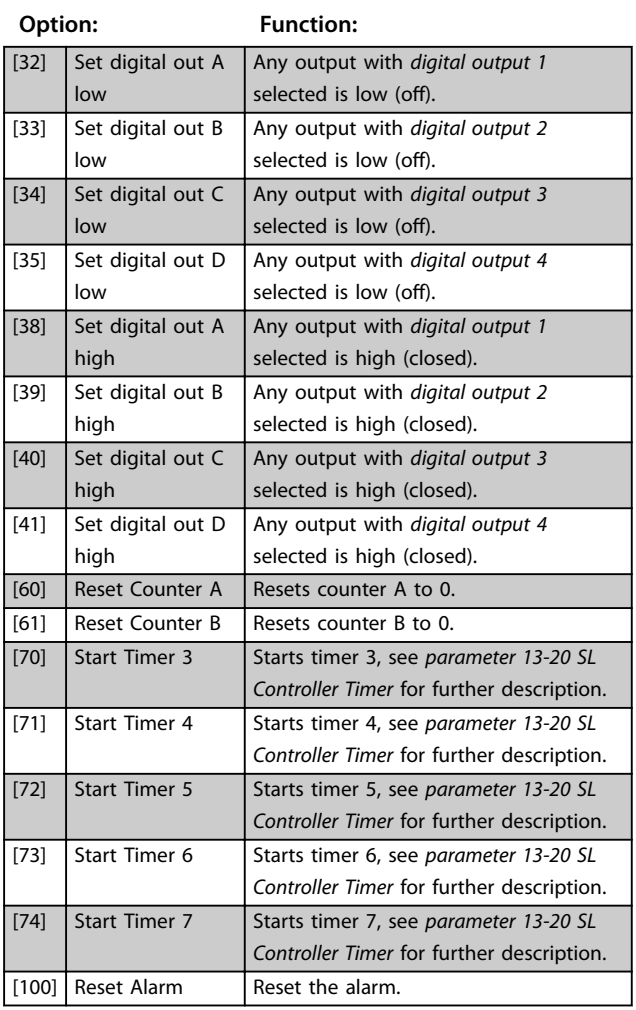

<span id="page-79-0"></span>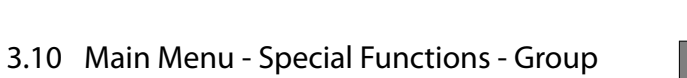

14

# 3.10.1 14-0\* Inverter Switching

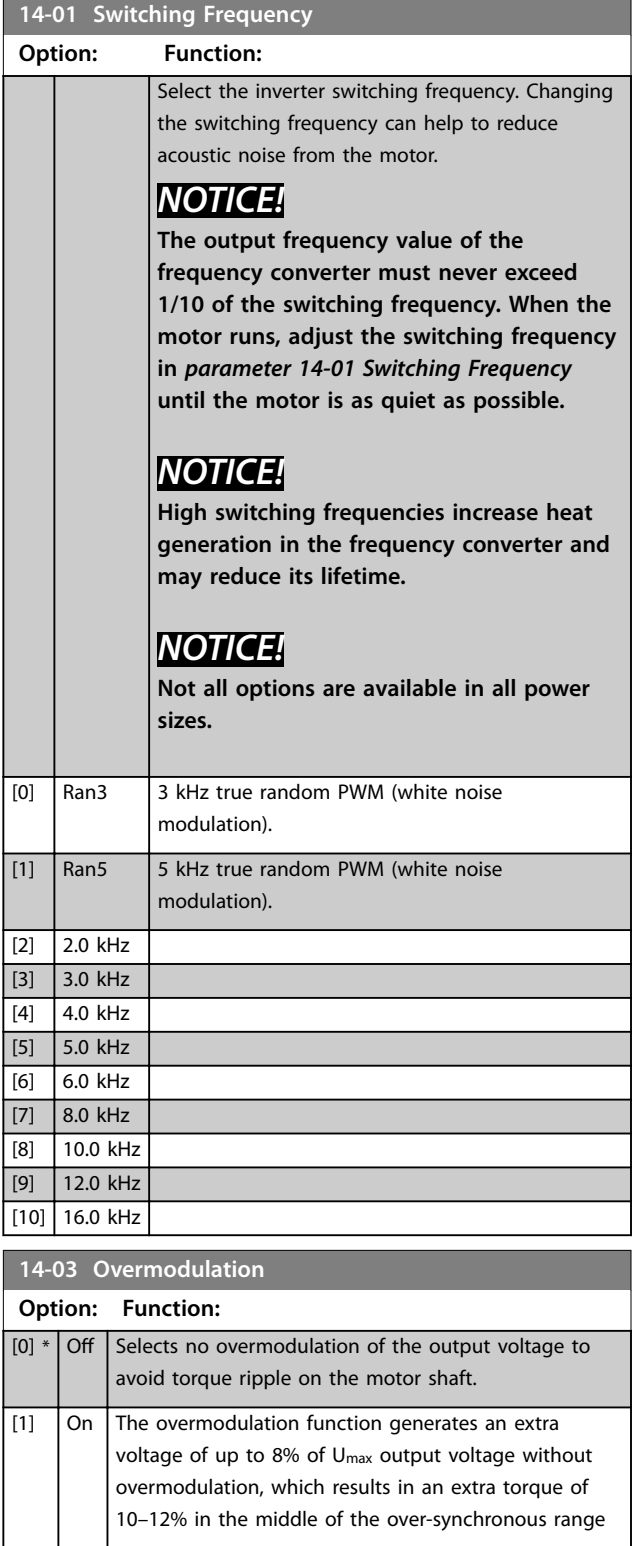

# **14-03 Overmodulation**

## **Option: Function:**

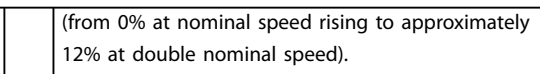

Danfoss

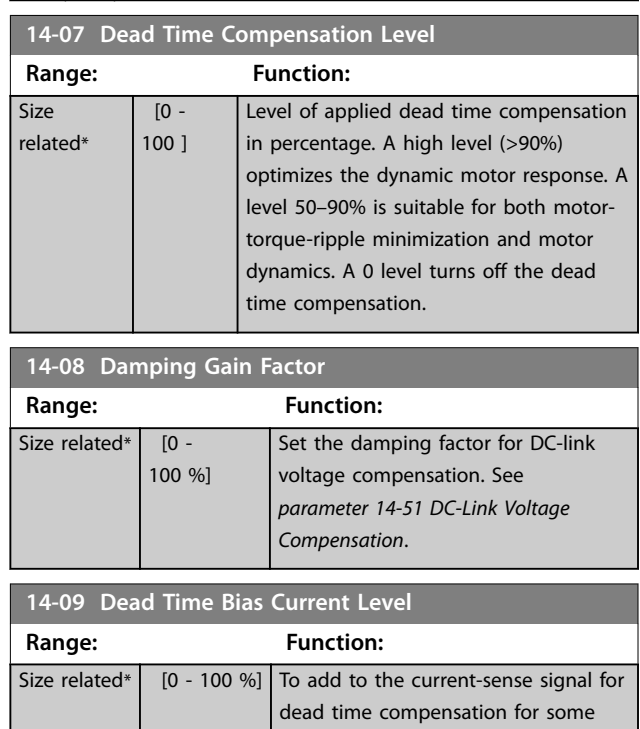

## 3.10.2 14-1\* Mains On/Off

Parameters for configuring mains failure monitoring and handling.

percentage).

motors, set a bias signal (in

### **14-10 Mains Failure**

Configure the action of the frequency converter when the mains voltage is below the mains voltage limit configured in *[parameter 14-11 Mains Fault Voltage Level](#page-80-0)*.

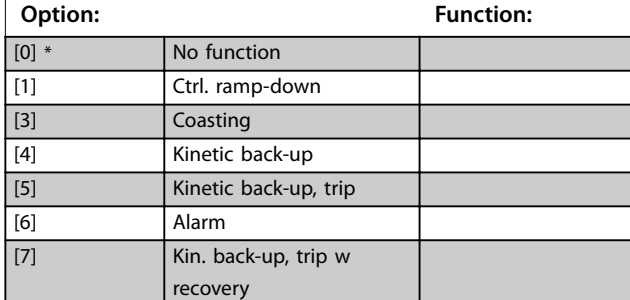

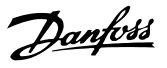

<span id="page-80-0"></span>**Parameters Programming Guide** 

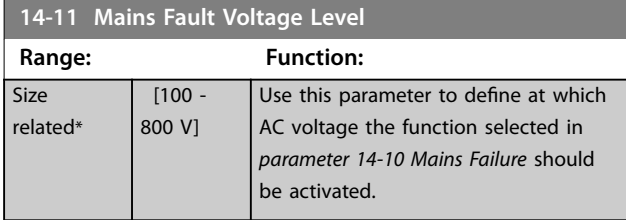

**14-12 Function at Mains Imbalance**

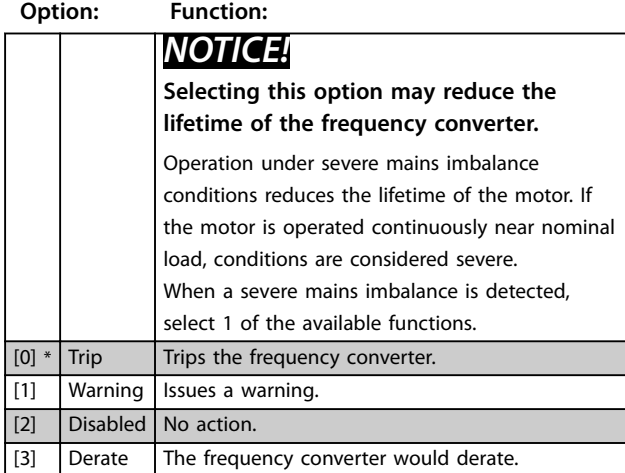

# 3.10.3 14-2\* Trip Reset

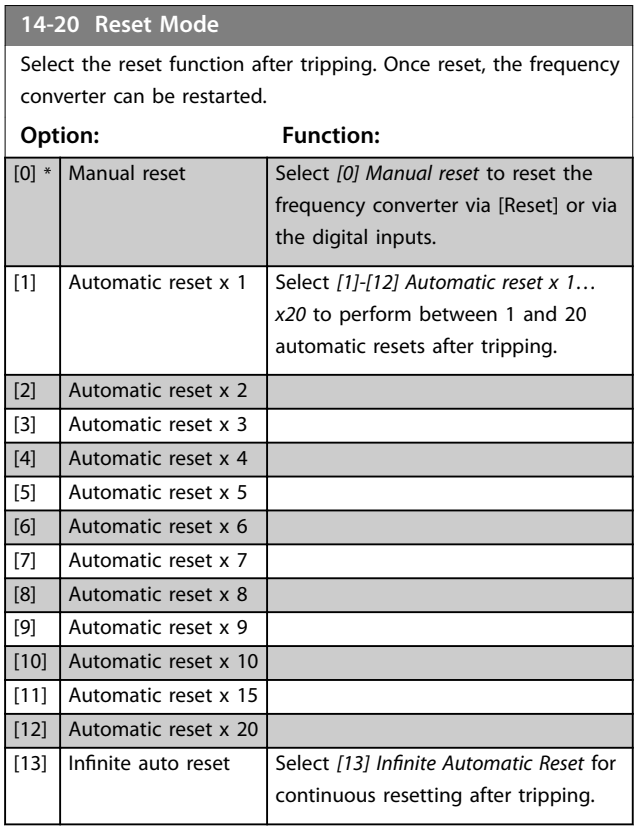

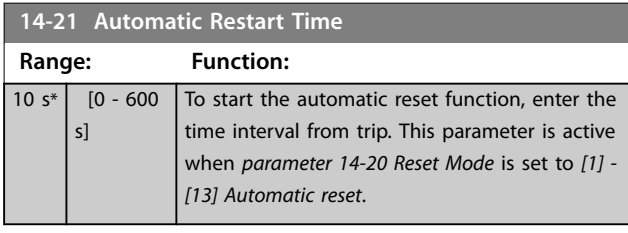

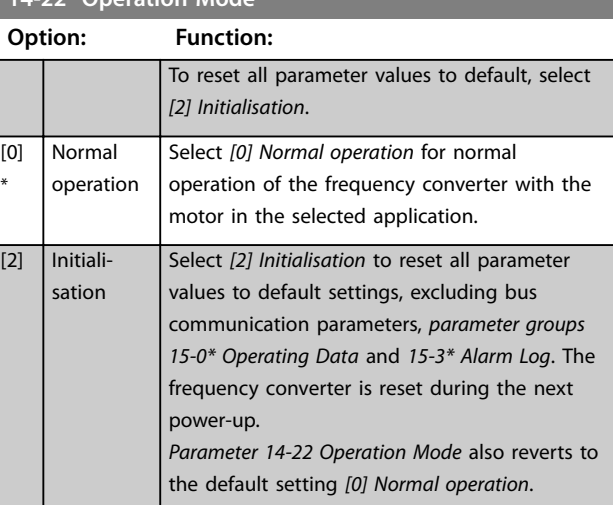

### **14-27 Action At Inverter Fault**

**14-22 Operation Mode**

Select how the frequency converter acts in the case of overvoltage, overcurrent, short circuit, or grounding errors.

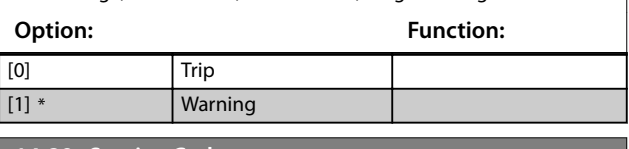

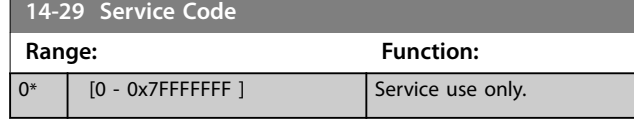

# 3.10.4 14-3\* Current Limit Control

Parameters for configuring the current limit controller, which is activated when the motor current exceeds the preset current limits (see *[parameter 4-18 Current Limit](#page-48-0)*). These parameters are used to reduce torque as quickly as possible without losing control of the motor.

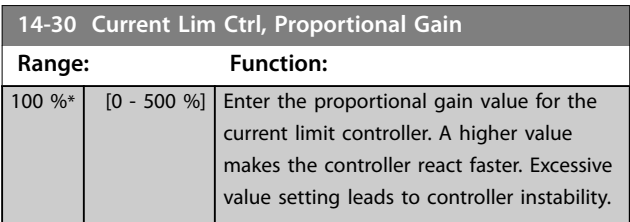

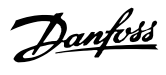

<span id="page-81-0"></span>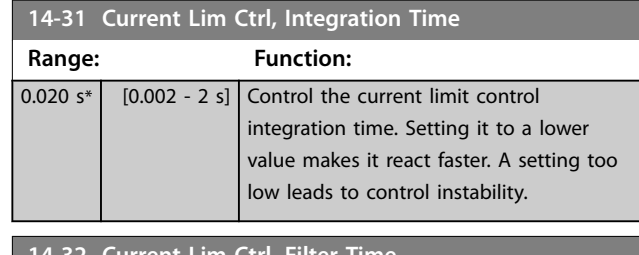

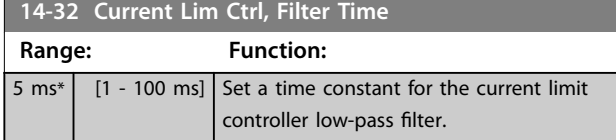

# 3.10.5 14-4\* Energy Optimization

Parameters for adjusting the energy optimization level in both variable torque (VT) and automatic energy optimization (AEO) mode.

Automatic energy optimization is only active if *[parameter 1-03 Torque Characteristics](#page-33-0)* is set to *[3] Auto Energy Optim*.

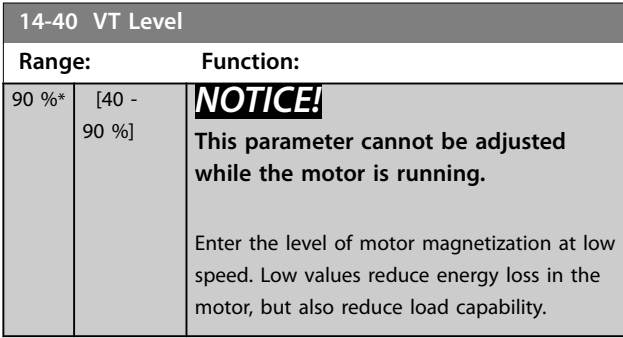

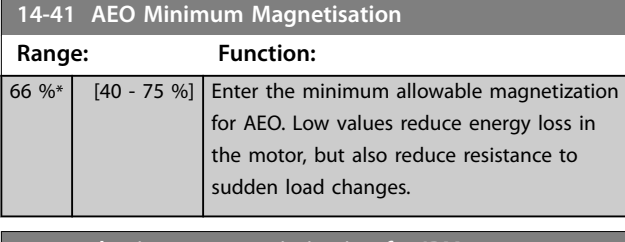

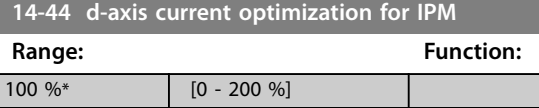

# 3.10.6 14-5\* Environment

These parameters help the frequency converter to operate under special environmental conditions.

# **14-50 RFI Filter**

This parameter is only valid for frequency converters of the following enclosure sizes:

- **•** IP20, 3x200–240 V, enclosure sizes H6–H8
- **•** IP20, 3x380–480 V, enclosure sizes H6–H8
- **•** IP54, 3x380–480 V, enclosure sizes I6–I8
- **•** IP20, 3x525–600 V, enclosure sizes H6–H10

#### **Option: Function:**

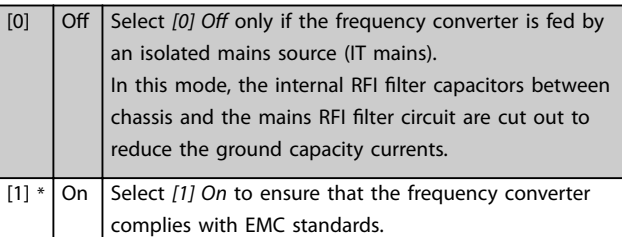

### **14-51 DC-Link Voltage Compensation**

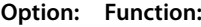

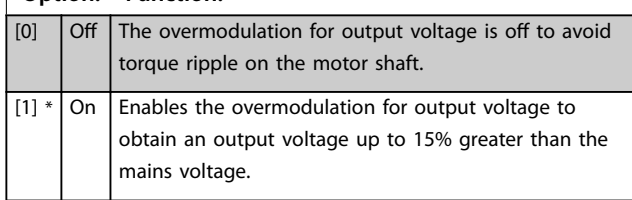

### **14-52 Fan Control**

This parameter is used to select the fan control operating mode. The acoustic noise of the frequency converter is different from running heavy load (high heat sink temperature) to running light load or stand-by mode.

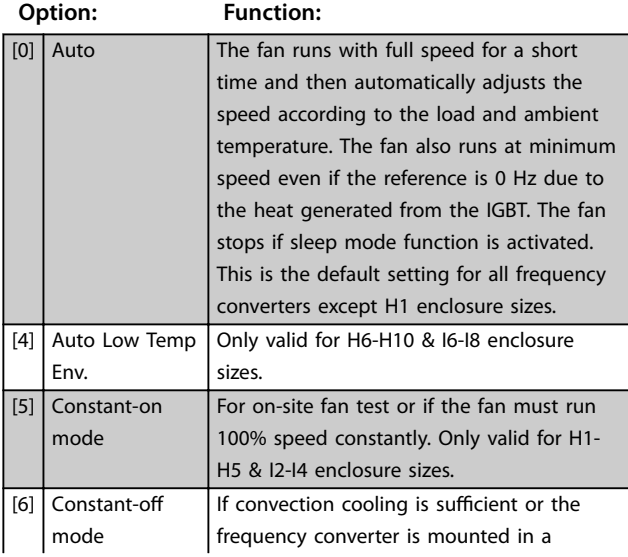

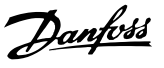

### <span id="page-82-0"></span>**14-52 Fan Control**

This parameter is used to select the fan control operating mode. The acoustic noise of the frequency converter is different from running heavy load (high heat sink temperature) to running light load or stand-by mode.

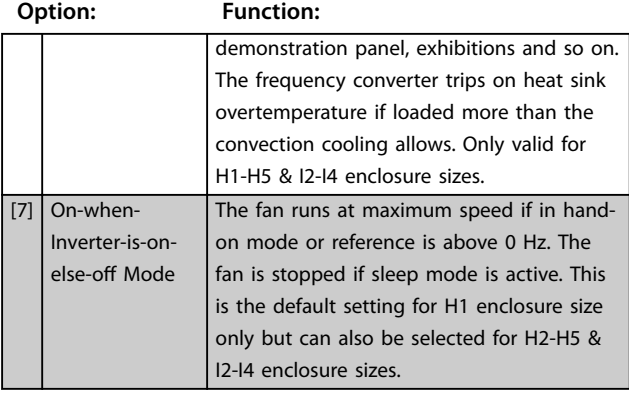

## **14-53 Fan Monitor**

Select which reaction the frequency converter should take in case a fan fault is detected. This parameter is only valid for frequency converters of the following enclosure sizes:

- **•** IP20, 3x200–240 V, enclosure sizes H6–H8.
- **•** IP20, 3x380–480 V, enclosure sizes H6–H8.
- **•** IP54, 3x380–480 V, enclosure sizes I6–I8.
- **•** IP20, 3x525–600 V, enclosure sizes H6–H10.

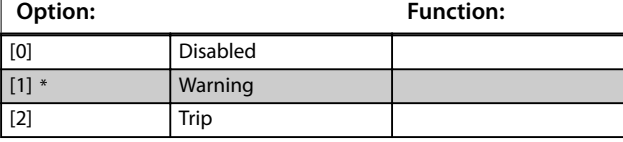

### **14-55 Output Filter**

Select whether an output filter is present.

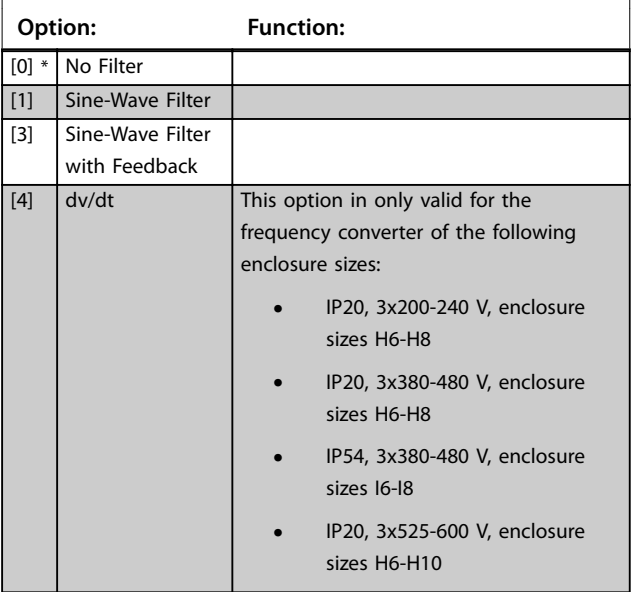

### 3.10.7 14-6\* Auto Derate

Parameter group for configuring automatic derating based on the output frequency of the frequency converter.

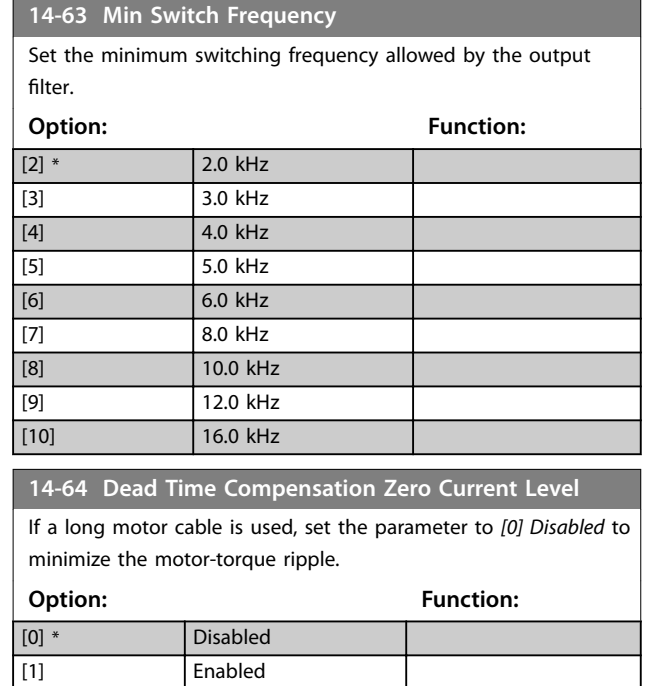

#### **14-65 Speed Derate Dead Time Compensation**

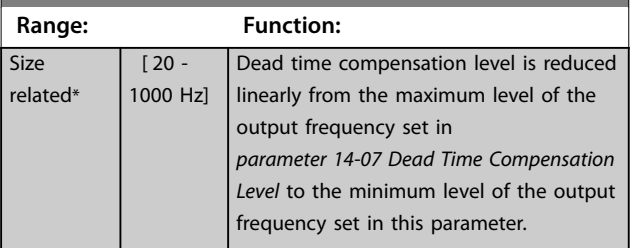

# Danfoss

# 3.10.8 14-9\* Fault Settings

The parameter group for fault customization settings.

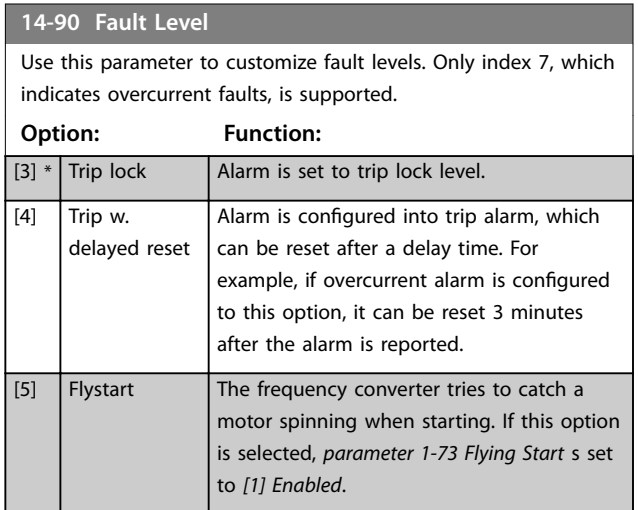

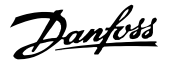

# 3.11 Main Menu - Drive Information - Group 15

Parameter group containing frequency converter information such as operating data, hardware configuration, and software versions.

# 3.11.1 15-0\* Operating Data

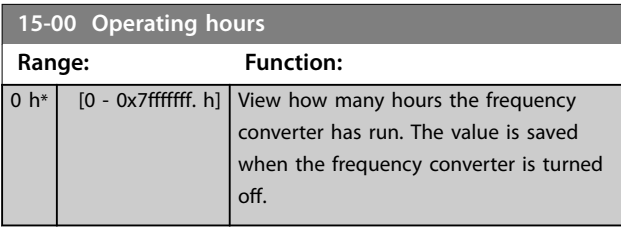

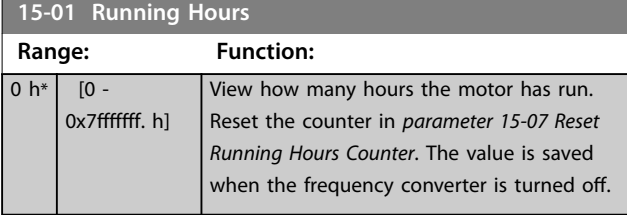

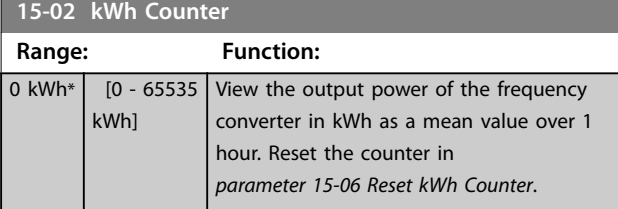

**15-03 Power Up's Range: Function:**  $0*$  [0 - 2147483647 ] View the number of times the frequency converter has been powered up.

**15-04 Over Temp's Range: Function:**  $0^*$  [0 - 65535 ] View the number of frequency converter temperature faults that have occurred. **15-05 Over Volt's**

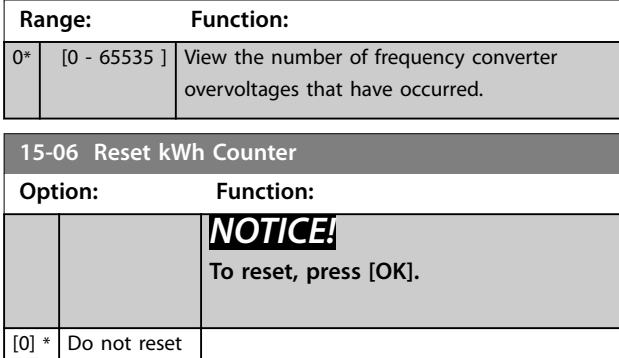

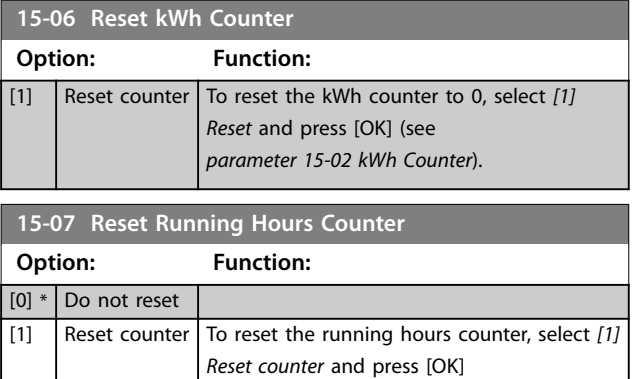

(*parameter 15-01 Running Hours*) to 0 (see also *parameter 15-01 Running Hours*).

# 3.11.2 15-3\* Alarm Log

Parameters in this group are array parameters, where up to 10 fault logs can be viewed. [0] is the most recent logged data, and [9] the oldest. Fault codes, values, and time stamp can be viewed for all logged data.

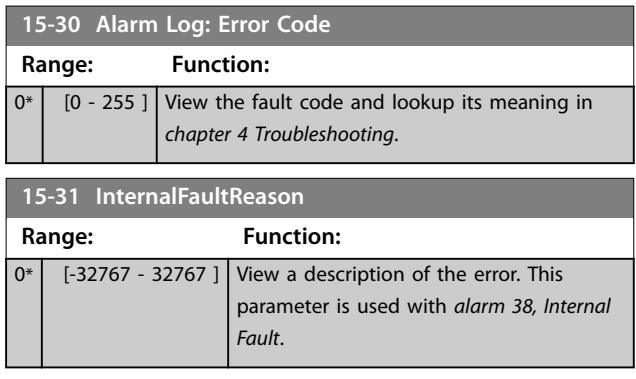

# 3.11.3 15-4\* Drive Identification

Parameters containing read-only information about the hardware and software configuration of the frequency converter.

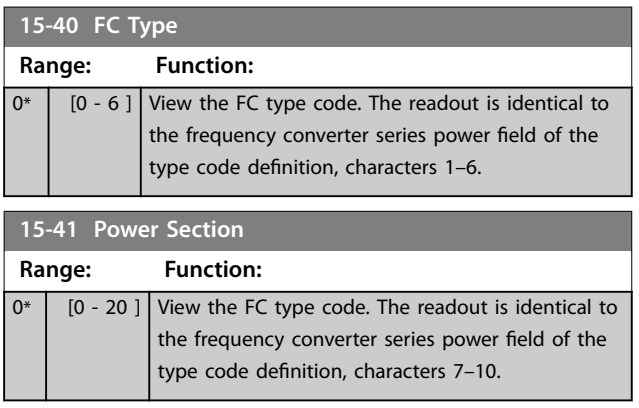

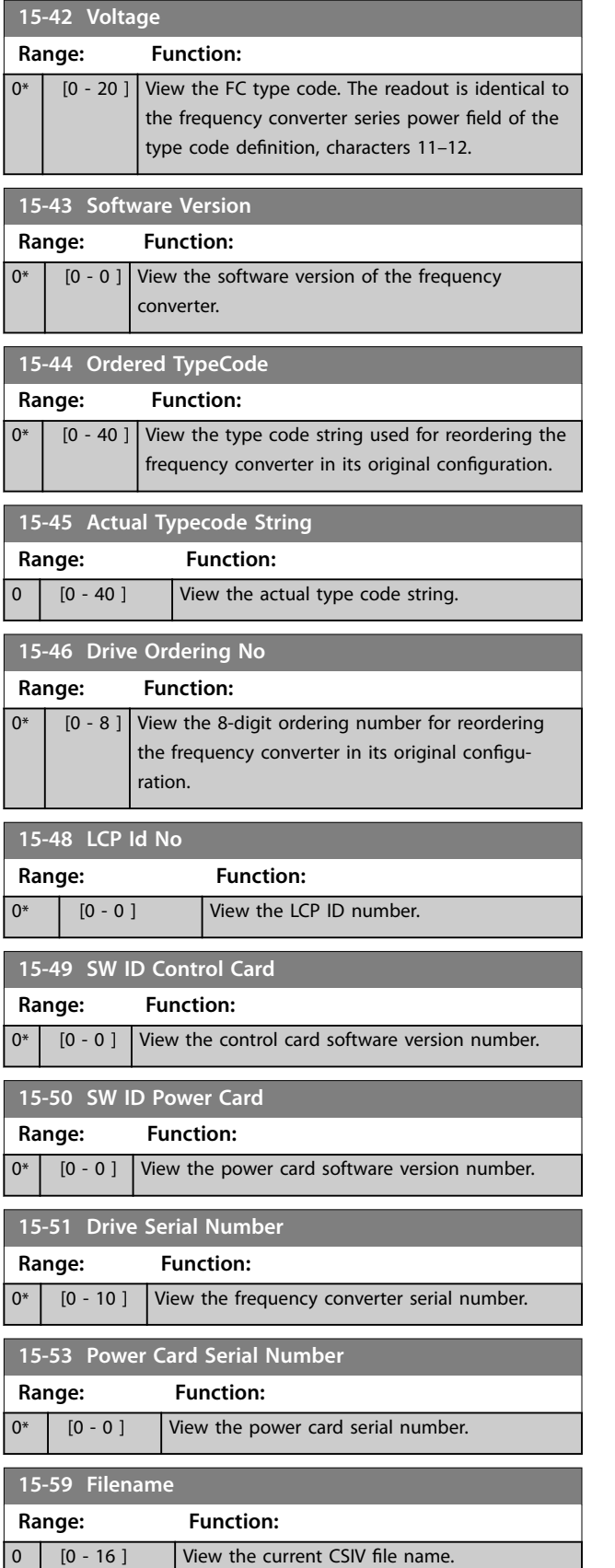

# 3.12 Main Menu - Data Readouts - Group 16

# 3.12.1 16-0\* General Status

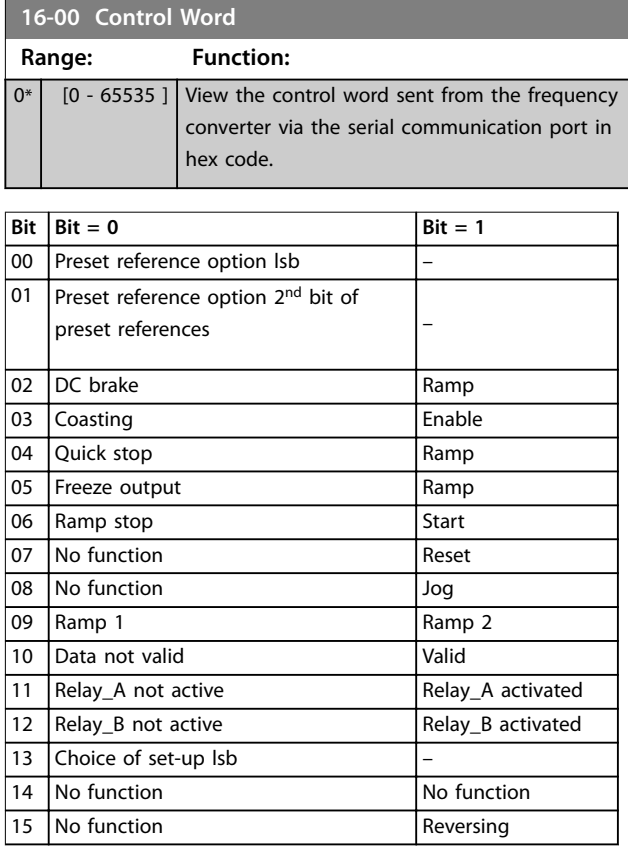

### **Table 3.6 Control Word**

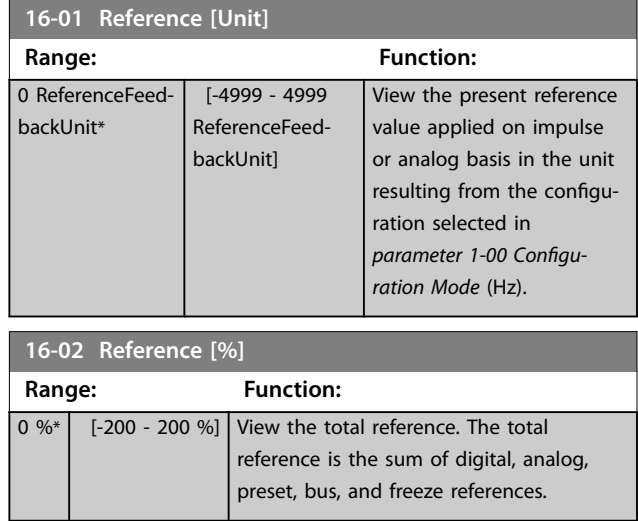

Danfoss

<span id="page-86-0"></span>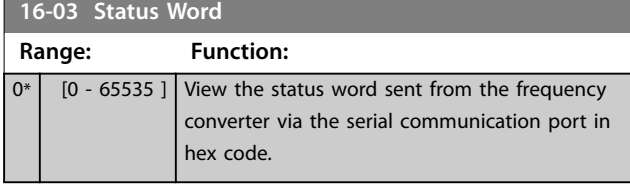

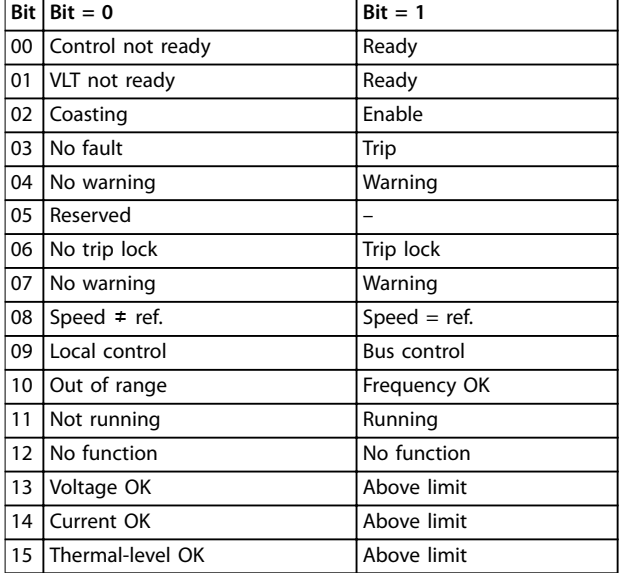

### **Table 3.7 Status Word**

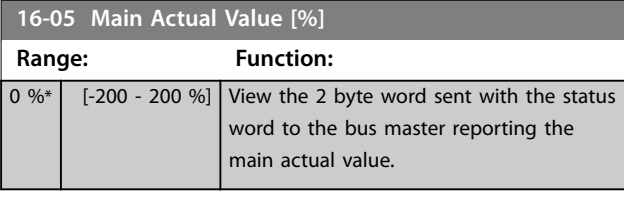

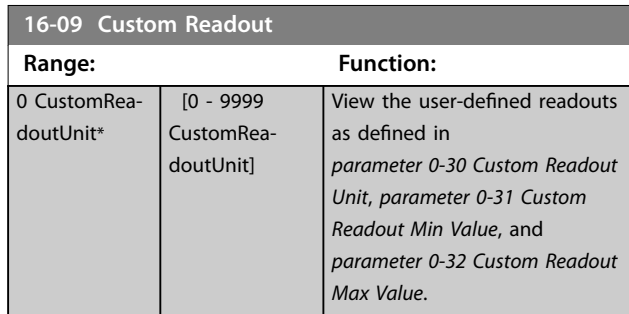

# 3.12.2 16-1\* Motor Status

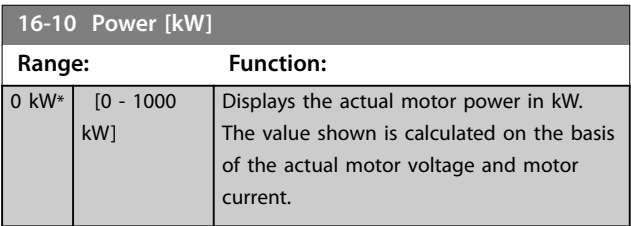

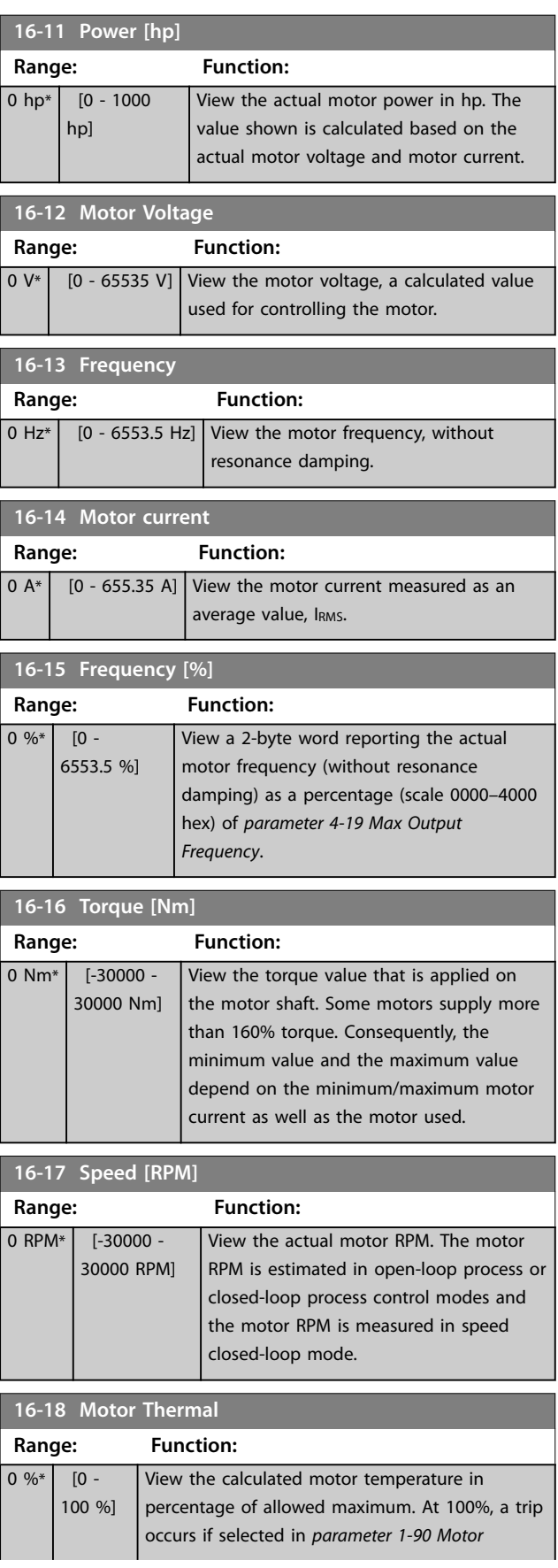

# Danfoss

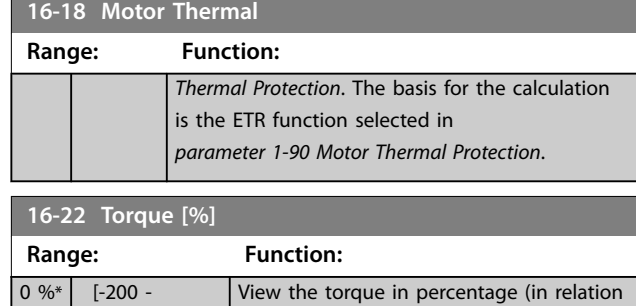

the motor shaft.

to the nominal torque) that is applied to

# 3.12.3 16-3\* Drive Status

200 %]

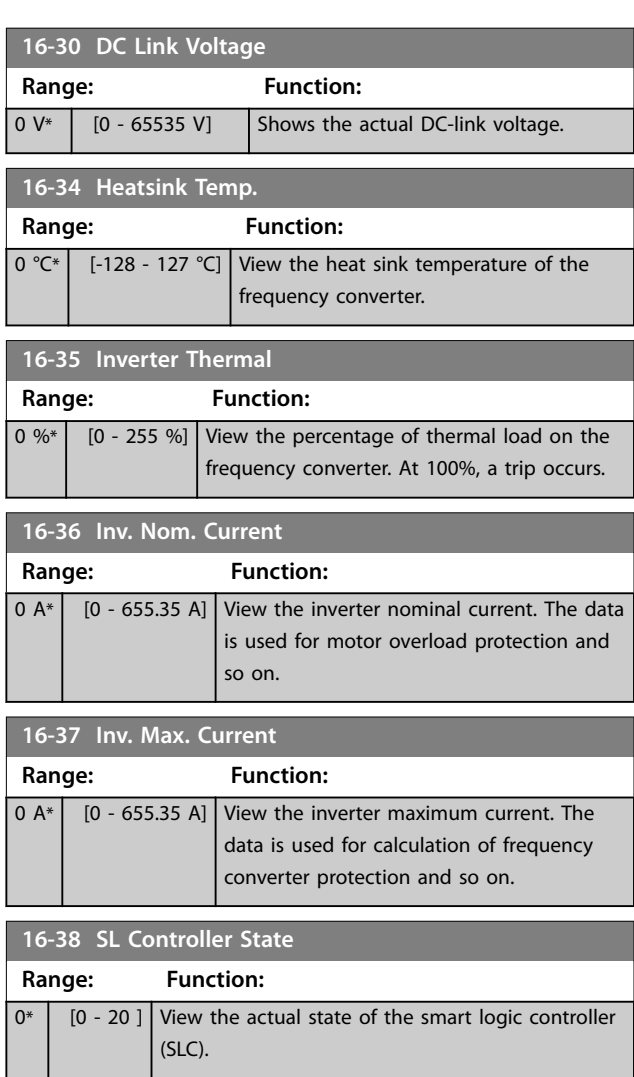

# 3.12.4 16-5\* Ref. & Feedb.

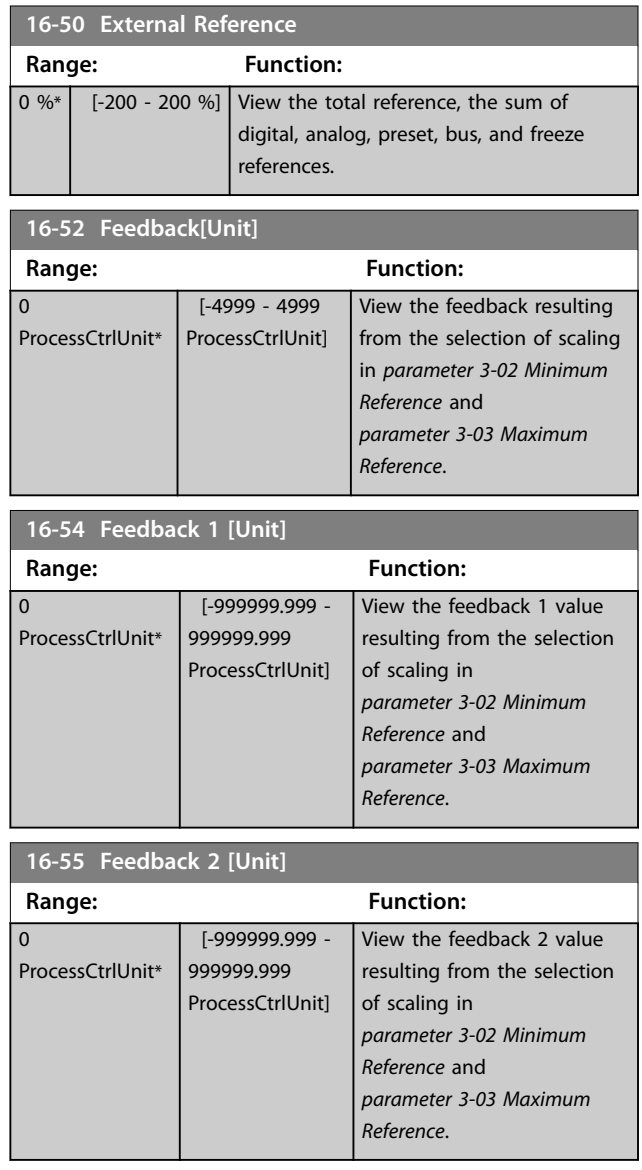

Danfoss

# 3.12.5 16-6\* Inputs and Outputs

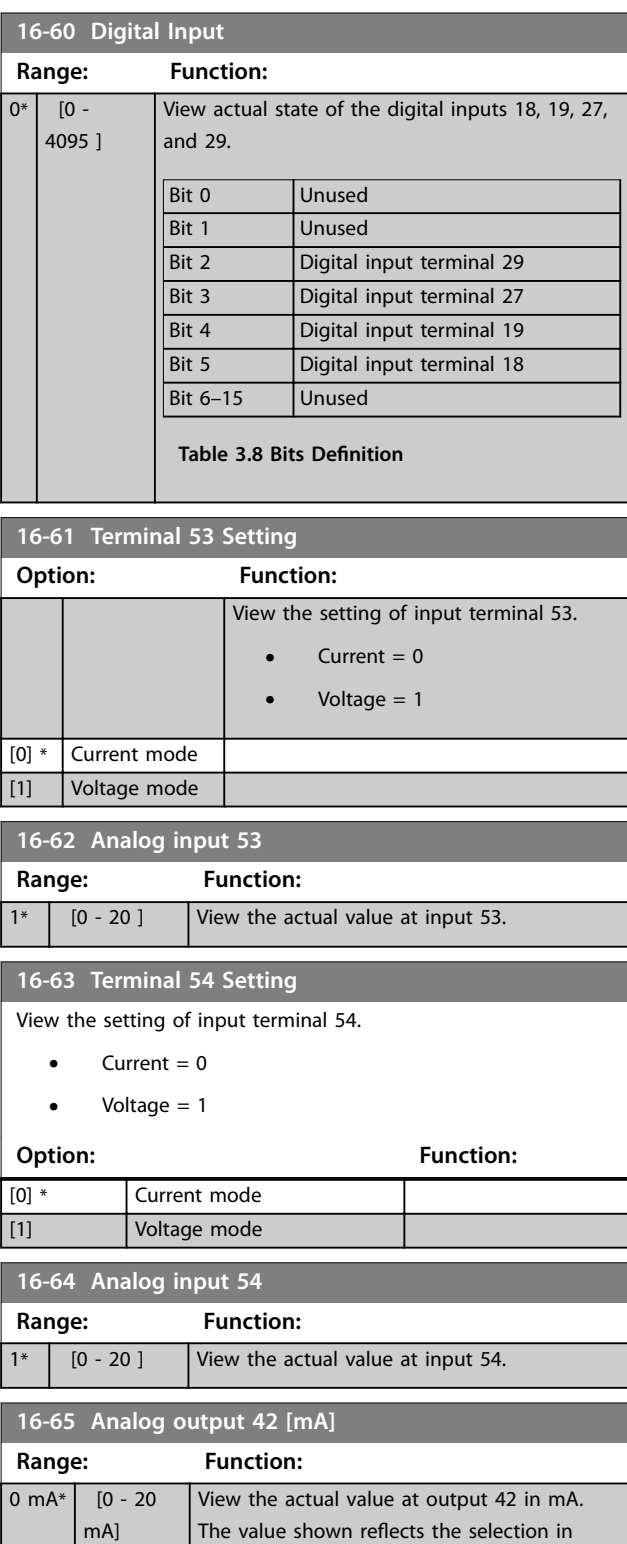

*parameter 6–90 Terminal 42 Mode* and *[parameter 6-91 Terminal 42 Analog Output](#page-62-0)*.

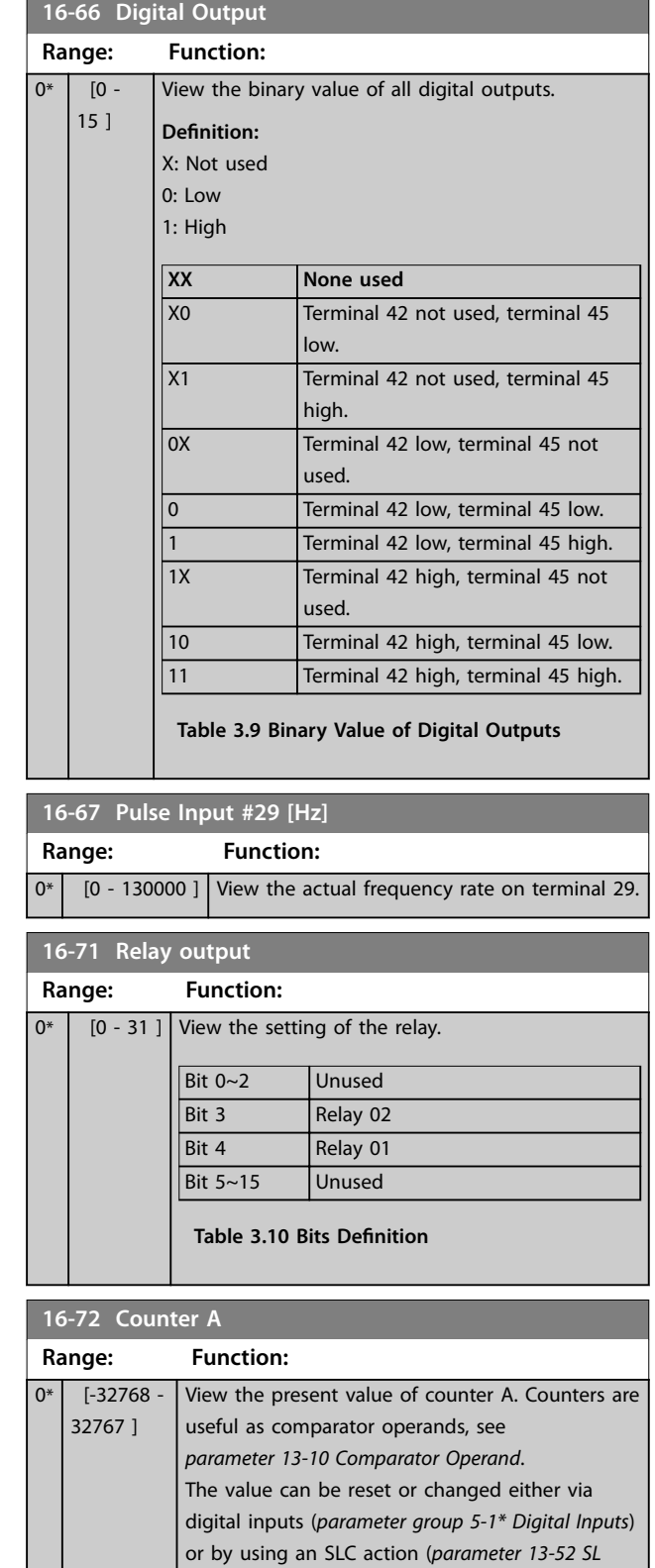

*[Controller Action](#page-77-0)*).

Danfoss

<span id="page-89-0"></span>**Parameters VLT**® **HVAC Basic Drive FC 101**

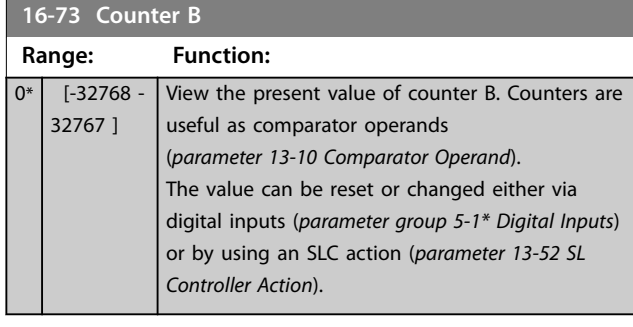

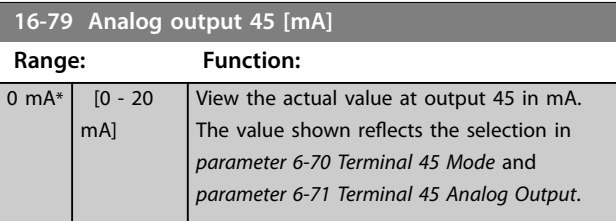

# 3.12.6 16-8\* Fieldbus & FC Port

Parameters for reporting the bus references and control words.

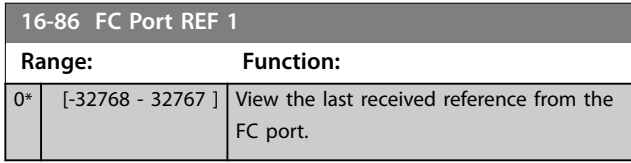

# 3.12.7 16-9\* Diagnosis Read-Outs

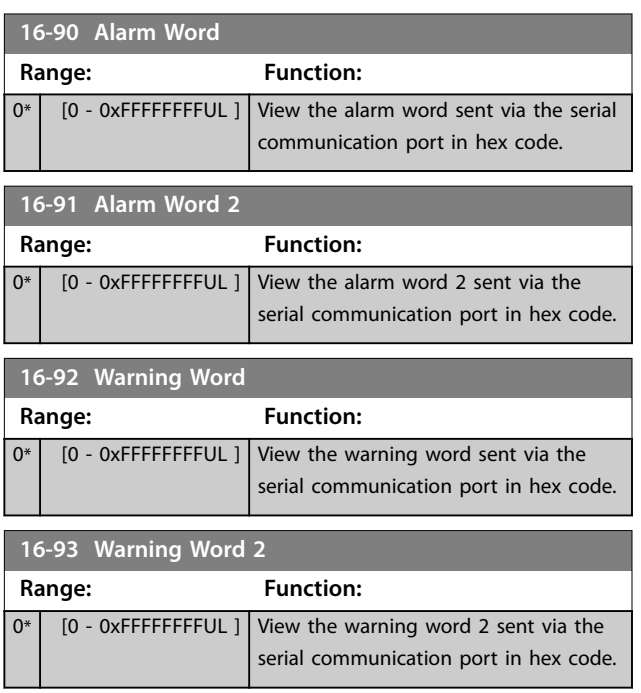

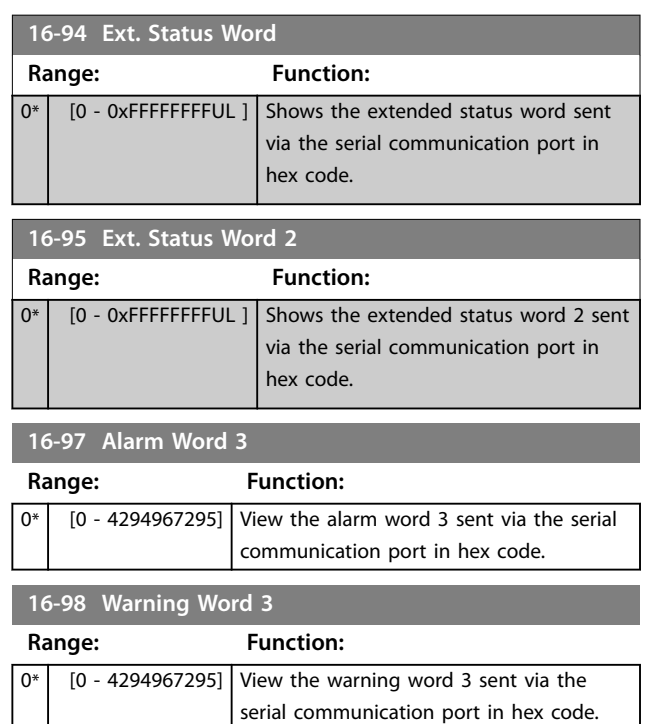

# 3.13 Main Menu - Data Readouts 2 - Group 18

Parameters in this group are array parameters, where up to 10 fault logs can be viewed. [0] is the most recent logged data, and [9] is the oldest. Fault codes, values, and time stamp can be viewed for all logged data.

# 3.13.1 18-1\* Fire Mode Log

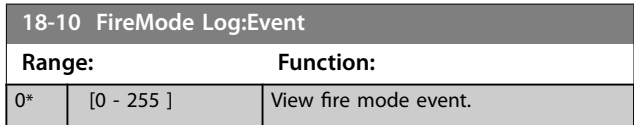

# 3.13.2 18-5\* Ref. & Feedb.

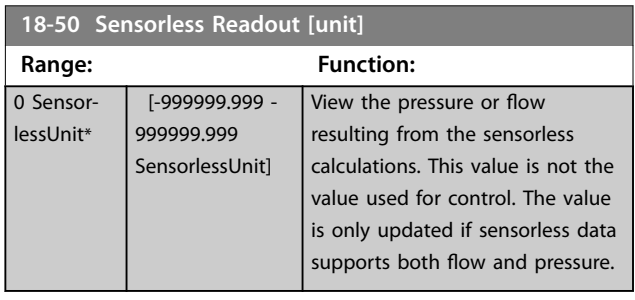

Danfoss

# 3.14 Main Menu - FC Closed Loop - Group 20

This parameter group is used for configuring the closedloop PI controller that controls the output frequency of the frequency converter.

# 3.14.1 20-0\* Feedback

This parameter group is used to configure the feedback signal for the closed-loop PI control of the frequency converter.

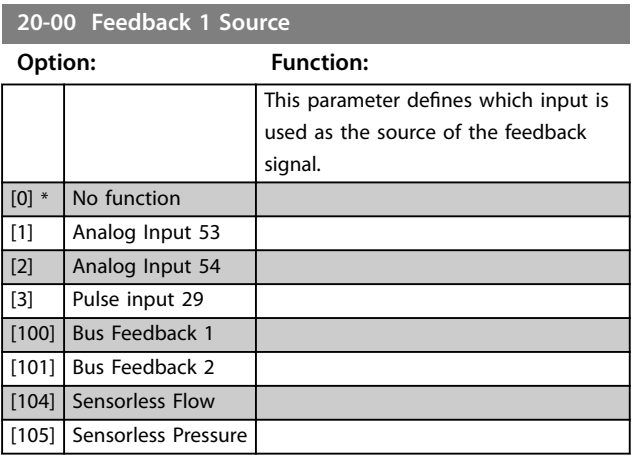

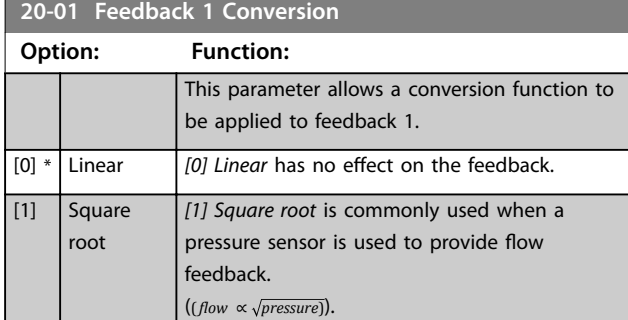

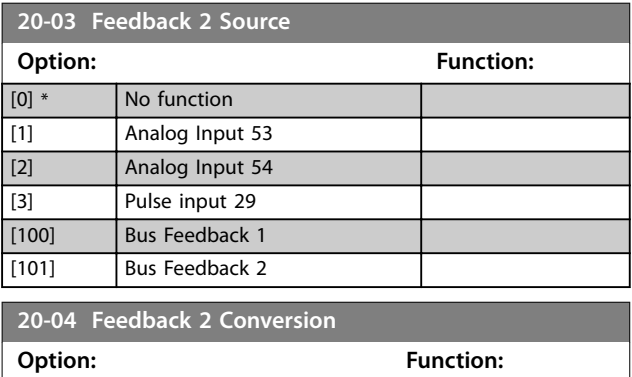

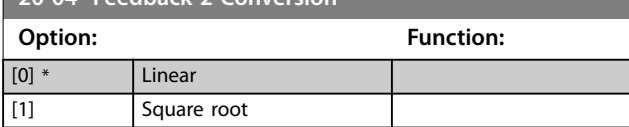

#### **20-12 Reference/Feedback Unit**

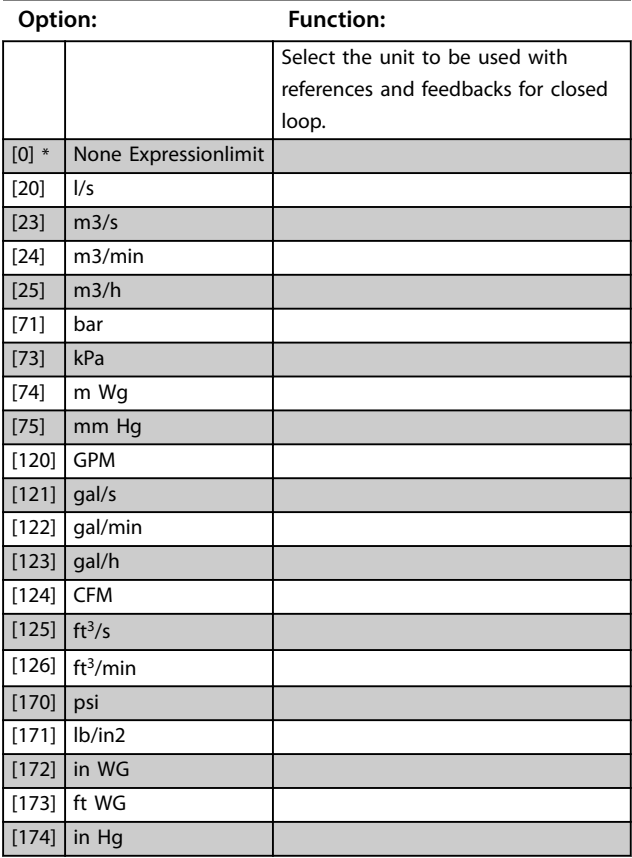

# 3.14.2 20-2\* Feedback/Setpoint

Parameter group for feedback function and setpoints. Select which setpoint and feedback to use. The setpoint and feedback can be a fixed pair or selected separately based on logic comparisons.

#### **20-20 Feedback Function**

Select how the feedback should be calculated. The feedback can be either a single feedback source or a combination of several feedbacks.

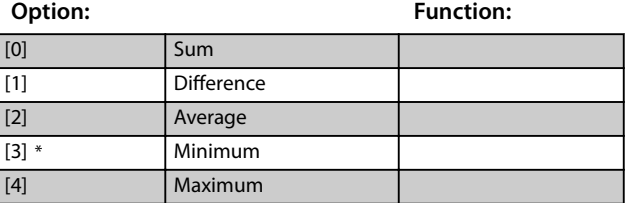

# 3.14.3 20-6\* Sensorless

Parameters for sensorless. See also *parameter 16-26 Power Filtered [kW]*, *parameter 16-27 Power Filtered [hp]*, *[parameter 18-50 Sensorless Readout \[unit\]](#page-89-0)*, and *parameter 20-00 Feedback 1 Source*.

# Danfoss

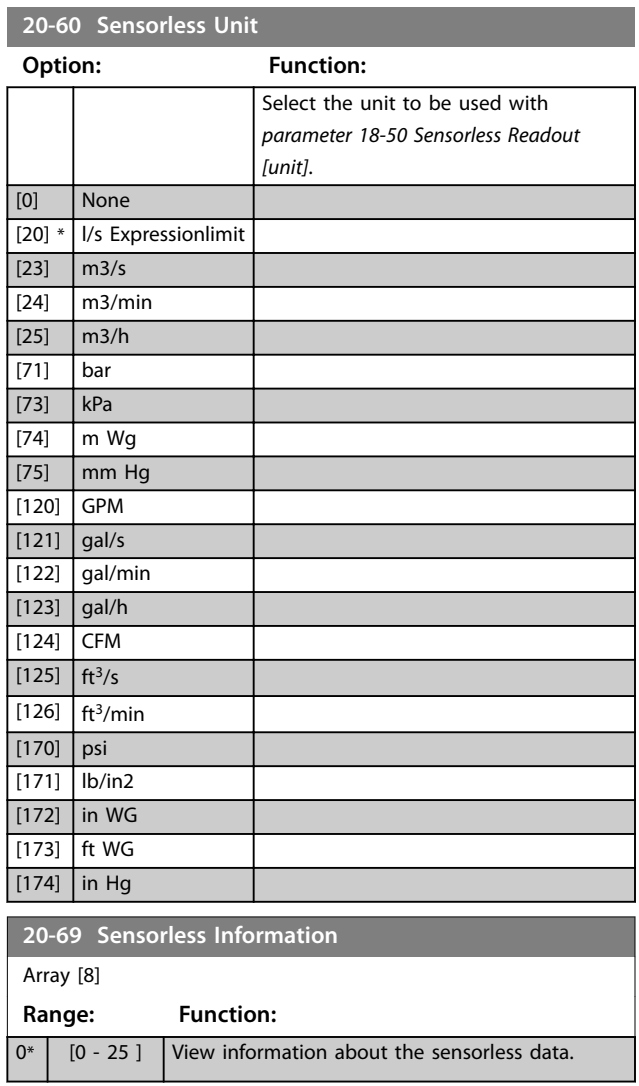

# 3.14.4 20-7\* PI Auto-tuning

### Parameters for enabling PI auto-tuning.

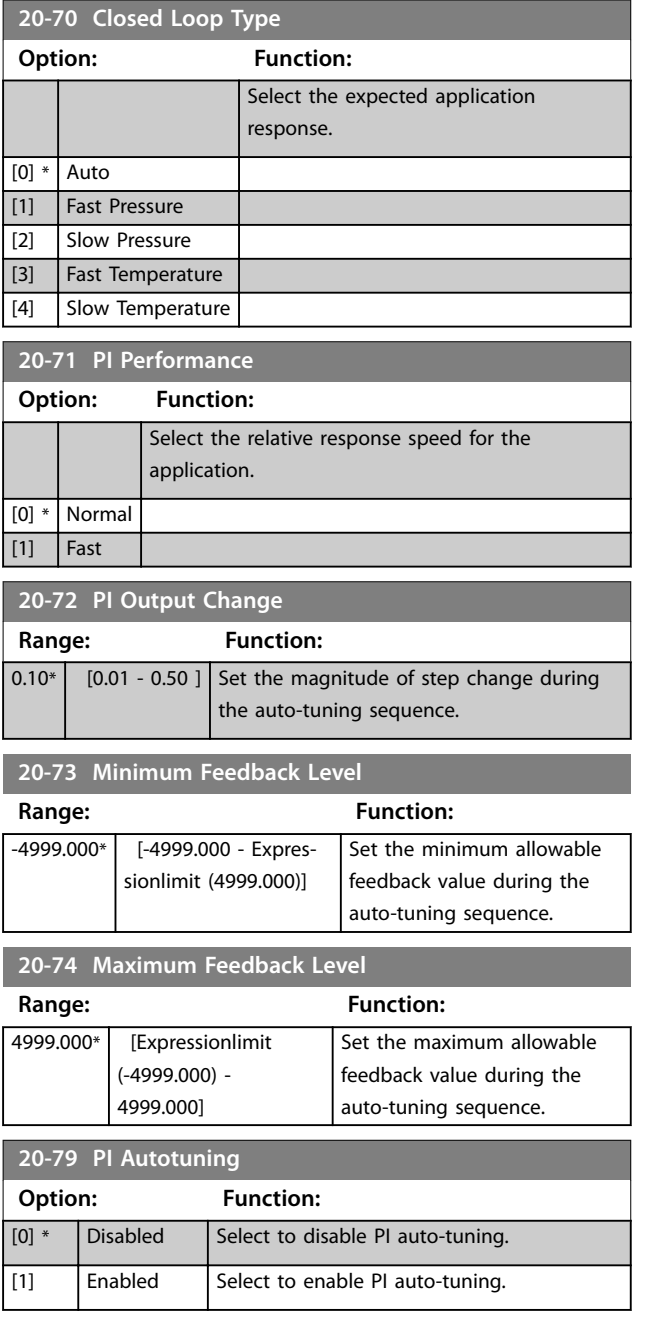

# 3.14.5 20-8\* PI Basic Settings

### Parameters for configuring the process PI control.

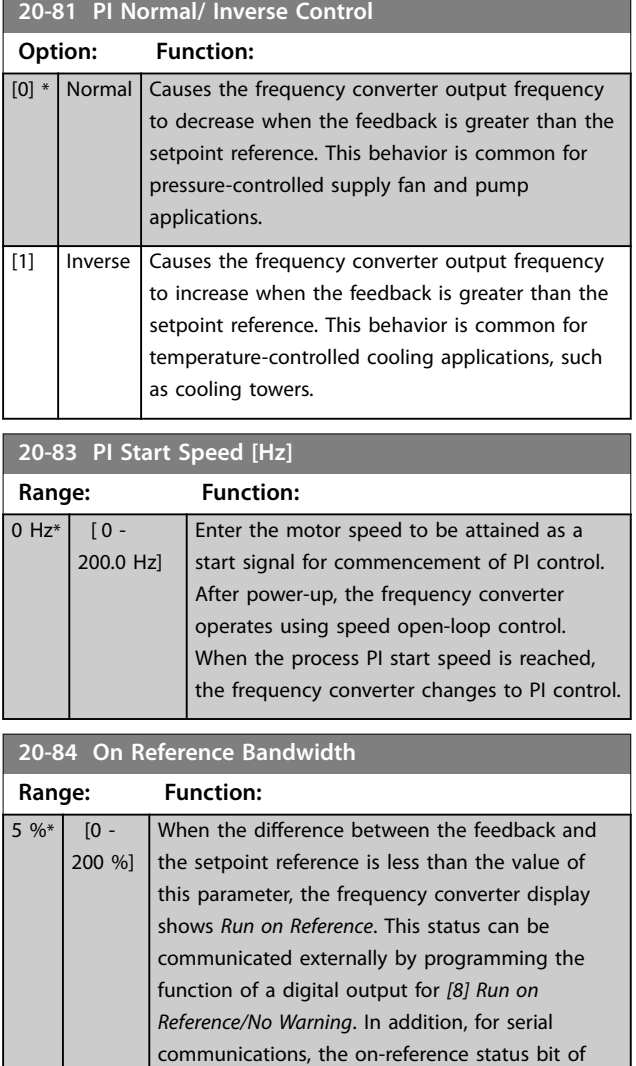

the frequency converter status word is high (1). The on-reference bandwidth is calculated as a percentage of the setpoint reference.

 $\blacksquare$ 

# 3.14.6 20-9\* PI Controller

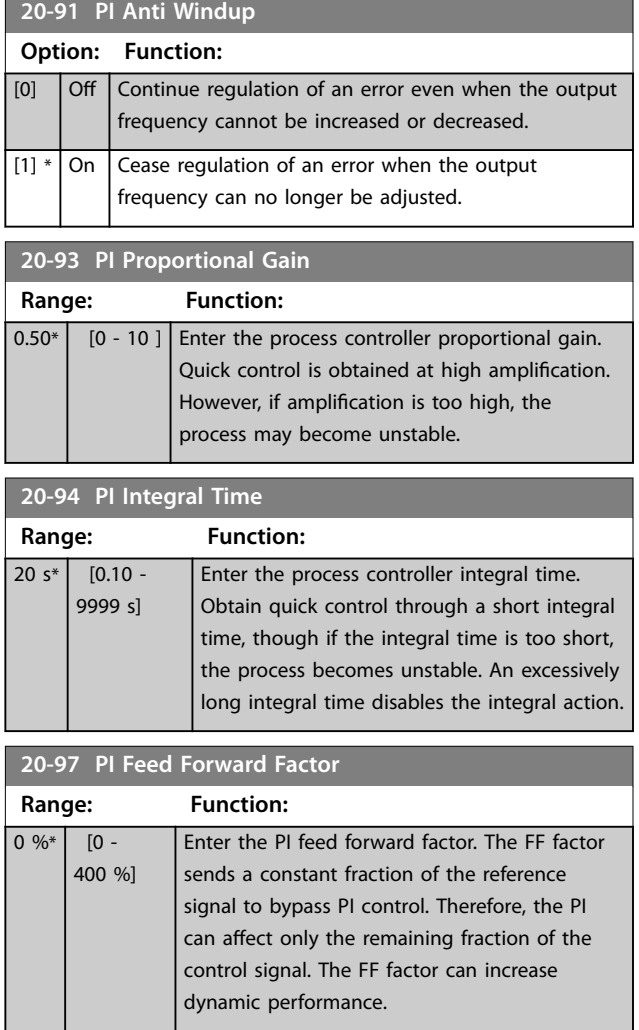

Danfoss

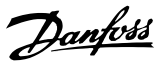

**3 3**

- <span id="page-94-0"></span>3.15 Main Menu - Application Functions - Group 22
- 3.15.1 22-0\* Miscellaneous

Parameter group for extra settings.

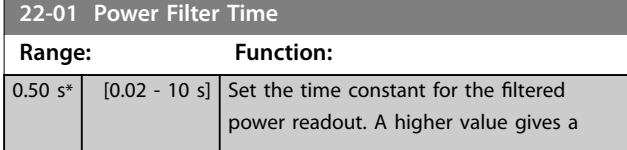

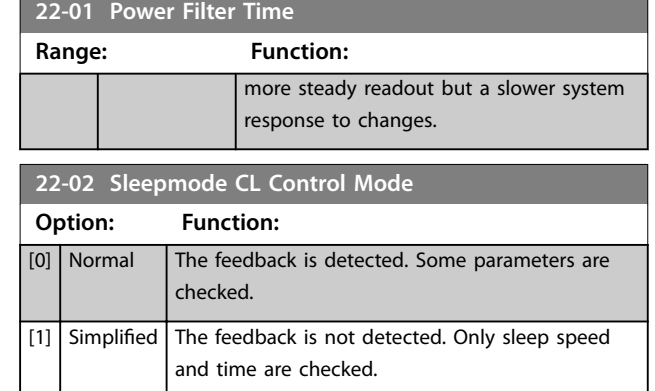

This parameter is for sleep mode running in process closed-loop mode. Use this parameter to configure whether to detect the feedback for sleep mode.

# 3.15.2 22-2\* No-Flow Detection

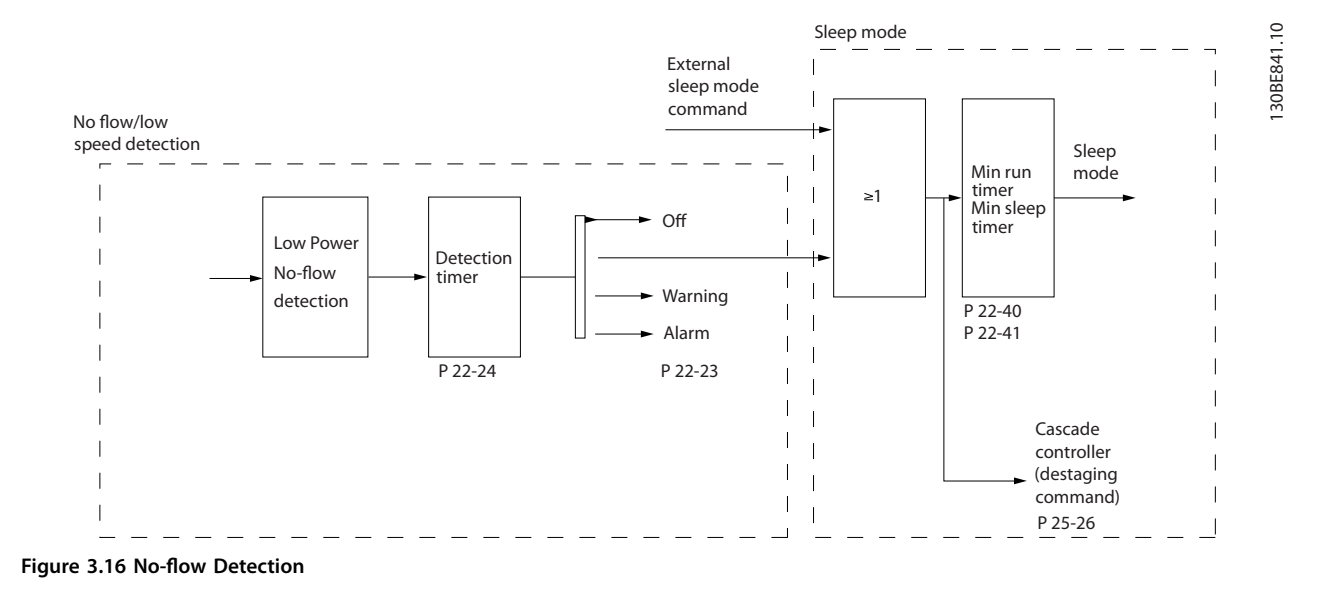

The frequency converter includes functions for detecting if the load conditions in the system allow the motor to be stopped:

**•** Low power detection.

One of these 2 signals must be active for a set time (*parameter 22-24 No-Flow Delay*) before selected action takes place. Possible actions to select (*parameter 22-23 No-Flow Function*):

- **•** No action
- **•** Warning
- **•** Alarm
- **•** Sleep mode

### **No-flow detection**

This function is used for detecting a no-flow situation in pump systems where all valves can be closed. Can be used both when controlled by the integrated PI controller in the frequency converter or an external PI controller. Program the actual configuration in *parameter 1-00 Configuration Mode*.

Danfoss

<span id="page-95-0"></span>Configuration mode for **•** Integrated PI controller: Closed loop.

**•** External PI controller: Open loop.

# *NOTICE!*

Carry out no-flow tuning before setting the PI controller parameters.

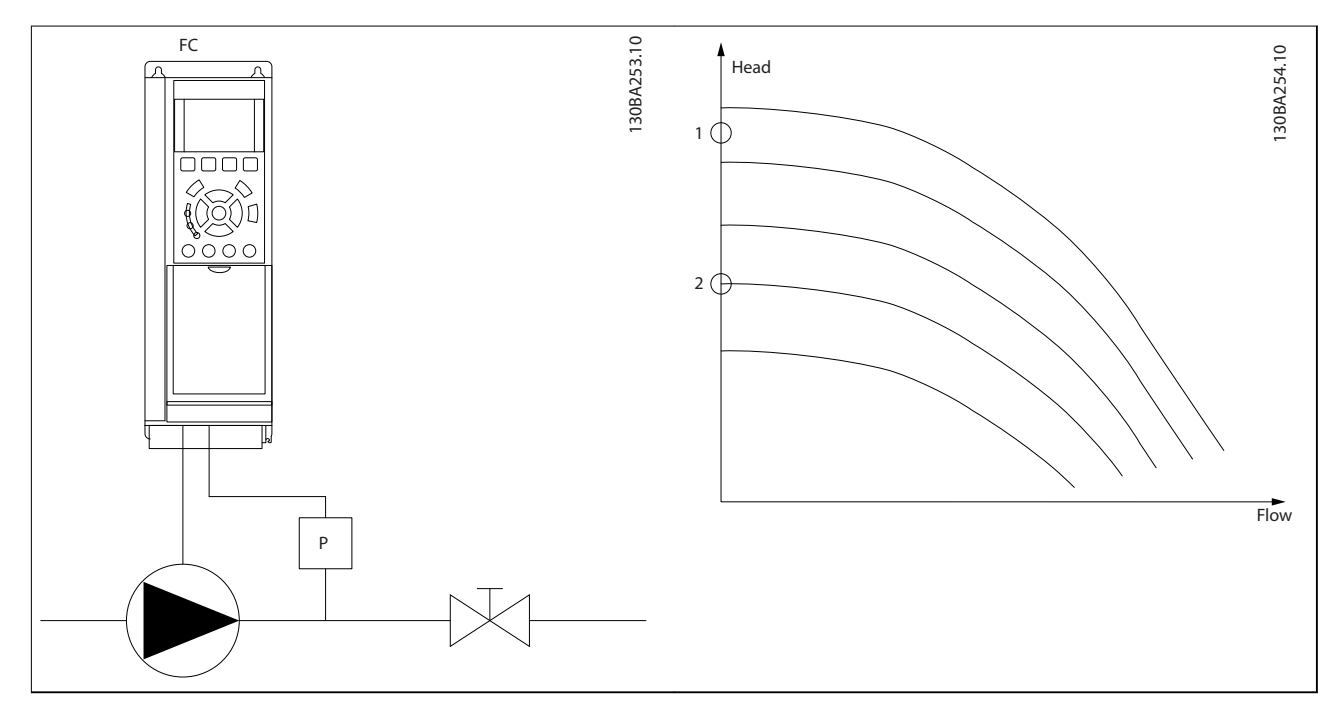

**Table 3.11 No-flow Detection** 

No-flow detection is based on the measurement of speed and power. For a certain speed, the frequency converter calculates the power at no-flow.

This coherence is based on the adjustment of 2 sets of speed and associated power at no-flow. Monitoring power enables detection of no-flow conditions in systems with fluctuating suction pressure, or of the pump having a flat characteristic towards low speed.

The 2 sets of data must be based on measurement of power at approximately 50% and 85% of maximum speed with the valves closed. The data is programmed in *parameter group 22-3\* No-Flow Power Tuning*.

Enable and commission no-flow detection in *parameter 22-23 No-Flow Function* and *parameter group 22-3\* No-Flow Power Tuning*.

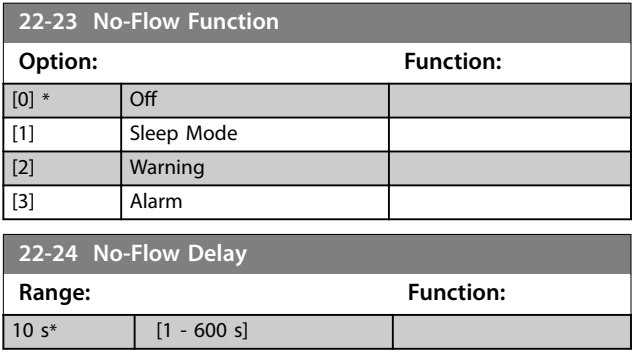

# 3.15.3 22-3\* No-flow Power Tuning

Tuning sequence:

- 1. To stop flow, close the main valve.
- 2. Run with motor until the system has reached normal operating temperature.
- 3. Press the [Hand On] key on the LCP and adjust speed for approximately 85% of the rated speed. Note the exact speed.

**3 3**

- 4. Read power consumption either by looking for actual power in the data line in the LCP or call *[parameter 16-10 Power \[kW\]](#page-86-0)* in the Main Menu. Note the power readout.
- 5. Change speed to approximately 50% of the rated speed. Note the exact speed.
- 6. Read power consumption either by looking for actual power in the data line in the LCP or call *[parameter 16-10 Power \[kW\]](#page-86-0)* in the Main Menu. Note the power readout.
- 7. Program the speeds used in *parameter 22-33 Low Speed [Hz]* and *parameter 22-37 High Speed [Hz]*.
- 8. Program the associated power values in *parameter 22-34 Low Speed Power [kW]* and *parameter 22-38 High Speed Power [kW]*.
- 9. Switch back pressing [Auto On] or [Off].

# *NOTICE!*

**Set** *[parameter 1-03 Torque Characteristics](#page-33-0)* **before tuning takes place.**

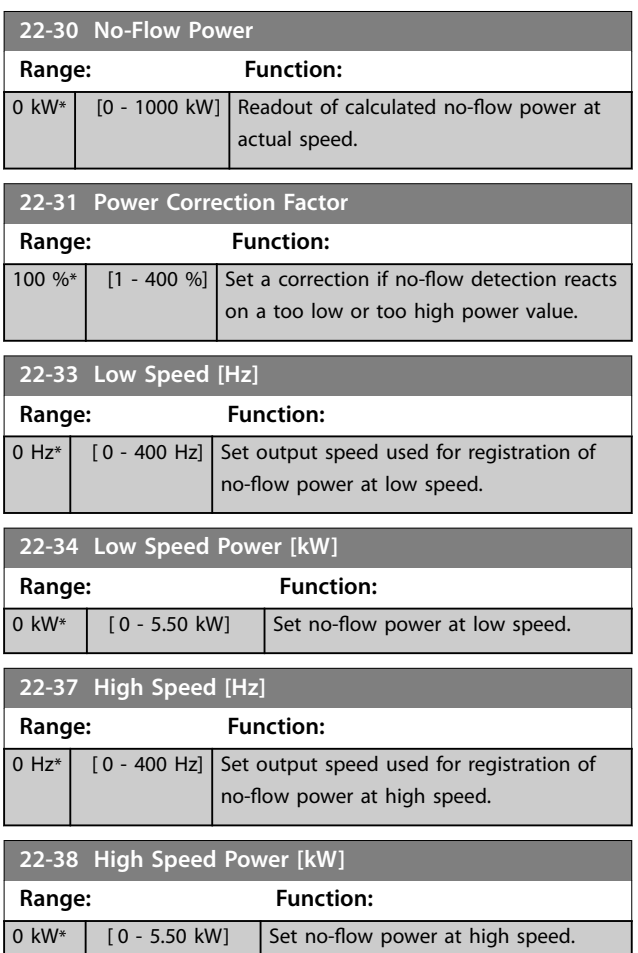

# 3.15.4 22-4\* Sleep Mode

Sleep mode allows the frequency converter to stop itself in situations where the system is in balance. This function saves energy and prevents excessive pressure, water excessively cooled in cooling towers, and building pressurization problems in the system. This is also important as some applications prevent the frequency converter from adjusting the motor down to low speed. This might damage pumps, cause insufficient lubrication in gearboxes, and make fans unstable.

The sleep controller has 2 important functions:

- 1. The ability to go to sleep at the right time.
- 2. The ability to abandon sleep mode at the right time.

The goal is to keep the frequency converter in sleep mode as long as possible to avoid cycling the motor on and off frequently, and also keep the controlled system variable within the acceptable range.

### **The sequence when running sleep mode in open loop:**

- 1. The motor speed is less than the speed set in *[parameter 22-47 Sleep Speed \[Hz\]](#page-98-0)*. The motor runs longer than the time duration set in *[parameter 22-40 Minimum Run Time](#page-97-0)*. The sleep condition lasts longer than the time set in *[parameter 22-48 Sleep Delay Time](#page-98-0)*.
- 2. The frequency converter ramps the motor speed down to *[parameter 1-82 Min Speed for Function at](#page-41-0) [Stop \[Hz\]](#page-41-0)*.
- 3. The frequency converter activates *[parameter 1-80 Function at Stop](#page-41-0)*. The frequency converter is now in sleep mode.
- 4. The frequency converter compares the speed setpoint with *[parameter 22-43 Wake-Up Speed \[Hz\]](#page-97-0)* to detect a wake-up situation.
- 5. The speed setpoint is greater than *[parameter 22-43 Wake-Up Speed \[Hz\]](#page-97-0)*. The sleep condition has lasted longer than the time set in *[parameter 22-41 Minimum Sleep Time](#page-97-0)*. The wakeup condition lasts longer than the time set in *[parameter 22-49 Wake-Up Delay Time](#page-98-0)*. The frequency converter is now out of sleep mode.
- 6. Go back to speed open-loop control (ramp motor speed up to the speed setpoint).

#### <span id="page-97-0"></span>**The sequence when running sleep mode in closed loop:**

- 1. The frequency converter goes into boost status if the following conditions are met.
	- 1a If *[parameter 22-02 Sleepmode CL Control](#page-94-0) [Mode](#page-94-0)* is set to *[0] Normal*:
		- a. The motor speed is less than the value in *[parameter 22-47 Sleep Speed](#page-98-0) [\[Hz\]](#page-98-0)*.
		- b. The feedback is above the reference.
		- c. The motor runs longer than the time in *parameter 22-40 Minimum Run Time*.
		- d. The sleep condition lasts longer than the time in *[parameter 22-48 Sleep Delay](#page-98-0) [Time](#page-98-0)*.
	- 1b If *[parameter 22-02 Sleepmode CL Control](#page-94-0) [Mode](#page-94-0)* is set to *[1] Simplified*:
		- a. The motor speed is less than the value in *[parameter 22-47 Sleep Speed](#page-98-0) [\[Hz\]](#page-98-0)*.
		- b. The motor runs longer than the time in *parameter 22-40 Minimum Run Time*.
		- c. The sleep condition lasts longer than the time in *[parameter 22-48 Sleep Delay](#page-98-0) [Time](#page-98-0)*.

If *[parameter 22-45 Setpoint Boost](#page-98-0)* is not set, the frequency converter goes into sleep mode.

- 2. After the time in *[parameter 22-46 Maximum Boost](#page-98-0) [Time](#page-98-0)* has passed, the frequency converter ramps down the motor speed to the speed in *[parameter 1-82 Min Speed for Function at Stop \[Hz\]](#page-41-0)*.
- 3. The frequency converter activates *[parameter 1-80 Function at Stop](#page-41-0)*. The frequency converter is now in sleep mode.
- 4. The frequency converter is out of sleep mode when:
	- 4a the error between the reference and the feedback is greater than

*parameter 22-44 Wake-Up Ref./FB Diff*, and

- 4b the sleep time is longer than the time in *parameter 22-41 Minimum Sleep Time*, and
- 4c the wake-up condition lasts longer than the time set in *[parameter 22-48 Sleep](#page-98-0) [Delay Time](#page-98-0)*.
- 5. The frequency converter goes back to closed-loop control.

# *NOTICE!*

**Sleep mode is not active when local reference is active (set speed manually using the navigation keys on the LCP).**

**Sleep mode does not work in local mode. Perform an auto set-up in open loop before setting input/output in closed loop.**

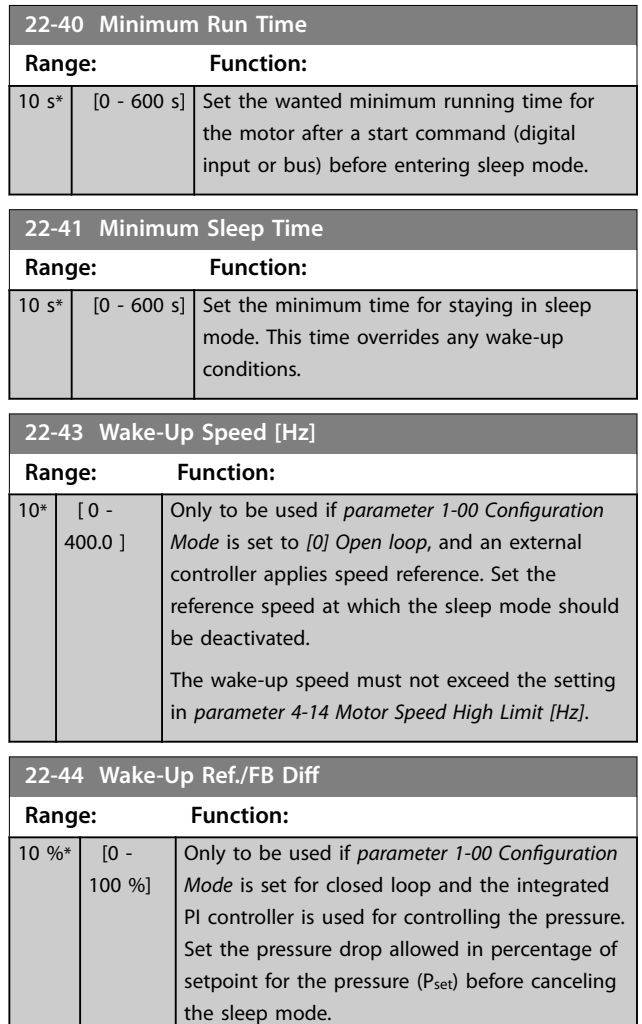

<span id="page-98-0"></span>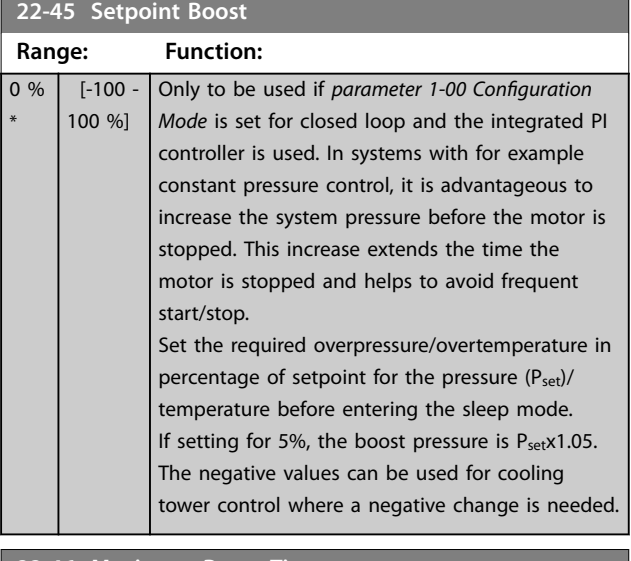

#### **22-46 Maximum Boost Time Range: Function:**

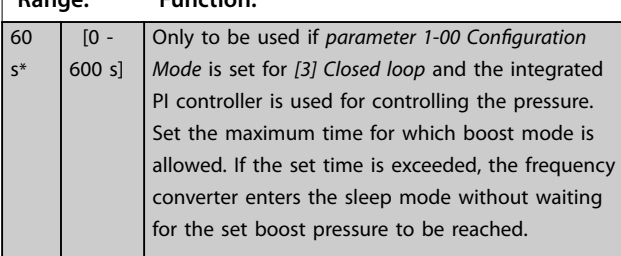

### **22-47 Sleep Speed [Hz]**

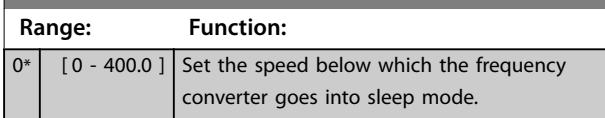

#### **22-48 Sleep Delay Time**

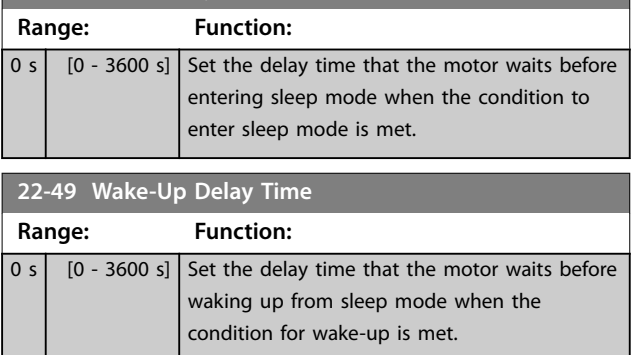

# 3.15.5 22-6\* Broken-belt Detection

Use broken-belt detection in both closed-loop systems and open-loop systems for pumps and fans. If the estimated motor torque (current) is below the broken-belt torque (current) value (*parameter 22-61 Broken Belt Torque*), and the frequency converter output frequency is above or

equal to 15 Hz, *parameter 22-60 Broken Belt Function* is performed.

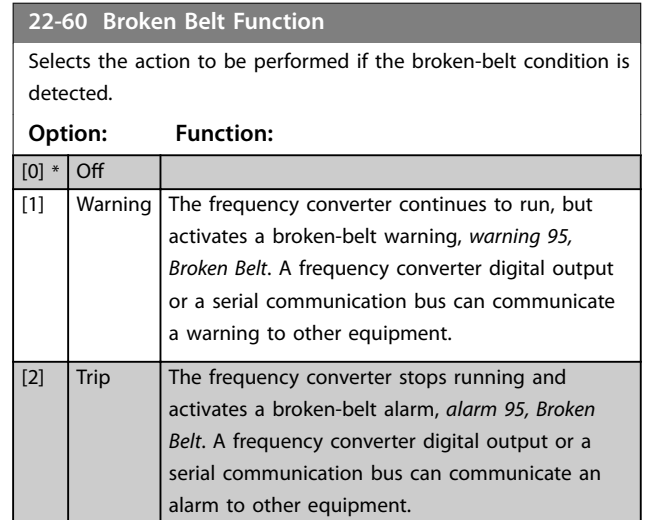

# *NOTICE!*

**Do not set** *[parameter 14-20 Reset Mode](#page-80-0)* **to** *[13] Innite auto reset***, when** *parameter 22-60 Broken Belt Function* **is set to** *[2] Trip***. Doing so causes the frequency converter to continuously cycle between running and stopping when a broken-belt condition is detected.**

# *NOTICE!*

**If the automatic bypass function is enabled, the bypass starts when the frequency converter experiences a persistent alarm condition. In this case, disable the automatic bypass function if** *[2] Trip* **is selected as the broken-belt function.**

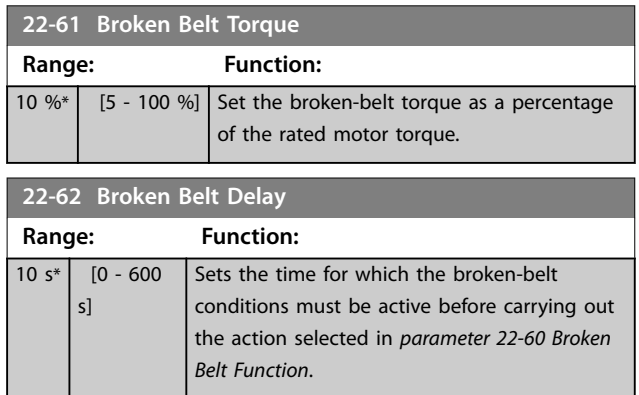

Danfoss

## 3.15.6 22-8\* Flow Compensation

In certain applications, it is not possible for a pressure transducer to be placed at a remote point in the system, and it can only be placed close to the fan/pump outlet. Flow compensation operates by adjusting the setpoint according to the output frequency, which is almost proportional to flow. Thus, it compensates for higher losses at higher flow rates.

HDESIGN (required pressure) is the setpoint for closed-loop (PI) operation of the frequency converter and is set as for closedloop operation without flow compensation.

130BA383.11

30BA383.11

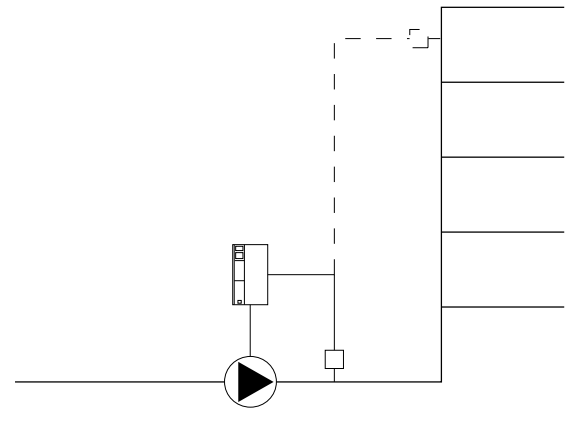

There are 2 methods which can be employed, depending on whether the speed at system design working point is known.

**Figure 3.17 Flow Compensation Set-up**

| Parameter used                                    | Speed at design point<br><b>KNOWN</b> | Speed at design point<br><b>UNKNOWN</b> |
|---------------------------------------------------|---------------------------------------|-----------------------------------------|
| Parameter 22-80 Flow Compensation                 |                                       |                                         |
| Parameter 22-81 Square-linear Curve Approximation |                                       |                                         |
| Parameter 22-82 Work Point Calculation            |                                       |                                         |
| Parameter 22-84 Speed at No-Flow [Hz]             |                                       |                                         |
| Parameter 22-86 Speed at Design Point [Hz]        |                                       |                                         |
| Parameter 22-87 Pressure at No-Flow Speed         |                                       |                                         |
| Parameter 22-88 Pressure at Rated Speed           |                                       |                                         |
| Parameter 22-89 Flow at Design Point              |                                       |                                         |
| Parameter 22-90 Flow at Rated Speed               |                                       |                                         |

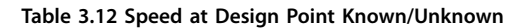

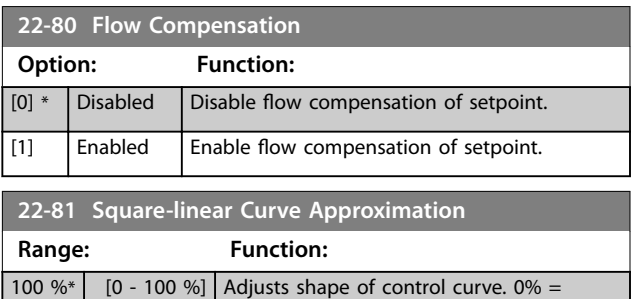

straight line, 100% = maximum parabola.

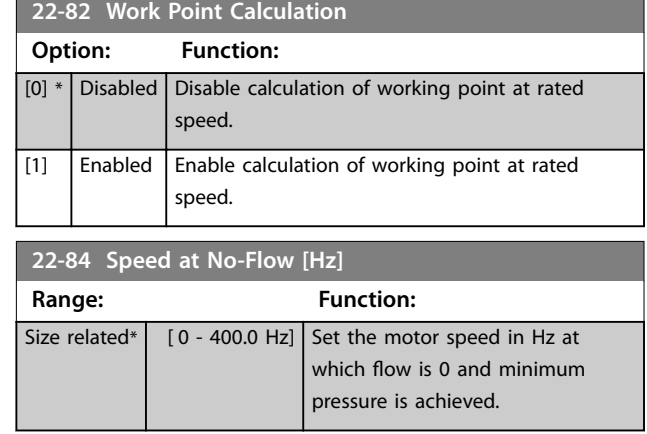

Danfoss

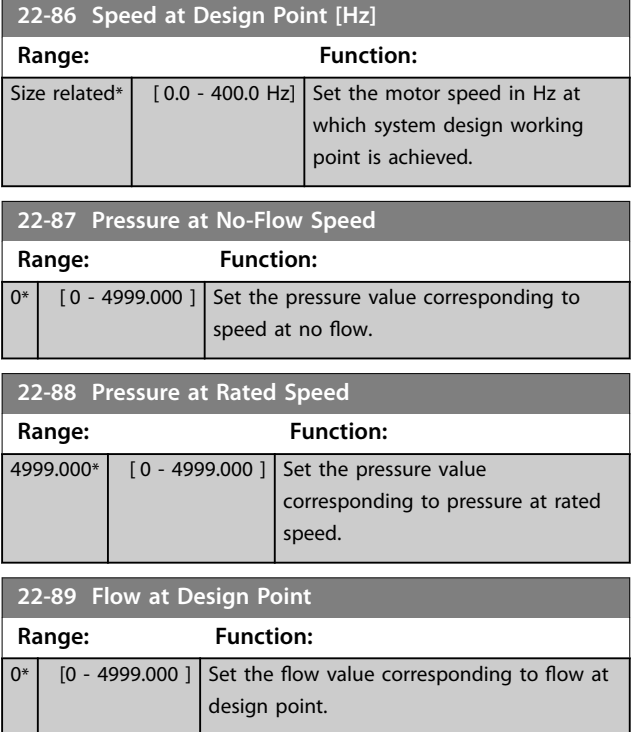

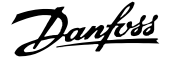

<span id="page-101-0"></span>3.16 Main Menu - Application Functions 2 - Group 24

3.16.1 24-0\* Fire Mode

# **ACAUTION**

**EQUIPMENT DAMAGE AND PERSONAL INJURY** Non-interruption of the frequency converter due to fire **mode operation could cause overpressure and damage the system and its components, including dampers, and air ducts. The frequency converter itself could be** damaged and it may cause damage or fire.

- **• Ensure that the system is properly designed and components used are carefully selected.**
- **• Ensure that the ventilation systems working in life safety applications are approved by the** local fire authorities.

#### **Background**

Fire mode is for use in critical situations, where it is imperative for the motor to keep running, regardless of the frequency converter's normal protective functions. These situations could be ventilation fans in tunnels or stairwells for instance, where continued operation of the fan facilitates safe evacuation of personnel in case of a fire. Some selections of fire mode function cause alarms and trip conditions to be ignored, enabling the motor to run without interruption.

#### **Activation**

Fire mode is activated only via digital input terminals. See *parameter group 5-1\* Digital Inputs*.

### **Messages in display**

When fire mode is activated, the display shows the status message *Fire Mode*.

Once the fire mode is deactivated, the status message disappears.

If an alarm with warranty implications (see *parameter 24-09 FM Alarm Handling*) occurs while the frequency converter is active in fire mode, the display shows the status message *Fire Mode Limits Exceeded*. Once this status message appears in the display, it remains until a power cycle is performed. The frequency converter automatically logs and stores the condition in the memory and the warranty is still lost in case the frequency converter is returned for service.

Digital and relay outputs can be configured for the status messages *Fire Mode Active*. See *parameter group 5-3\* Digital Outputs* and *parameter group 5-4\* Relays*.

Access the status messages *Fire Mode* and *Fire Mode Limits Exceeded* via the extended status word.

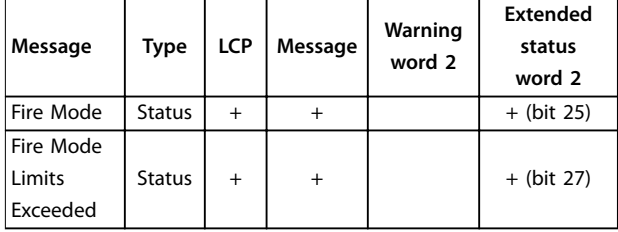

#### **Table 3.13 Fire Mode Display Messages**

#### **Log**

The fire mode log shows an overview of events related to fire mode in the fire mode log, see also *parameter group 18-1\* Fire Mode Log*.

The log includes up to 10 of the latest events. *Fire Mode Limits Exceeded* has a higher priority than *Fire Mode Active*. The log cannot be reset.

The following events are logged:

- **•** Fire mode activated.
- **•** Fire mode limits exceeded (warranty-affecting alarms).

All other alarms occurring while fire mode is active are logged as usual.

# *NOTICE!*

During fire mode operation, all stop commands to the **frequency converter are ignored, including coast, coast inverse, and external interlock.**

# *NOTICE!*

**If setting the command** *[11] Start Reversing* **on a digital input terminal in** *[parameter 5-10 Terminal 18 Digital](#page-53-0) [Input](#page-53-0)***, the frequency converter understands this command as a reversing command.**

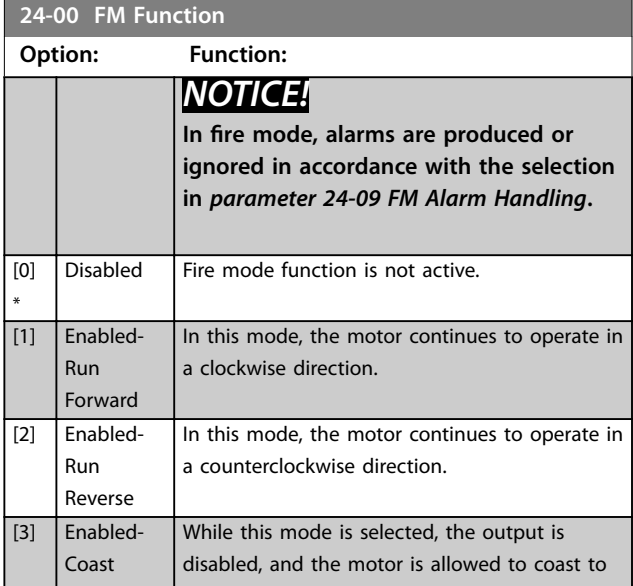

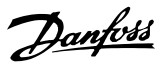

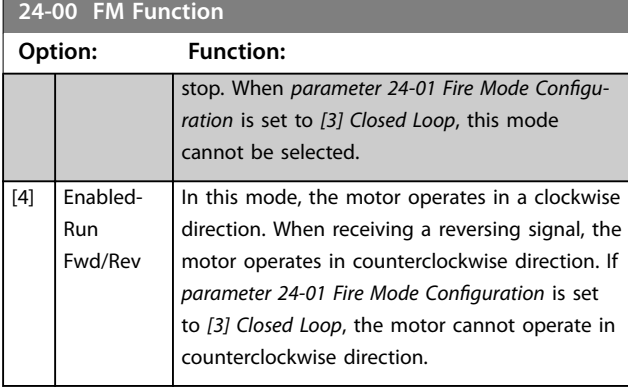

### **24-01 Fire Mode Configuration**

**Option: Function:**

Select to use closed-loop or open-loop operations.

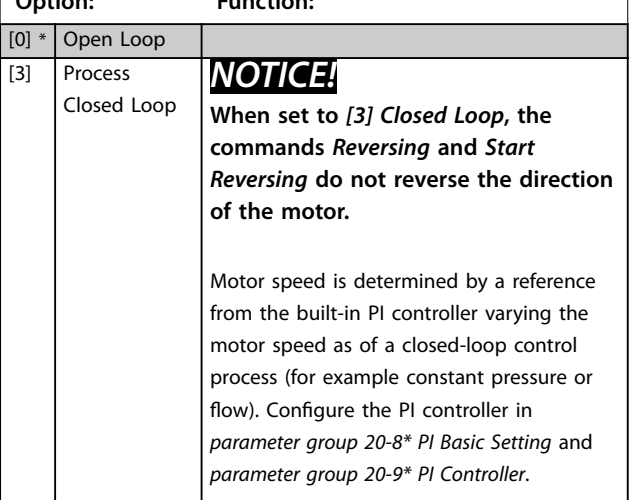

**24-05 FM Preset Reference Range: Function:** 0 %\*  $\left[ -100 - 100 \frac{1}{10} \right]$  Enter the required preset reference/ setpoint as a percentage of the fire mode maximum reference set in Hz.

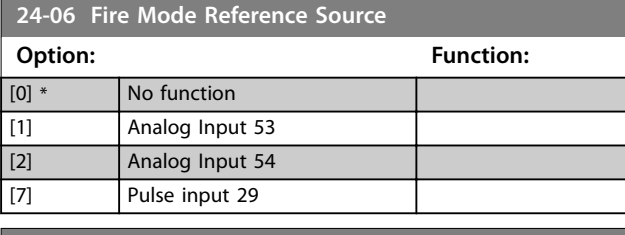

**24-07 Fire Mode Feedback Source**

This parameter defines which input on the frequency converter should be treated as the source of the feedback signal.

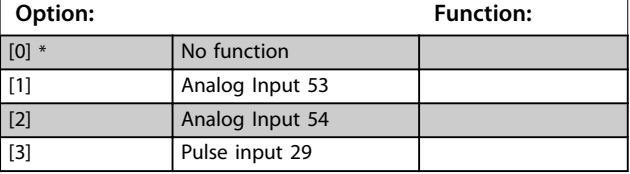

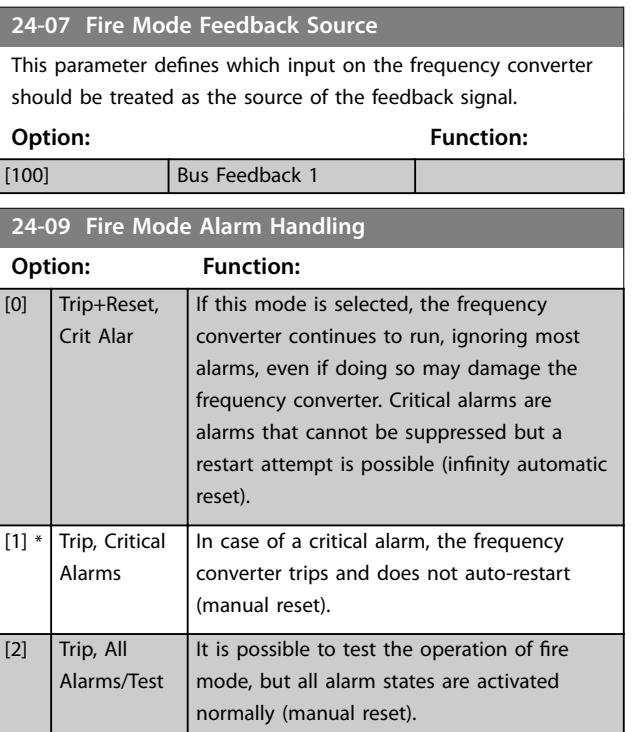

# *NOTICE!*

Certain alarms can affect the lifetime of the frequency **converter. If 1 of these ignored alarms occurs while in** fire mode, a log of the event is stored in the fire mode **log.**

In fire mode log, the 10 latest events of alarms that affect warranty, fire mode activation, and fire mode **deactivation are stored.**

# *NOTICE!*

**The setting in** *parameter 14-20 Reset Mode* **is disregarded** if fire mode is active (see *parameter group 24-0\* Fire Mode***).**

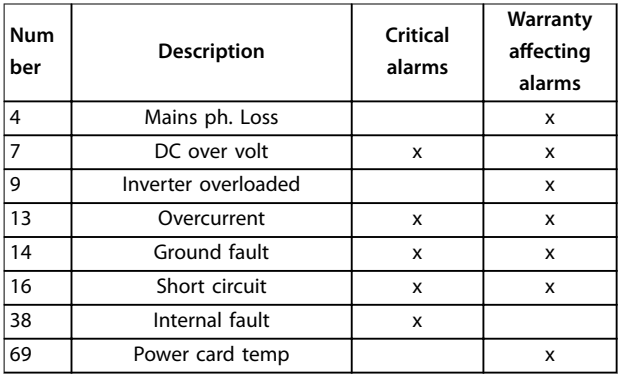

**Table 3.14 Fire Mode Alarm Handling**

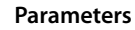

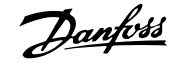

# 3.16.2 24-1\* Drive Bypass

If a fire mode coast occurs (see *[parameter 24-00 FM](#page-101-0) [Function](#page-101-0)*), the frequency converter includes a feature that can automatically activate an external electro-mechanical bypass.

The bypass switches the motor to operation directly on line. One of the digital outputs or relays in the frequency converter activates the external bypass, when programmed in *parameter group 5-3\* Digital Outputs* or *parameter group 5-4\* Relays*.

# *NOTICE!*

The drive bypass cannot be deactivated if in fire mode. It is deactivated only by either removing the fire mode **command signal or the supply to the frequency converter.**

When the drive bypass function is activated, the display on the LCP shows the status message *Drive Bypass*. This message has a higher priority than the fire mode status messages. When the automatic drive bypass function is enabled, it cuts in the external bypass according to *Figure 3.18*.

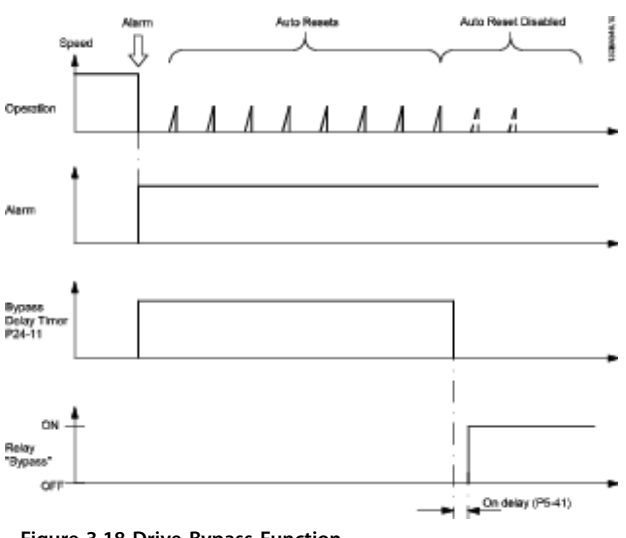

**Figure 3.18 Drive Bypass Function**

Read the status in the extended status word 2, bit number  $24$ 

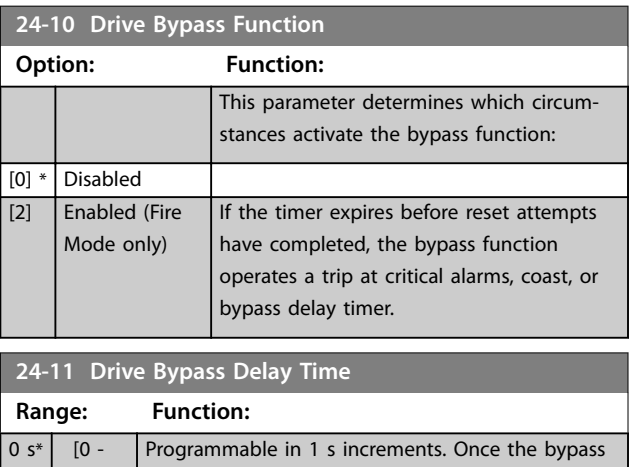

600 s] function is activated in accordance with the setting in *parameter 24-10 Drive Bypass Function*, the bypass delay timer begins to operate. If the frequency converter has been set for several restart attempts, the timer continues to run while the frequency converter tries to restart. If the motor has restarted within the time period of the bypass delay timer, the timer is reset.

If the motor fails to restart at the end of the bypass delay time, the frequency converter bypass relay, which has been programmed for bypass in *[parameter 5-40 Function Relay](#page-55-0)*, is activated.

Where no restart attempts are programmed, the timer runs for the delay period set in this parameter and then activates the frequency converter bypass relay, which has been programmed for bypass in *[parameter 5-40 Function](#page-55-0) [Relay](#page-55-0)*.

# 3.17 Main Menu - Special Features - Group 30

### 3.17.1 30-2\* Adv. Start Adjust

Parameter group for advanced start adjustments.

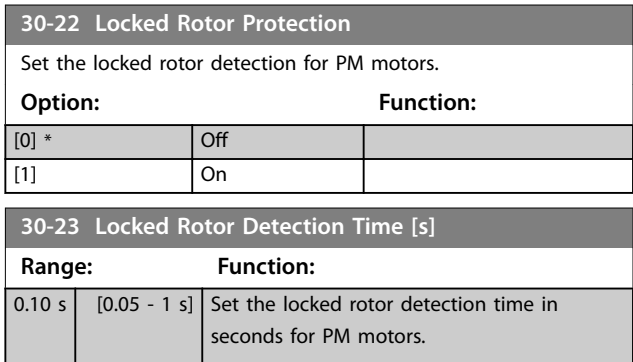

# <span id="page-104-0"></span>4 Troubleshooting

# 4.1 Introduction to Alarms and Warnings

A warning or alarm is signaled by the relevant indicator light on the front of the frequency converter and indicated by a code on the display.

A warning remains active until its cause is no longer present. Under certain circumstances, operation of the motor may still continue. Warning messages may be critical, but are not necessarily so.

If an alarm occurs, the frequency converter has tripped. Alarms must be reset to restart operation once their cause has been rectified.

#### **This may be done in 4 ways:**

- 1. By pressing [Reset].
- 2. Via a digital input with the *Reset* function.
- 3. Via serial communication.
- 4. By resetting automatically using the [Auto Reset] function, see *[parameter 14-20 Reset Mode](#page-80-0)*.

### *NOTICE!*

**After a manual reset pressing [Reset], press [Auto On] or [Hand On] to restart the motor.**

If an alarm cannot be reset, the reason may be that its cause has not been rectified, or the alarm is trip-locked, see *Table 4.1*.

Alarms that are trip-locked offer extra protection. This means that the mains supply must be switched off before the alarm can be reset. After being switched back on, the frequency converter is no longer blocked and may be reset as described above once the cause has been rectified. Alarms that are not trip-locked can also be reset using the automatic reset function in *[parameter 14-20 Reset Mode](#page-80-0)* (Warning: automatic wake-up is possible.) If a warning and alarm are marked against a code in *Table 4.1*, this means that either a warning occurs before an alarm, or it can be specified if a warning or an alarm should be displayed for a given fault. This is possible, for instance, in *[parameter 1-90 Motor](#page-42-0) [Thermal Protection](#page-42-0)*. After an alarm or trip, the motor carries on coasting, and the alarm and warning flash on the frequency converter. Once the problem has been rectified, only the alarm continues flashing.

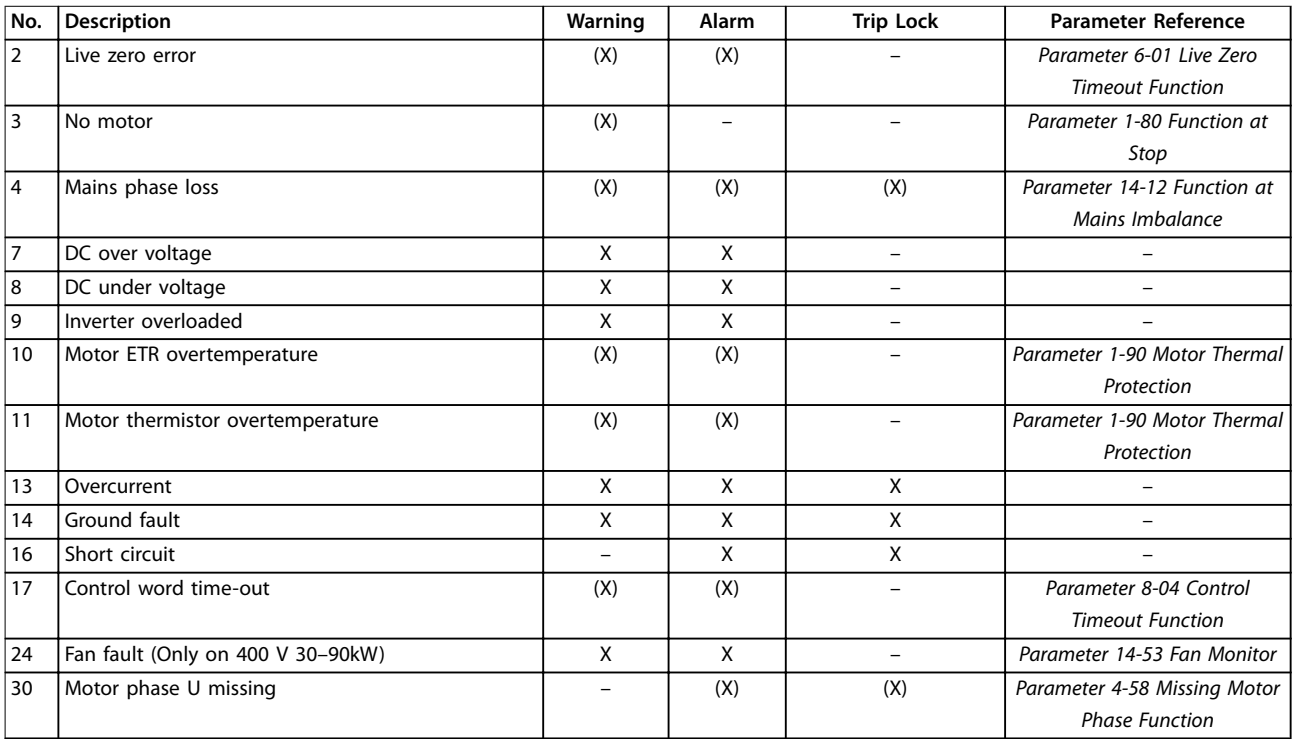

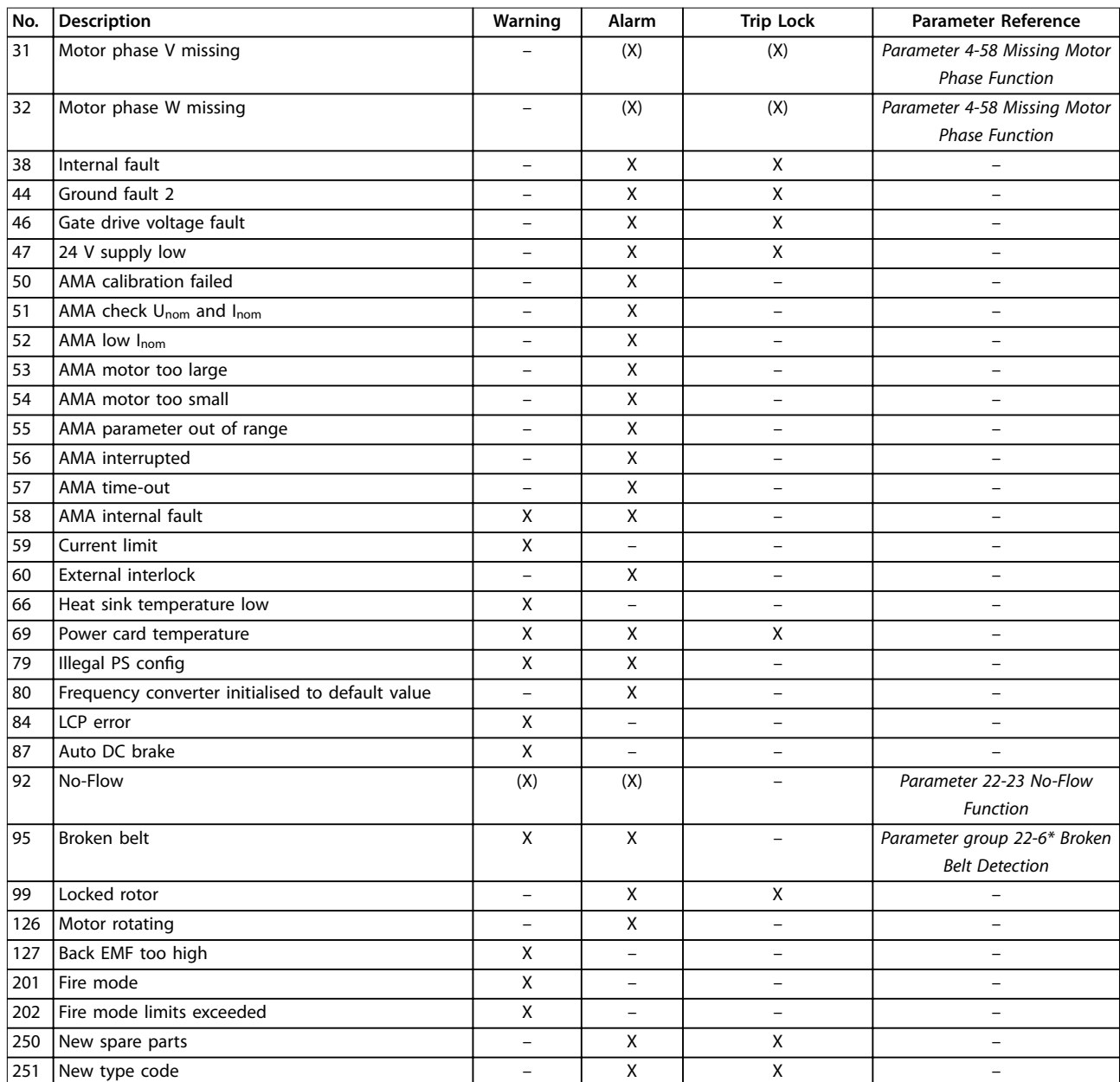

### **Table 4.1 Alarm/Warning Code List**

*(X) Dependent on parameter*

Danfoss

Danfoss

**Troubleshooting Programming Guide** 

A trip is the action when an alarm has appeared. The trip coasts the motor and can be reset by pressing [Reset] or via a digital input (*parameter group 5-1\* Digital Inputs* [1]). The original event that caused an alarm cannot damage the frequency converter or cause dangerous conditions. A trip lock is an action when an alarm occurs, which may cause damage to the frequency converter or connected parts. A trip lock situation can only be reset by a power cycling.

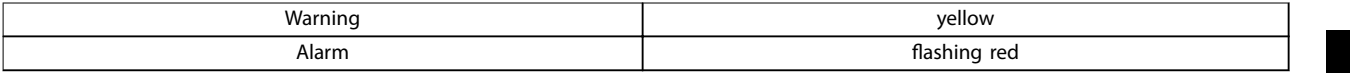

#### **Table 4.2 LED Indication**

The alarm words, warning words, and extended status words can be read out via fieldbus or optional fieldbus for diagnosis. See also *[parameter 16-90 Alarm Word](#page-89-0)*, *[parameter 16-92 Warning Word](#page-89-0)*, and *[parameter 16-94 Ext. Status Word](#page-89-0)*.

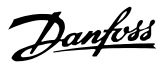

# 4.2 Alarm Words

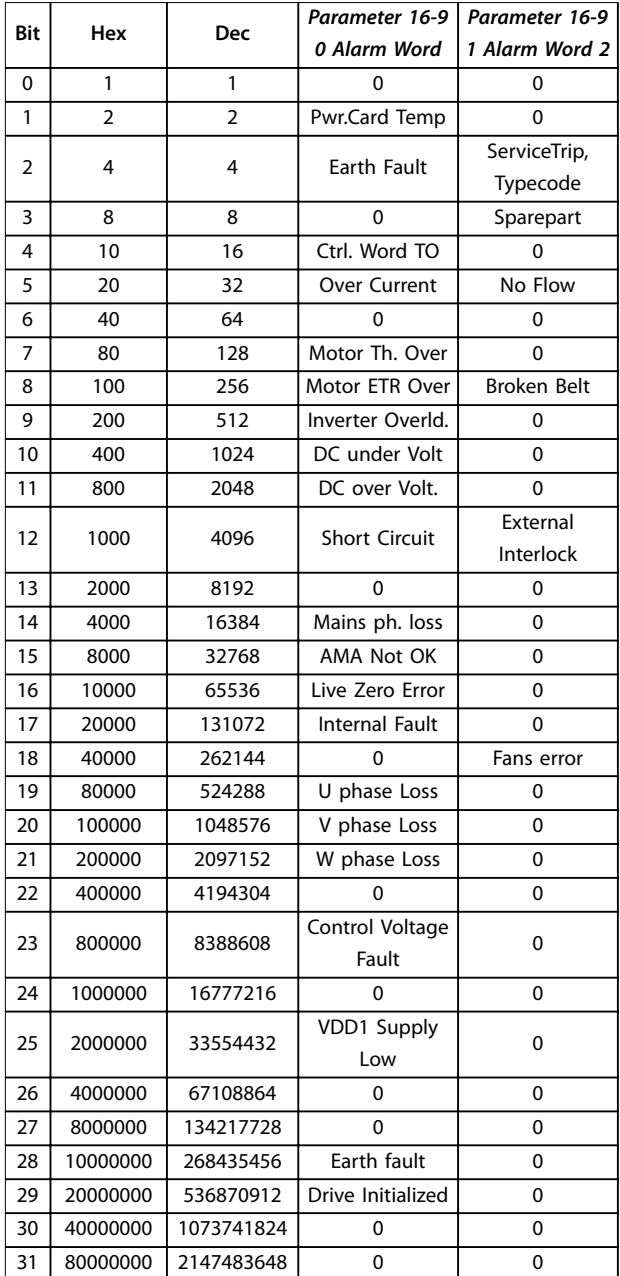

# 4.3 Warning Words

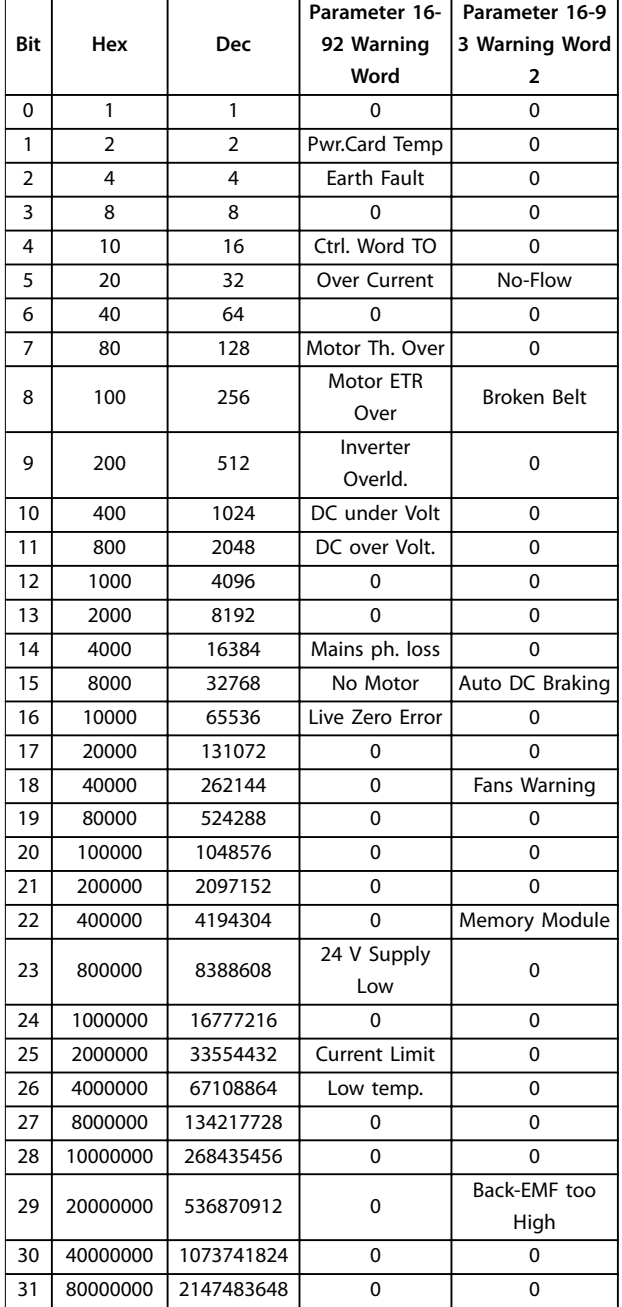

**Table 4.3 Alarm Words**

**Table 4.4 Warning Words**

Note that *0* in *Table 4.4* indicates that this status word is not supported.
Danfort

## <span id="page-108-0"></span>4.4 Extended Status Words

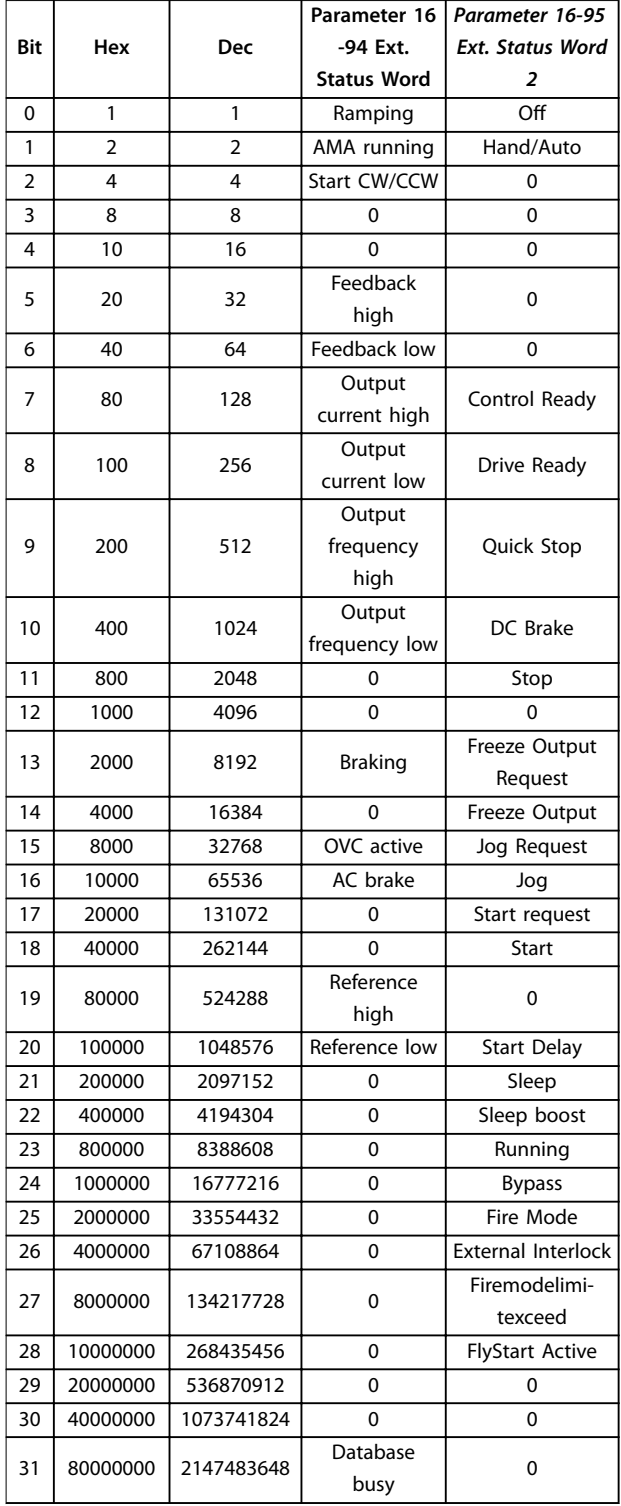

**Table 4.5 Extended Status Words**

### 4.5 List of Warnings and Alarms

#### **WARNING/ALARM 2, Live zero error**

This warning or alarm only appears if *[parameter 6-01 Live](#page-59-0)* [Zero Timeout Function](#page-59-0) is configured. The signal on 1 of the analog inputs is less than 50% of the minimum value programmed for that input. This condition can be caused by broken wiring or a faulty device sending the signal.

#### **Troubleshooting**

- **•** Check connections on all the analog input terminals. Control card terminals 53 and 54 for signals, terminal 55 common.
- **•** Check that the frequency converter programming matches the analog signal type.

#### **WARNING/ALARM 3, No motor**

No motor is connected to the output of the frequency converter. Check the cable connection between the frequency converter and the motor.

#### **WARNING/ALARM 4, Mains phase loss**

A phase is missing on the supply side, or the mains voltage imbalance is too high. This message also appears for a fault in the input rectifier on the frequency converter. Options are programmed at *[parameter 14-12 Function at](#page-80-0) [Mains Imbalance](#page-80-0)*.

#### **Troubleshooting**

**•** Check the supply voltage and supply currents to the frequency converter.

#### **WARNING/ALARM 7, DC overvoltage**

If the DC-link voltage exceeds the limit, the frequency converter trips after a time.

#### **Troubleshooting**

- **•** Extend the ramp time.
- **•** Activate functions in *[parameter 2-10 Brake](#page-44-0) [Function](#page-44-0)*.
- **•** Activate overvoltage control in *[parameter 2-17 Over-voltage Control](#page-44-0)*.

#### **WARNING/ALARM 8, DC under voltage**

If the DC-link voltage (DC) drops below the undervoltage limit, the frequency converter trips after a fixed time delay. The time delay varies with unit size.

#### **Troubleshooting**

- **•** Check that the supply voltage matches the frequency converter voltage.
- **•** Perform an input voltage test.

#### **WARNING/ALARM 9, Inverter overloaded**

The frequency converter is about to cut out because of an overload (too high current for too long). The counter for electronic, thermal inverter protection issues a warning at 90% and trips at 100%, while issuing an alarm. The

Danfost

frequency converter cannot be reset until the counter is below 90%.

The fault is that the frequency converter is overloaded by more than 100% for too long.

#### **Troubleshooting**

- **•** Compare the output current shown on the LCP with the frequency converter rated current.
- **•** Compare the output current shown on the LCP with measured motor current.
- **•** Display the thermal drive load on the LCP and monitor the value. When running above the frequency converter continuous current rating, the counter increases. When running below the frequency converter continuous current rating, the counter decreases.

### *NOTICE!*

**See the** *chapter Derating* **in the** *design guide* **for more details, if a high switching frequency is required.**

#### **WARNING/ALARM 10, Motor overload temperature**

According to the electronic thermal protection (ETR), the motor is too hot. Select whether the frequency converter issues a warning or an alarm when the counter reaches 100% in *[parameter 1-90 Motor Thermal Protection](#page-42-0)*. The fault is that the motor is overloaded by more than 100% for too long.

#### **Troubleshooting**

- **•** Check if the motor is overheating.
- **•** Check if the motor is mechanically overloaded.
- **•** Ensure that the motor *[parameter 1-24 Motor](#page-37-0) [Current](#page-37-0)* is set correctly.
- **•** Ensure motor data in parameters 1-20 through 1-25 are set correctly.
- **•** Run AMA in *[parameter 1-29 Automatic Motor](#page-37-0) [Adaption \(AMA\)](#page-37-0)*.

#### **WARNING/ALARM 11, Motor thermistor over temp**

The thermistor or the thermistor connection is disconnected. Select whether the frequency converter issues a warning or an alarm in *[parameter 1-90 Motor Thermal](#page-42-0) [Protection](#page-42-0)*.

#### **Troubleshooting**

- **•** Check if the motor is overheating.
- **•** Check if the motor is mechanically overloaded.
- **•** Ensure that the thermistor is connected correctly.
- **•** If using a thermal switch or thermistor, ensure that the programming of *[parameter 1-93 Thermistor Source](#page-42-0)* matches sensor wiring.

#### **WARNING/ALARM 13, Overcurrent**

The inverter peak current limit is exceeded. The warning lasts about 1.5 s, then the frequency converter trips and issues an alarm.

#### **Troubleshooting**

- **•** This fault may be caused by shock loading or fast acceleration with high inertia loads.
- **•** Turn off the frequency converter. Check if the motor shaft can be turned.
- **•** Check that the motor size matches the frequency converter.
- **•** Incorrect motor data in parameters 1-20 to 1-25.

#### **ALARM 14, Earth (ground) fault**

There is a discharge from the output phases to ground, either in the cable between the frequency converter and the motor or in the motor itself.

#### **Troubleshooting**

- **•** Turn off the frequency converter and remove the ground fault.
- **•** Measure the resistance to ground the motor cables and the motor with a megohmmeter to check for ground faults in the motor.

#### **ALARM 16, Short circuit**

There is short-circuiting in the motor or on the motor terminals.

Turn off the frequency converter and remove the short circuit.

#### **WARNING/ALARM 17, Control word timeout**

There is no communication to the frequency converter. The warning is only active when *[parameter 8-04 Control](#page-65-0) [Timeout Function](#page-65-0)* is not set to *[0] Off*.

If *[parameter 8-04 Control Timeout Function](#page-65-0)* is set to *[5] Stop and trip*, a warning appears and the frequency converter ramps down until it trips while giving an alarm.

#### **Troubleshooting**

- **•** Check connections on the serial communication cable.
- **•** Increase *[parameter 8-03 Control Timeout Time](#page-65-0)*.
- **•** Check operation of the communication equipment.
- **•** Verify proper installation based on EMC requirements.

#### **WARNING/ALARM 24, Fan fault**

The fan warning function is an extra protection function that checks whether the fan is running/mounted. The fan warning can be disabled in *[parameter 14-53 Fan Monitor](#page-82-0)* (*[0] Disabled*).

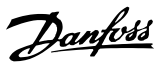

#### **Troubleshooting**

**•** Check fan resistance.

#### **ALARM 30, Motor phase U missing**

Motor phase U between the frequency converter and the motor is missing.

Turn off the frequency converter and check motor phase U.

#### **ALARM 31, Motor phase V missing**

Motor phase V between the frequency converter and the motor is missing.

Turn off the frequency converter and check motor phase V.

#### **ALARM 32, Motor phase W missing**

Motor phase W between the frequency converter and the motor is missing.

Turn off the frequency converter and check motor phase W.

#### **ALARM 38, Internal fault**

Contact your Danfoss supplier.

#### **ALARM 44, Earth fault II**

There is a discharge from the output phases to ground, either in the cable between the frequency converter and the motor or in the motor itself.

#### **Troubleshooting**

- **•** Turn off the frequency converter and remove the ground fault.
- **•** Measure the resistance to ground of the motor cables and the motor with a megohmmeter to check for a ground fault in the motor.

#### **ALARM 46, Gate drive voltage low**

The supply on the power card is out of range. There are 3 supplies generated by the switch mode power supply (SMPS) on the power card: 24 V, 5 V, and ±18 V.

#### **Troubleshooting**

**•** Check the power card.

#### **ALARM 47, 24 V supply low**

The 24 V DC is measured on the control card. It occurs when the detected voltage on terminal 12 is lower than 18 V. Check the control card and the load connected.

#### **ALARM 51, AMA check Unom and Inom**

The setting of motor voltage, motor current, and motor power is presumably wrong. Check the settings.

#### **ALARM 52, AMA low Inom**

The motor current is too low. Check the settings.

#### **ALARM 53, AMA motor too big**

The motor is too large for the AMA to be performed.

#### **ALARM 54, AMA motor too small**

The motor is too small for the AMA to be performed.

#### **ALARM 55, AMA Parameter out of range**

The parameter values found from the motor are outside the acceptable range.

# **ALARM 56, AMA interrupted by user**

The AMA is interrupted.

#### **ALARM 57, AMA timeout**

Try to start the AMA again a number of times, until the AMA is performed. Note that repeated runs may heat the motor to a level where the resistance  $R_s$  and  $R_r$  are increased. In most cases, this is not critical.

#### **ALARM 58, AMA internal fault**

Contact your Danfoss supplier.

#### **WARNING 59, Current limit**

The current is higher than the value in *[parameter 4-18 Current Limit](#page-48-0)*.

#### **ALARM 60, External interlock**

External interlock has been activated. To resume normal operation, apply 24 V DC to the terminal programmed for external interlock and reset the frequency converter (via serial communication, digital I/O, or by pressing [Reset]).

#### **ALARM 69, Power card temperature**

The temperature on the power card is either too high or too low.

#### **Troubleshooting**

- **•** Ensure that the ambient operating temperature is within the limits.
- Check if the filters are clogged.
- **•** Check the fan operation.
- **•** Check the power card.

#### ALARM 70, Illegal power section configuration

The control card and power card are incompatible. Contact the local supplier with the type code of the unit from the nameplate and the part numbers of the cards to check compatibility.

#### **ALARM 80, Drive initialised to default value**

Parameter settings are initialized to default settings after a manual reset.

#### **WARNING/ALARM 92, No flow**

A no-flow condition has been detected in the system. *[Parameter 22-23 No-Flow Function](#page-95-0)* is set for alarm. Troubleshoot the system and reset the frequency converter after the fault has been cleared.

#### **WARNING/ALARM 95, Broken belt**

Torque is below the torque level set for no load, indicating a broken belt. See *parameter group 22-6\* Broken Belt Detection*.

#### **ALARM 99, Locked rotor**

Rotor is blocked.

<u>Danfoss</u>

#### **ALARM 101, Flow/pressure info missing**

Sensorless-pump table is missing or wrong.

#### **Troubleshooting**

**•** Download sensorless-pump table again.

#### **ALARM 126, Motor Rotating**

High back EMF voltage. Stop the rotor of the PM motor.

#### **WARNING 127, Back EMF too high**

This warning only applies to PM motors. When the back EMF is larger than 90%\*Uinvmax (overvoltage threshold), and does not fall to a normal level within 5 s, this warning occurs.

**WARNING 200, Fire Mode** Fire mode has been activated.

**WARNING 202, Fire Mode Limits Exceeded** Fire mode has suppressed 1 or more warranty-voiding alarms.

**ALARM 250, New Spare Part** The power or switch mode supply has been exchanged.

**ALARM 251, New Type Code** The frequency converter has a new type code.

#### 4.6 List of LCP Errors

LCP errors are not warnings or alarms. They do not affect the operation of the frequency converter. *Figure 4.1* shows an LCP error on the LCP.

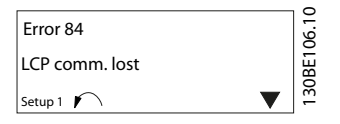

**Figure 4.1 LCP Error Example**

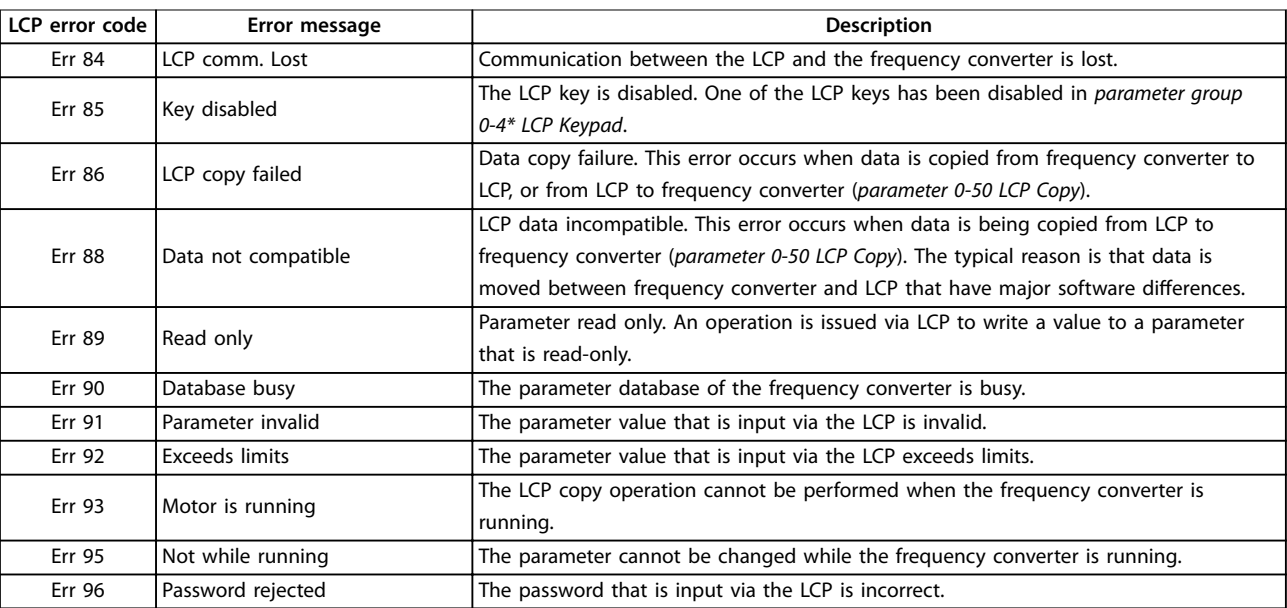

**Table 4.6 LCP Error List**

Danfoss

# <span id="page-112-0"></span>5 Parameter Lists

### 5.1 Parameter Options

### 5.1.1 Default Settings

#### **Changes during operation**

True: The parameter can be changed while the frequency converter is in operation.

False: The parameter can only be changed when the frequency converter stops.

#### **2-Set-up**

All set-ups: The parameter can be set individually in each of the 2 set-ups. 1 single parameter can have 2 different data values.

1 set-up: Data value is the same in all set-ups.

#### **ExpressionLimit**

Size-related

**N/A** No default value available.

#### **Conversion index**

This number refers to a conversion figure used when writing or reading via a frequency converter.

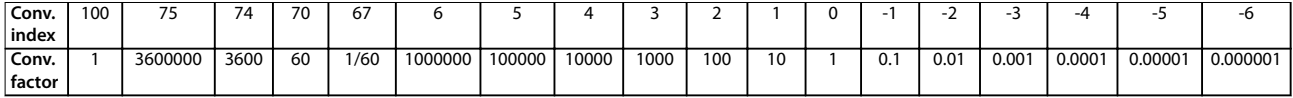

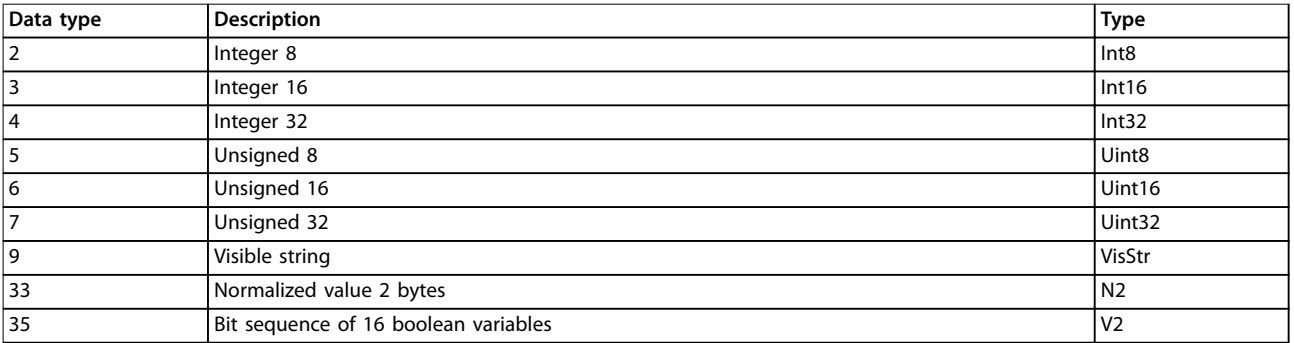

**Table 5.1 Data Type**

# 5.1.2 0-\*\* Operation/Display

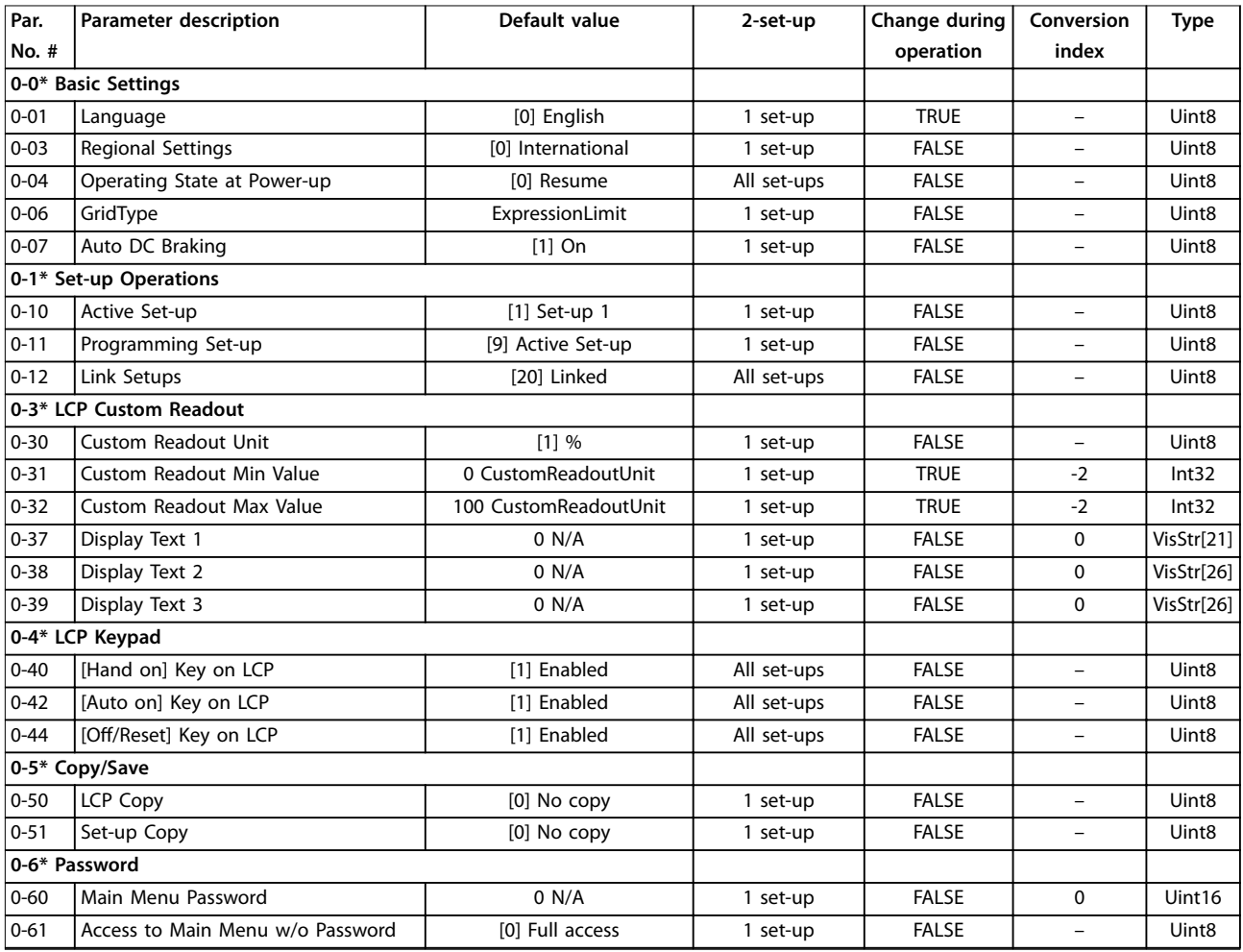

# 5.1.3 1-\*\* Load and Motor

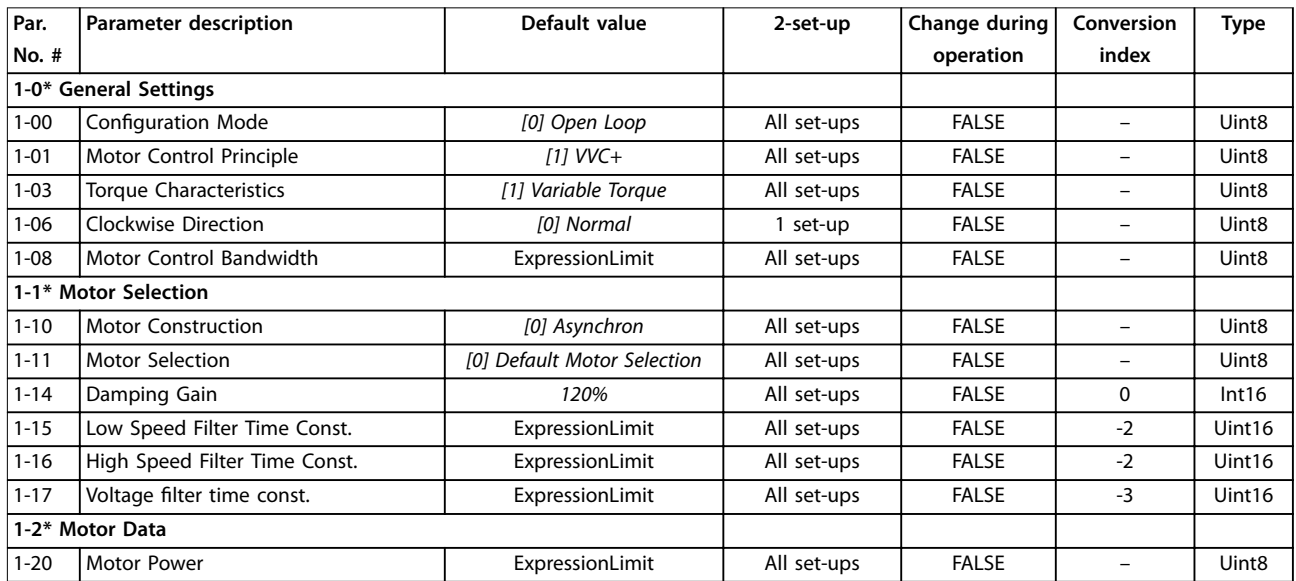

Danfoss

Danfoss

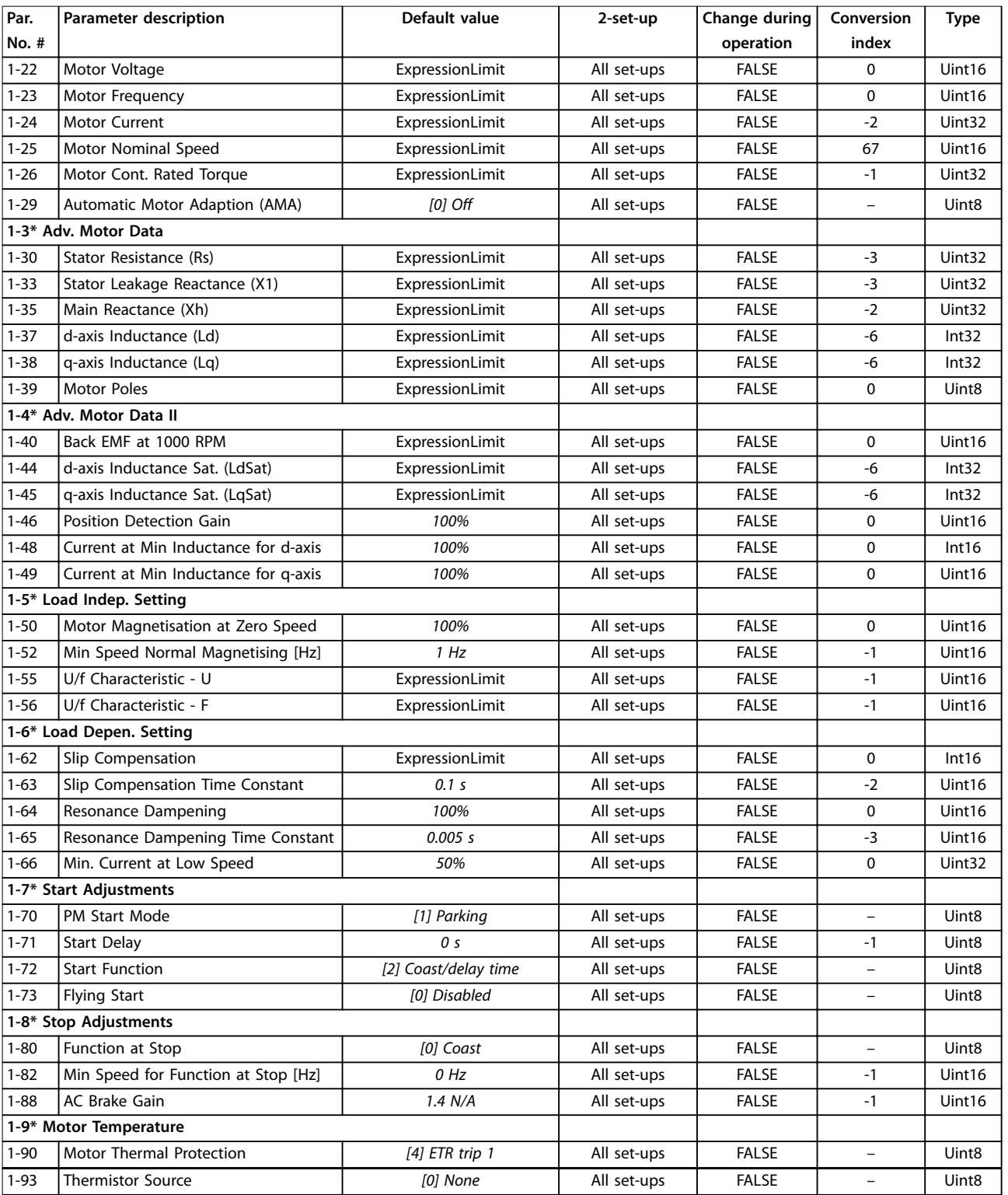

# 5.1.4 2-\*\* Brakes

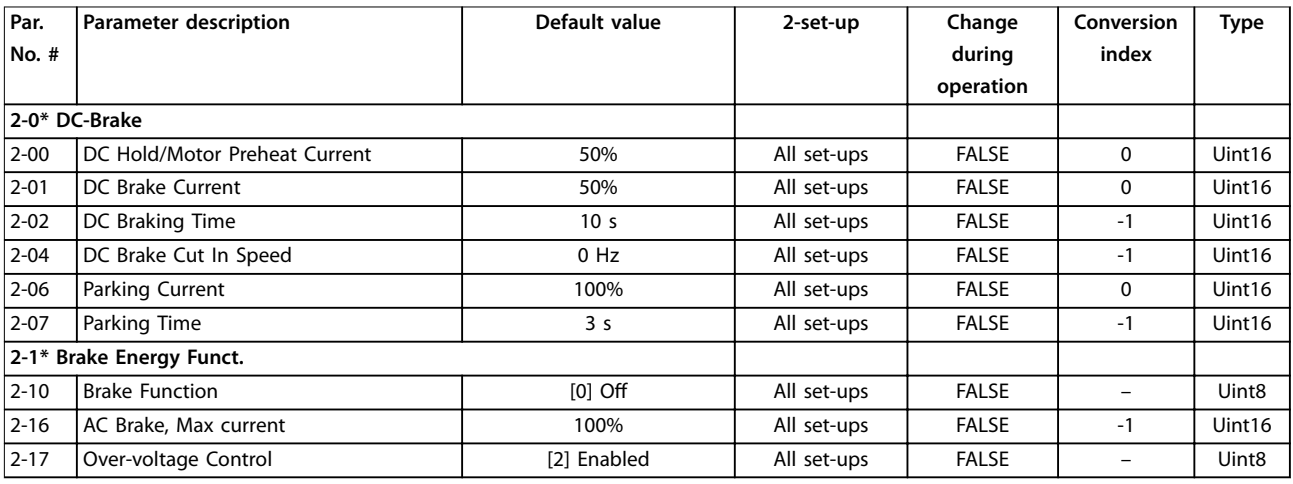

# 5.1.5 3-\*\* Reference/Ramps

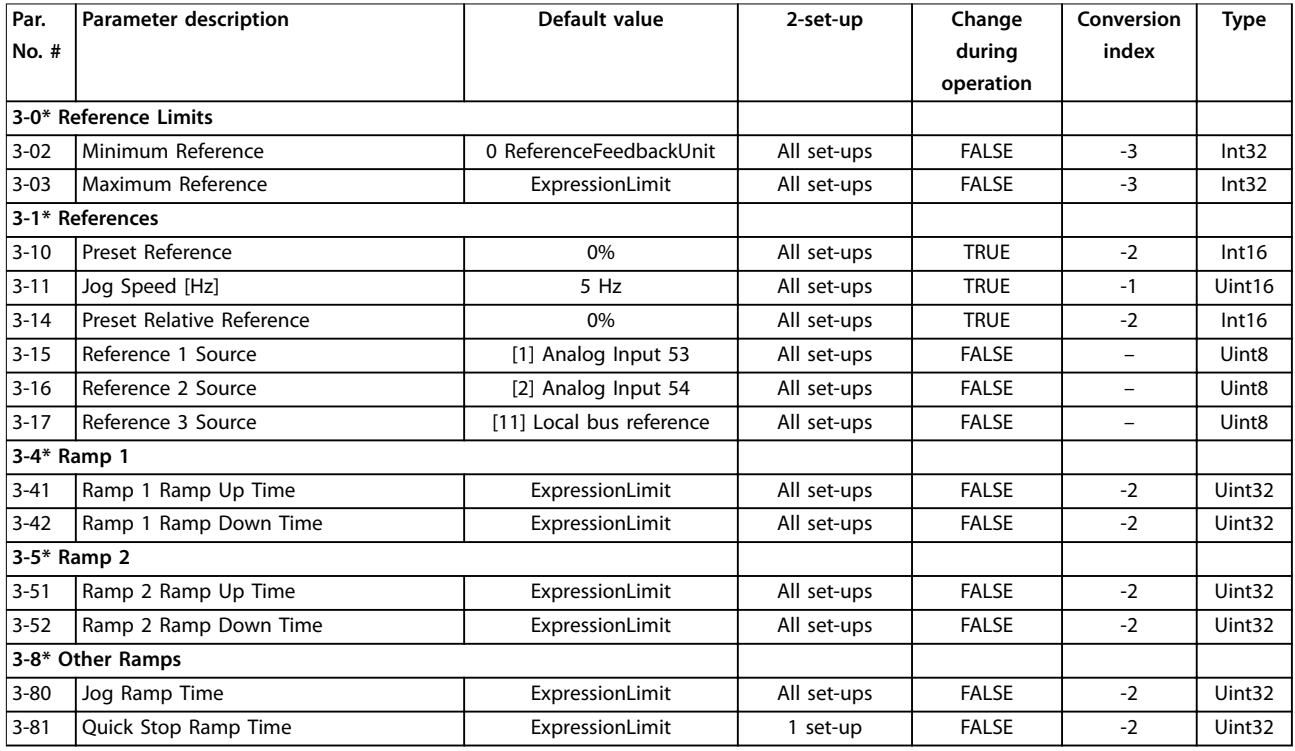

Danfoss

Danfoss

# 5.1.6 4-\*\* Limits/Warnings

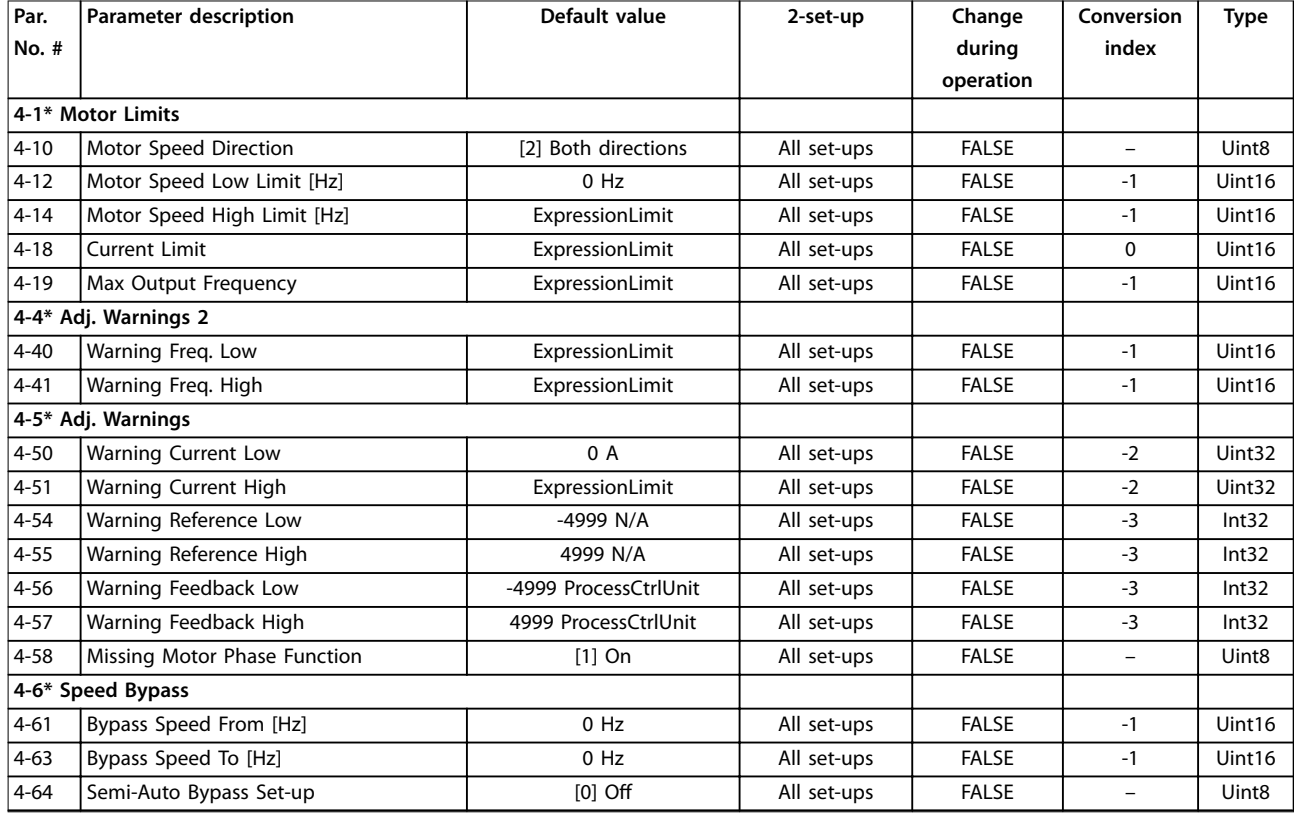

# 5.1.7 5-\*\* Digital In/Out

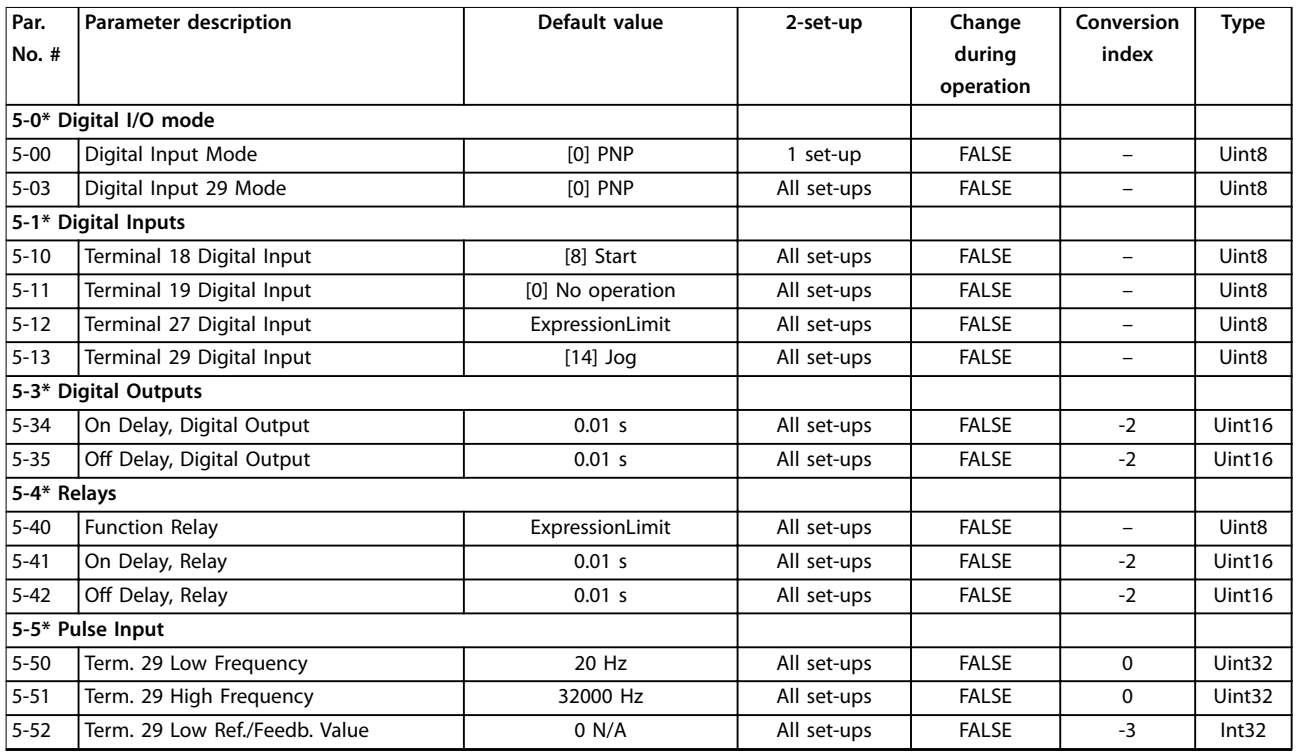

Danfoss

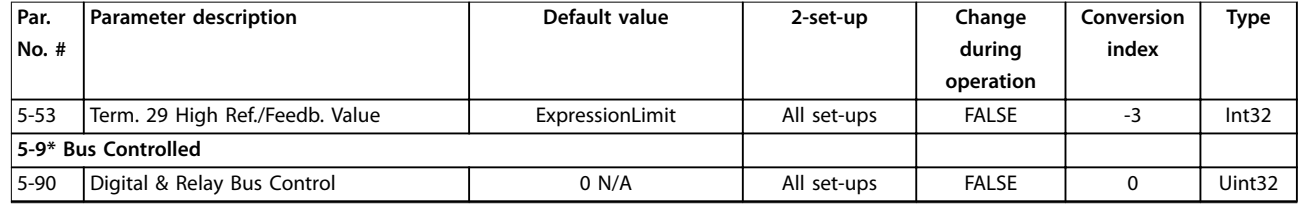

# 5.1.8 6-\*\* Analog In/Out

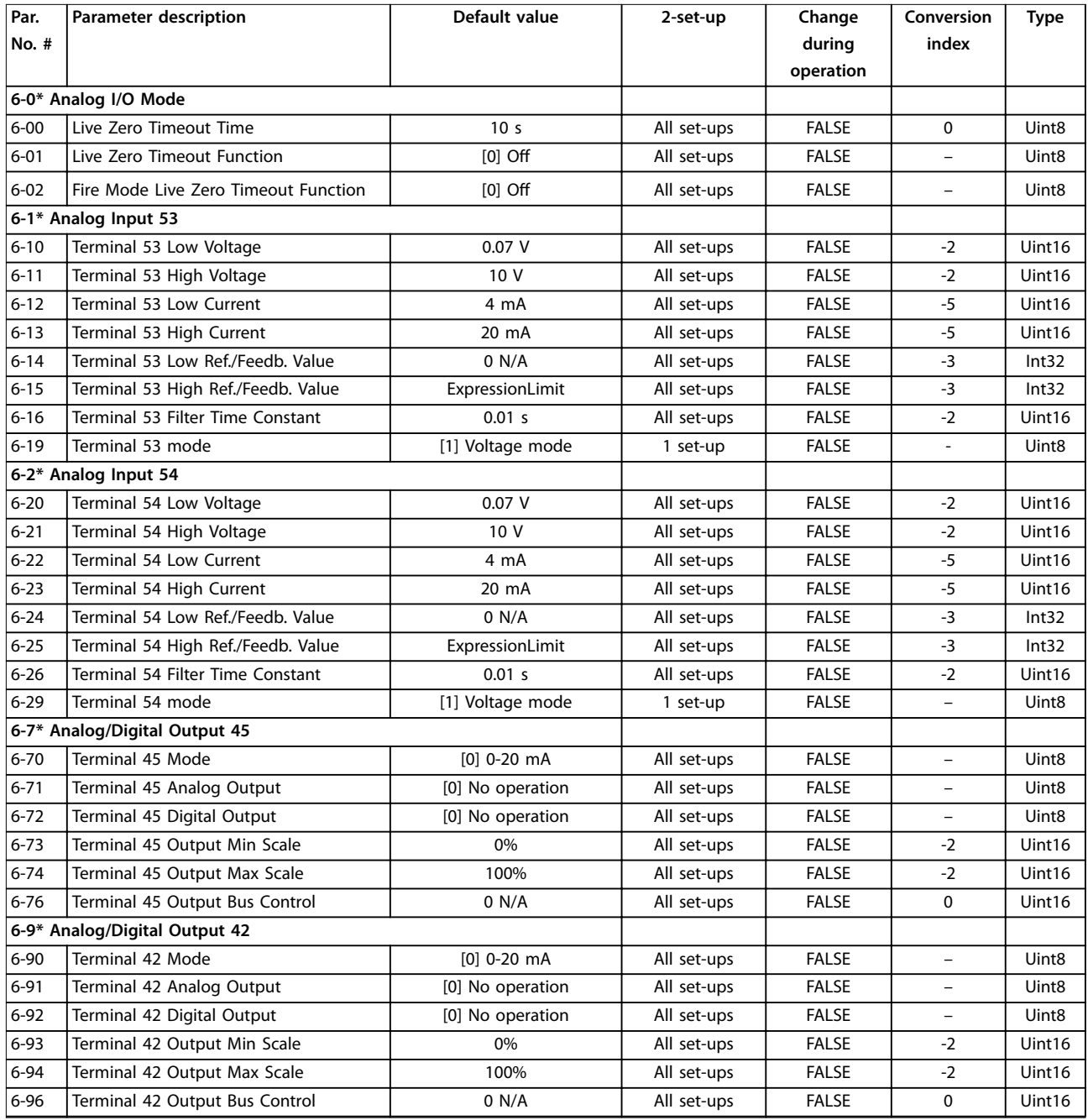

Danfoss

# 5.1.9 8-\*\* Comm. and Options

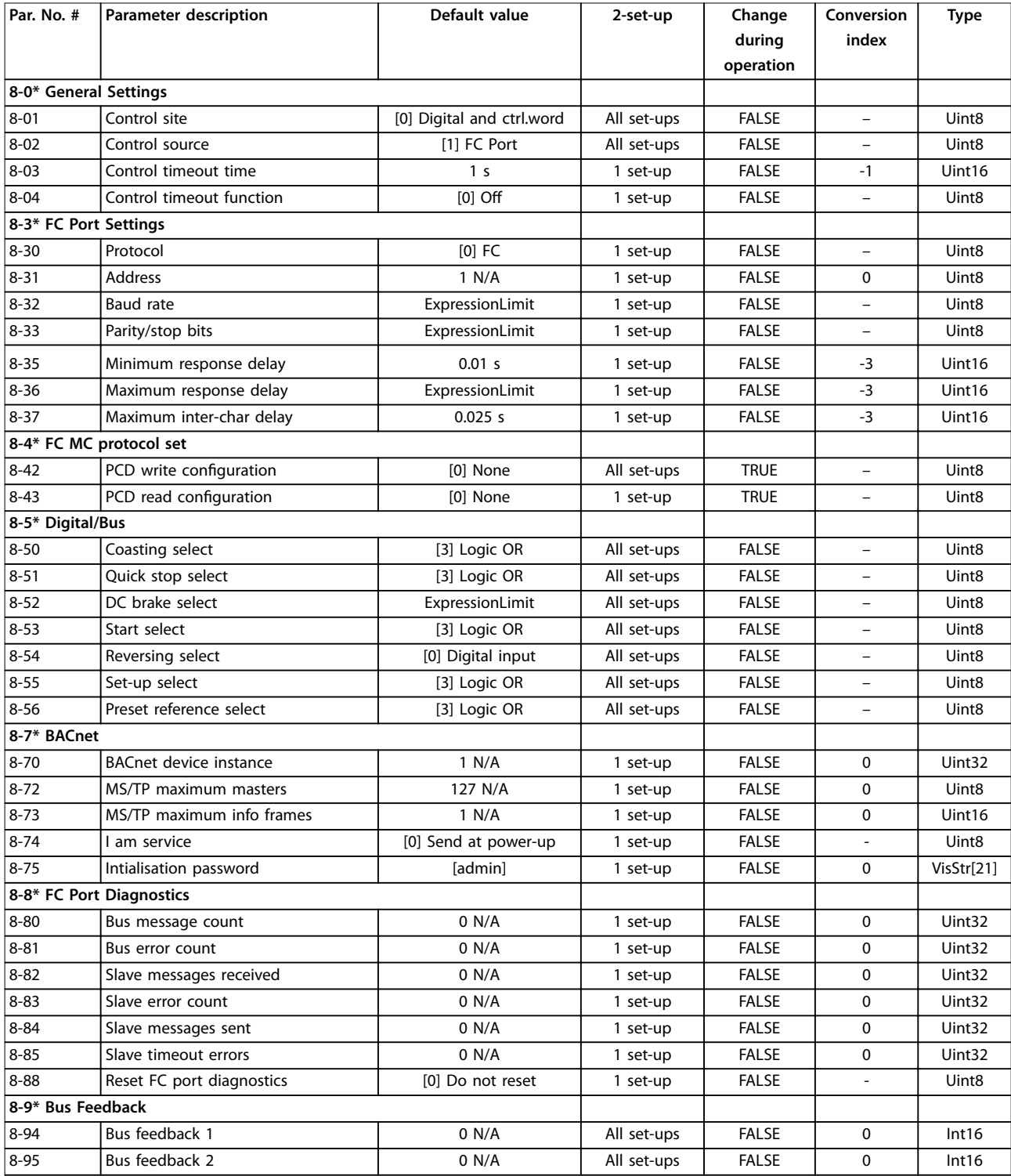

# 5.1.10 13-\*\* Smart Logic

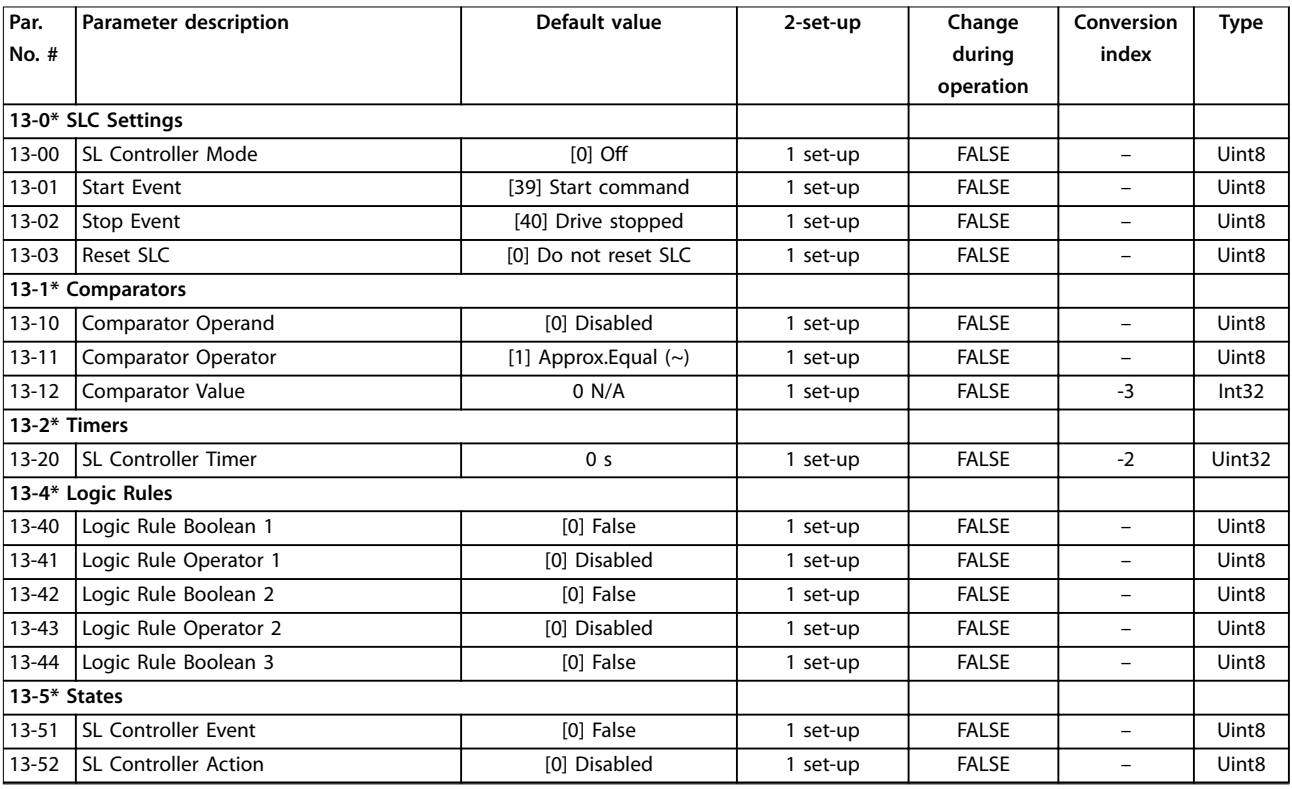

# 5.1.11 14-\*\* Special Functions

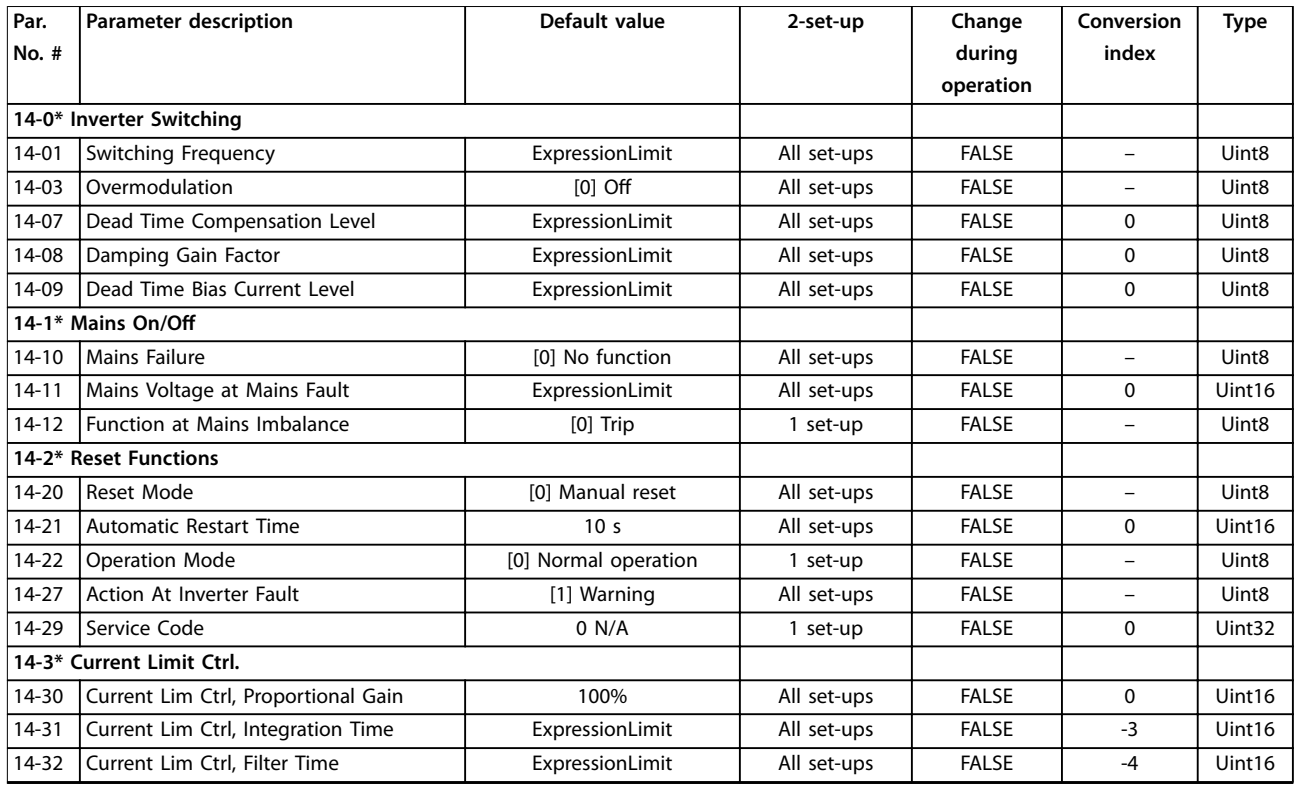

Danfoss

Danfoss

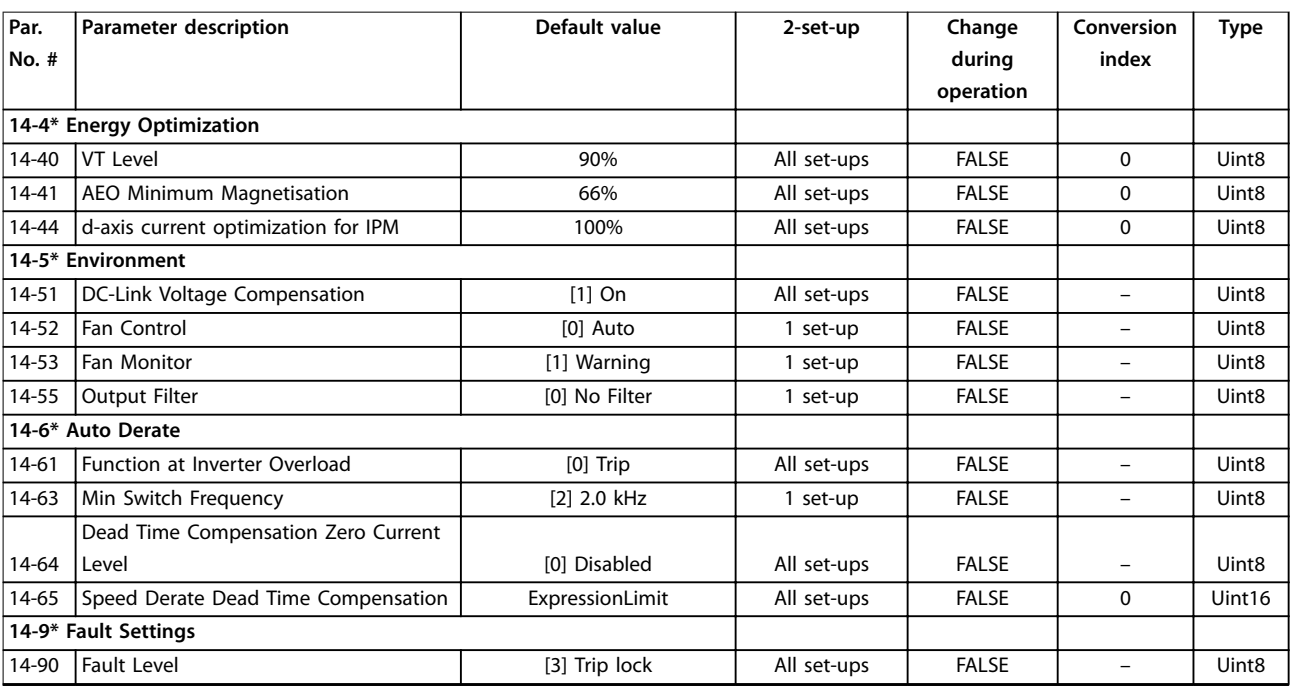

# 5.1.12 15-\*\* Drive Information

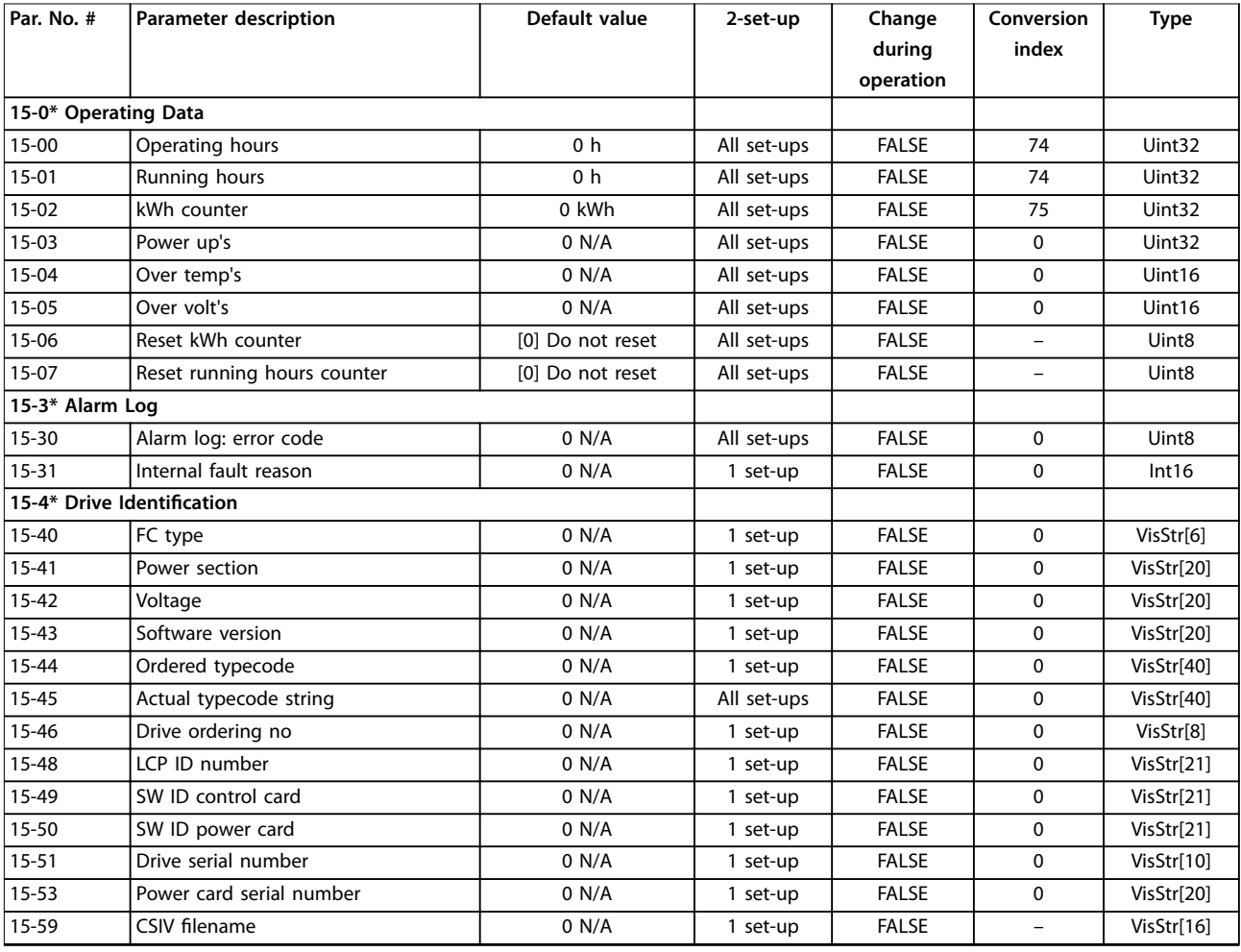

Danfoss

Danfoss

# 5.1.13 16-\*\* Data Readouts

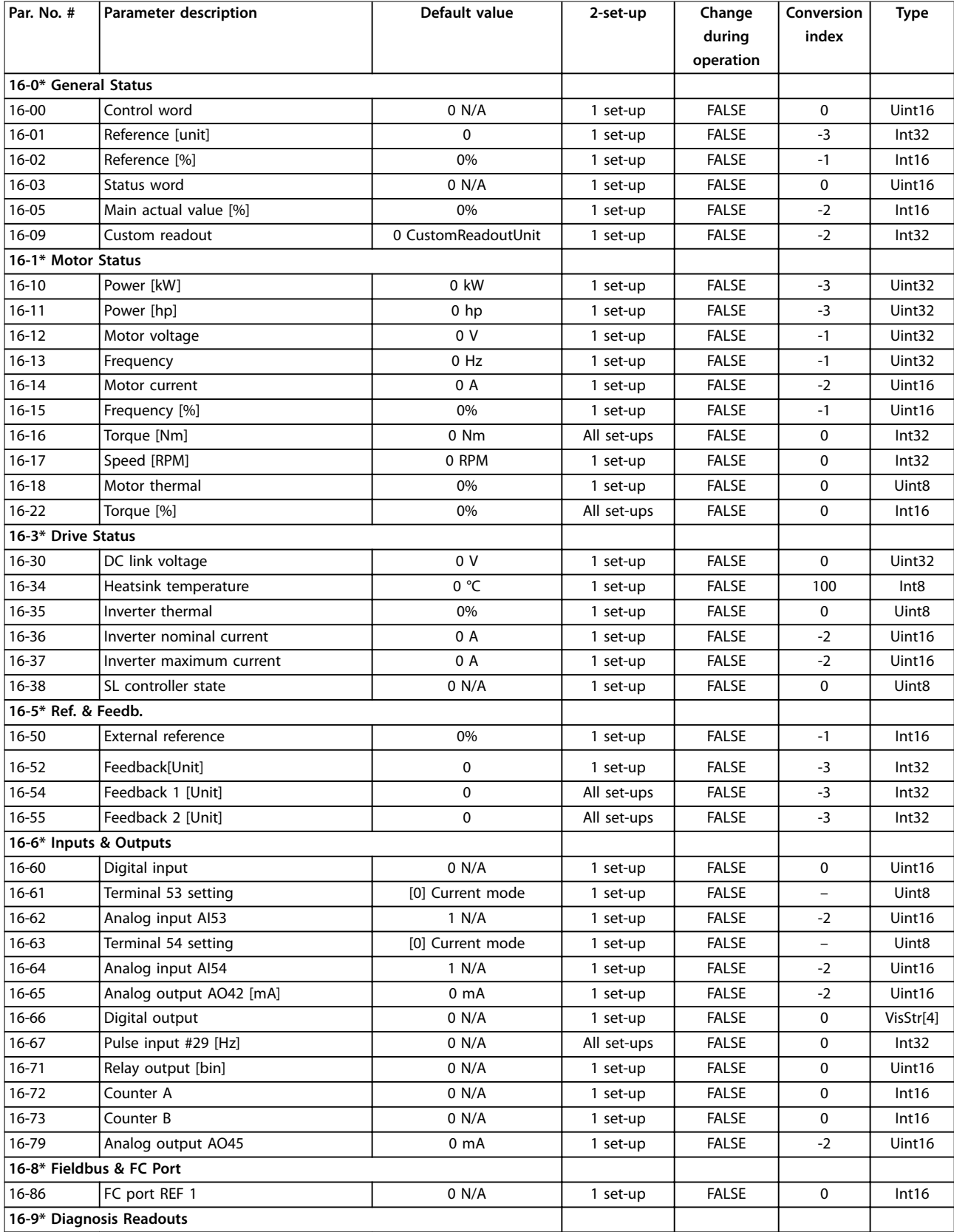

Danfoss

# <span id="page-123-0"></span>**Parameter Lists VLT**® **HVAC Basic Drive FC 101**

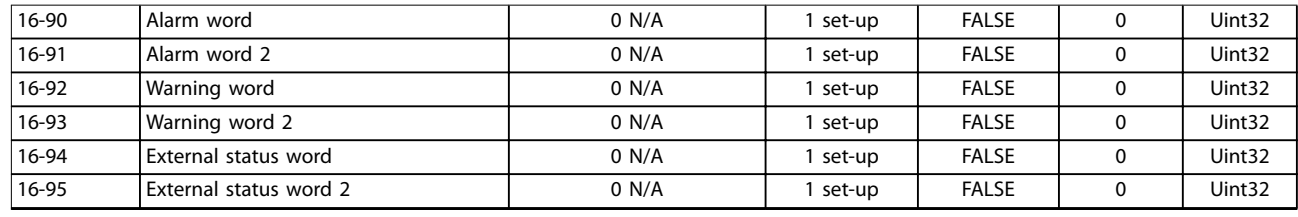

# 5.1.14 18-\*\* Info & Readouts

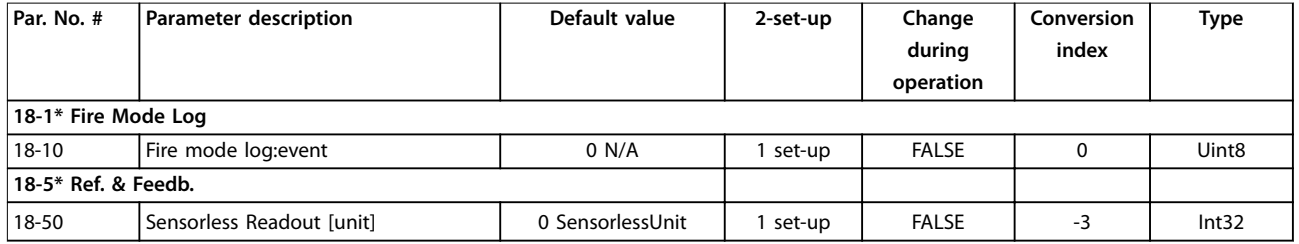

# 5.1.15 20-\*\* Drive Closed Loop

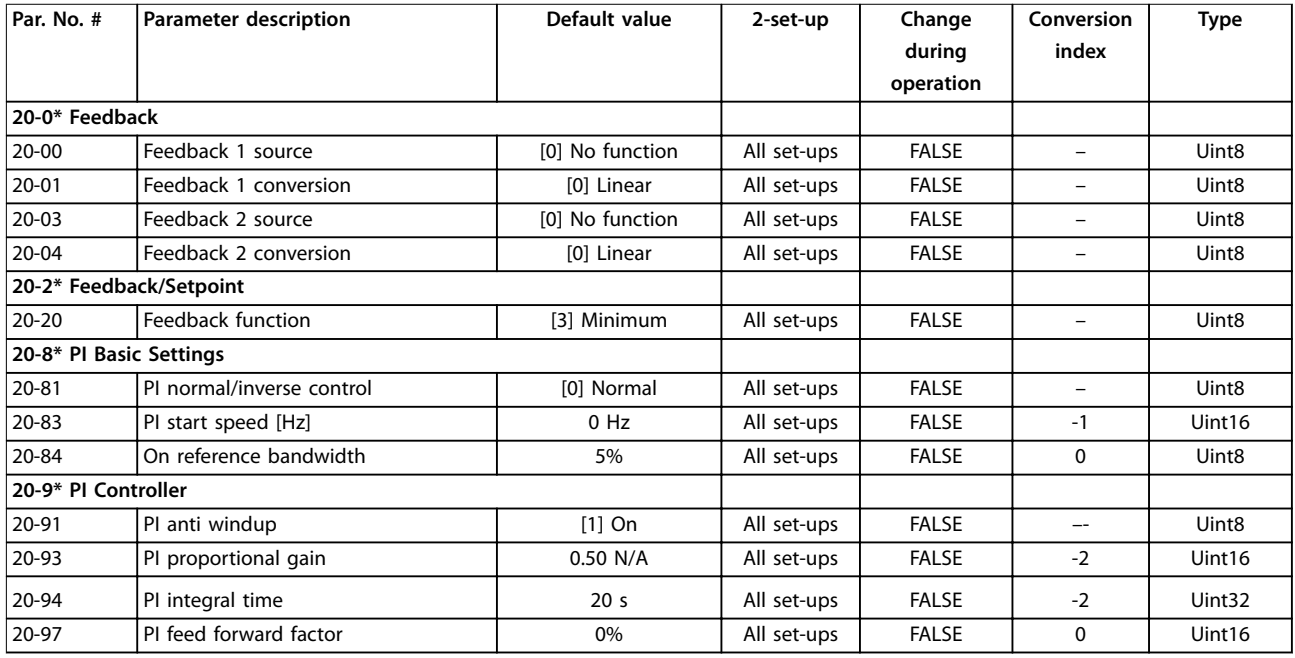

Danfoss

# 5.1.16 22-\*\* Appl. Functions

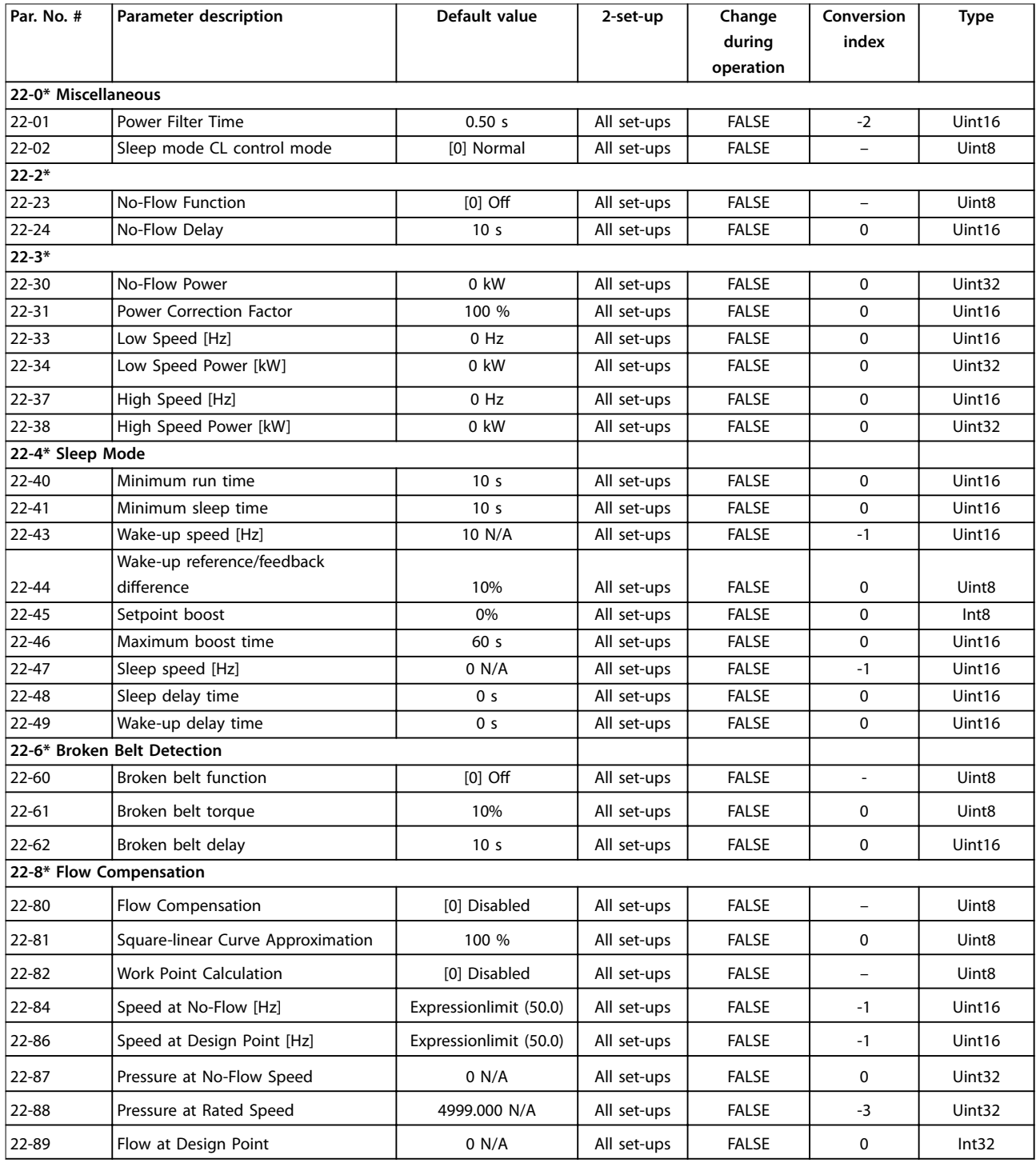

# Danfoss

# 5.1.17 24-\*\* Appl. Functions 2

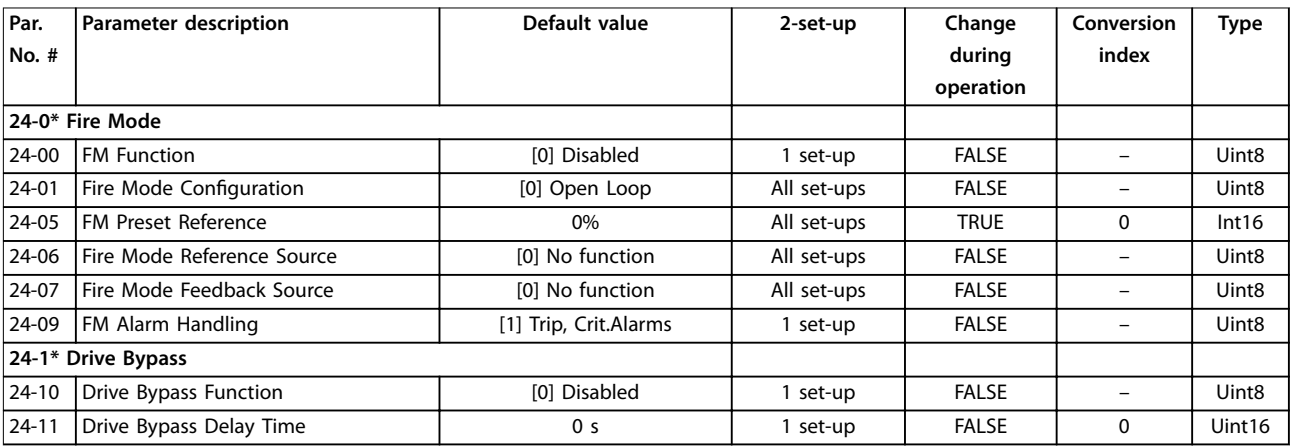

# 5.1.18 30-\*\* Special Features

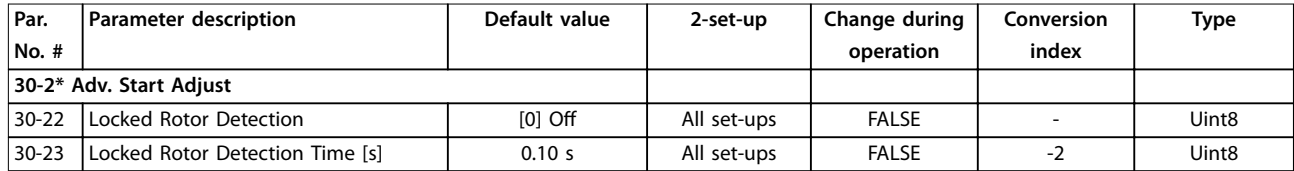

Danfoss

# Index

# $\overline{A}$

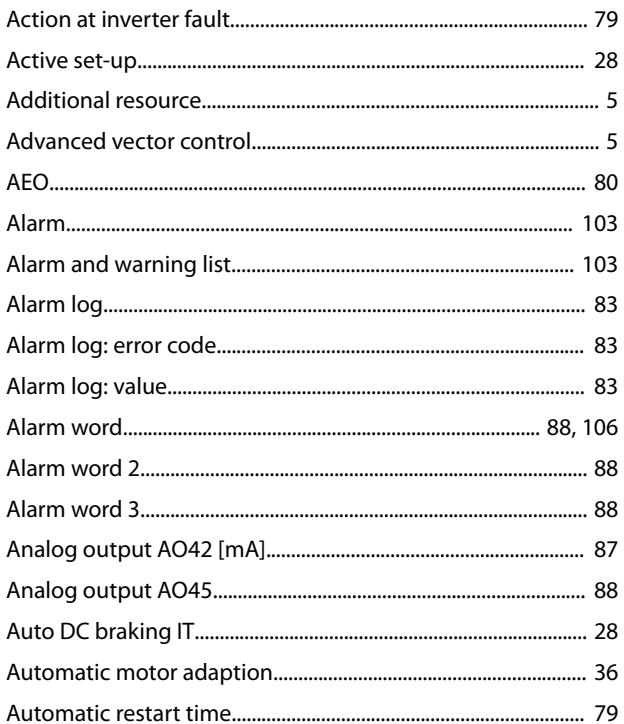

# $\mathsf B$

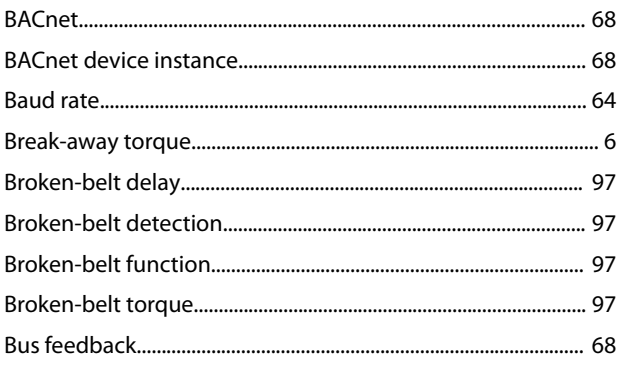

# $\mathsf{C}$

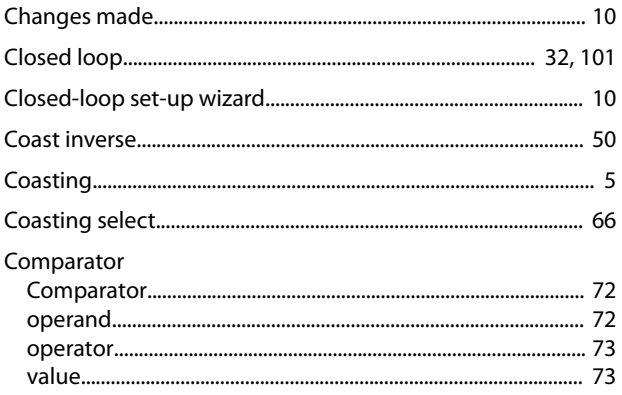

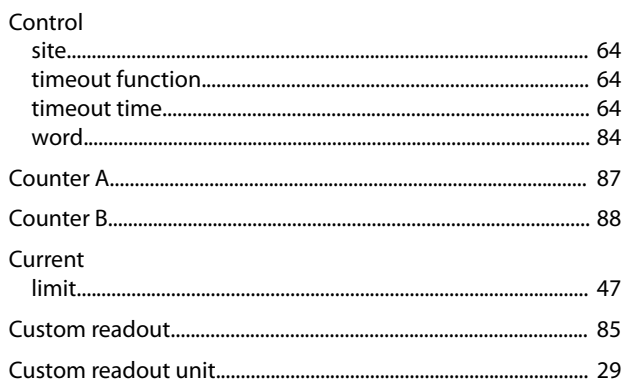

# $\mathsf D$

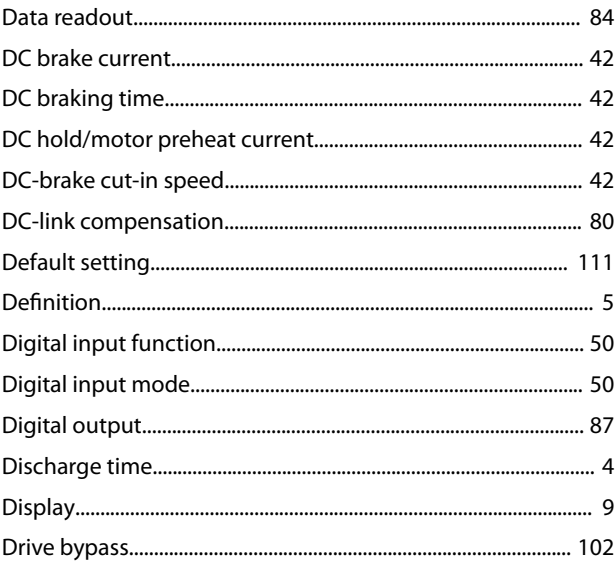

#### $\mathsf E$

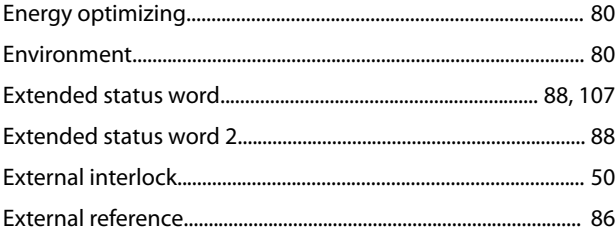

# $\mathsf F$

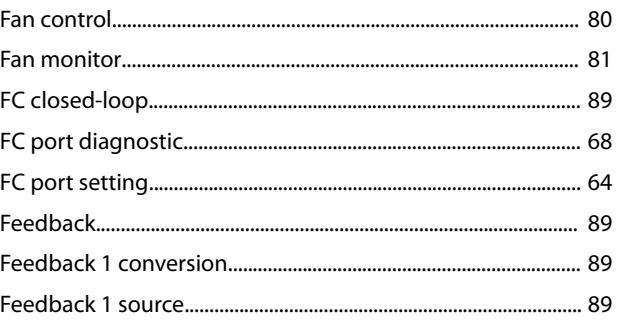

# VLT<sup>®</sup> HVAC Basic Drive FC 101

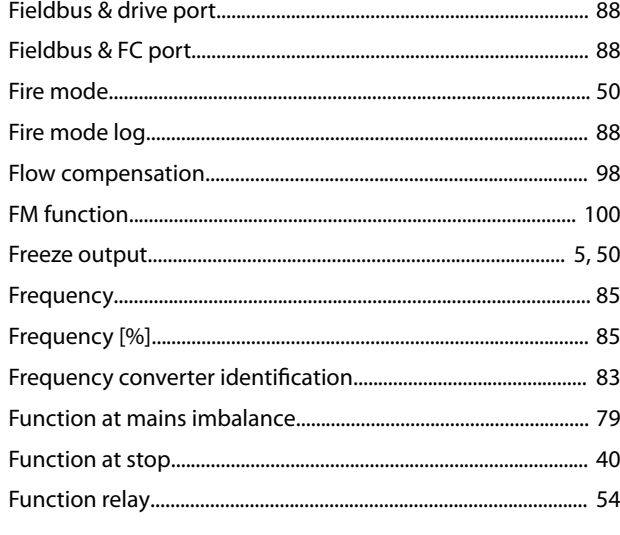

# G

Index

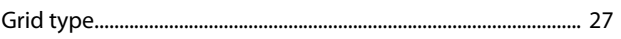

# $\overline{H}$

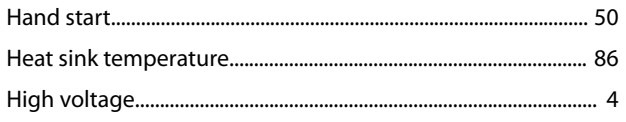

# $\overline{1}$

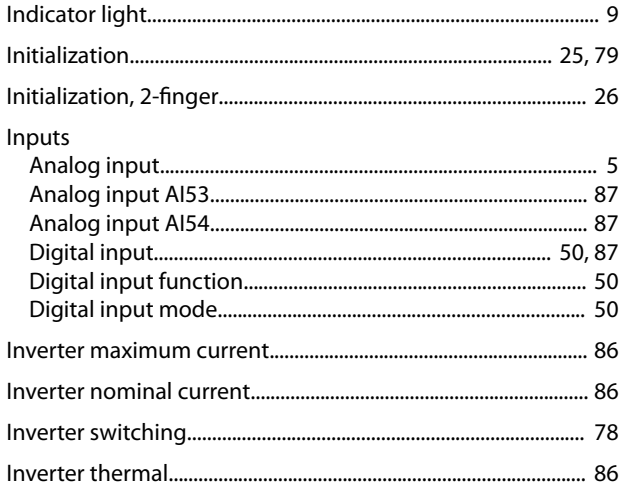

# $\mathsf{J}$

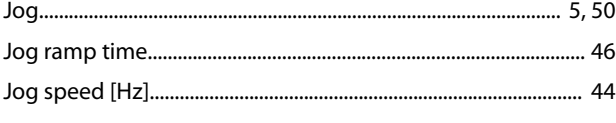

# $\mathsf{K}$

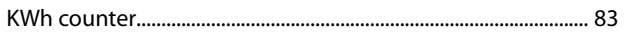

# $\bar{\mathsf{L}}$

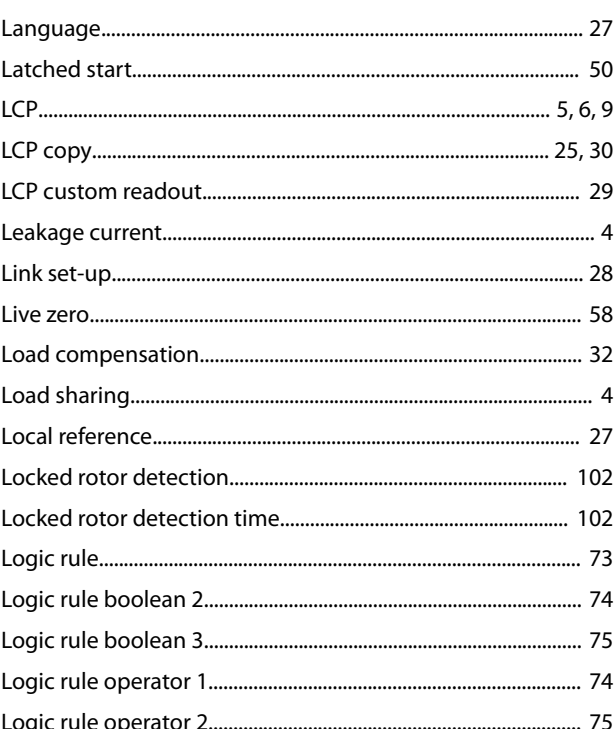

# ${\sf M}$

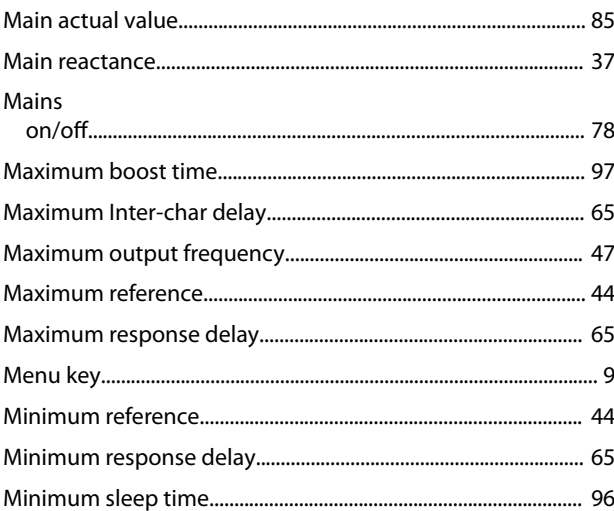

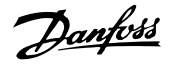

# Motor

Index

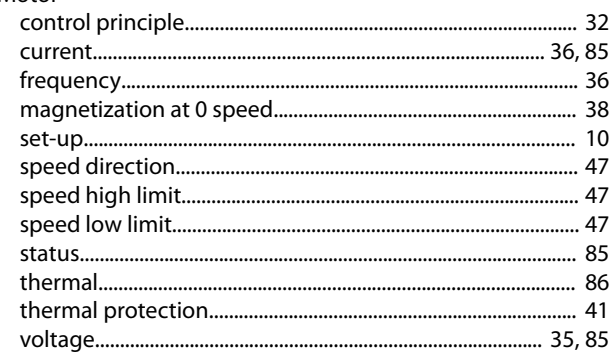

# $\overline{N}$

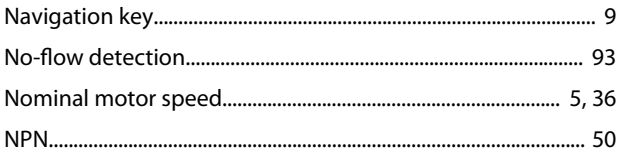

# $\circ$

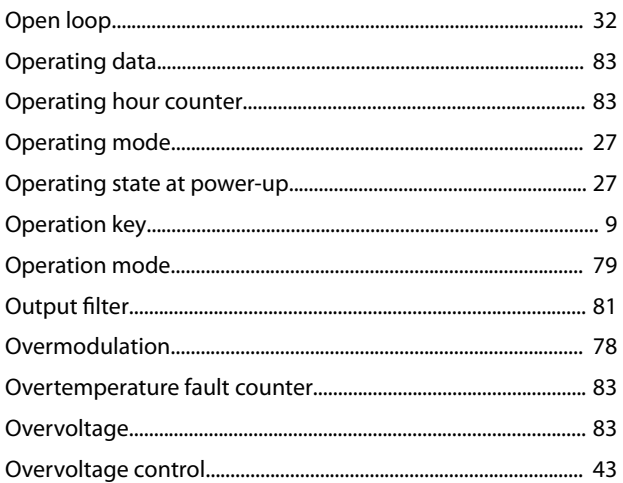

# $\mathsf{P}$

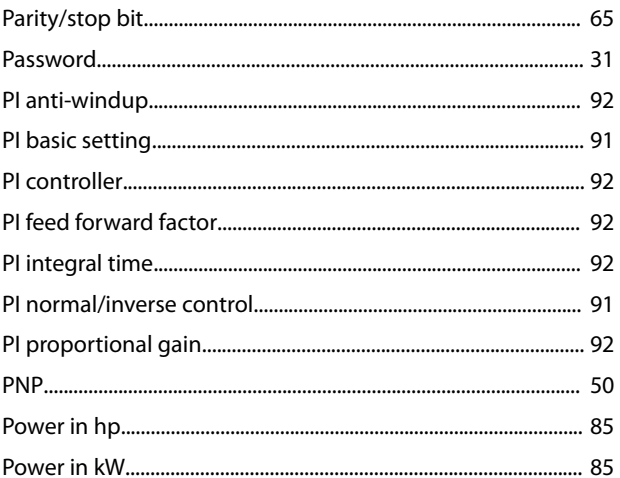

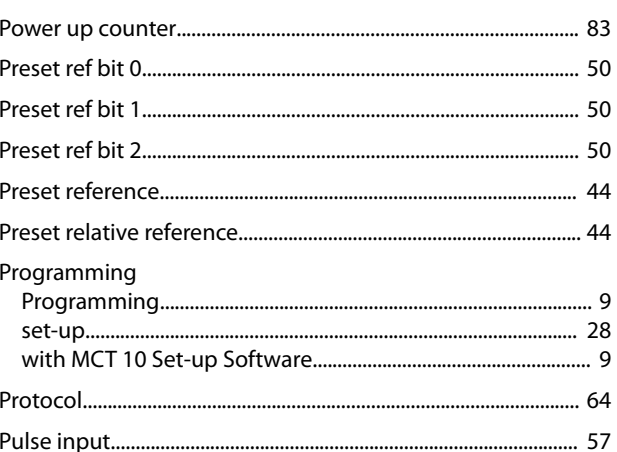

## $\mathsf Q$

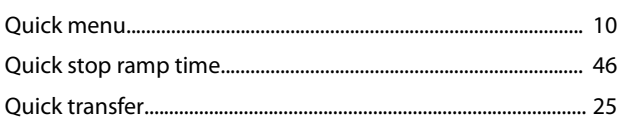

## $\mathsf R$

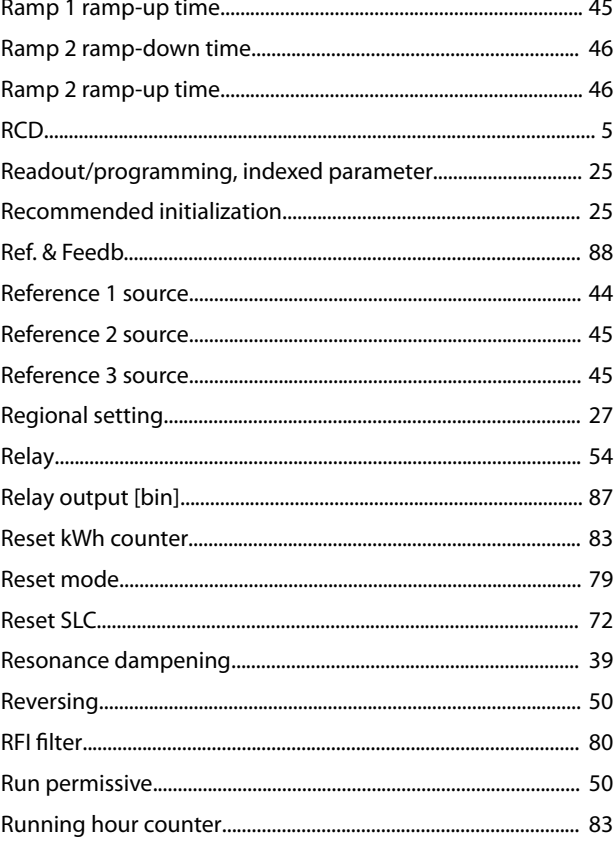

# $\mathsf{S}$

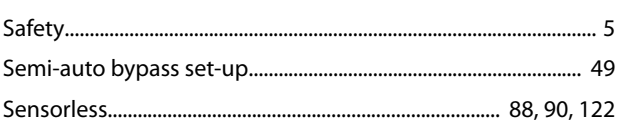

Danfoss

# VLT® HVAC Basic Drive FC 101

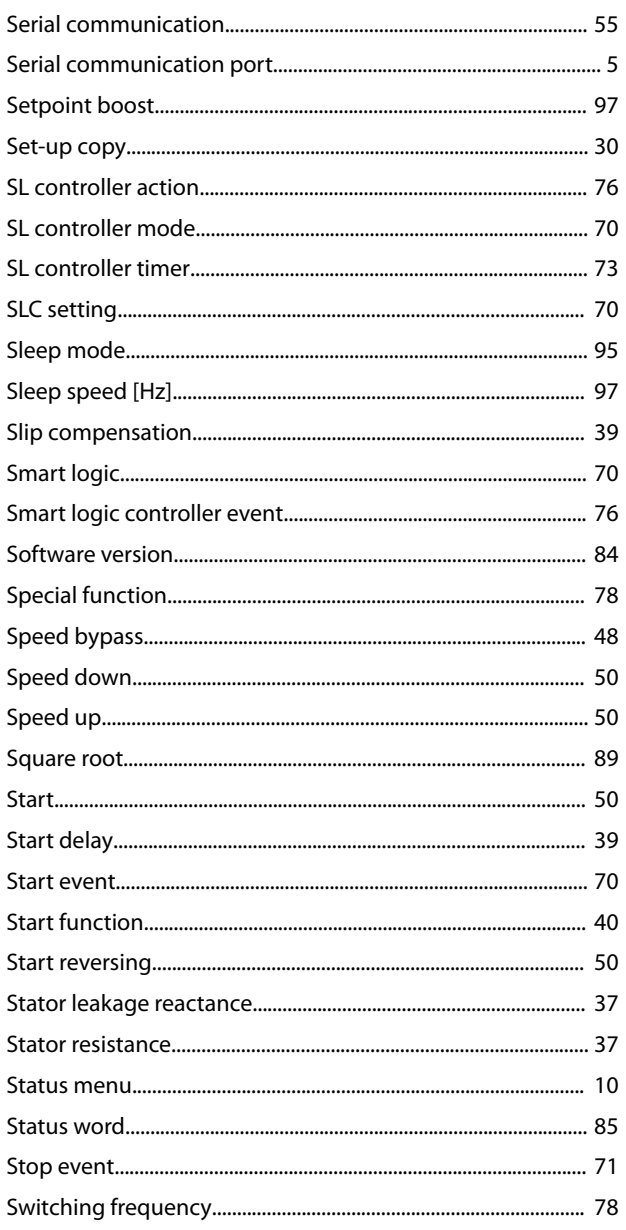

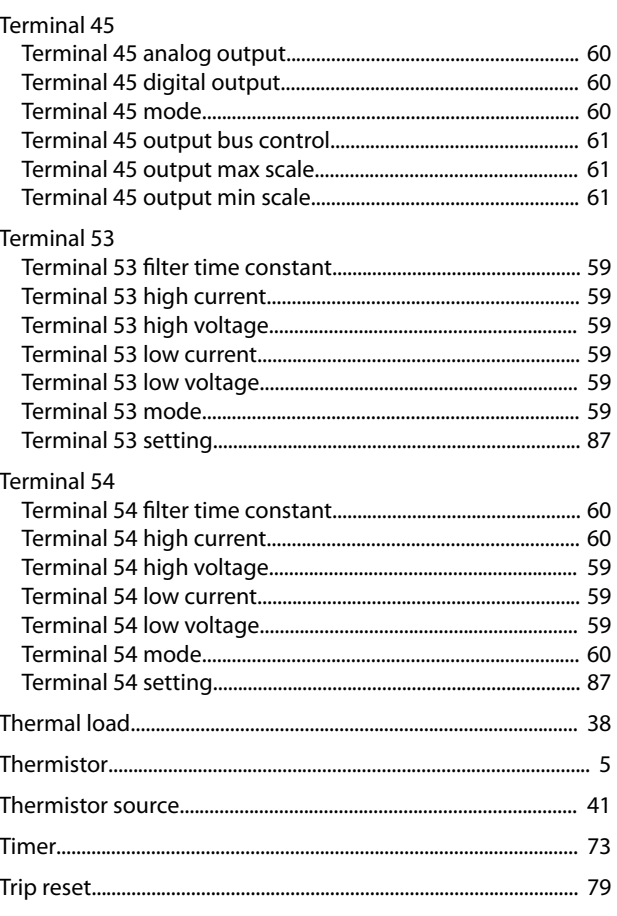

# $\cup$

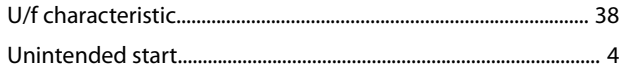

# $\vee$

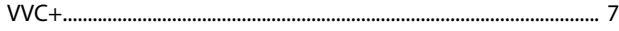

## W

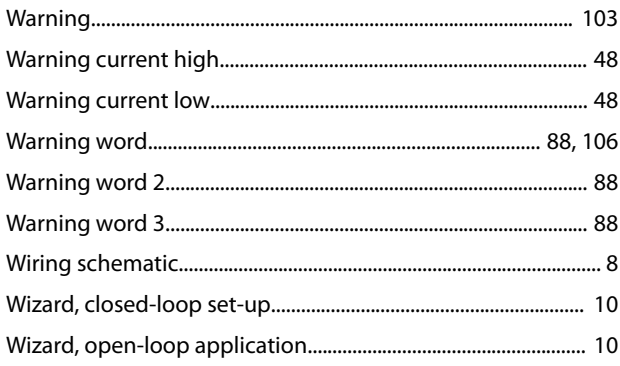

# $\overline{1}$

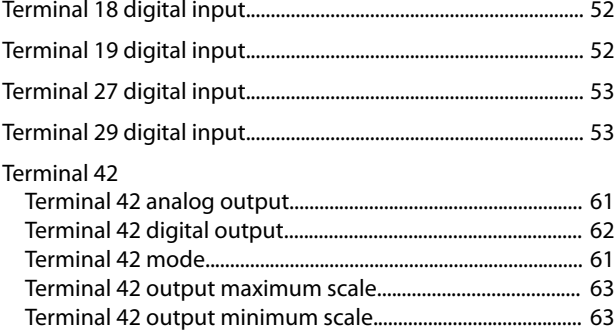

Danfoss

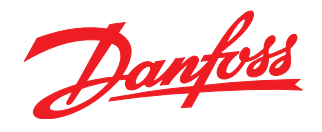

**Danfoss Drives** 

– 2009 Dennes<br>4401 N. Bell School Rd. 110711. Ben Benborna.<br>Loves Park IL 61111 USA <u>Leves: amperime on most</u><br>Phone: 1-888-DANFOSS Tel.:01/518 61 08 Fax: +420 (2) 83 014 123 Telefax: (1) 450 2539 Fax: 1-815-639-8000 Fax:01 / 606 40 80 Telefax:(22) 755 07 01 Fax: +381 11 2098 551 传真:010-85352599 传真:021-61513100 Fax.:01/519 23 61 E-mail: danfoss.si@danfoss.com E-mail: danfoss.cz@danfoss.com www.danfossdrives.com www.danfossdrives.com<br>

### **Danfoss Drives**

samoss Smess<br>8800 W. Bradley Rd. SSS-9 W. Bradie, Md.<br>Milwaukee, Wl 53224 USA mimathee, msszz ros Fax: 1-414-355-6117  $T_{\text{max}}$ www.danfossdrives.com

Danfoss shall not be responsible for any errors in catalogs, brochures or other printed material. Danfoss reserves the right to alter its products at any time without notice, provided that alterations to<br>products already o companies. Danfoss and the Danfoss logotype are trademarks of Danfoss A/S. All rights reserved.

Danfoss A/S Ulsnaes 1 DK-6300 Graasten [vlt-drives.danfoss.com](http://vlt-drives.danfoss.com)

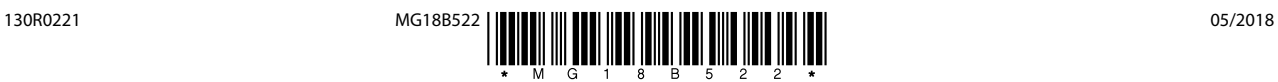